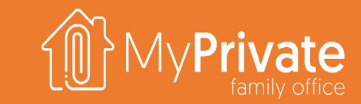

### **VOLUME 1**

### MyPrivate Family Office Benutzerhandbuch

(C) 2024 MyPrivate ist eine eingetragene Marke (TM). Alle Rechte vorbehalten.

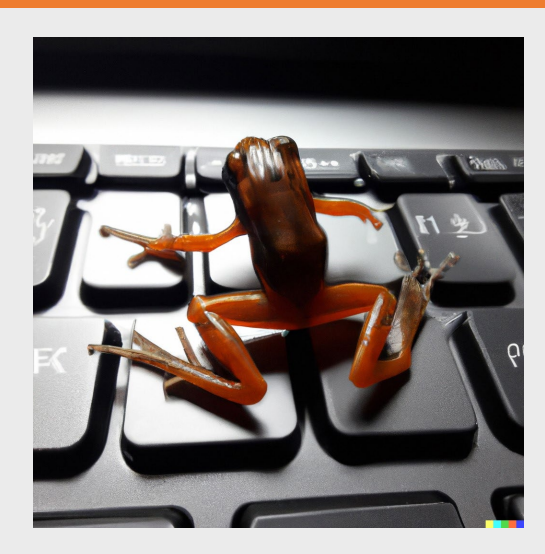

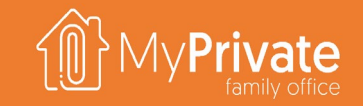

## **Benutzerhandbuch**

Der MyPrivate-Familienführer wird in Form einer PowerPoint-Präsentation bereitgestellt. Wenn Sie den Cursor in die linke untere Ecke des Bildschirms bewegen, erscheint eine Reihe von Navigationsoptionen, von denen der Schnellzugriff die wichtigste ist. Wenn Sie auf die Schaltfläche Schnellzugriff klicken, gelangen Sie zum allgemeinen Index auf der linken Seite und zu den Miniaturbildern auf der rechten Seite. Die Miniaturansichten können mit der Bildlaufleiste der Maus vergrößert/verkleinert werden.

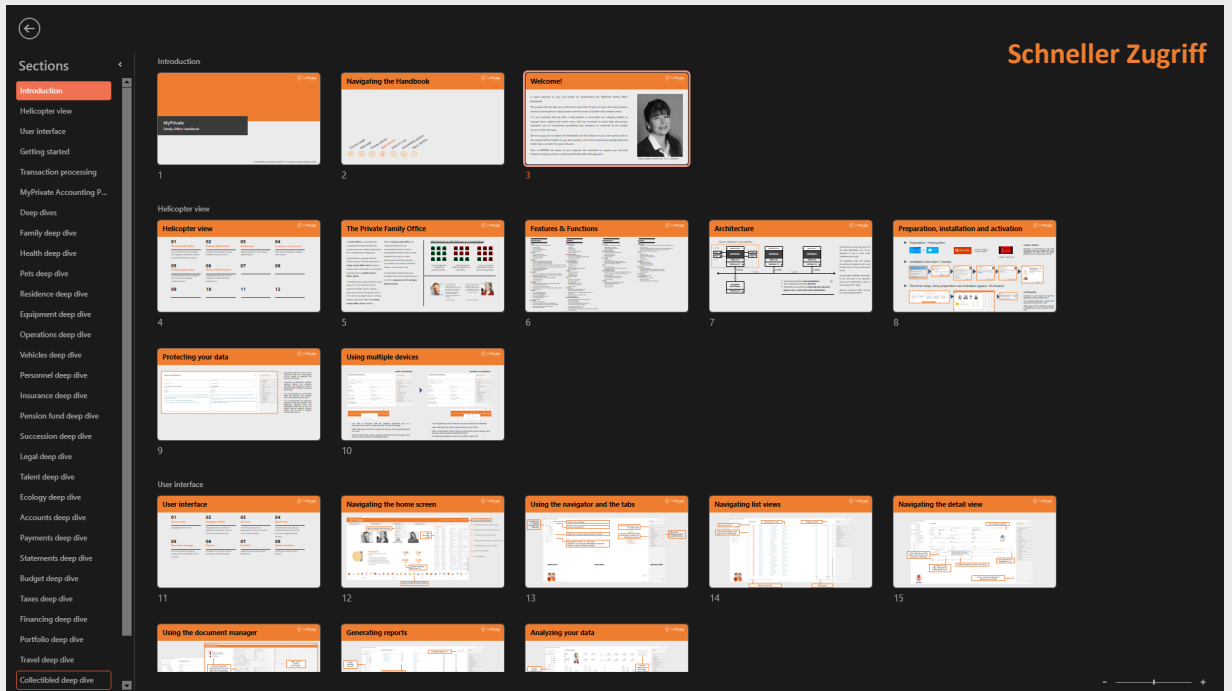

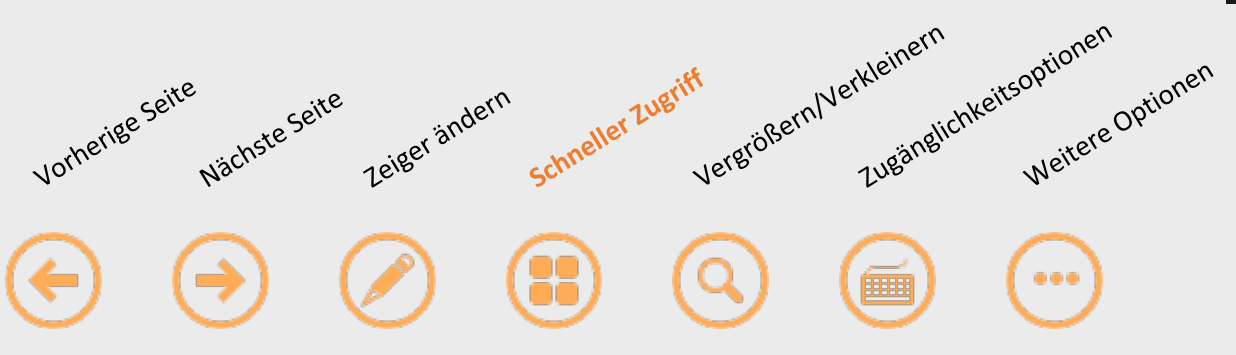

# **Willkommen!**

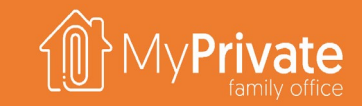

Herzlich willkommen und vielen Dank dass Sie das Family Office-Handbuch von MyPrivate heruntergeladen haben! Das Produkt, das wir Ihnen anbieten, ist das Ergebnis jahrelanger Arbeit mit vielen Versionen, Releases und Iterationen, um den Erwartungen von Familien mit komplexen Bedürfnissen immer besser gerecht zu werden.

Wir bieten ein solides Produkt zu einem vernünftigen Preis, das es Familien ermöglicht, wichtige Themen sicher zu verwalten, das einen hohen Datenschutz und eine Inklusivität bietet, die es jedem Mitglied ermöglicht, auf die bestmögliche Weise zum Erfolg der Familie beizutragen.

Wir ermutigen Sie, das Handbuch und die Software in Ihrem eigenen Tempo zu erkunden; ein Großteil des Materials wird Ihnen vertraut sein, aber es gibt auch weniger bekannte, aber ebenso wichtige Themen, die Sie entdecken können.

Wir bei MYPRIVATE stehen Ihnen jederzeit zur Verfügung, haben uns voll und ganz Ihrer Unterstützung verschrieben und freuen uns darauf, Ihnen dabei zu helfen, Ihr Family Office professionell zu verwalten!

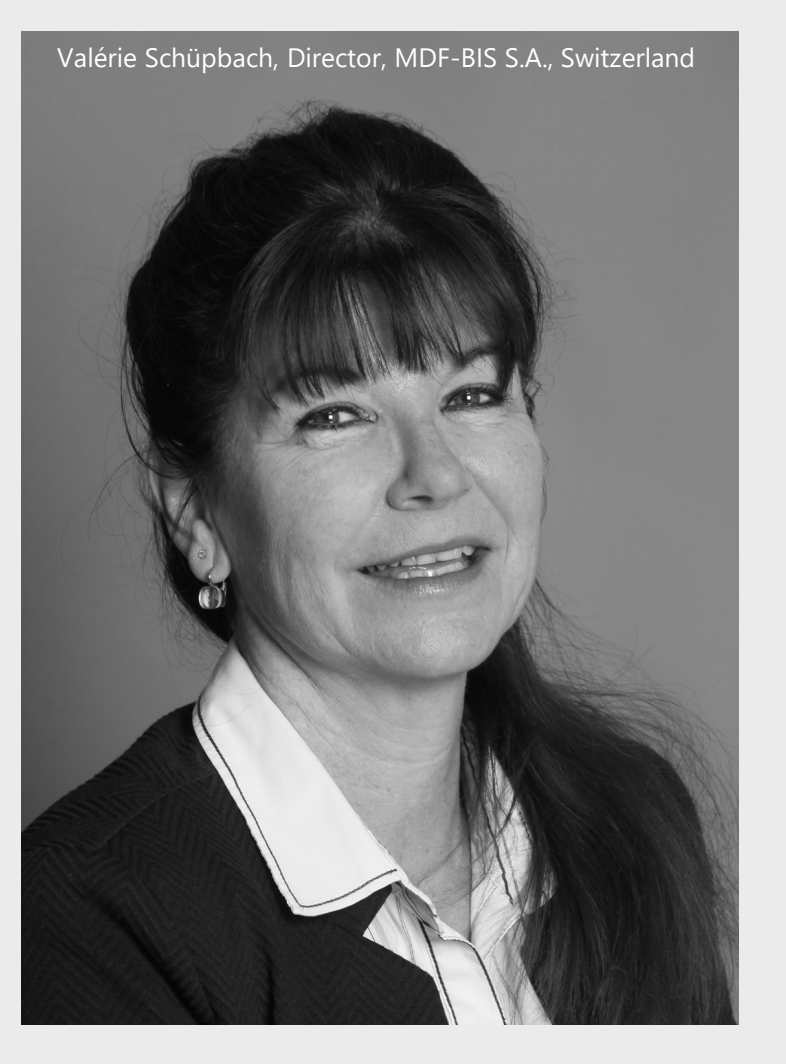

# **Überblick**

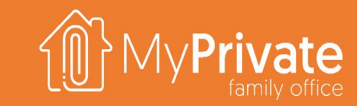

### **01 02 03 04 Privates Family Office**

#### Vergleich zwischen einem Privates Family Office und einem Single/Multi Family Office; und welche Vorteile/Hilfen MyPrivate Ihnen bieten kann

### **Funktionen**

Überblick über die Modulen und Funktionen, die MyPrivate abdeckt

### **Architektur**

Software-Architektur mit Installationsvoraussetzungen

### **Installation und Aktivierung**

Installationsanweisungen

# **Privates Family Office**

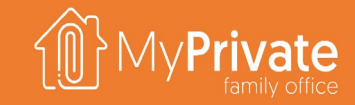

Ein Family Office ist ein privates Unternehmen, das die Investitionen und das Vermögen einer wohlhabenden Familie verwaltet [Wikipedia].

Große Vermögen mit einem Nettovermögen von mehr als 100 Millionen Euro werden sich für ein Single Family Office (SFO) entscheiden, während Familien mit einem Nettovermögen von 50 Millionen Euro oder mehr in der Regel ein Multi-Family Office (MFO) wählen.

Für Familien mit ein geringem Besitz ist die Notwendigkeit das Vermögen zu schützen ebenso wichtig, aber die typischen Kosten eines MFO/SFO

(250.000+ Euro pro Jahr) sind hoch.

Für diese Familien bietet MyPrivate die Private Family Office (PFO) Software an.

Mit einem Privates Family Office erledigt die Familie alle Verwaltungsaufgaben selbst und übernimmt die Verantwortung für die Richtigkeit der Analytiken Daten, die bei der Interaktion mit Fachleuten wie Anwälten, Buchhaltern, Steuerberatern, Versicherungsmaklern und anderen verwendet werden.

Die MyPrivate-Software wurde so konzipiert, dass sie einfach zu bedienen ist und die Bedürfnisse komplexer und internationaler Familien abdeckt.

### Von Hufen zu Hufen in drei Generationen

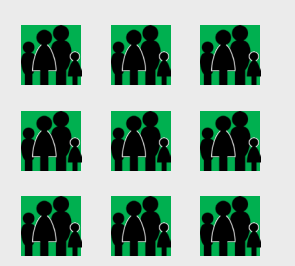

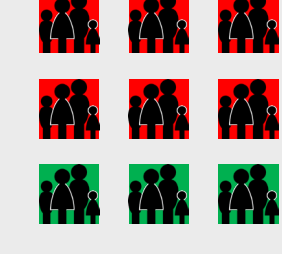

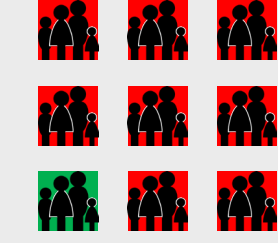

Unter den Familien, die ein beträchtliches Vermögen angehäuft haben, ...

... 70% werden ihr Geld in der zweiten Generation verloren haben ...

... und erstaunliche 90% werden es in der dritten Generation aufgebraucht haben.

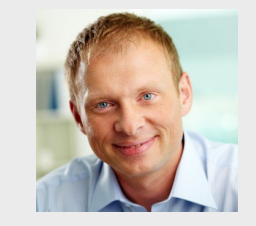

"Da unsere finanziellen Ressourcen nicht unbegrenzt sind, mag ich es wenn ich entscheiden kann welche Themen in welcher Reihenfolge besprochen werden sollen, immer unter Berücksichtigung der Prioritäten, der Dringlichkeit und des Familienbudgets ..."

"Ich schätze es, professionellen Rat zu erhalten, aber ich ziehe es vor selbst die Kontrolle zu behalten, auch wenn ich weiß, dass es Zeit und Mühe kostet etwas neues zu lernen."

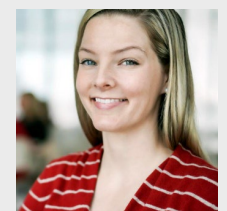

- Paul Gosselin -

- Charlotte Gosselin -

## **Funktionen**

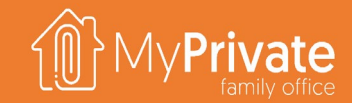

6

#### **HAUSHALT**

#### **Familie**

- Familienmitglieder und nahe Verwandte
- Zugangscodes
- Einkommensverfolgung
- Verfolgung persönlicher Ausgaben - Analytik

#### **Gesundheit**

- Stammdaten, Notfallkontakte, Blutgruppe und Organkodizil
- Rechnungen von Dienstleistern und Krankenkasse
- Analyse der Ausgaben und Selbstbehalt
- Krankheiten, Unfälle, Verfahren, Impfstoff- und Medikamentenregister
- Verfolgung von Messwerten (BMI, HDL, LDL, Blutdruck) und Beobachtungen
- Laborwertvorlagen und Werte-Verfolgung; Erstellung von Excel-Berichten **Finanz-Zustand** - Analytik

#### **Haustiere**

- 
- Haustiere und andere Tiere Gesundheit & Impfstoffverfolgung
- 
- Verfolgung der Ausrüstung - Kostenverfolgung und Analytik

#### **Wohnsitz**

- Eigene, gemeinsam genutzte und gemietete Wohnsitze
- Planung und Verfolgung von Umwandlungen
- Geasamtbetriebskosten-Analyse
- Nachverfolgung von Grundsteuer und anderen Gebühren
- Kauf- und Verkaufsregister<br>- Analytik

**Mieter**

- Analytik

- Verwaltung von Mieteinheiten mit Mietern, fester/variabler Miete, Anzahlungen und Quittungserstellung - Analytik

#### **Einrichtungen**

- Verfolgung der Ausrüstunen einschließlich Möbel, Wertsachen, Ausrüstung, **Hypotheken** Geräte, TV, Audio, Foto/Tel, IT, Garten
- Verwaltung von ausgeliehenen Gegenständen
- Nachverfolgung von Garantie und Wartung/Reparatur
- 
- Unterstützung bei der Bewertung<br>- Analytik - Analytik
- **Betrieb**
- Verfolgung von Gebäude-, Einrichtungs- und Gartenpflege
- Verfolgung ausstehender Arbeiten
- 
- Verfolgung der Haushaltsausgaben<br>- Nachverfolgung von Strom, Gas, Wa Nachverfolgung von Strom, Gas, Wasser, Heizöl und Holz
- Analytik

#### **Fahrzeuge**

- Autos, Motorräder, Boote
- Kauf- und Verkaufsregister
- Leasing & Rückzahlungen
- Verbrauch (Kraftstoff, Elektrizität)
- Kostenübersichtstabelle und Analytik
- **Personal** - Positionen & Mitarbeiter

#### Zeitkarten-, Spesen- und Bonusverwaltung

- Erstellung von Gehaltsabrechnungen, Zahlung & Sozialabgaben
- Onboarding, Beobachtungen & Feedback
- Checklisten für bewährte Verfahren
- Analytik

#### **FINANZEN**

- **Konten** - Transaktionen
- Überweisungen
- Auszüge
- Kassenbestand
- Link zum EZB-Devisen-Service
- 

#### **Analytik**

- **Zahlungen**
- Akquisition und Zuteilung
- Zahlungsläufe ISO 20022, BACS, Bill Pay
- Kontoabstimmung
- **Analytik**
- 
- Sofortiger Snapshot
- Einnahmen & Ausgaben
	- Gewinn & Verlust
- **Bilanz** - Griffith Haushalt Ratio Analyse

#### - Analytik

- **Budget**
- Budgeterstellung
- Budget-Zuweisung
- Budgetverfolgung

#### - Analytik

- **Steuern**
- Einrichtung eines variablen Steuerrasters
- Steuer Anzahlungen
- Steuer-Schätzung
- Verfolgung der Quellensteuer
- Verfolgung von Steuerabzügen
- Analytik
- Einrichtung von Hypotheken, Ratenzahlungen, Anpassung und Verfolgung

**VORSORGE**

- Versicherungsvertrag und Versicherungsschutz - Verfolgung der gezahlten Prämien - Ansprüche & Rückerstattungen

Verfolgung von Finanzdaten (Budget und Aktuell)

- Rokeach-Werte und Familie Vision & Mission

- Automatische CO2-Fußabdruck-Berechnung

- Kompensation & Ausgleich - Benchmark-Werte - Analytik

- Verfügungen für Gesundheit, Finanzen, Recht, Vollstreckung, Personen- und **Reisen**

**FREIZEIT**

**Wertsachen**

236 Attribute

**Verantstaltungen**

- Analytik Reiseverlauf

**Prüflisten** - Analytik **Ernährung**

**Weinkeller**

- Analytik **Sport & Freizeit**

- Analytik

Kostenverfolgung

- Vordefinierte Taxonomie für die 28 Hauptklassen von Sammelobjekten und

- Unterstützung für Schätzwert, Wiederbeschaffungswert, Marktwert - Nummeriertes PDF-Register für Versicherungs-, Erbschafts- und

Integrierter Katalog mit allen wichtigen französischen Weinen - Verfolgung von Kellerbewegungen (Flaschen und Ausgaben)

Steuerzwecke mit vollständiger Dokumentation

- Einrichtung des Veranstaltungsmanagements - Veranstaltungsplanung und -verfolgung - Budget und tatsächliche Kosten - Einladungsmanagement und -verfolgung

Flug & Reiseroutenverfolgung - Ereignisse, Journal & Adressen

- Rezeptur-Management - Mahlzeitenplanung und -analyse - Erstellung von Einkaufslisten

- Verwaltung des Weinkellers

Ereignisse und Verlaufsverfolgung

- Verfolgung von Ausrüstung und Wartung

Verfolgung des Eigentums an Vermögenswerten und Berichterstattung

- Überprüfung und Aktionsplan unter Nutzung des Briggs-Myer-Typs, der Lominger-Verhaltensweisen, der Grundsätze von Bill Hettler

Nachverfolgung von Ausbildung, beruflichem Werdegang, Erfolgen und

**Versicherungen**

- Analytik **Pensionskasse**

**Analytik Nachfolge**

**Sachwalter** 

- Analytik **Rechtlich**

**Enticklung**

Philantrope

Referenzen - Analytik **Ökologie**

Erste, zweite un dritte Säule Verfolgung der bezahlte Premien - Simulation der Renten

- Testament Zusammenfassung

Rechtsakten-Verfolgung Ablauf der Ereignisse mit Threads - Begründetes und Klares Rechtsgutachten Rechtliche und bewilligte Rechtsmittel

**Rechtsverfahren** Aufgaben-Verfolgung Beteiligte Parteien

- Verfügungen für bestimmte Zwecke

von Zahlungen

#### - Analytik

- **Finanzierung**
- Familien- und Unternehmensfinanzierungen
- Finanzierung von Zuschüssen und Quittungen
- Feste, variable und unbestimmte Rückerstattungspläne
- Rückerstattungen & Erlass von Schulden
- Analytik
- **Portfolio**

- Analytik

- Portfolios mit mehreren Währungen (Bargeld/Wertpapiere)
- Limit-Order-Verfolgung
- Transaktionsregister (Kauf, Verkauf, Dividende, Zinsen, Split)

Rentabilität nach Titel, Markt, Sektor, Rating und Typ

- Aktien, Anleihen, Fonds & Materialien
- Link zum Revinitiv-Aktienservice
- Portfolioübergreifende Zusammenfassung

# **Installationstypen und -konfigurationen**

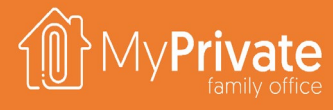

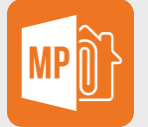

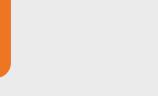

#### **Primary client**

- Läuft gegen seine eigene lokale Datenbank
- Windows 11 Pro oder Windows Server
- Office 365

### **Auxiliary client**

- Läuft gegen eine primäre Client-Datenbank
- Windows 11 Pro oder Windows Server
- Office 365

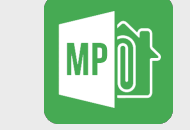

#### **Consolidation client**

- Rolls up the data from primary clients
- Windows 11 Pro or Windows Server
- Office 365

#### **Offline client**

- Wird als Teil des Zusatzclients mitgeliefert und automatisch installiert
- **Bietet lokale Zwischenspeicherung** (schreibgeschützter Zugriff), wenn keine Verbindung
	- zum LAN des Hauptclients besteht

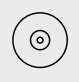

Ë

**BACKUP.** Es liegt in der Verantwortung des Benutzers, die primären Clients zu sichern. Unser technischer Support kann empfohlene Sicherungsstrategien bereitstellen.

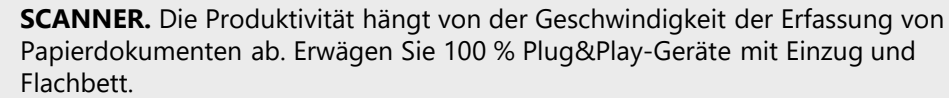

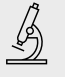

**CAMERA.** Für die Dokumentation von Wertsachen empfiehlt sich eine Kamera in Kombination mit einem Lichtkasten. Unser technischer Support kann Ihnen empfohlene Geräte zur Verfügung stellen.

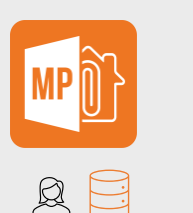

#### **ESSENTIALS** Deckt die Bedürfnisse der meisten Familien

**ELITE** Deckt den Bedarf der komplexesten Familien

229

#### **Editionen**

Die **Essential Edition** kann über den Online-Shop erworben werden und bietet Unterstützung für 1 Primär-Client. Kontaktieren Sie uns, um die **Elite Edition** zu erwerben oder um zusätzliche Clients zu erhalten. Zum vergleich der Editionen, klicken Sie [hier](https://www.myprivate.ch/images/downloads/MyPrivate%20Editions%20DE.pdf).

**Für SFO's und MFO's**. Mehrere primäre und zusätzliche/offline Clients, gruppiert nach Währung und Sicherheitsgruppe. Zugriff per RDP auf Windows Server über Windows oder MacOS.

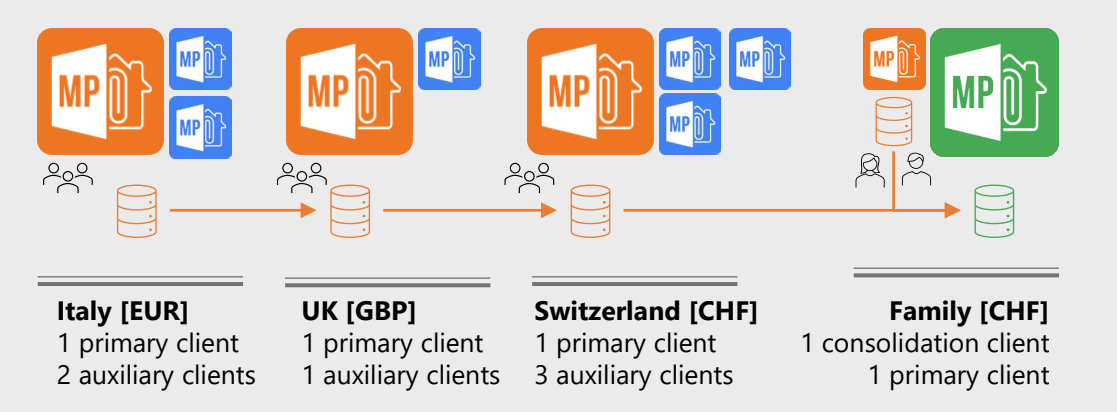

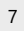

# **Vorbereitung, Installation und Aktivierung**

### Vorbereitung / Voraussetzungen

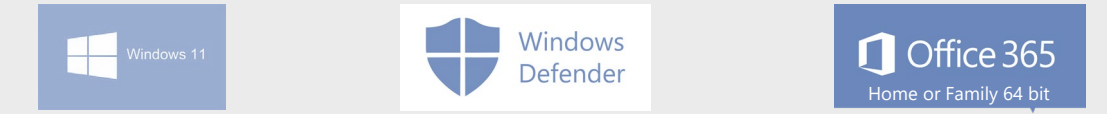

### Installation (weniger als eine Minute)

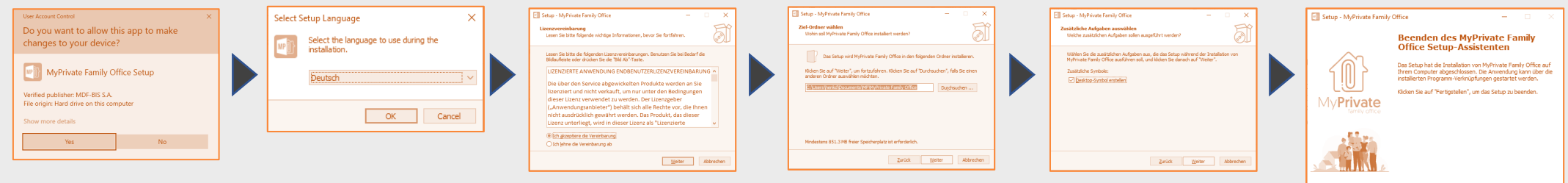

Konfiguration, Vorbereitung der Demodaten und Aktivierung (ca. 5 Minuten)

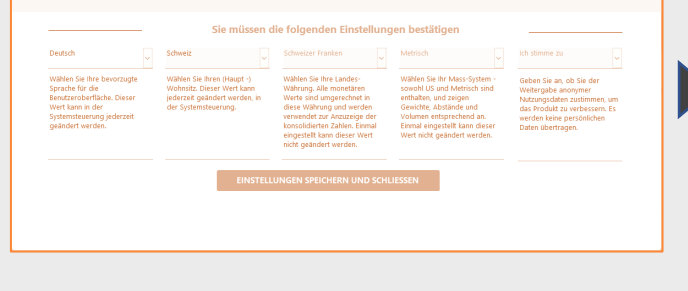

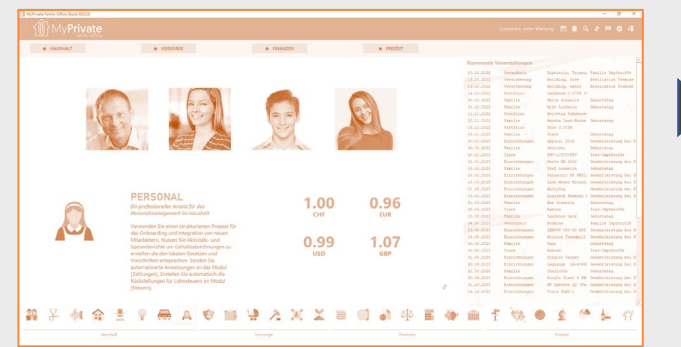

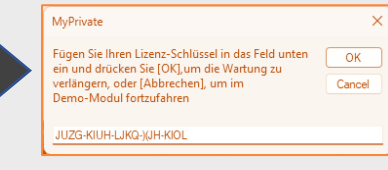

Eertigstellen

## **Benutzerschnittstelle**

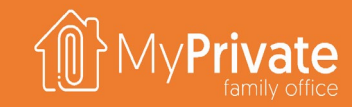

## **Startseite**

Navigation der Startseite.

### **05 06 07 08 Dokumentenmanager**

Verwendung des Dokumenten-Managers zum Erfassen und Speichern von Dokumenten aus einer Datei oder von einem Scanner.

## **Browser**

Navigationsfunktionen, um die wichtigsten Datenelemente zu definieren und zu gruppieren; Auswahl der Registerkarten um auf bestimmte Daten zuzugreifen.

## **Berichte**

Erstellung von PDF-Berichten, um genaue Kopien der eingegebenen Daten zu erstellen.

### **01 02 03 04 Listenansicht**

Verwendung der Listenansicht, Zugriff auf das Formular zum Hinzufügen & Aktualisieren, Filter und Sortierungen.

**Analytik**

Analytik, die detaillierte Informationen über die eingegebenen Daten liefert.

### **Detailansicht**

Nutzung der Detailansicht, um Informationen zu bearbeiten/anzusehen; Zugang zum Dokumentenmanager und zu Sonderfunktionen.

## **Systemfunktionen**

Zugriff auf verschiedene Funktionen des Systems.

## **Navigation auf dem Home-Bildschirm**

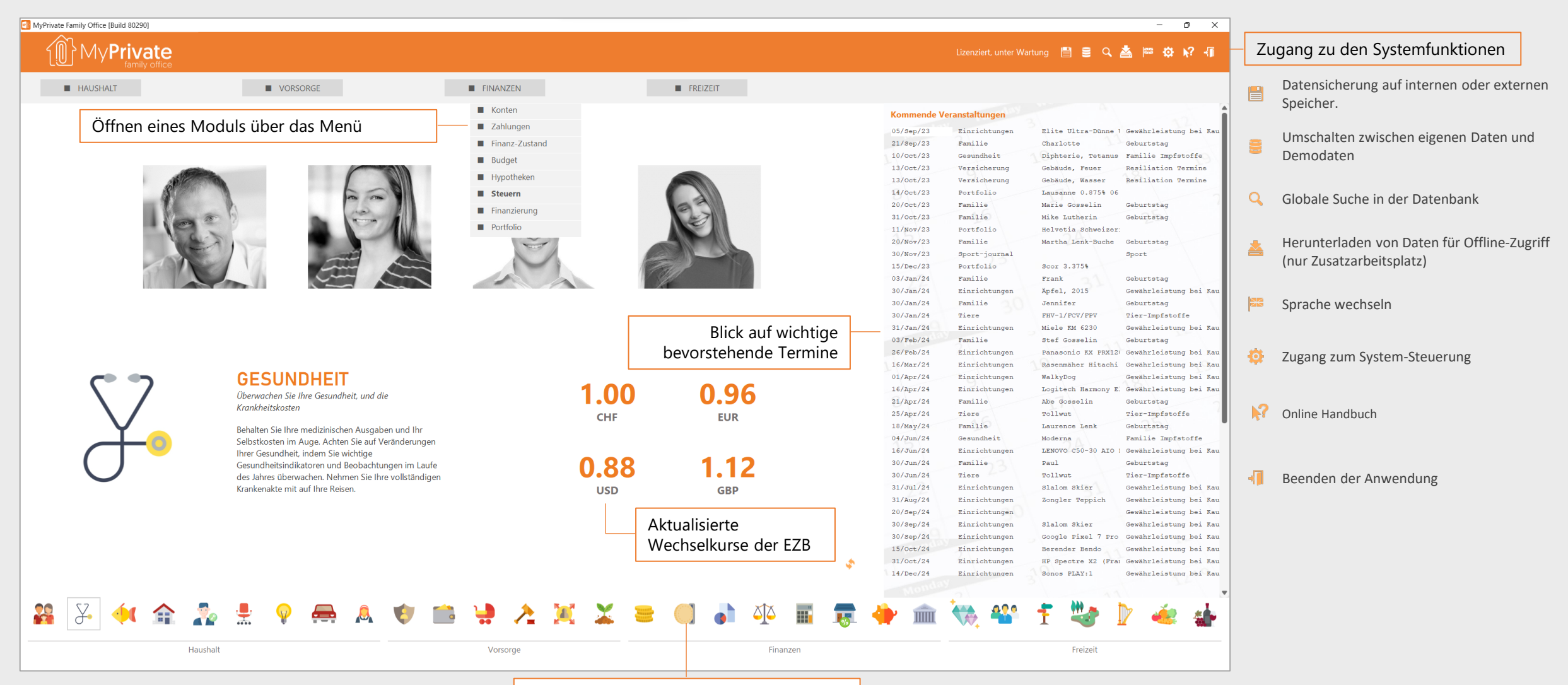

## **Browser und Registerkarten**

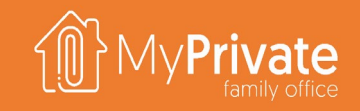

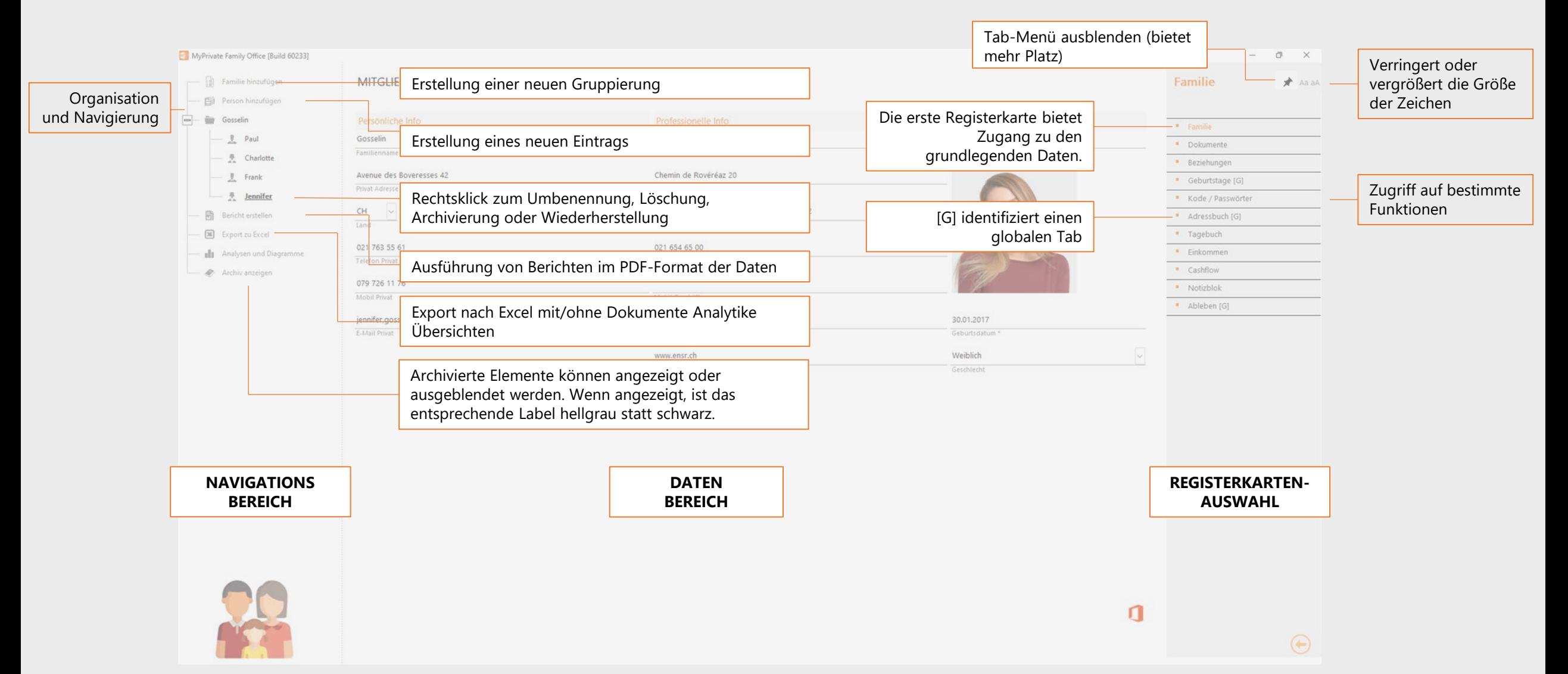

# **Navigation im Liste-Modus**

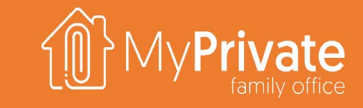

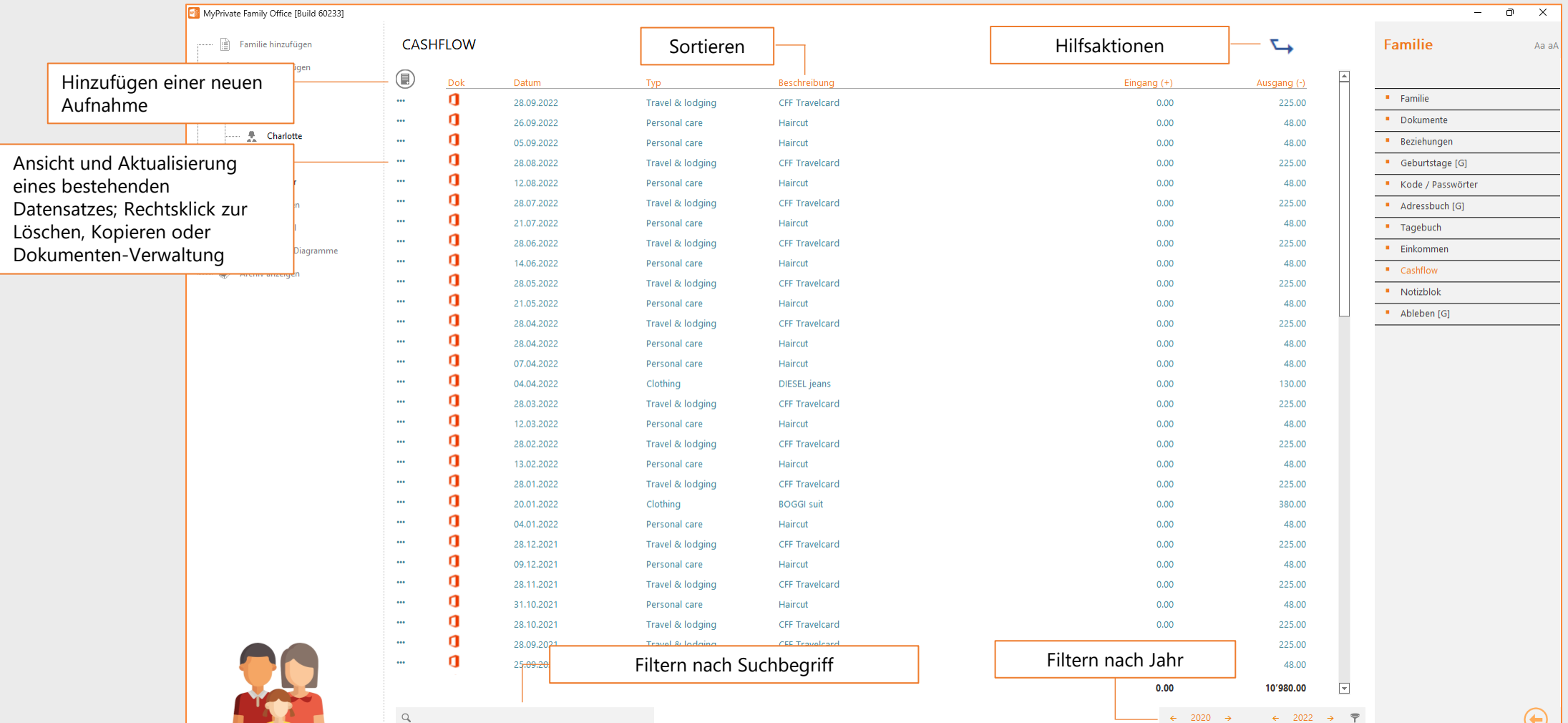

# **Navigation im detaillierten Modus**

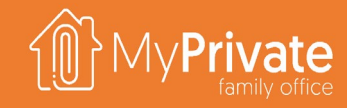

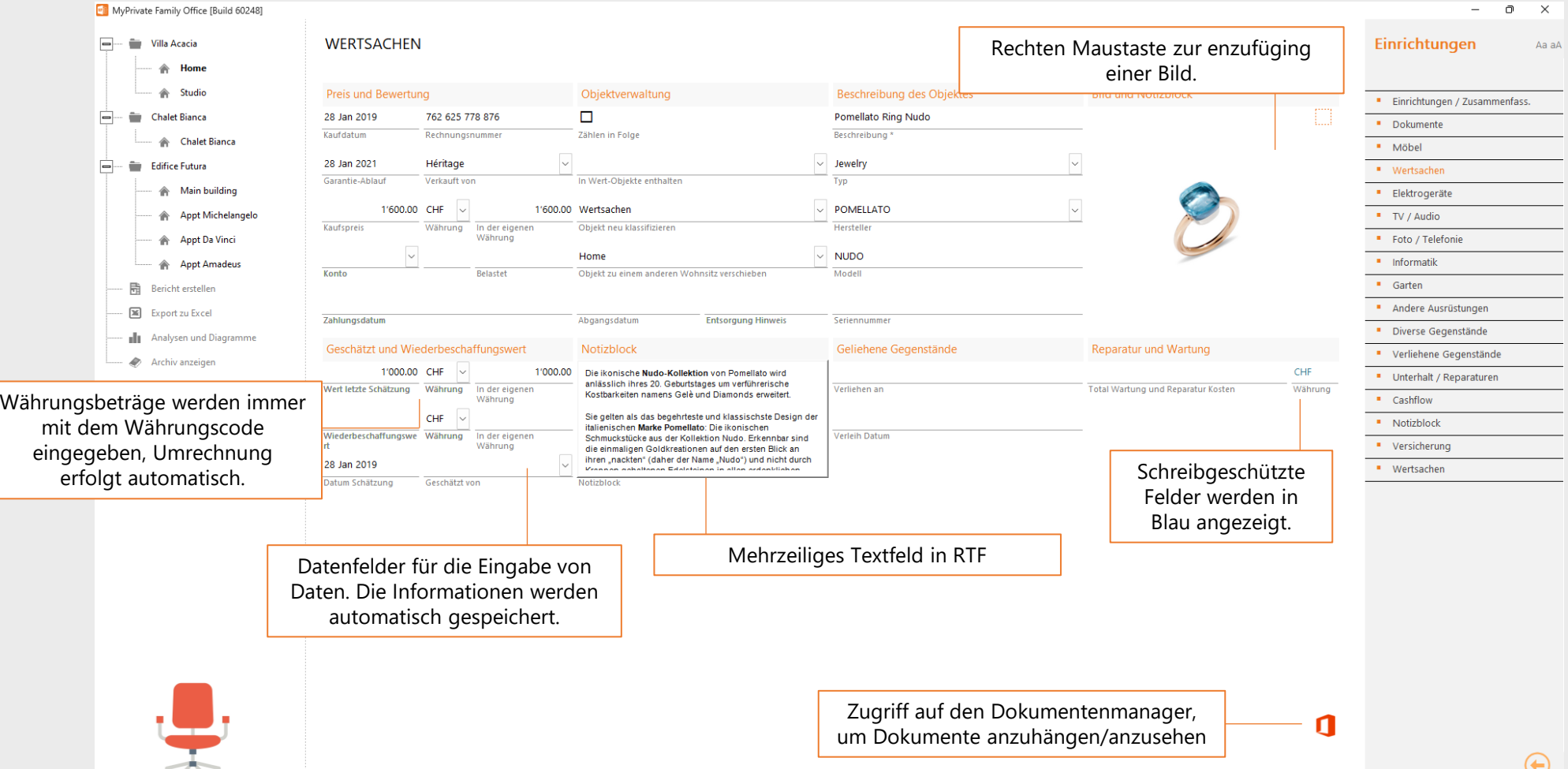

## **Der Dokumentenmanager**

MyPrivate Family Office [Build 80214]

**DOCUMENT MANAGER** 

Ionig Mail Garantie

人 Ioniq Garantie

人

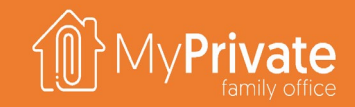

 $\equiv$  $\circ$   $\times$ 

Die Dokumente werden in der Datenbank von MyPrivate gespeichert. Jeder Datensatz kann ein oder mehrere angehängte Dokumente haben. Zu den unterstützten Dokumententypen gehören Office-Dokumente, PDF, Bilder, Sound, XML und Zip.

ш

 $-1$ 

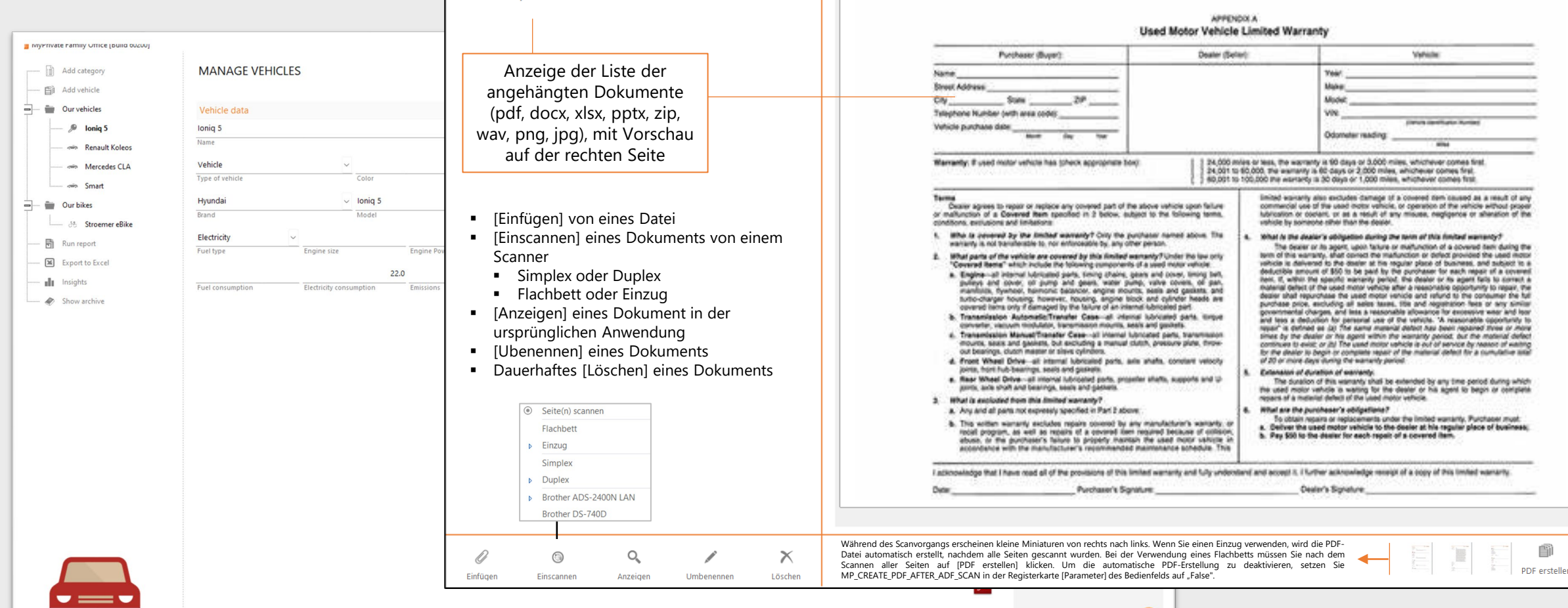

 $\bigodot$ 

 $\frac{1}{\sqrt{2\pi}}$ 

### **vate**

## **Berichte**

**D** MyPrivate Family Office [Build 60248]  $\Box$  $\mathsf{X}$  $\sim$ Erstellung des Berichts im  $\sim$ **MyPrivate Reporting** Familie Familie hinzufügen Aa aA PDF-Format 图 Person hinzufügen Enthalten im Bericht Auswählen Enthalten im Bericht Übersicht Detail Ē-Gosselin  $\triangledown$ **F** Familie Paul [Gosselin]  $\blacktriangledown$ Familienmitglied  $\blacksquare$  $\mathbb{R}$  Paul  $\triangledown$  $\Box$  $\Box$ · Dokumente Charlotte [Gosselin] Dokumente **曼** Charlotte  $\overline{\mathbf{M}}$  $\overline{\mathbf{M}}$  $\Box$ Frank [Gosselin] Beziehungen **Beziehungen 见** Frank ☑ ☑  $\Box$ Jennifer (Gosselin) Kode / Passwörter Geburtstage [G]  $\mathbf{r}$ Zugang zu den  $\overline{\mathbf{M}}$  $\Box$ **是** Jennifer Tagebuch Kode / Passwörter Bericht- $\overline{\mathbb{Z}}$  $\Box$ 局 Bericht erstellen Einkommer " Adressbuch [G] Erstattungs- $\overline{\mathbf{M}}$  $\Box$ Cashflow Export zu Excel " Tagebuch Funktionen  $\Box$ Notizblok п **Einkommen Ill** Analysen und Diagramme Auswahl der Elemente die in  $\Box$  $\Box$ Ableben " Cashflow Archiv anzeigen den Bericht aufgenommen  $\Box$ Geburtstage × " Notizblok werden sollen " Ableben [G] Auswahl der Registerkarten, MyPrivate die in den Bericht Familie aufgenommen werden sollen Gosselin **Rapid Engineering** (Liste-Modus) Arenae des Boveresses avenue du Rond I Auswahl der Registerkarten, die in den  $\begin{aligned} \text{CH} &= \text{1211} \qquad \text{Genive 1}\\ \text{test} &= \text{Invariant} = \text{fit} \end{aligned}$ 04 1010 Laugen int February 0217635561 022 732 62 54<br>Textus Gentlett Bericht aufgenommen werden sollen  $\begin{array}{l} 079.238 \, 37.67 \\ \rule{0mm}{0mm} \text{M10} \, \text{Gauss} \end{array}$ 079 238 37 67 (Detailmodus) **MATTER** paul.gosselin 30.06.1988 Geussen<br>Männlich Nationally<br>Father<br>Godmother<br>Godfather<br>Brother iiiii<br>reeee 166000 Privat Mobil Privat<br>021 837 36 88 079 892 27 09<br>021 833 63 86 079 987 20 28<br>021 837 36 88 079 726 86 66<br>021 833 63 86 079 702 22 18 Cocadio<br>Lutherin<br>Cocadio<br>Lutherin Thium<br>Category<br>Sowill Category<br>Category<br>Category<br>Category<br>Category<br>Category<br>Category  $0.1 - \lambda I$  other<br> $0.1 - \lambda I$  other<br> $0.2 - \lambda I$  other reputable<br> $0.2 - \lambda I$  other reputable<br> $0.1 - \lambda I$  other reputable<br> $0.2 - \lambda I$  other reputable<br> $0.2 - \lambda I$  other reputable<br> $0.2 - \lambda I$  other reputable<br> $0.2 - \lambda I$  other reputable **ON BOOMBAY**<br> **1** AUBAN<br> **1** AUBAN<br> **1** AUBAN<br> **1** DUST SUSSE<br> **1** LACEOOK<br> **1** FACEOOK<br> **1** PRANCAL TANS raalgoosate<br>paulgoosate@w<br>paulgoosate<br>paulgoosate<br>paulgoosate@w<br>paulgoosate@w  $\begin{array}{ll} \mathbb{Q} & \mathbb{Q} & \mathbb{Q} & \mathbb{Q} \\ \mathbb{Q} & \mathbb{Q} & \mathbb{Q} & \mathbb{Q} \\ \mathbb{Q} & \mathbb{Q} & \mathbb{Q} & \mathbb{Q} \end{array}$ Auswahl der Jahre, die in den Bericht aufgenommen werden sollen $\bigoplus$  $\leftarrow$  2020  $\rightarrow$   $\leftarrow$  2022  $\rightarrow$   $\overline{r}$ 

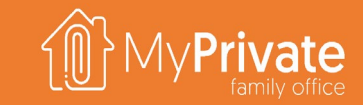

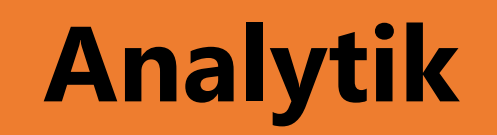

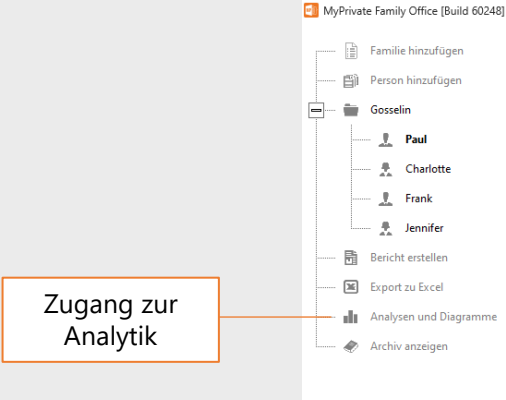

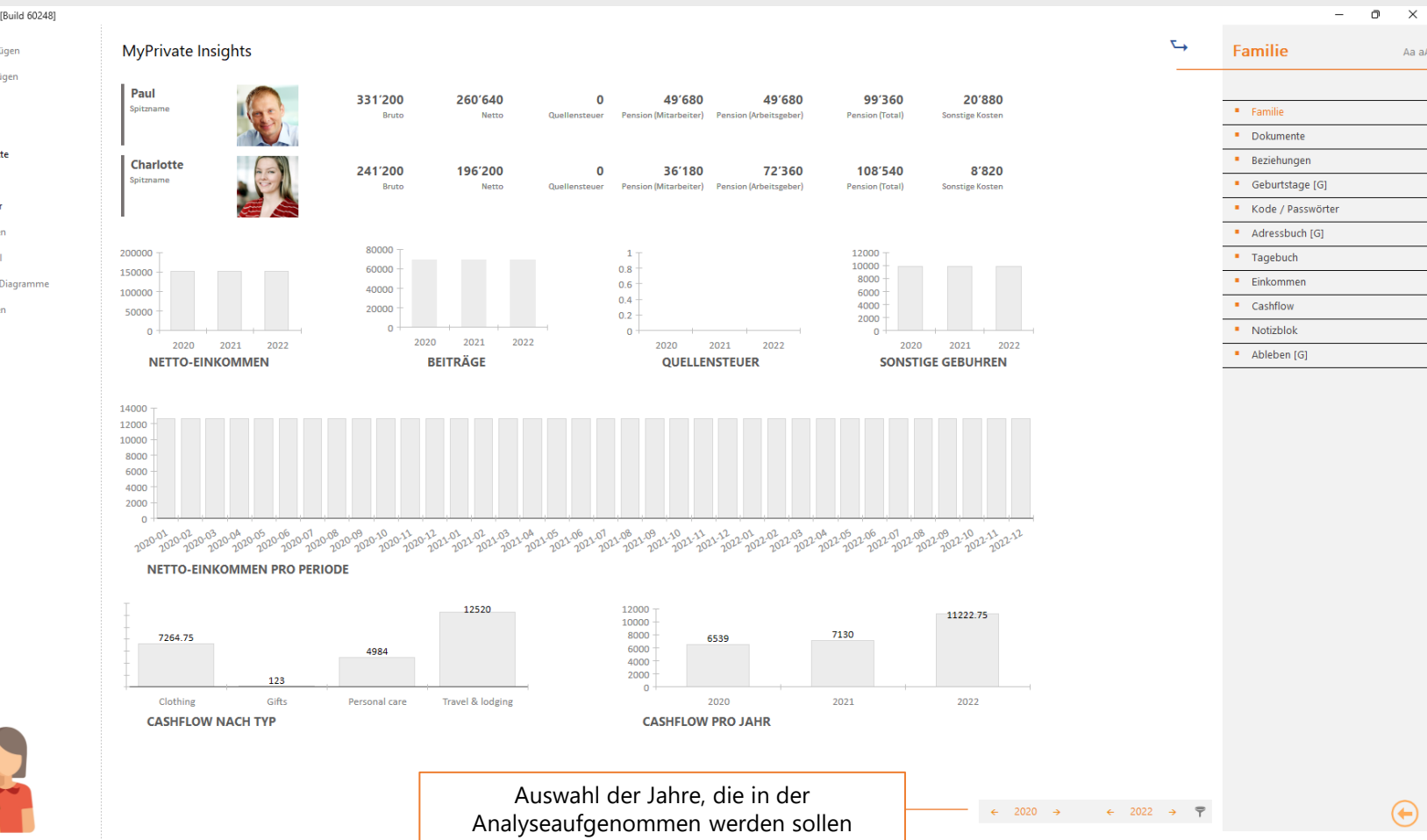

Hinzufügung der aktuellen Analyse zum Jahresbericht im Finanzmodul

Aa aA

 $\bigoplus$ 

## **Export von Dokumenten und Anhängen**

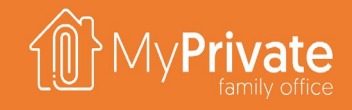

Es gibt verschiedene Fälle in denen die beigefügten Dokumente zusammen mit der Liste der Gegenstände eingereicht werden müssen.

Beispielsweise kann eine Versicherungsgesellschaft eine Liste der Wertgegenstände mit den dazugehörigen Dokumenten verlangen.

Die Exportfunktion von MyPrivate ermöglicht es, die Ansicht im Listenmodus mit den optionalen beigefügten Dokumenten zu exportieren.

Wenn die beigefügten Dokumente exportiert werden, erstellt MyPrivate einen Ordner mit einer Excel-Datei wie unten beschrieben, und exportiert alle Dokumente in einen Unterordner.

Darüber hinaus werden jedem Datensatz Hyperlinks hinzugefügt, um einen direkten Zugriff auf die Dokumente aus der Excel-Datei zu ermöglichen.

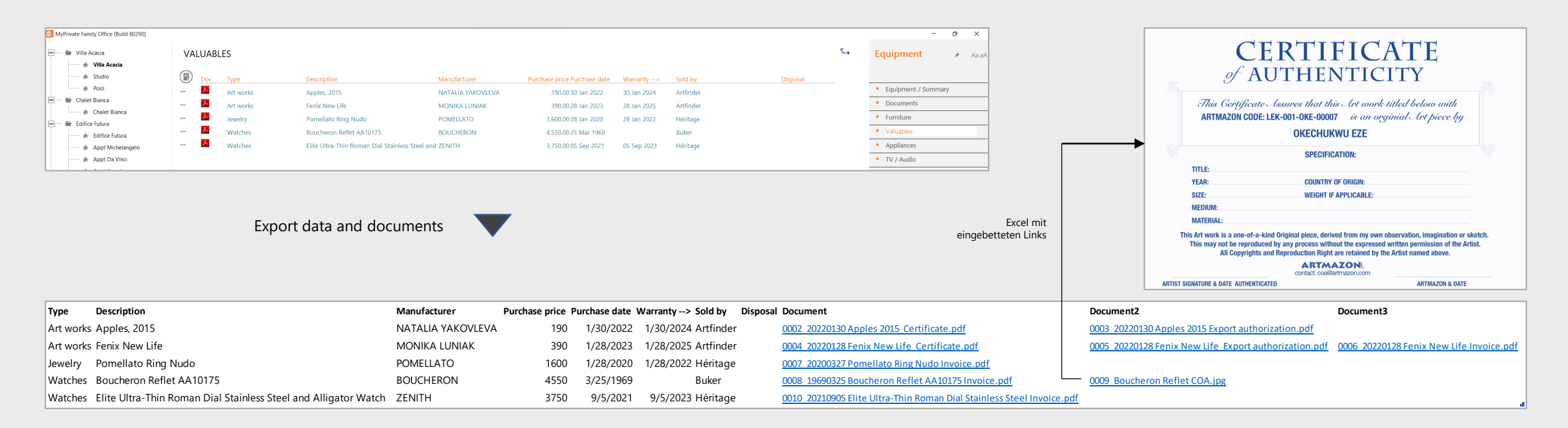

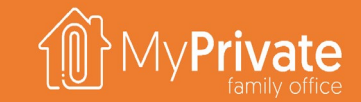

### MyPrivate Schnellstart

18

## **Schnellstart**

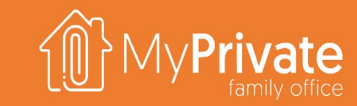

**01 02 03 04 Familie** Einrichtung von der Familie und der Mitglieder **Wohnsitze** Einrichtung von Wohnsitze und Mieteinheiten **Hypotheken** Einrichtung von Hypotheken für Wohnsitze **Fahrzeuge** Einrichtung von der Fahrzeuge

**Konten**

Einrichtung von Bankkonten und Kreditkarten

**05 06 07 Steuern**

> Einrichtung von Steuererklärungen und Steuerkonten

## **Validierung**

Einsichtnahme in die Bilanz, Überprüfung der Details und ggf. Eintragung von Korrekturen

# **Familie und Familienmitglieder**

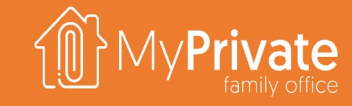

 $\sim$ 

Aa aA

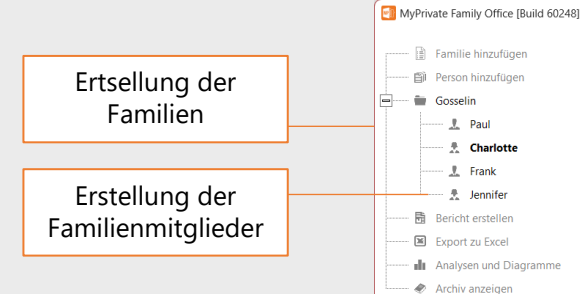

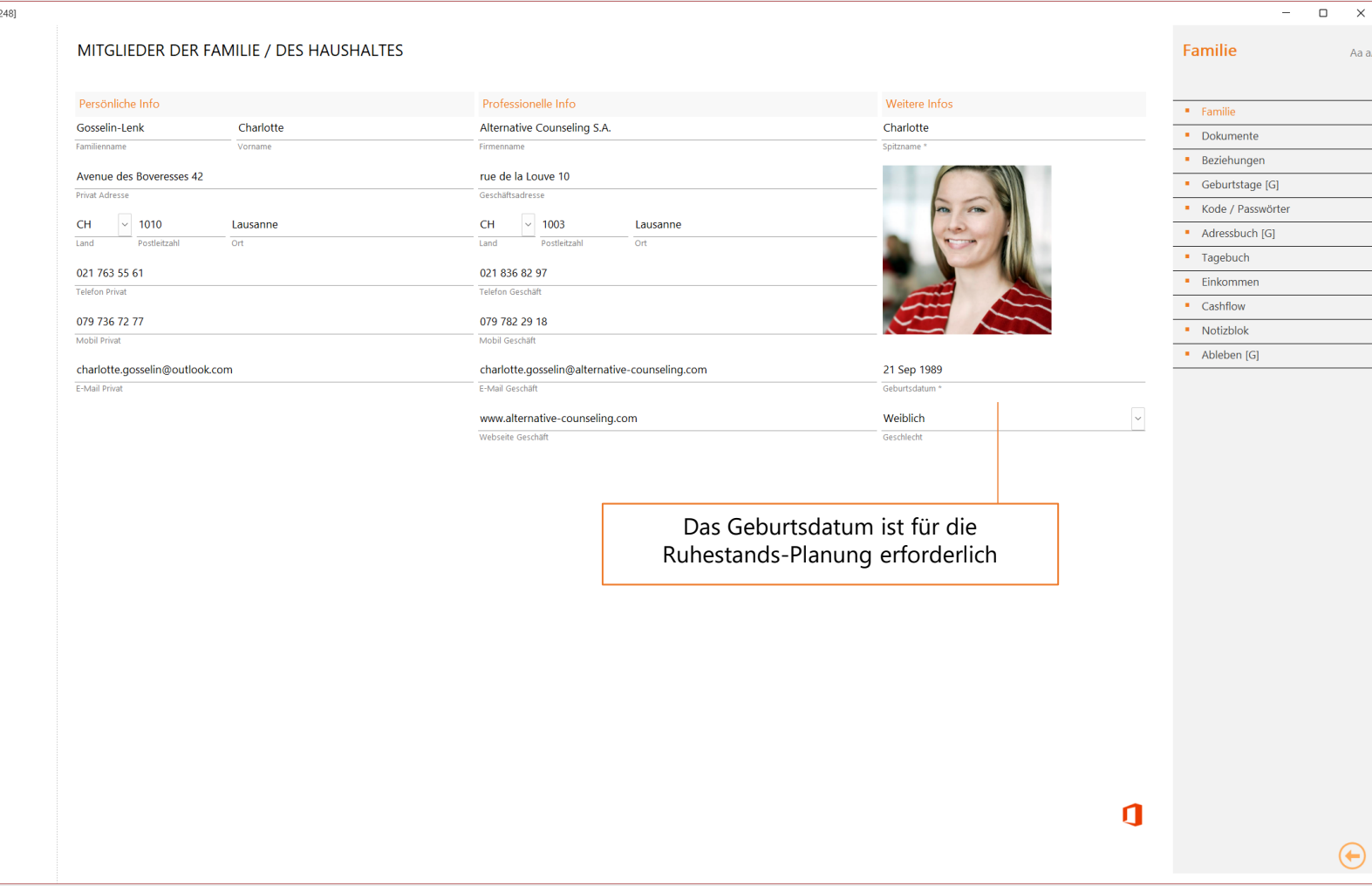

## **Wohnsitze**

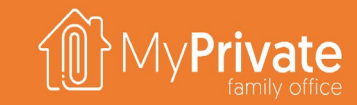

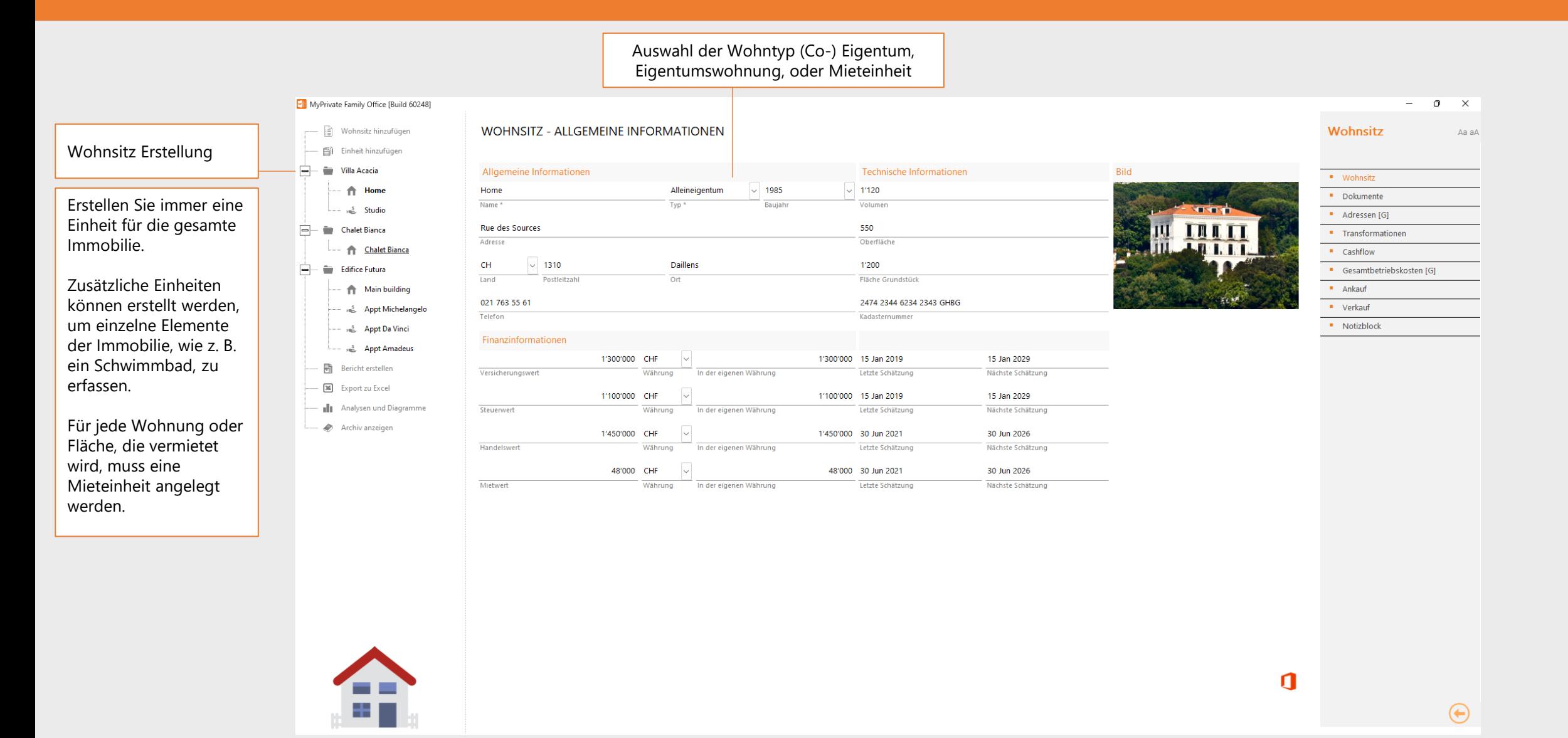

# **Einrichtung von Hypotheken**

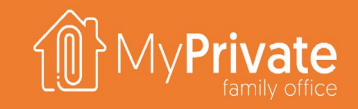

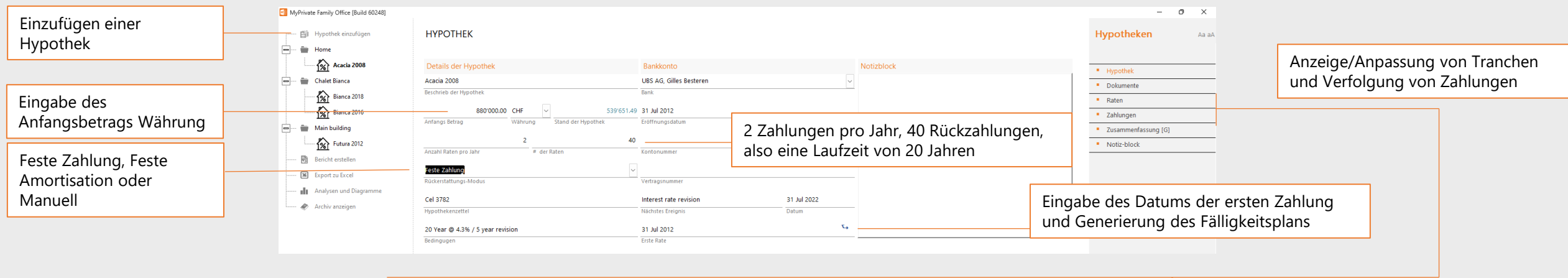

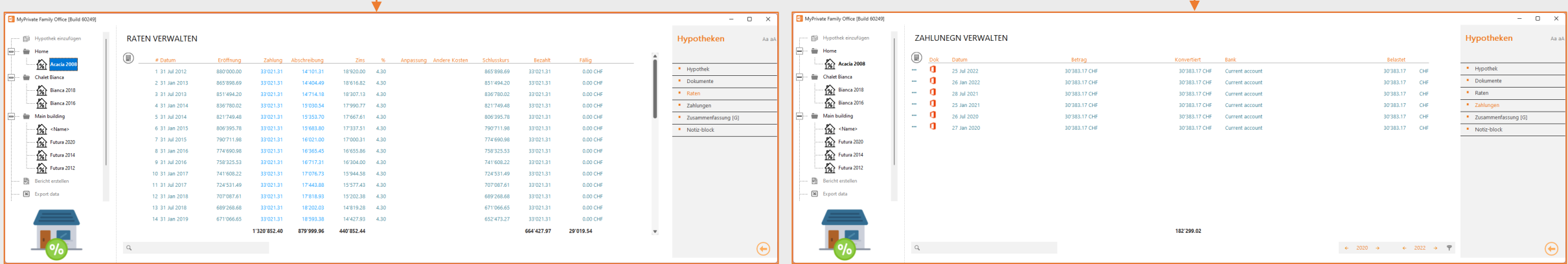

- Die Aktualisierung der Zahlung oder Tilgung einer Zeile wird den Zinssatz berechnen und die Beträge auf die verbleibenden Perioden übertragen.
- Die Eingabe einer Anpassung erhöht/verringert den Saldo, wirkt sich aber nicht auf die Zahlungen aus. Dieses Feld wird hauptsächlich verwendet, um eine bestehende Hypothek abzuschließen und durch eine Refinanzierung zu ersetzen.
- Die Eingabe weiterer Kosten wirkt sich nicht auf den Saldo aus. Hauptsächlich verwendet, um zusätzliche Kosten wie Briefmarken oder Verwaltungsgebühren zu bearbeiten.
- MyPrivate berechnet die Summe aller Zahlungen und wendet sie in chronologischer Reihenfolge auf den Fälligkeitsplan an, bis das Guthaben aufgebraucht ist.
- Bei der ersten Einrichtung kann eine einzige Zahlung gespeichert werden, die die Summe aller in der Vergangenheit geleisteten Zahlungen darstellt.

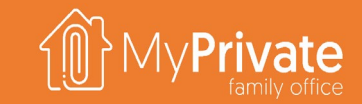

## **Fahrzeuge**

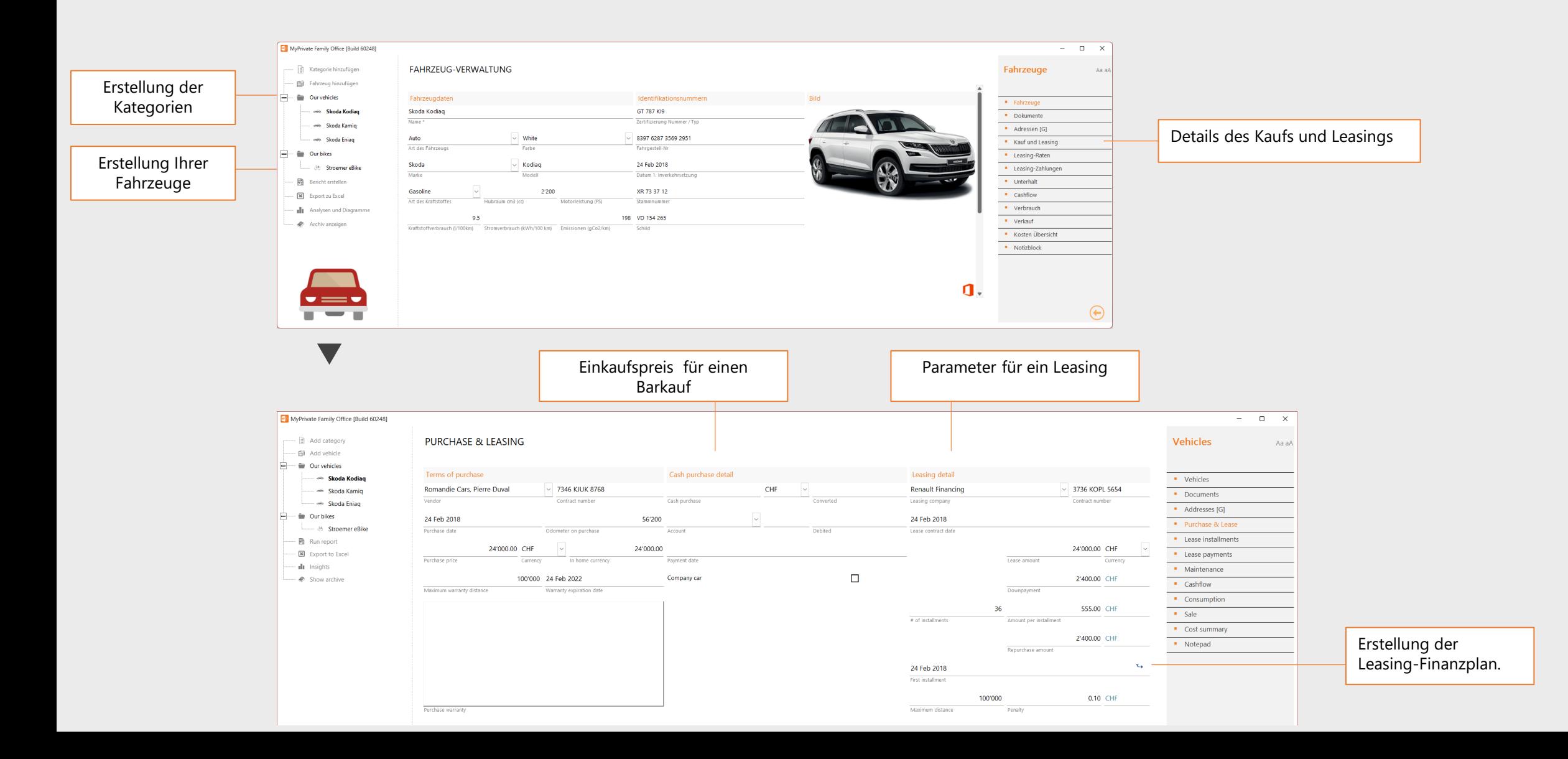

23

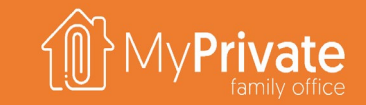

## **Konten**

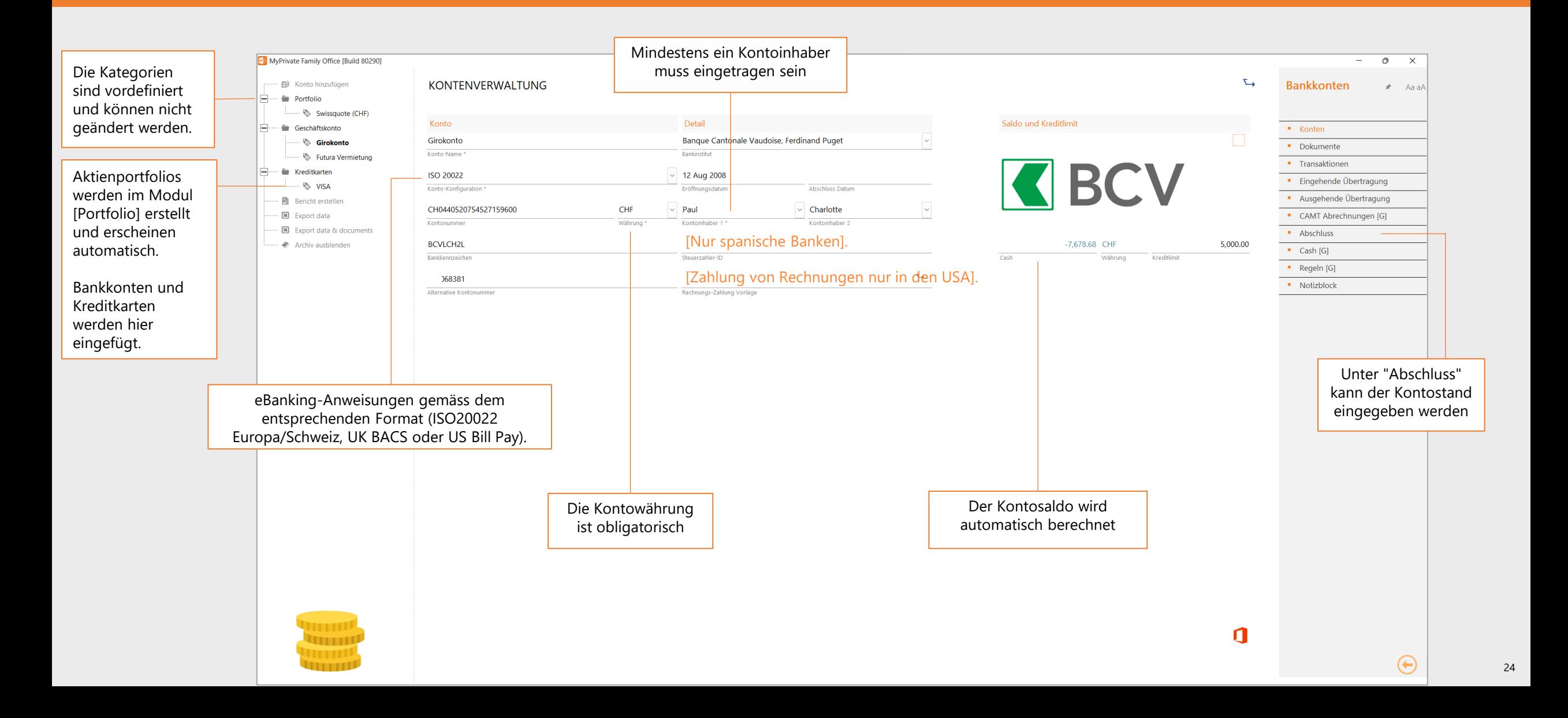

## **Steuern**

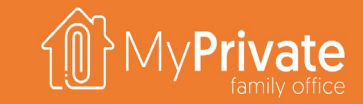

- **Steuerkonten** werden zur Erfassung von Zahlungen und Gutschriften verwendet. Eine typische Schweizer Familie kann ein einziges Steuerkonto in CHF für Bundes-, Kantons- und Gemeindesteuern führen, sowie ein Konto in CHF, um die Sozialabgaben für ihr Personal zu verfolgen. Ein US-Bürger benötigt möglicherweise ein separates Konto in USD, um die US-Steuern zu verwalten.
- Es können beliebig viele **Steuererklärungen** erstellt werden. Jede Steuererklärung hat eine oder mehrere Zeilen, um die Berechnungsgrundlage und die entsprechenden Steuern zu erfassen. Jede Steuererklärung ist immer mit einem einzigen Steuerkonto verbunden.
- MyPrivate bietet einen **stets aktuellen Überblick über die Steuern**, indem es den Gesamtbetrag der geschuldeten Steuern berechnet, wobei die geleisteten Zahlungen abgezogen werden.

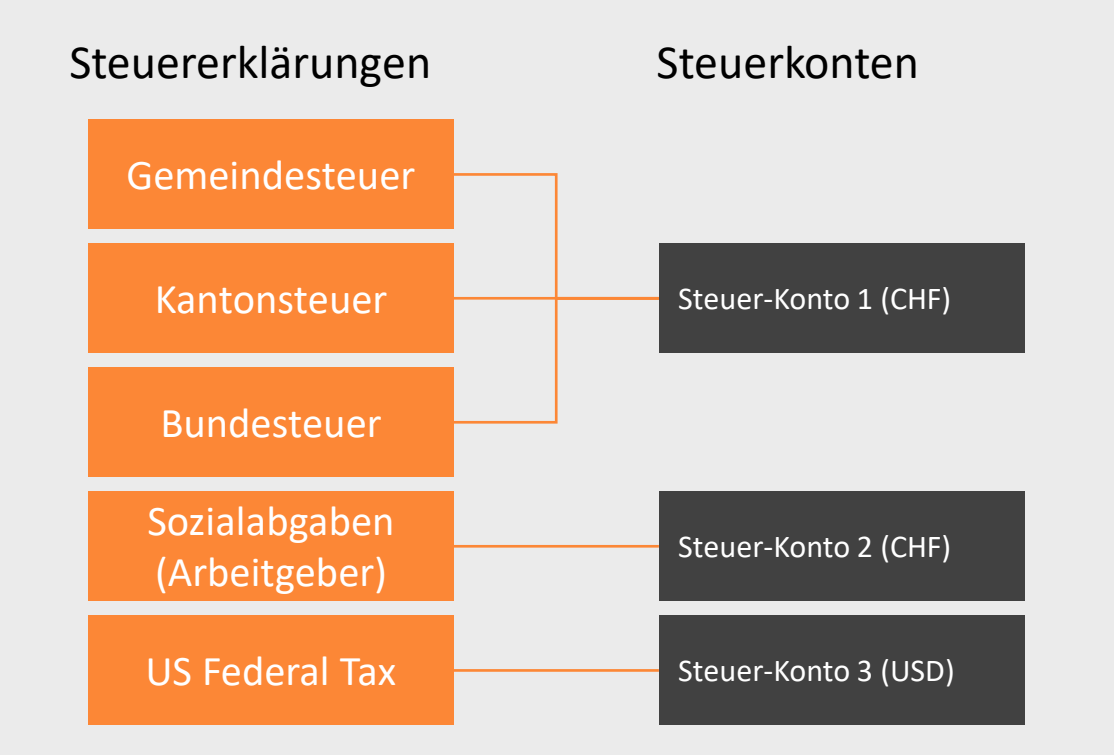

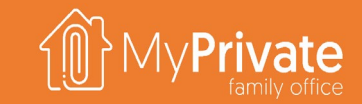

## **Steuern**

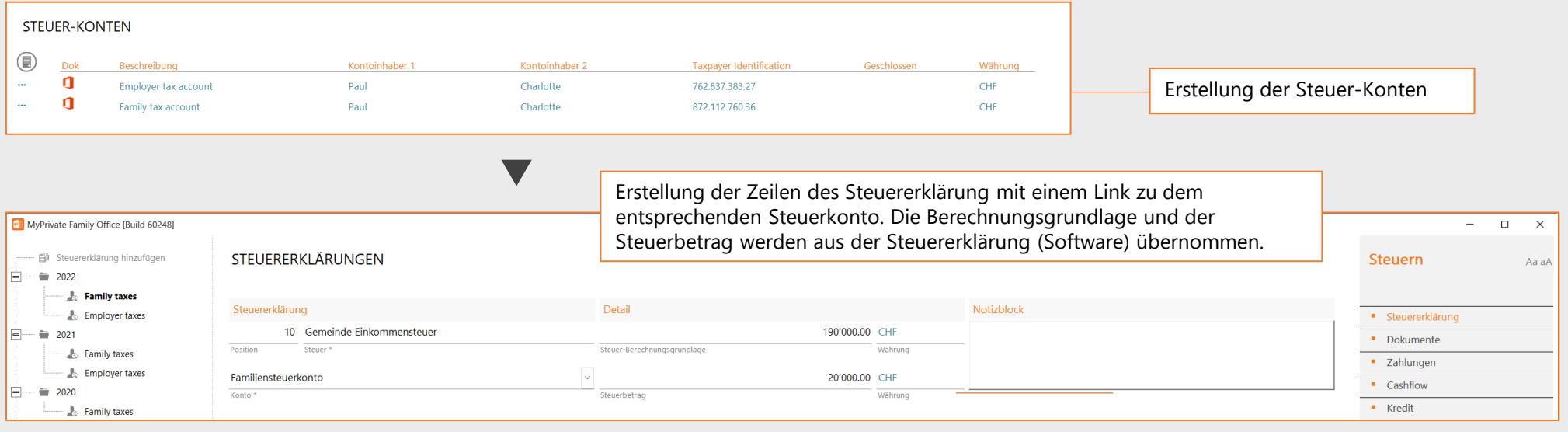

 $\blacktriangledown$ 

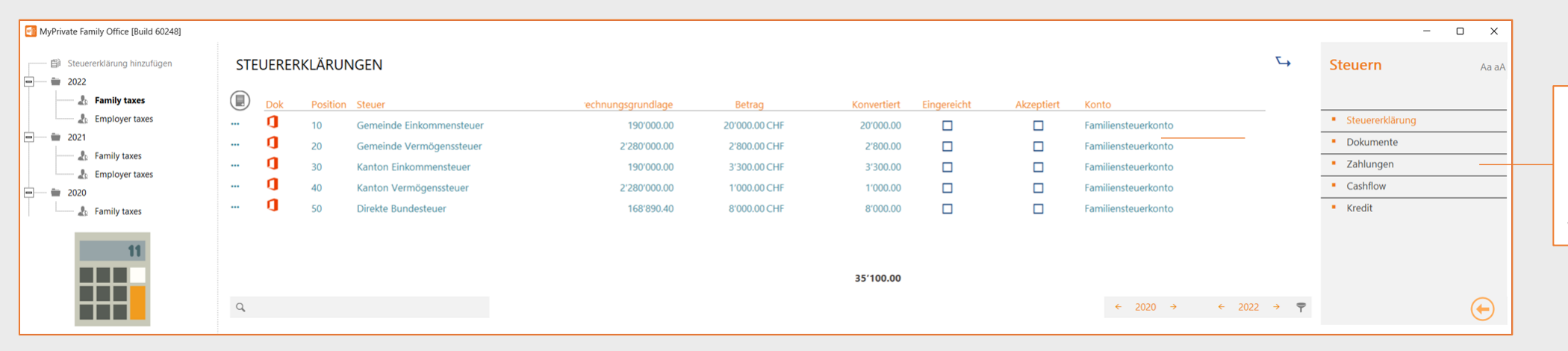

Eintragung des bereits gezahlten Gesamtbetrags; dies ist erforderlich um sicherzustellen, dass die Steuerverbindlichkeiten in der Bilanz korrekt berechnet werden können

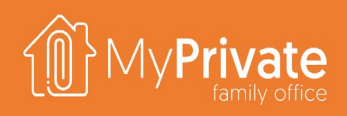

# **Überprüfung der Anfangskonfiguration**

MyPrivate Family

- Wenn die anfängliche Konfiguration abgeschlossen ist, kann die Bilanz einsehen und die Zahlen bestätigen (Modul Finanz-Zustand, Registerkarte [Bilanz]).
- Konten mit einem orangefarbenen Kontrollkästchen sollten nun korrekte Werte enthalten. Um mögliche Fehler zu identifizieren, zeigt die Registerkarte [Audit] die detaillierten Einträge an.

Damit ist die Erstkonfiguration von MyPrivate abgeschlossen und das System kann jetz für die tägliche Verwaltung benützt werden.

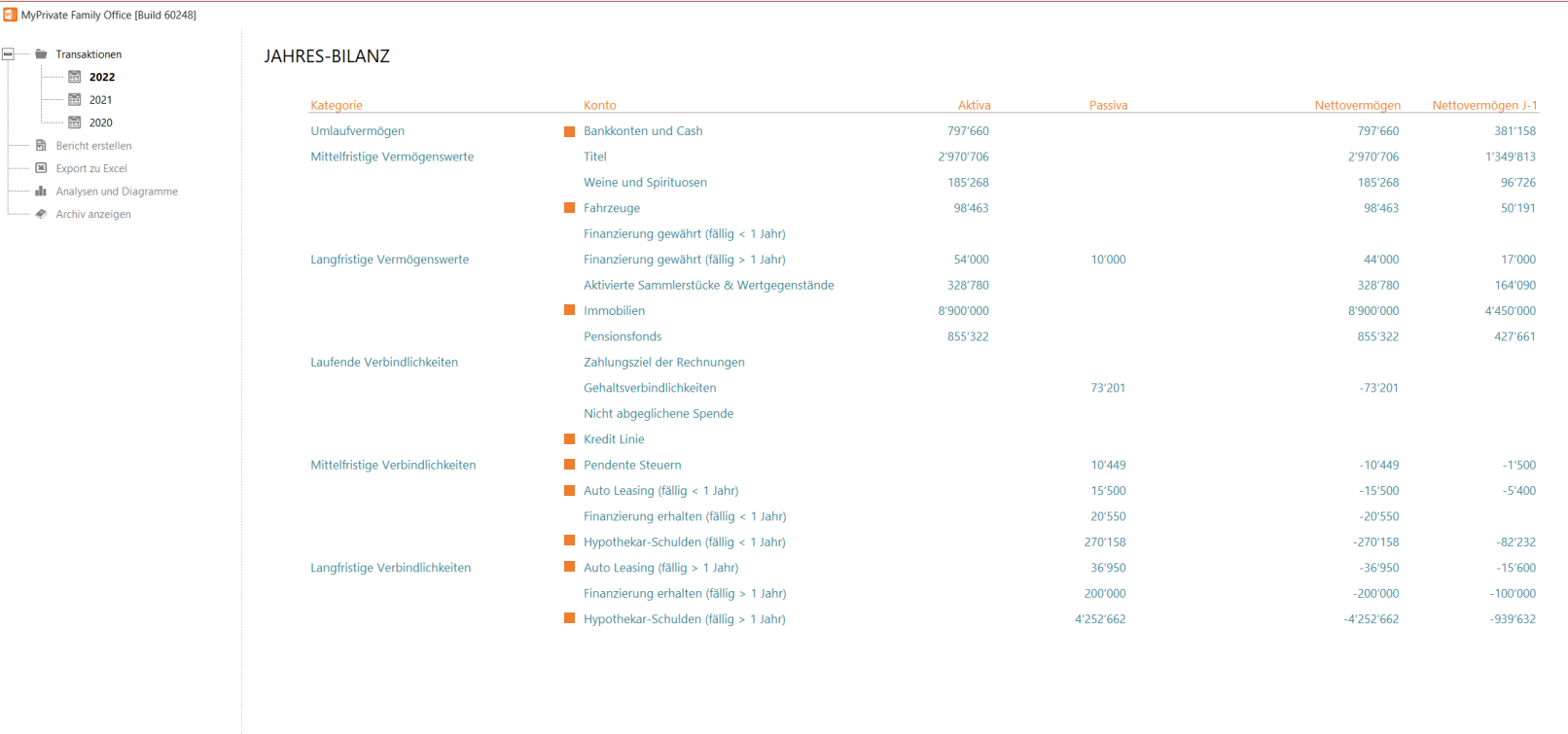

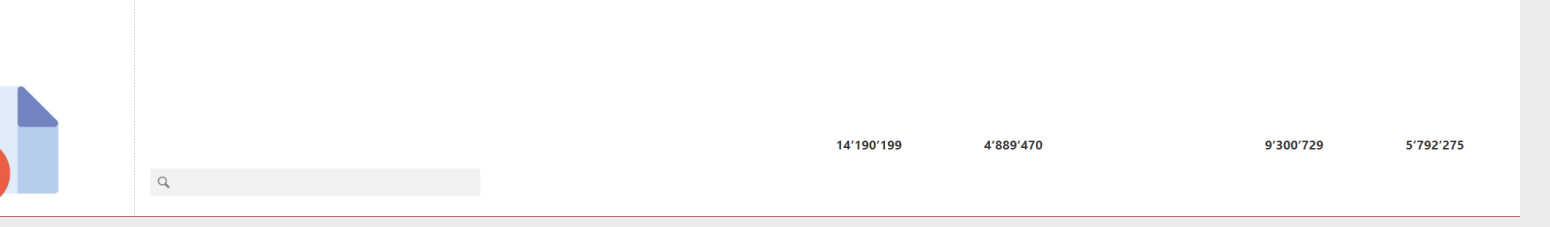

# **Rechnungen und Kontoauszüge**

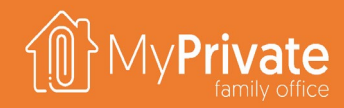

### **01 02 03 04 Ausgabenzuweisung und Berichterstattung**

Diagramm zur Verdeutlichung des Flusses zwischen Rechnung, Zuweisung und Finanzbericht

### **Rechnungsbearbeitung**

Bearbeitung von Eingangsrechnungen und entsprechende Zuordnung

### **Bezahlung der Rechnungen**

Erstellung von wiederkehrenden Rechnungen und Durchführung von Zahlungsläufen

### **Abstimmung der Kontoauszüge**

Unterstützte Formate, Importverfahren, verfügbare Berichte und Zuordnung von Zeileneinträgen

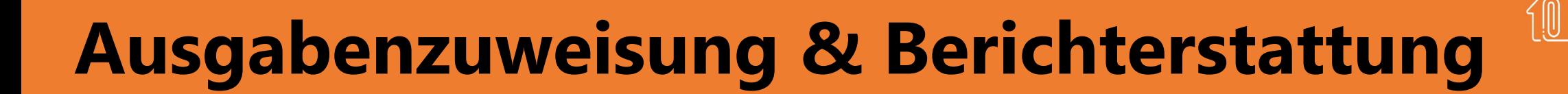

Modul: Einrichtungen

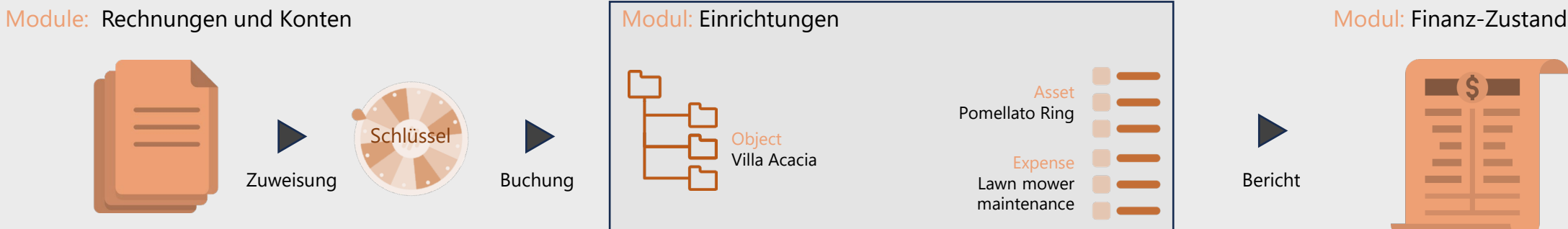

- Der Verteilungsschlüssel enthält alle gültigen Kombinationen von Modulen, Kostenträgern und Art (sowohl GuV- als auch Bilanzpositionen).
- Die Verteilungsschlüssel wird von MyPrivate automatisch anhand der von Ihnen im System eingegebenen Einstellungen generiert.
- **Bei der Bearbeitung einer Rechnung oder eines** Kontoauszugs wird der richtige Eintrag im Rad ausgewählt und füllt bei der Buchung die Daten im Zielmodul aus.

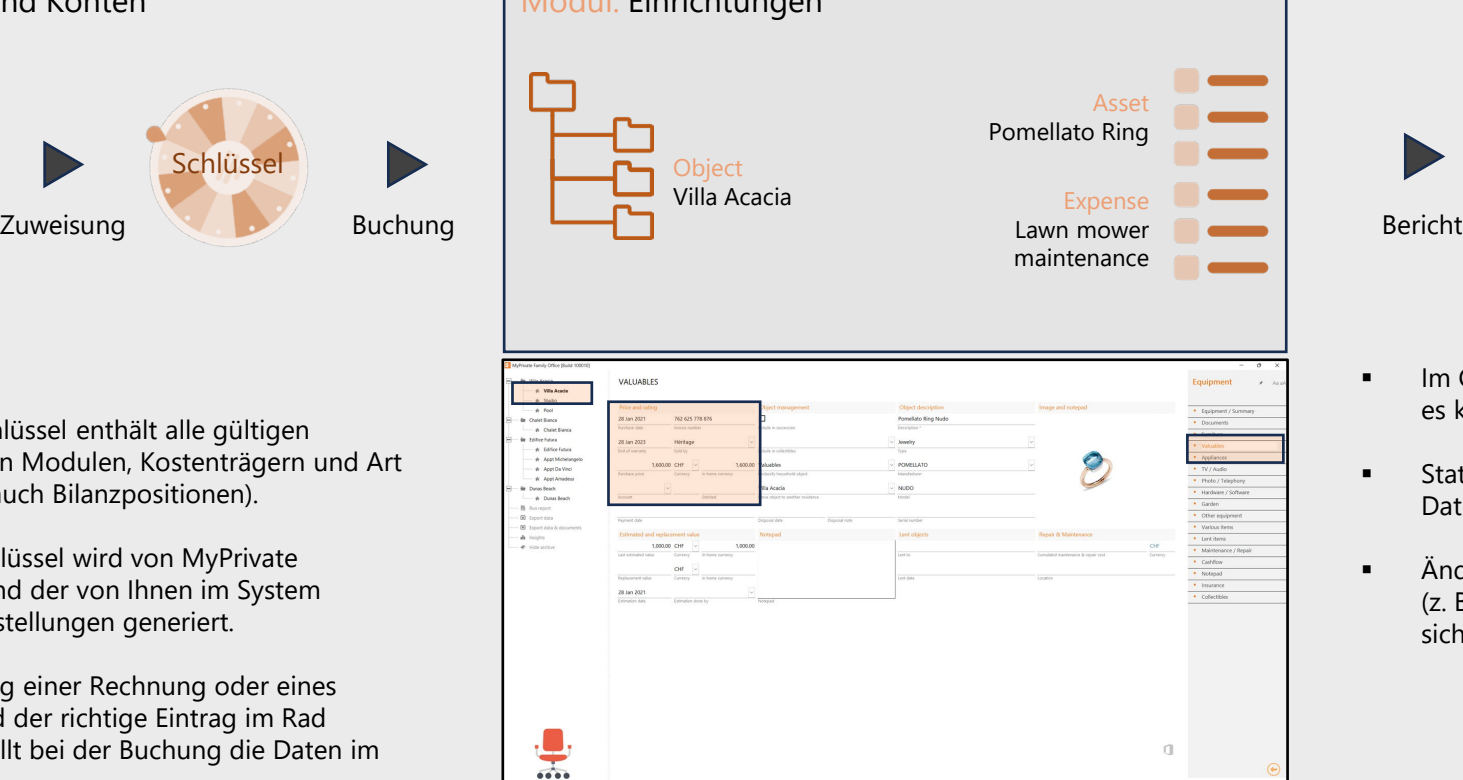

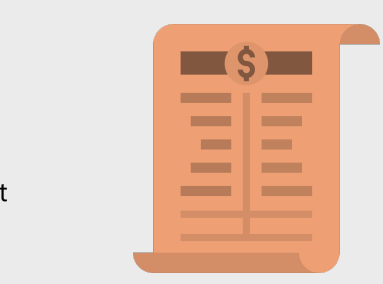

- Im Gegensatz zu traditionellen Buchhaltungssystemen gibt es kein Hauptbuch mit Journalbuchungen.
- Stattdessen werden die Jahresabschlüsse direkt aus den Daten in den verschiedenen Modulen erstellt.
- Änderungen an den Daten in den verschiedenen Modulen (z. B. eine Preis- oder Bewertungsaktualisierung) spiegeln sich in den Jahresabschlüssen wider.

# **Prozessfluss auf hoher Ebene**

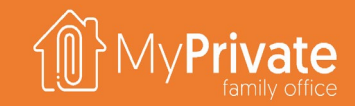

#### **Unterstützte Formate und Standards**

- Rechnung auf Papier oder PDF
- ISO 20022 IBAN, UK 8-stellige Bankkonten, US-Kundenkonten

#### **Dokumenttypen und Maßnahmen**

- Lieferantenrechnungen für Waren oder Leistungen
	- \* Kostenträger und Zuordnungsart hinzufügen
	- als wiederkehrend markieren (falls zutreffend)
- Rechnungen von Kreditkartenausstellern
	- ❖ keine Kostenzuweisung erfolgt
	- als wiederkehrend markieren (falls zutreffend)

#### **Unterstützte Formate und Standards**

- **Erzeugt XML, CSV, Excel oder Papier**
- **ISO 20022 PAIN.001, UK BACS, US Billpay**

### Rechnungsbearbeitung abstrahlung der Rechnung Abstimmung der Auszüge

#### **Unterstützte Formate und Standards**

- Imports XML, Excel oder CSV
- ISO 20022 CAMT.053, benutzerdefinierte Vorlage

#### **Zahlungsvorgang**

- Wiederkehrende Rechnungen generieren
- Rechnungen zur Zahlung markieren
- Zahlungsanweisungen in elektronischer Form oder in Papierform generieren
- Zahlungsdatei zur Ausführung in das Bankportal laden

#### **Bescheinigungseintragsarten und Aktion**

- 1. Eingehende Gutschriften: manuell bearbeitet
- 2. MyPrivate PAIN.001 Zahlungen: automatisch mit der Rechnung abgeglichen
- 3. Andere MyPrivate-Rechnungszahlungen: manuell mit der Rechnung abgestimmt
- 4. Kartenzahlungen, Lastschriften und Rechnungszahlungen für regelmäßige Ausgaben: Kostenträger und Typzuordnung hinzugefügt
- 5. Lastschriften durch Kreditkartenaussteller: manuelle Verknüpfung mit dem Kreditkartenkonto
- 30 6. Ausgaben, die unter einem benutzerdefinierten Schwellenwert liegen: ignorieren

## **Rechnungsbearbeitung**

1

MyPrivate Family Office **Ein** Payments  $\overline{\phantom{1}}$  2024  $-\mathbb{B}$  2023  $-$  8 2022  $-\frac{1}{20}$  Run report  $-\bigcircledR$  Export data  $-\Box$  Export data & o - illi Insights - @ Hide archive

2

3

4

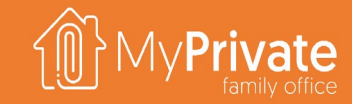

Zahlung der Rechnung Rechnungsbearbeitung

Abstimmung der Auszüge

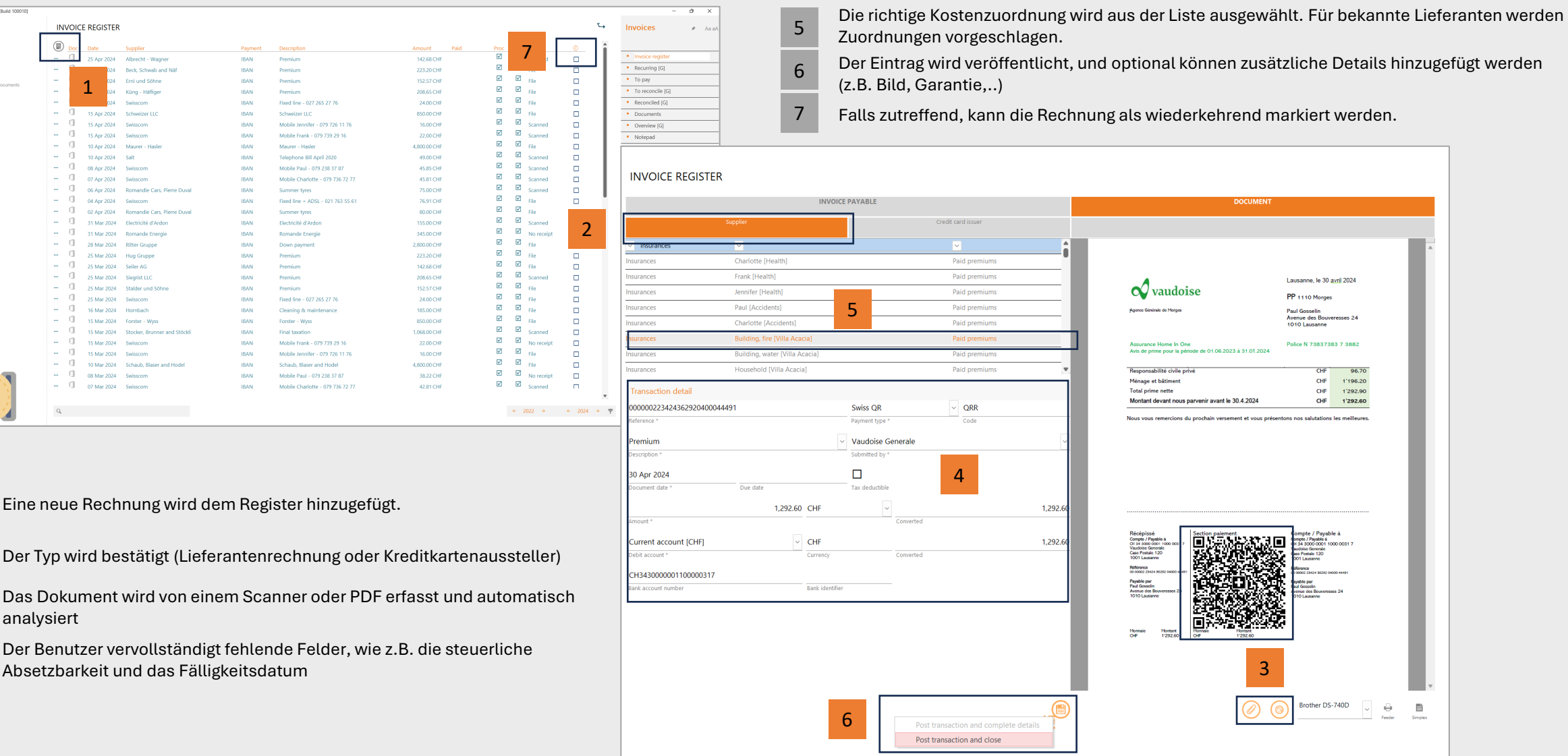

# **Zahlung der Rechnungen**

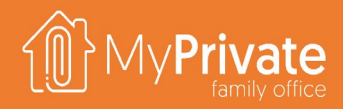

Rechnungsbearbeitung

1

2

3

Zahlung der Rechnung

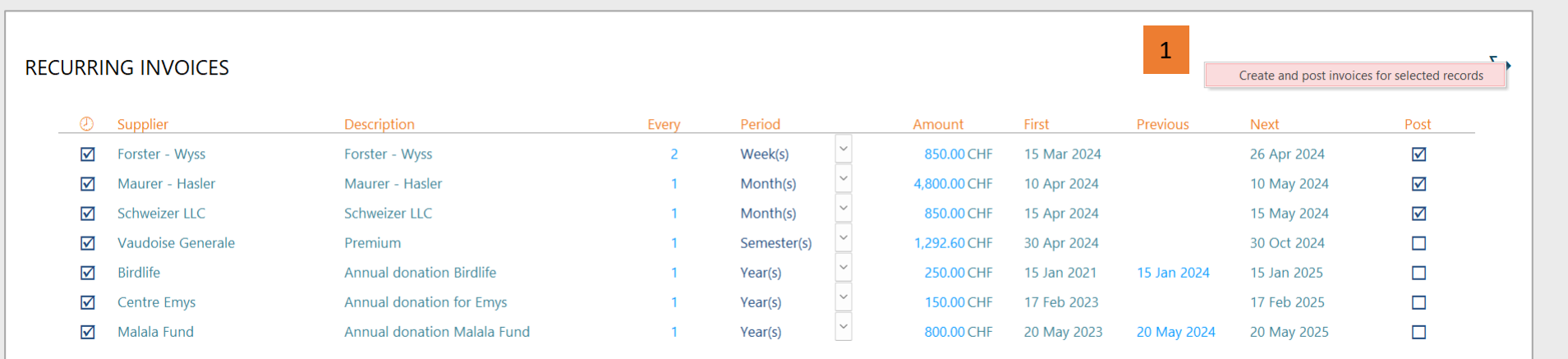

Wiederkehrende Rechnungen werden bis zu dem ausgewählten Zeithorizont erstellt. Zahlbare Rechnungen werden

ausgewählt und die eBanking-Datei wird erstellt.

Die eBanking-Datei wird in das Bankportal hochgeladen.

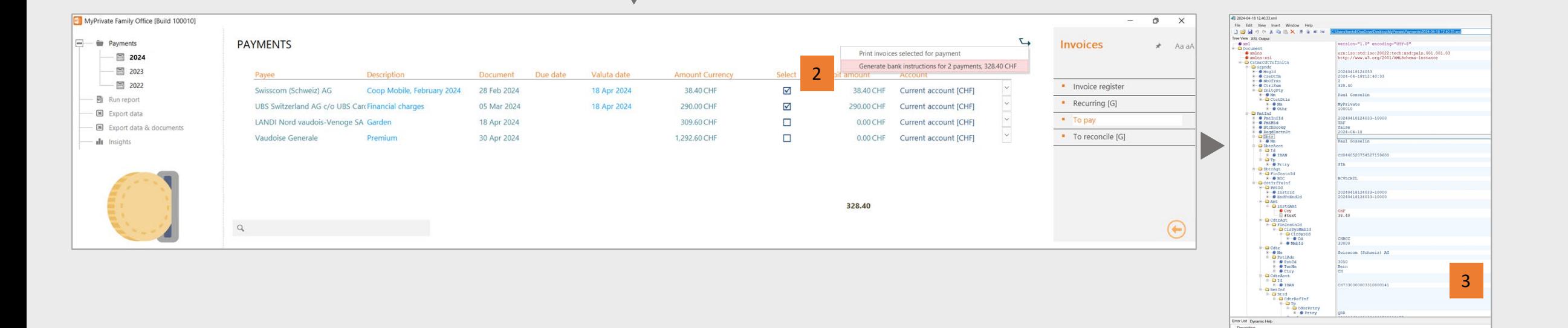

#### **UNTERSTÜTZTE DOKUMENTENFORMATE**

Zahlung der Rechnung

#### **CAMT.053**  Bevorzugtes Format, bereit für den Import

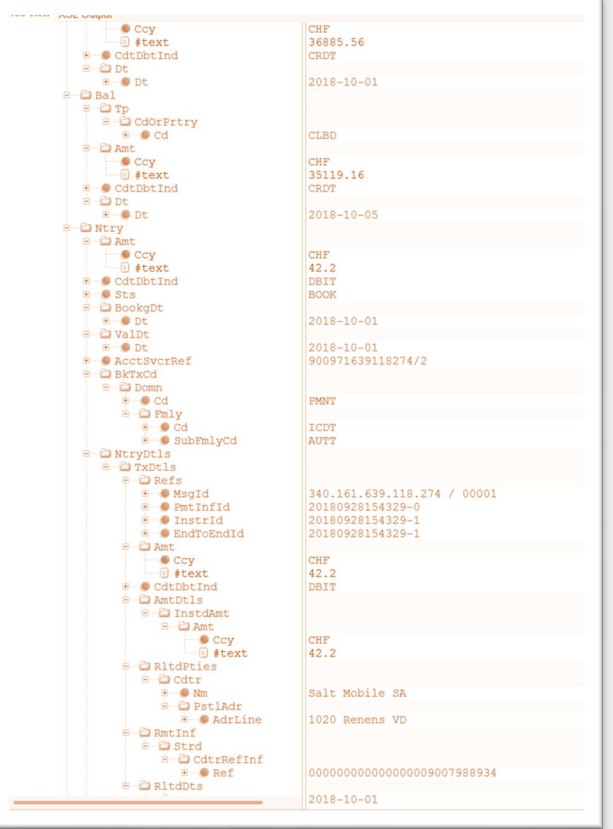

#### **EXCEL**

Erfordert die Erstellung einer Vorlage und die Verknüpfung der Vorlage mit dem Bankkonto

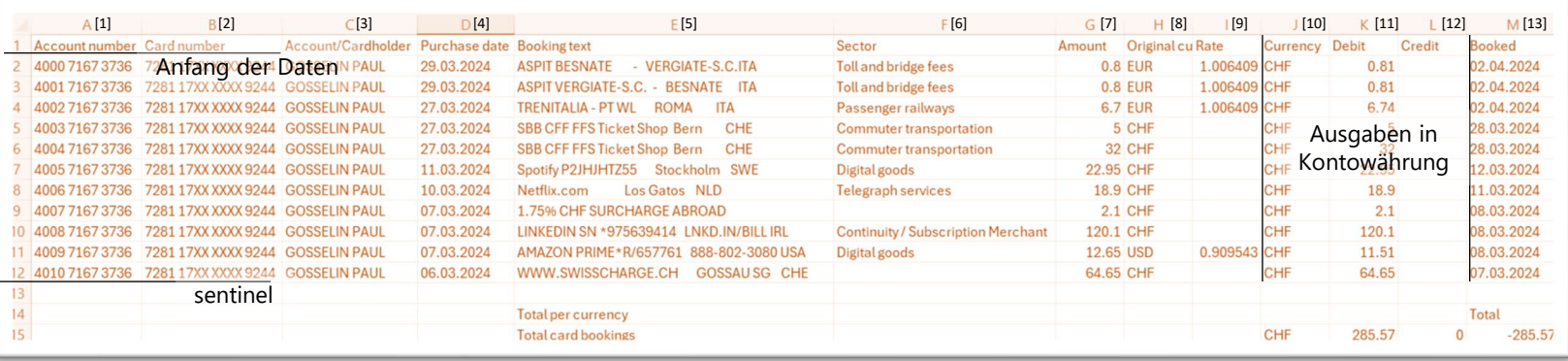

#### ACCOUNT STATEMENT TEMPLATE

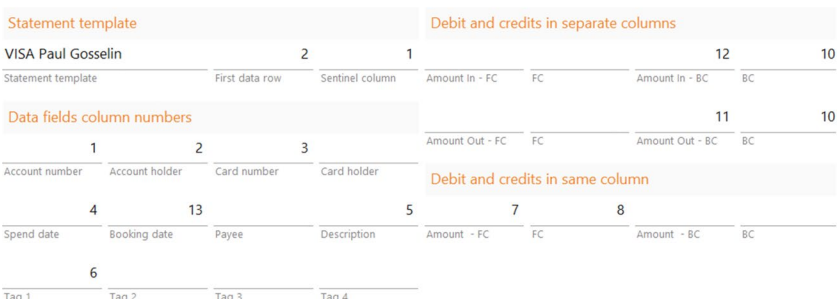

- Die Verarbeitung beginnt bei der ersten Datenzeile (2) und liest, bis die Sentinel-Spalte (B) leer ist.
- Der Inhalt der Spalten A, B, C und F wird in Kontonummer & Inhaber, Kartennummer und Tag 1 eingelesen.
- Das Ausgabedatum und das Buchungsdatum werden den Spalten D und M entnommen.
- Da die Belastungen und Gutschriften in Bankwährung (BC) in getrennten Spalten erscheinen, werden diese aus den Spalten K und L und die Bankwährung aus Spalte K übernommen.
- Da der Betrag in Fremdwährung (FW) in derselben Spalte erscheint, unabhängig von Soll/Haben, werden diese aus den Spalten G und H übernommen. MyPrivate passt das Vorzeichen automatisch für Sie an.

#### **IMPORT UND ÜBERPRÜFUNG**

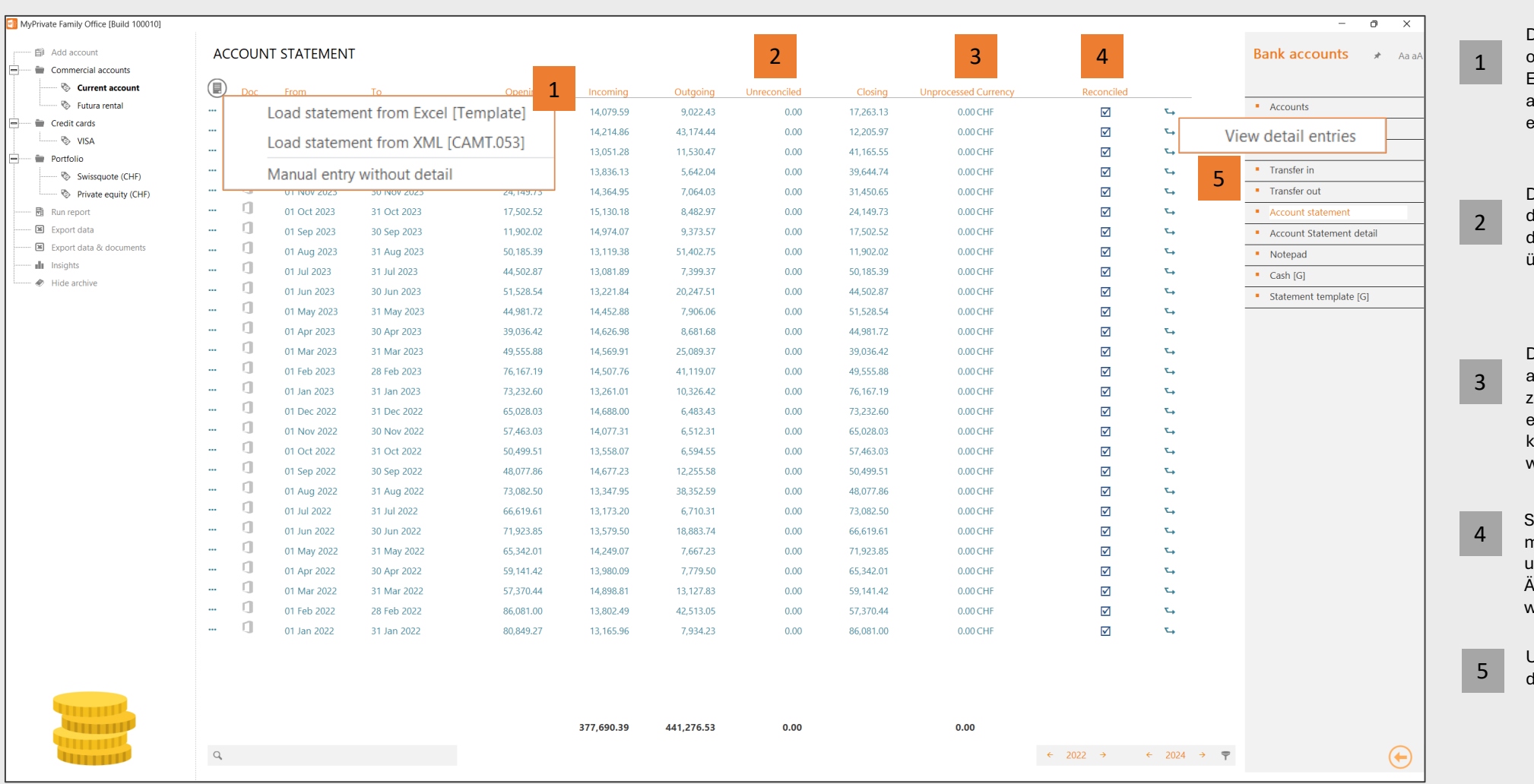

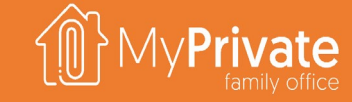

Rechnungsbearbeitung

Zahlung der Rechnung Abstimmung der Auszüge

Der detaillierte Kontoauszug wird aus XML oder Excel geladen. Wird die manuelle Eingabe gewählt, wird nur der Kontostand aktualisiert und es können keine Details eingegeben werden.

Der nicht abgestimmte Betrag bestätigt, dass der Eröffnungssaldo und der Schlusssaldo mit der Summe der geladenen Transaktionen übereinstimmen. Er sollte immer Null sein.

Der unbearbeitete Betrag gibt die Summe der ausgehenden Ausgaben an, die (noch) nicht zugeordnet wurden. Es ist nicht zwingend erforderlich, alle Ausgaben zuzuordnen (z. B. können Artikel mit geringem Wert ignoriert werden).

Sobald die Bearbeitung abgeschlossen ist, müssen Sie dieses Kästchen ankreuzen, um anzugeben, dass keine weiteren Änderungen an der Angabe vorgenommen werden.

<sup>5</sup> Um die Detaileinträge zu sehen, aktivieren Sie die Aktion "Detaileinträge sehen".

#### **ARBEITSBLATT-AKTIONEN**

Rechnungsbearbeitung

Zahlung der Rechnung

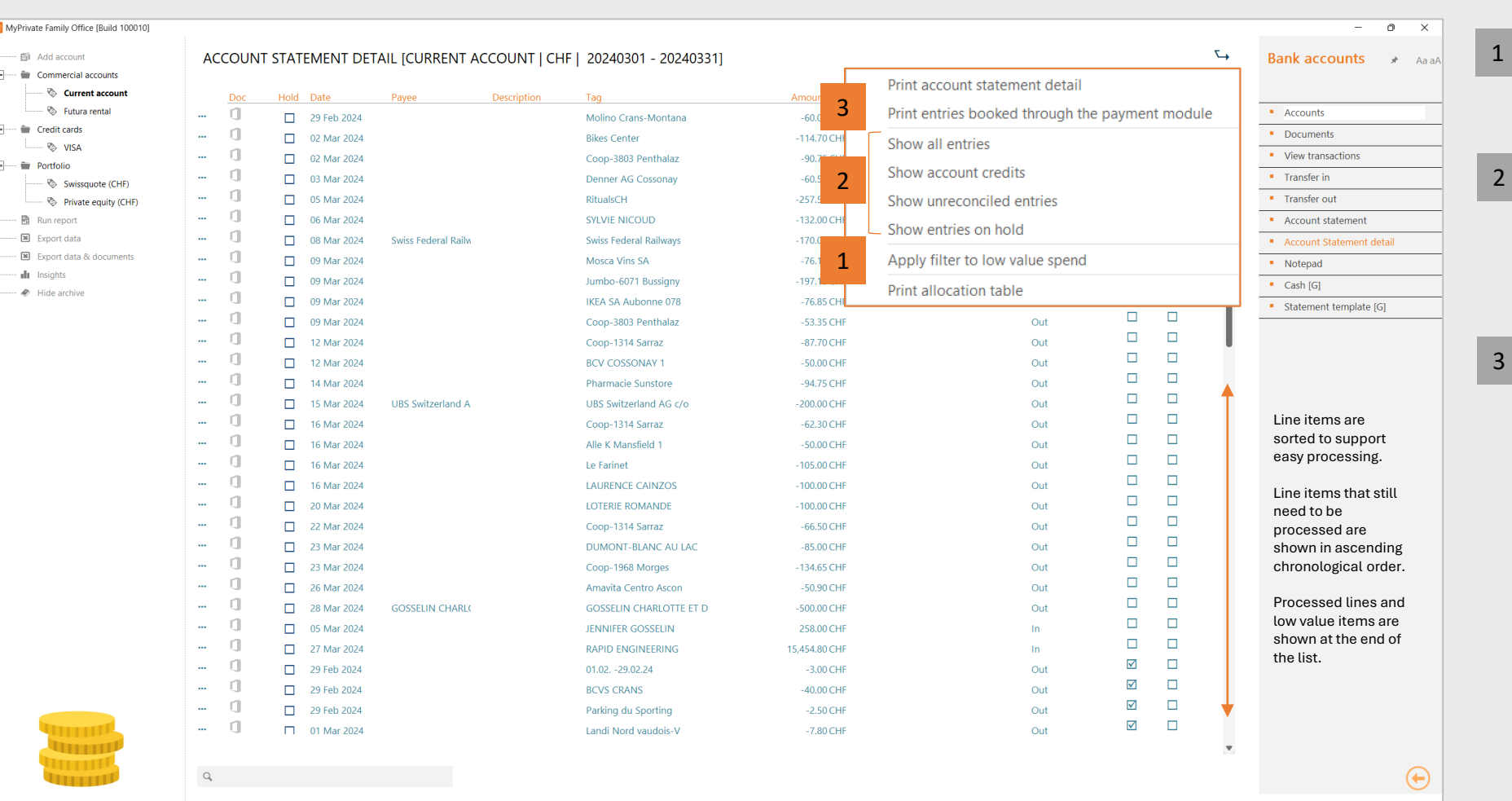

Sie können Zeilen, die unter einem bestimmten Schwellenwert liegen, als "geringwertig" markieren und ihre Verarbeitung ignorieren

Es stehen verschiedene Filter zur Verfügung, um sich auf eine bestimmte Gruppe von Einträgen zu konzentrieren, z. B. alle Einträge, die "in der Warteschleife" sind, oder nur die Einträge mit eingehenden Beträgen.

Wenn Sie mit MyPrivate Rechnungen mit UK BACS oder US Billpay bezahlen, müssen Sie den Bericht über bezahlte Rechnungen bereithalten.

Die entsprechenden Buchungen auf dem Kontoauszug müssen mit der ursprünglichen Rechnung verknüpft sein und dürfen nicht ein zweites Mal zugewiesen werden.

Zahlungen, die mit MyPrivate unter Verwendung von ISO20022 PAIN.001/CAMT.053 getätigt werden, werden automatisch abgeglichen und es sind keine weiteren Maßnahmen erforderlich.

#### **ZUTEILUNG ODER VERARBEITUNG VON LINIEN**

Zahlung der Rechnung Abstimmung der Auszüge

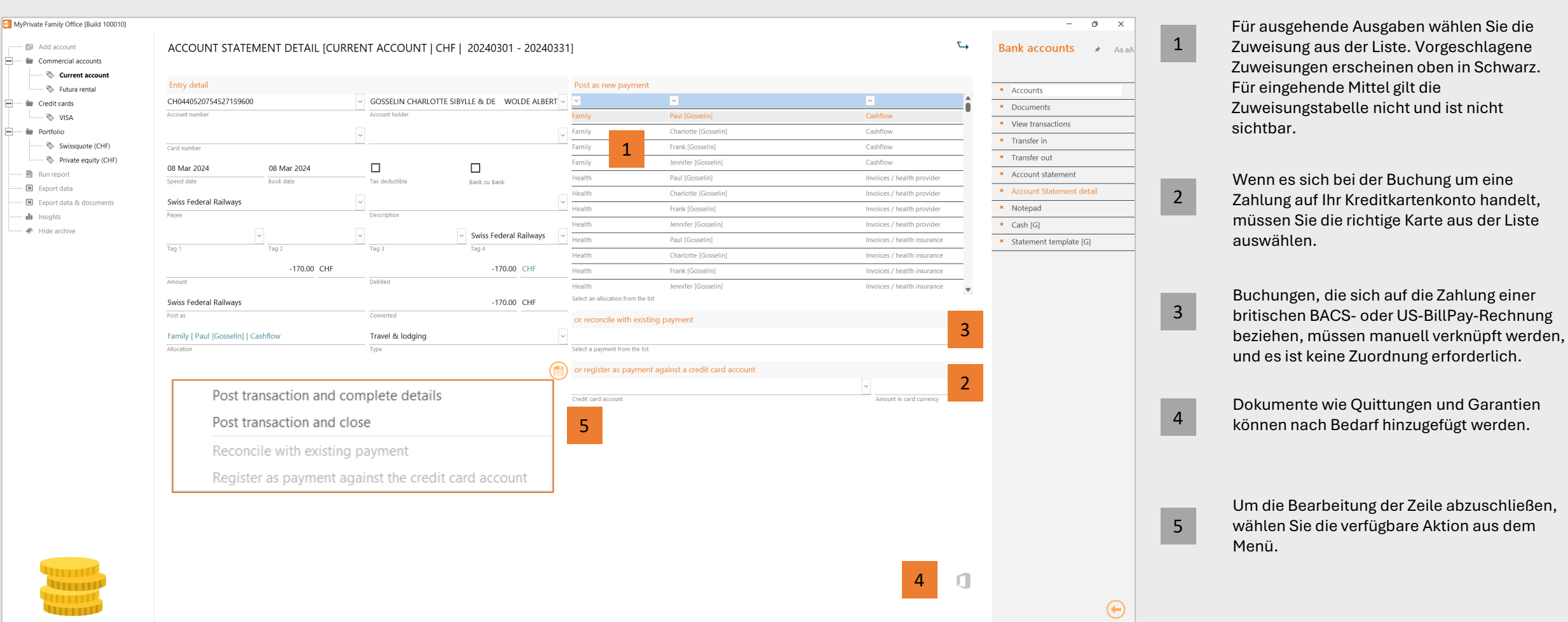

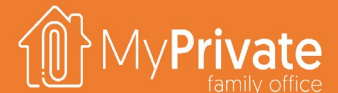
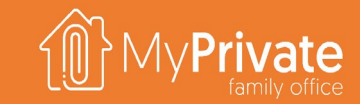

#### MyPrivate Buchhaltungsgrundsätze

# **MyPrivate Buchhaltungsgrundsätze**

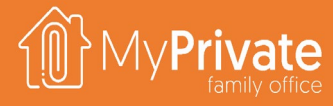

#### **01 02 03 04 Grund für die Existenz**

Grund für die flexiblen Regeln des Private Family Office und die Verwendung eines standardisierten Kontenplans

#### **05 Abstimmung der Konten**

Die Verfolgung nicht abgestimmter Ausgaben ermöglicht es, die Ausgaben der Familie mit geringem Aufwand im Auge zu behalten.

#### **Prinzip des Saldovortrags**

MyPrivate wendet die Methode des Saldovortrags im Gegensatz zum Ansatz der offenen Posten an.

#### **Leasing und Abschreibung**

MyPrivate verfolgt einen einheitlichen Ansatz bei den Mietverträgen und einen vereinfachten Ansatz bei den Abschreibungen.

#### **Anpassungen**

Journaleinträge können eingegeben werden, um Korrekturen, Anpassungen und Rückstellungen nach Bedarf zu berücksichtigen.

# **Grund für die vereinfachten Regeln**

**Allgemein anerkannte Rechnungslegungsgrundsätze** wie IFRS und GAAP sind ein Regelwerk das die Details, die Komplexität und die rechtlichen Aspekte der Buchführung von Unternehmen und Gesellschaften umfasst.

Während Single- und Multi Family Offices formale Rechnungslegungsgrundsätze einhalten müssen, ist dies bei MyPrivate Family Office nicht der Fall - die Familie kann ihre Buchführung **ohne jegliche Verpflichtung zur Einhaltung dieser Grundsätze weiterführen**.

Daher wurden die Regeln für die Buchhaltung von MyPrivate angepasst, um ein **optimales Gleichgewicht zwischen Benutzerfreundlichkeit und der Erstellung nützlicher Finanzberichte** zu finden.

Die Grundlage für die Buchhaltung von MyPrivate ist eine **standardisierte und optimierte Konfiguration für Haushalte**. Sie kann vom Endbenutzer nicht angepasst werden, so dass **alle Transaktionen ohne jegliche Konfiguration oder Einstellung verbucht werden können**.

#### -- Verschiedene Ausgaben (Operationen) -- Verschiedene Aufwendungen (rechtlich) -Verschiedene Ausgaben (Fahrzeuge) -Verschiedene Ausgaben (Familienmitglieder) -Verschiedene Ausgaben (Gesundheit)  $\Box - B$ ilanz - Umlaufvermögen Bankkonten und Cash Mittelfristige Vermögenswerte Titel Weine und Spirituosen -- Fahrzeuge --- Finanzierung gewährt (fällig < 1 Jahr) **E**-Langfristige Vermögenswerte Finanzierung gewährt (fällig > 1 Jahr) - Aktivierte Sammlerstücke & Wertgegenstände - Immobilien - Pensionsfonds **E-Laufende Verbindlichkeiter** -Zahlungsziel der Rechnungen Gehaltsverbindlichkeiten -- Nicht abgeglichene Spende Kredit Linie -- Mittelfristige Verbindlichkeiten -- Verschiedene Ausgaben (Ausrüstung) Pendente Steuern Auto Leasing (fällig < 1 Jahr) - Finanzierung erhalten (fällig < 1 Jahr) - Einzahlungen in die Pensionskassen -Hypothekar-Schulden (fällig < 1 Jahr) - Finanzierung erhalten (fällig > 1 Jahr) - Langfristige Verbindlichkeiten - Auto Leasing (fällig > 1 Jahr) -Finanzierung erhalten (fällig > 1 Jahr) -Hypothekar-Schulden (fällig > 1 Jahr)

Finnahmen & Ausgaben  $\Box$ Finkommer - Gehälter - Mieteinkommen

**Retrieb** 

 $\Box$ Unterhalt

 $\Box$ Fahrzeuge

**H**— Haushalt

**E**reizeit

- Telekommunikation - Strom  $-$ Gas - Heizöl -- Holz und Pellets - Wasser

---Transformationen -Gebäude-Wartung -- Armaturen Wartung - Garten-Unterhalt ---- Verschiedene Ausgaben (Wartung) Versicherungen, Steuern & Rechtlich -Versicherungsprämien - Versicherungs-Rückerstattungen -- Einkommens-Steuern -Grundstücksteuer und Gebührer -Verschiedene Ausgaben (Steuern)

> -- Fahrzeug-Leasing-Zahlunger -- Fahrzeug-Wartung - Fahrzeug, Treibstoff und Energie

- Ausgaben für Haushalt - Rechnungen Gesundheitswesen - Personalsgehälter

Verschiedene Ausgaben (Haushalt)

-Verschiedene Ausgaben (Personal)

-- Verschiedene Ausgaben (Tiere) - Weine und Spirituosen -Veranstaltungen -- Klima-Kompensation CO2

Verschiedene Ausgaben (Freizeit) - Waren Einkäufe (Freizeit)

-Verschiedene Ausgaben (Sport)

-Verschiedene Kosten (Reisen)

- Waren Einkäufe (Haushaltsgeräte)

-- Finkäufe (hardware und software)

- Einkäufe (Foto-und Telefonie)

-- Anschaffung (Fahrzeuge)

- Einkäufe(Wertsachen)

- Einkäufe (TV und Audio)

- Ware Einkäufe (Garten)

- Waren Einkäufe (Tiere)

-- Finkäufe (Ausrüstung) -- Einkäufe (verschiedene Geräte)

- Hypothek Zahlungen

- Rückerstattung erledigt

--<br>Finanzierung gewährt

-- Rückerstattung erhalten

-- Portfolio-Gebühren & Steuern

- Unterhalt und Reparaturen

- Einkäufe (Möbel)

--- Einkäufe (Sport)

- Flüge

→ Warenbezüge

 $\Box$ - Finanz

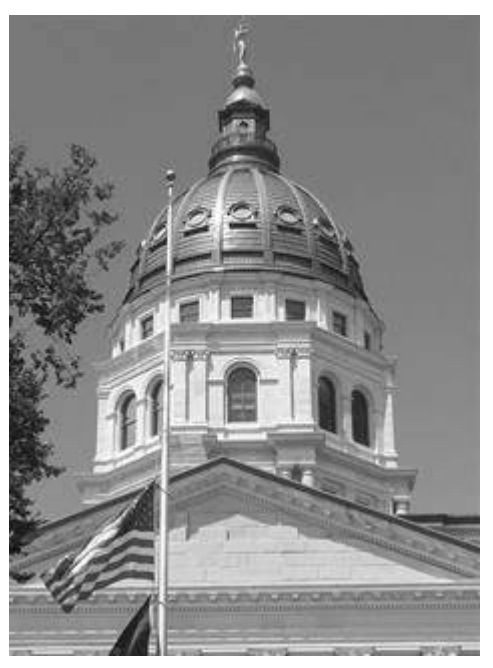

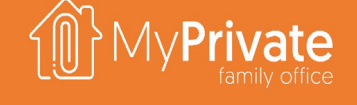

# **Prinzip des Saldovortrags**

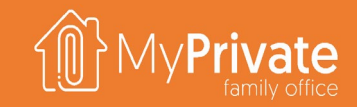

Wenn eine Zahlung in Bezug auf einen Fälligkeitsplan geleistet wird, gibt es zwei Ansätze für die Abrechnung:

- Bei der **detaillierten Abrechnung** wird die Nummer der Tranche gewählt und der entsprechende Saldo reduziert.
- **Beim Saldovortrag** wird der gezahlte Betrag nach und nach auf die einzelnen Raten verteilt, bis die gesamte Zahlung verteilt ist.

**MyPrivate übernimmt die Methode des Saldovortrags**

für Hypotheken, Leasing und Finanzierungen, was deren Verwaltung und Überwachung vereinfacht.

Das Beispiel rechts zeigt, wie 2 Zahlungen von 90 und 80 nach den beiden Methoden zugewiesen werden.

#### **Detailliertes Abrechnung**

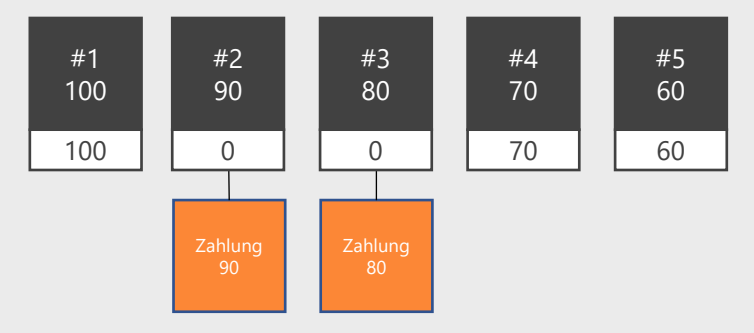

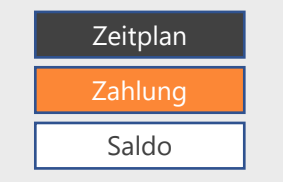

#### **Übertragener Saldo**

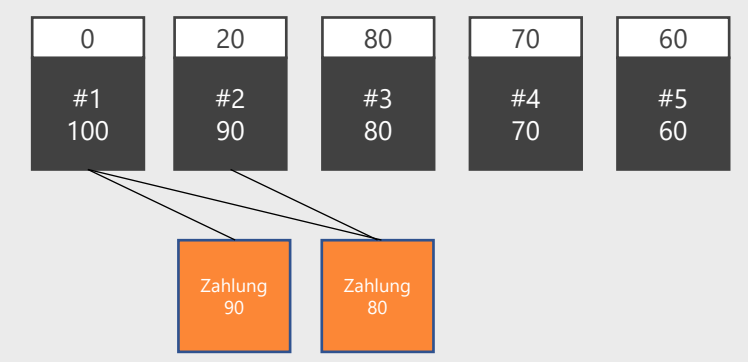

# **Leasing und Abschreibungen**

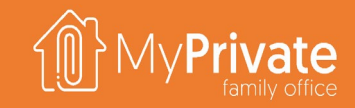

#### **Verbuchung von Leasing**

- Unabhängig von der Art des Leasings wird MyPrivate immer davon ausgehen, **dass das Objekt (z.B. ein Auto) der Familie gehört und Teil des Vermögens ist**
- Ebenso werden die **gesamten offenen Beträge** aus dem Leasing, einschließlich des eventuellen Rückkaufswerts, als **Verbindlichkeiten in der Bilanz** betrachtet.
- **Leasingrückzahlungen** werden als regelmäßige Ausgaben betrachtet.

#### **Abschreibungen**

- MyPrivate **berechnet die Abschreibungen nur für Autos**, wobei eine feste Regel von 20% pro Jahr angewendet wird.
- **Die Familie kann den Wert anderer Objekte manuell anpassen**, wie z.B. Wohnhäuser, Einrichtungen, Wertgegenstände, Haushaltsgeräte und Sammlungen.
- Die Bilanz macht den Unterschied in der Bewertung sichtbar, **indem die Werte des laufenden Jahres mit denen des Vorjahres verglichen werden**.

#### **Anpassungen**

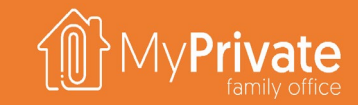

Berichtigungen können erstellt werden, um Korrekturen, Miteigentum und Rückstellungen zu berücksichtigen. Sie können auch für die Eingabe von Eröffnungssalden, Abschlusssalden und manuellen Buchungen verwendet werden. Beachten Sie, dass die Nettoanpassungen nicht zwingend ausgeglichen sein müssen, d.h. Debit und Kredit müssen nicht unbedingt gleich sein.

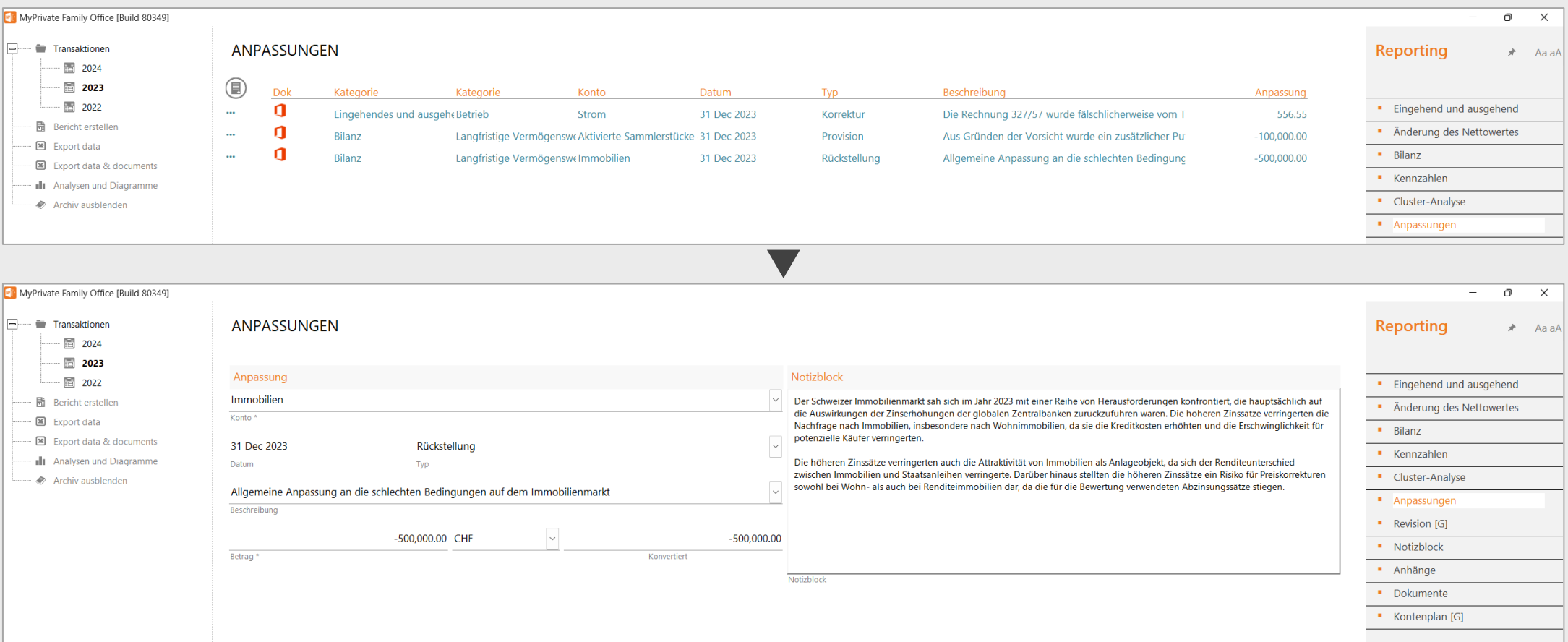

# **Abstimmung von Bankkonten**

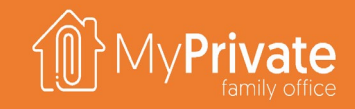

Sowohl Unternehmen als auch SFOs/MFOs **verlangen eine genaue Verfolgung der Bewegungen von Bankkonten**; der Abschlusssaldo muss exakt die Summe aller einzelnen Transaktionen widerspiegeln.

MyPrivate verfolgt einen weniger strengen Ansatz und **verzichtet auf die Erfassung kleinerer Ausgaben**, um den Verwaltungsaufwand zu verringern.

Um dennoch einen Überblick über die Höhe der nicht verbuchten Ausgaben zu erhalten, bietet MyPrivate **eine zusätzliche Hilfe in Form von nicht abgestimmten Ausgaben**. Wenn ein Kontosaldo eingegeben wird, wird die

Differenz zwischen dem tatsächlichen und dem theoretischen Saldo berechnet und dann als nicht abgestimmte Ausgaben angezeigt.

**Das Ausmaß, in dem nicht abgestimmte Ausgaben akzeptabel sind, ist von Familie zu Familie unterschiedlich**; bei MyPrivate wenden wir jedoch eine Faustregel an, nach der sie 10%-15% des Monatseinkommens nicht überschreiten sollten.

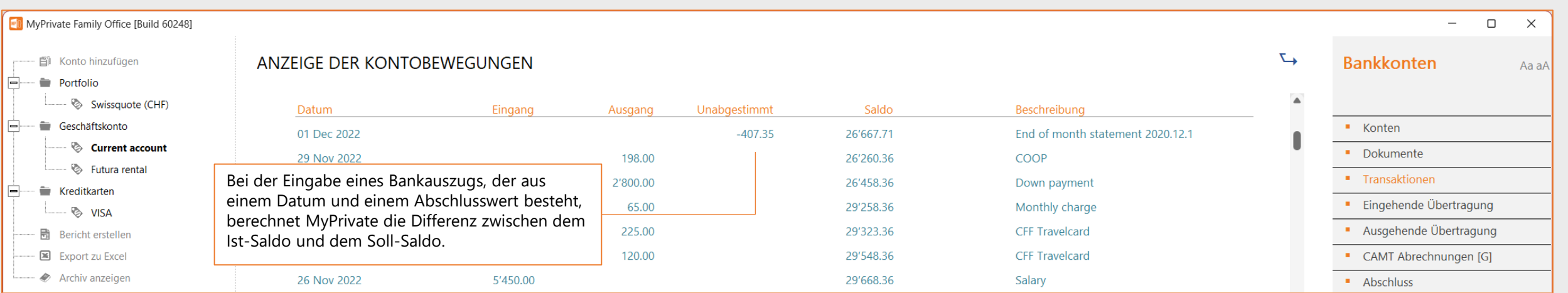

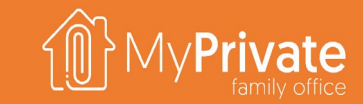

#### **VOLUME 2**

#### MyPrivate Haushalt Erkendung

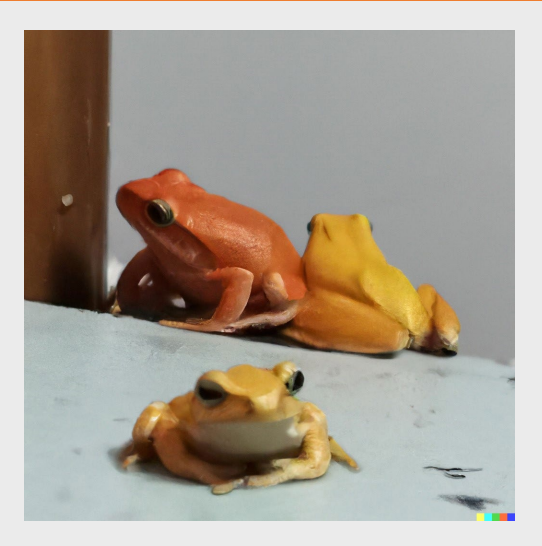

## **Erkundung des Modulen**

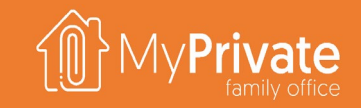

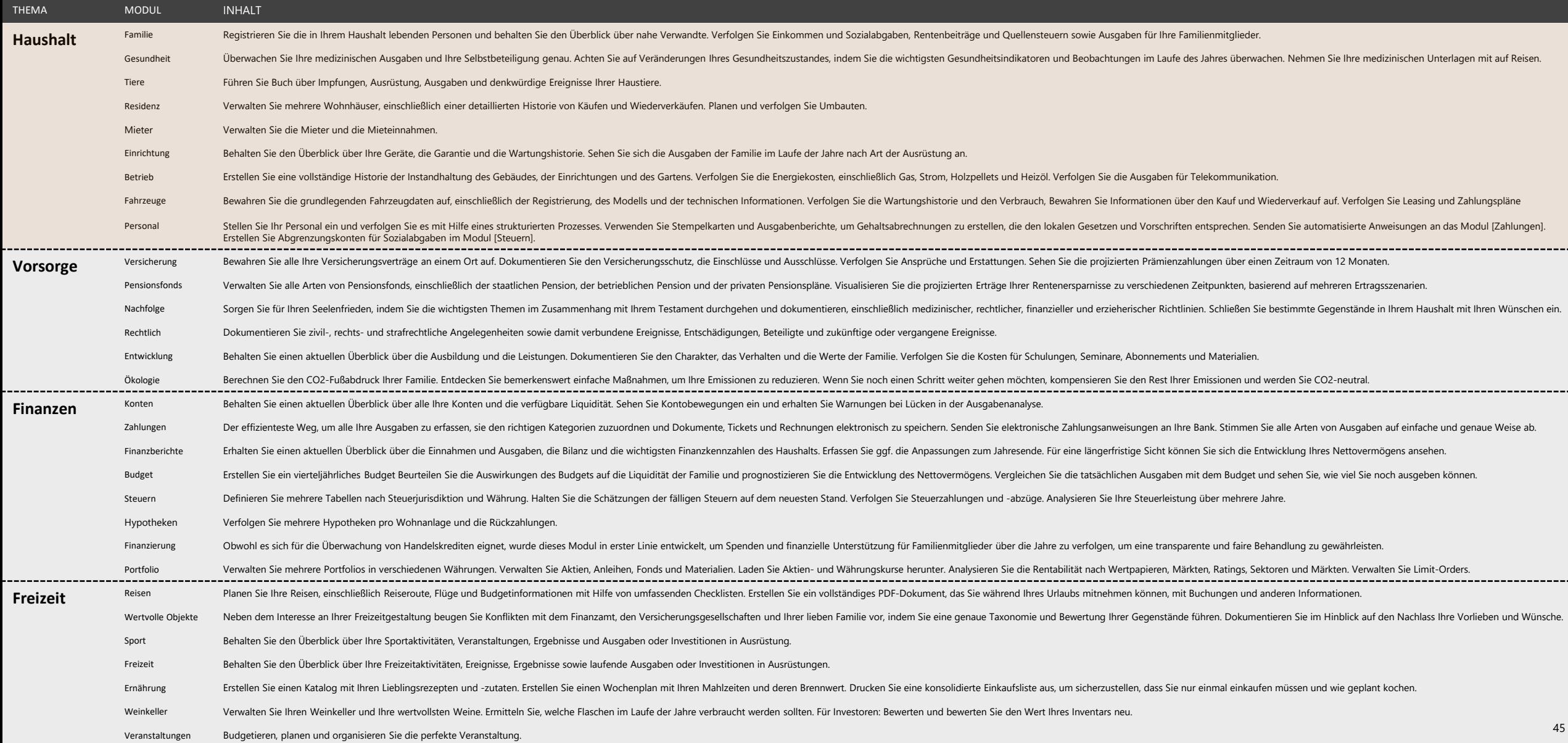

# **Erkundung des Moduls [Familie]**

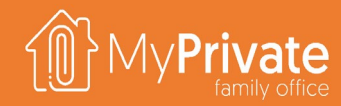

**01 02 03 04 Registerkarten** Registerkarten des Moduls [Familie]. **Zugangscodes** Verwaltung von Passwörtern und Zugangscodes **Einkommen** Verfolgung von Löhnen und anderen Einkünften **Adressbuch** Verwaltung des globalen Adressbuchs

**05 Analytik**

Analytik des Moduls [Familie].

# **Registerkarten des Moduls [Familie]**

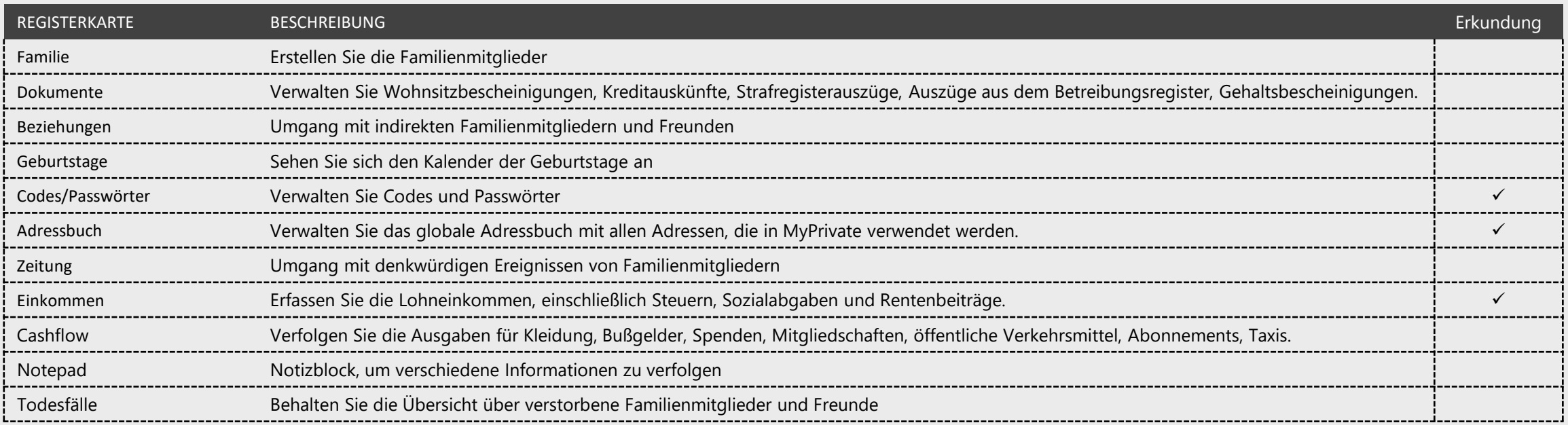

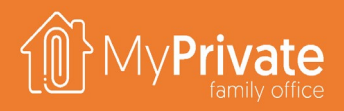

# **Verwaltung von Zugangscodes**

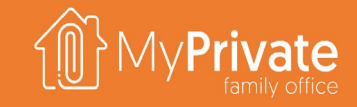

Familien, die es vorziehen, **keinen Passwortmanager wie LastPass zu verwenden**, können ihre Codes mit Hilfe der MyPrivate Software aufbewahren, aber mit Vorsicht.

Wir schlagen die folgende Strategie vor:

- Unterteilen Sie die Passwörter in drei Gruppen und ordnen Sie jeder Gruppe eine Zeichenfolge zu, z.B.
	- Finanzinstitute mit hohem Ansehen wie UBS **EB7**
	- Andere Institute mit gutem Ansehen wie Amazon und Easyjet **SR8**
	- Alle anderen, z.B. ThePirateBay **DB9**
- Verwenden Sie den **integrierten Generator für komplexe Passwörter**, um qualitativ hochwertige Zufallspasswörter wie **XeCO44%vpi5** zu gewährleisten, die in der MyPrivate-Datenbank gespeichert sind
- Wenden Sie eine **verallgemeinerte Regel an, um die Folge in das komplexe Passwort einzufügen**, z.B. Fügen Sie vor dem zweiten Zeichen von links **XEB7eCO44%vpi5** ein und verwenden Sie das Ergebnis als tatsächliches Passwort für den Zugriff auf den Webdienst oder die Anwendung.
- Für PIN-Codes verwenden Sie eine Regel, um **an festen Positionen 2 oder mehr beliebige Ziffern einzufügen** und speichern Sie dieses Ergebnis in der MyPrivate Datenbank. Zum Beispiel würde ein PIN-Code von **6389** als **613869** oder **693829** gespeichert werden
- Aktivieren Sie **die 2-Faktor-Authentifizierung**, wann immer möglich
- **Wenn ein Datenschutzverletzung auftritt**, ändern Sie die oben beschriebenen allgemeinen Regeln und ändern Sie die Passwörter.

Die meisten bekannten Hacks werden erheblich erschwert, **aber eine ständige Wachsamkeit wird weiterhin dringend empfohlen**. Die hier angebotenen Schutzmaßnahmen umfassen :

- Keines der Passwörter wird auf verschiedenen Webseiten wiederverwendet
- Überläufe zwischen den Fächern werden durch die Verwendung unterschiedlicher Sequenzen erschwert
- Böswillige, die auf Ihren Bildschirm schauen (z.B. am Flughafen), werden die Sequenz nicht erhalten
- Interne Laufwerke und Sicherungen werden mit BitLocker verschlüsselt und gegen Diebstahl geschützt
- Unabhängig von den obigen Ausführungen sollten Sie immer ein privates WIFI, VPN oder Ihr Telefon für den Internetzugang verwenden, um sich vor Schnüfflern zu schützen
- Tipp : Sie können Ihre Passwörter in eine Excel-Datei exportieren, um sie auf Ihrem Smartphone zu verwenden. Stellen Sie dazu den Pfad zu Ihrem OneDrive-Safe in der Systemsteuerung / [Externe Dokumente] ein und stellen Sie sicher, dass OneDrive auf Ihrem Mobiltelefon installiert ist.

# **Verfolgung der Einnahmen**

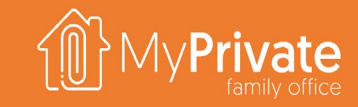

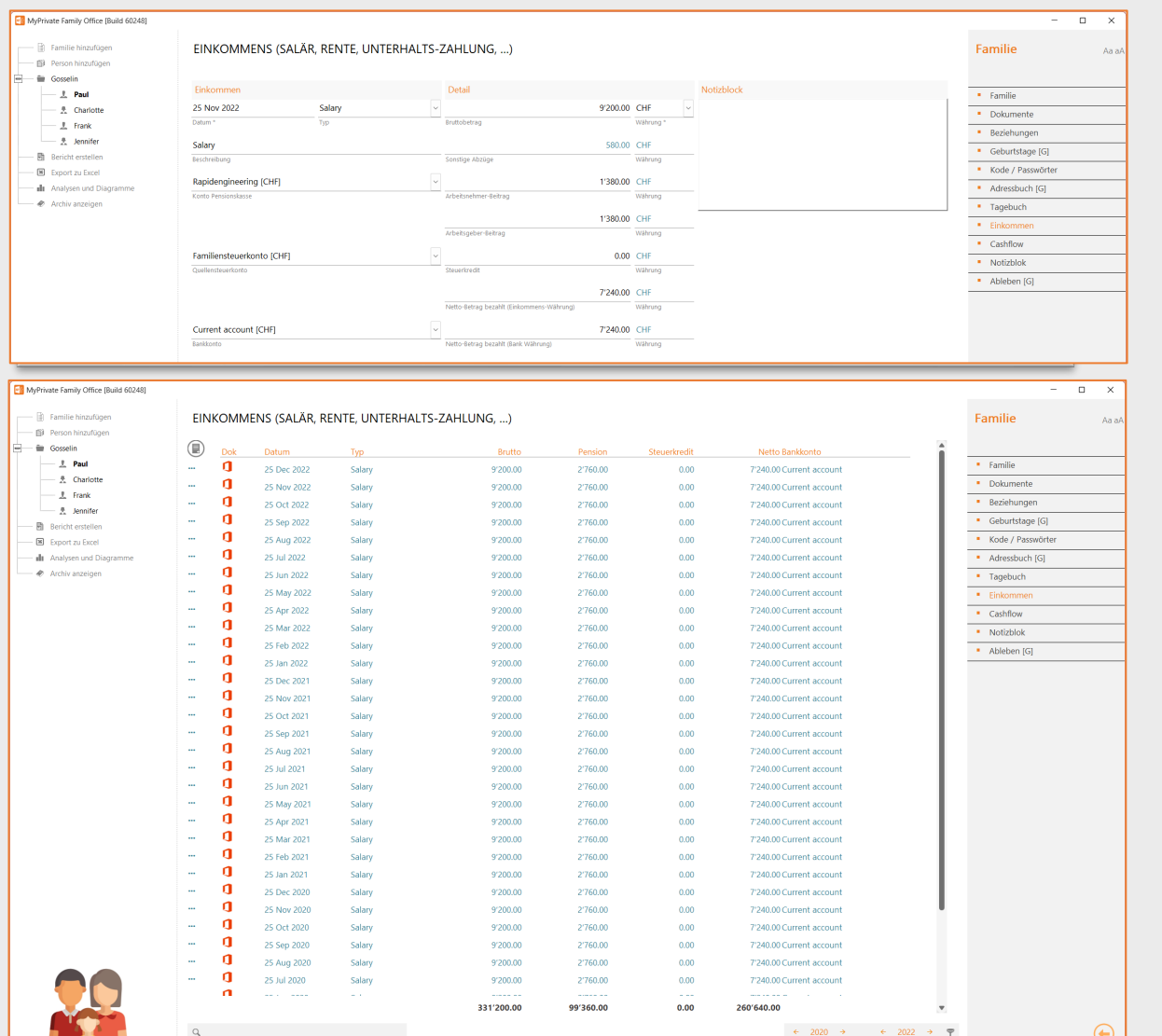

Es wird empfohlen, **die monatlichen Einzahlungsscheine und andere Einkünfte in MyPrivate zu speichern**.

Dies erleichtert **die Vorbereitung der Steuererklärung, die Verfolgung der Einkommensströme** und der **betrieblichen Altersvorsorge**.

Die Informationen werden wie folgt verarbeitet:

- **Bruttolohn**
- Betriebliche Pensionskasse [zuvor im Modul Pensionskasse konfiguriert].
- Beitrag des Arbeitnehmers zur betrieblichen Pensionskasse
- Der entsprechende Arbeitgeberbeitrag wird automatisch berechnet
- Steuerabzugskonto [zuvor im Modul Steuern konfiguriert]
- Steuerabzug, falls zutreffend Betrag des zu zahlenden Nettolohns (Währung des Arbeitsvertrags)
- Die anderen Kosten werden wie folgt berechnet: Bruttolohn Arbeitnehmerbeitrag - Steuerabzug - Nettolohn Bankkonto [zuvor im Modul Konten konfiguriert].
- Betrag des Nettolohns (Währung der Bank)

## **Globales Adressbuch**

- Fili - Person hinzufüge Gosselin  $\frac{1}{2}$  Paul - <sup>先</sup> Charlotte  $- 1$  Frank  $-2$  Jennifer 局 Bericht ersteller E Export zu Excel

A Archiv anzeigen

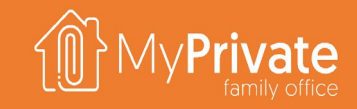

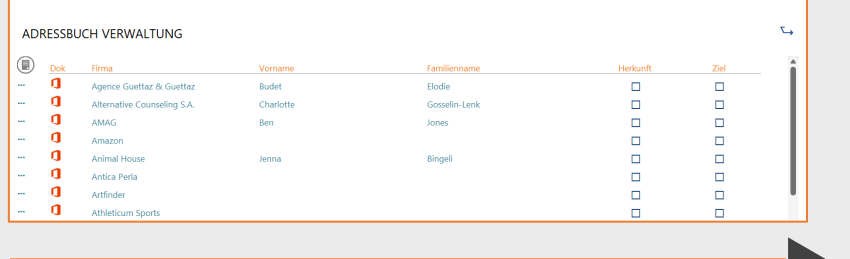

**Das Adressbuch wird nach und nach durch die Verwendung der verschiedenen Module erstellt**.

In diesem Modul gibt es **keine Möglichkeit, neue Adressen zu erstellen**.

Es ist jedoch möglich, **die verschiedenen Elemente zu aktualisieren.**

Standardmäßig sind die Adressen nur in dem jeweiligen Modul sichtbar, in dem sie erstellt wurden. Falls erforderlich, kann diese Sichtbarkeit durch **die Auswahl der Kontrollkästchen auf der rechten Seite des Bildschirms** erweitert werden.

**In der Listenansicht können Sie Adressen zusammenführen**, falls Duplikate erstellt wurden. Beachten Sie, dass dies eine der wenigen Aktionen in MyPrivate ist, **die nicht rückgängig gemacht werden kann**.

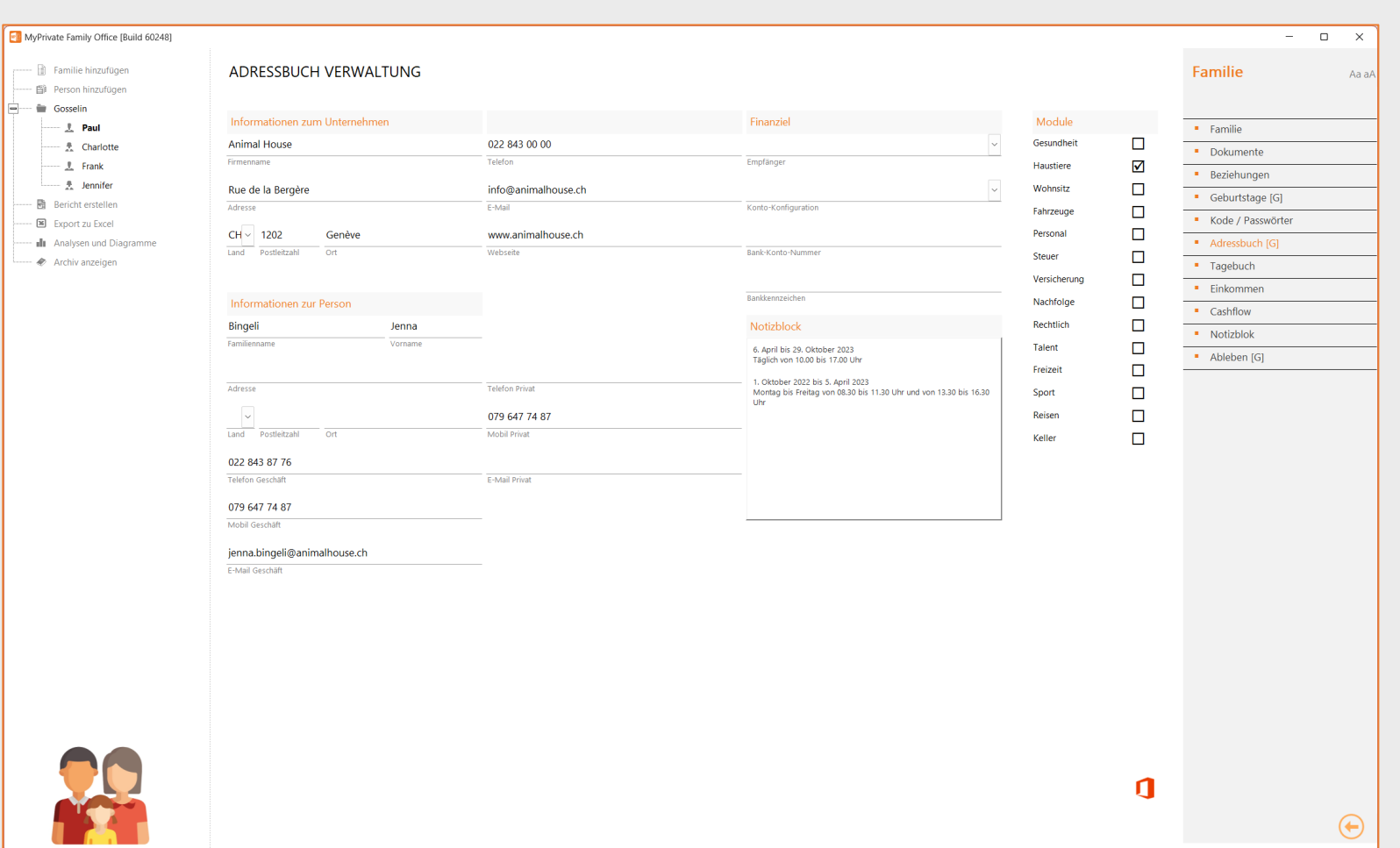

## **Familie - Analytik**

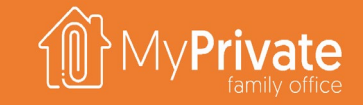

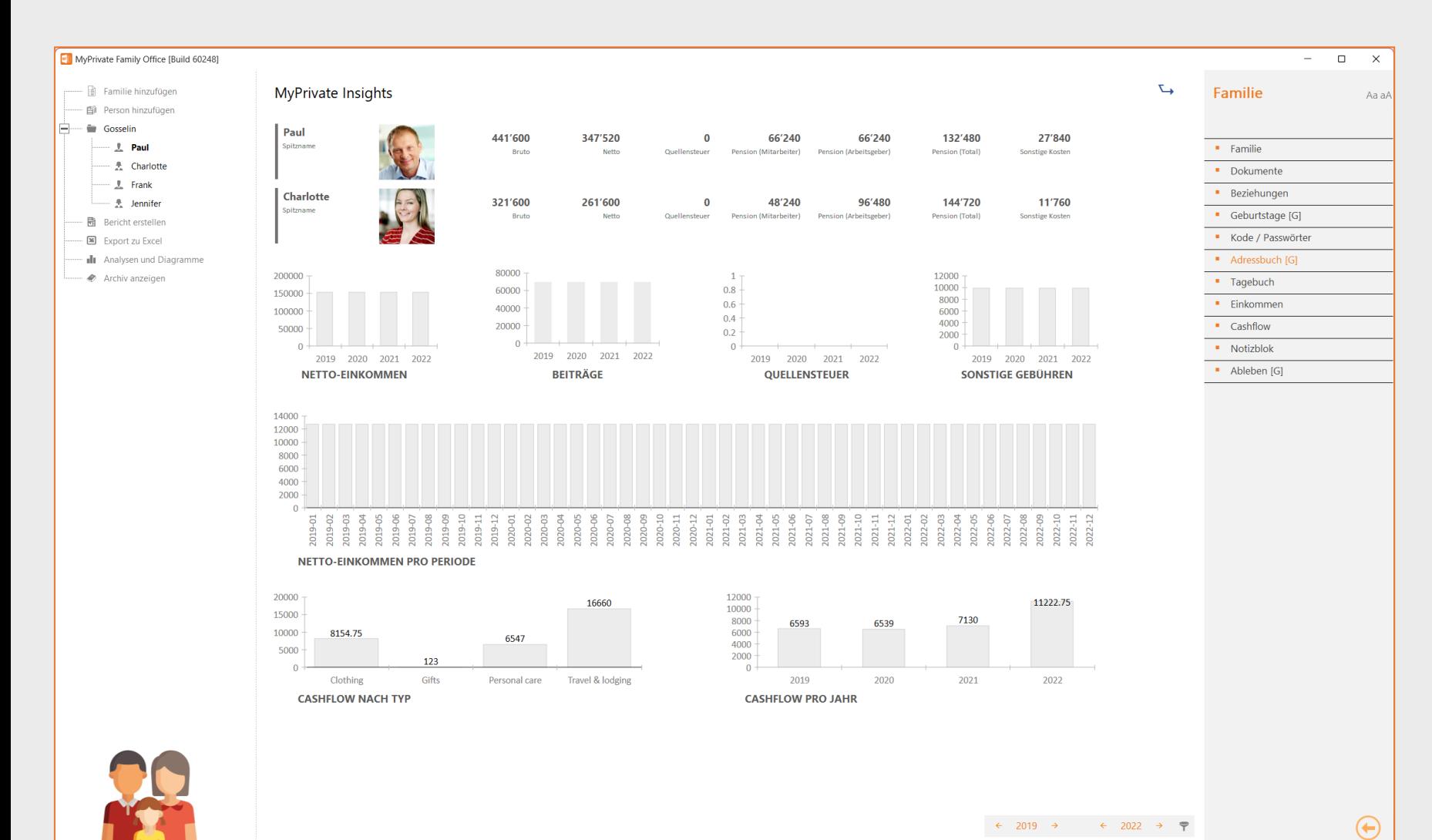

Die Analytik dieses Moduls ist in erster Linie dazu gedacht, einen Überblick über die Entwicklung des Einkommens im Laufe der Zeit zu geben.

Sie kann verwendet werden, um Anomalien in Bezug auf Steuern und Pensionsfondsbeiträge zu identifizieren und längerfristige Prognosen des Familieneinkommens zu unterstützen.

51

# **Erkundung des Moduls [Gesundheit]**

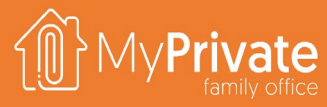

#### **Registerkarten**

Registerkarten des Moduls [Gesundheit].

#### **01 02 03 04 Gesundheitsausgaben**

Verwaltung und Einreichung von Gesundheitsrechnungen

#### **Krankenversicherung**

Überwachung der Ausgaben für die Krankenversicherung und der Selbstbehalte

#### **Labor-Werte**

Verwaltung und Analyse von Laborwerten

#### **05 Analytik**

Analytik des Moduls [Gesundheit]

# **Registerkarten des Moduls [Gesundheit]**

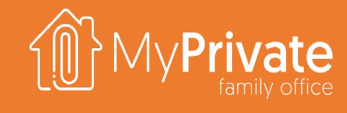

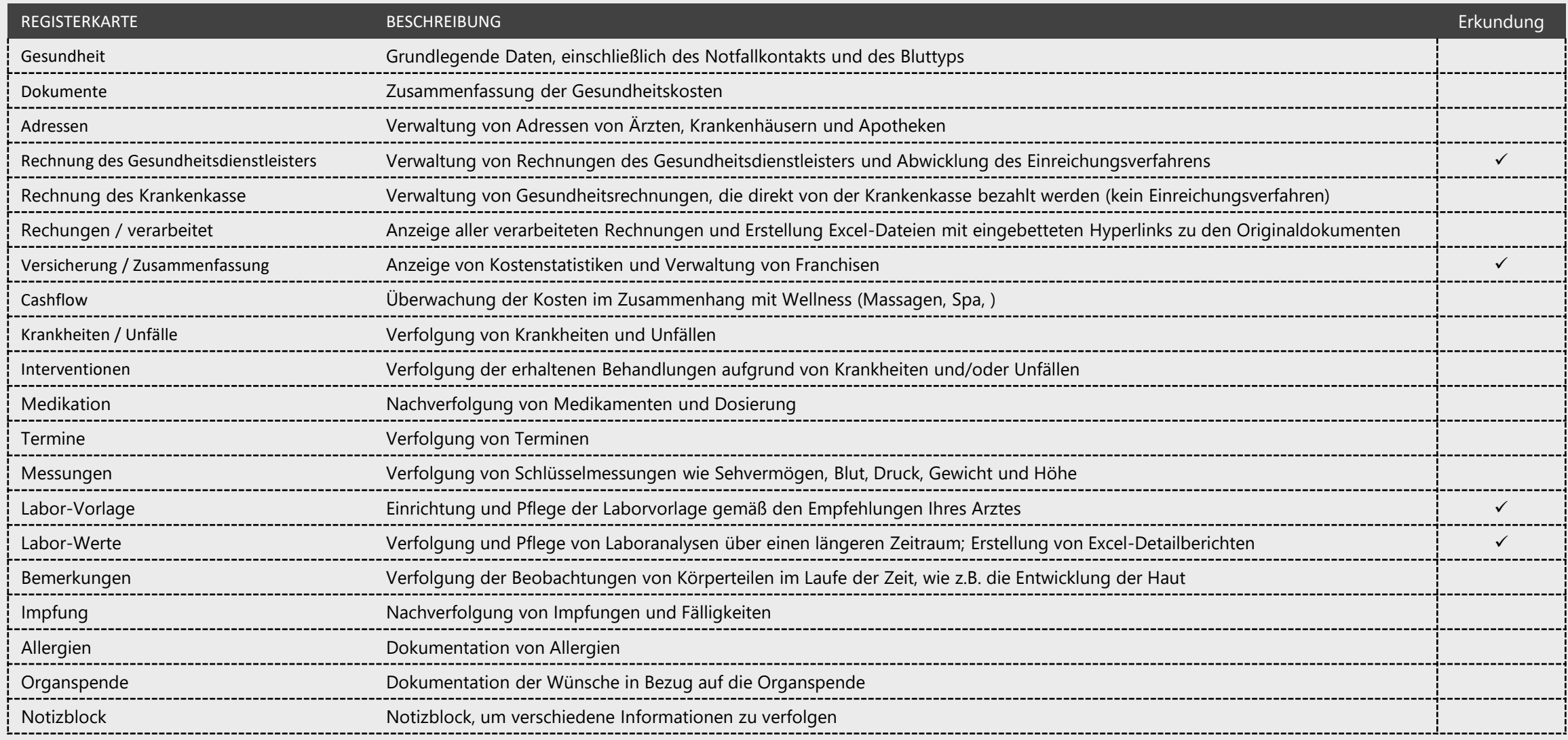

### **Gesundheitskosten mit Status**

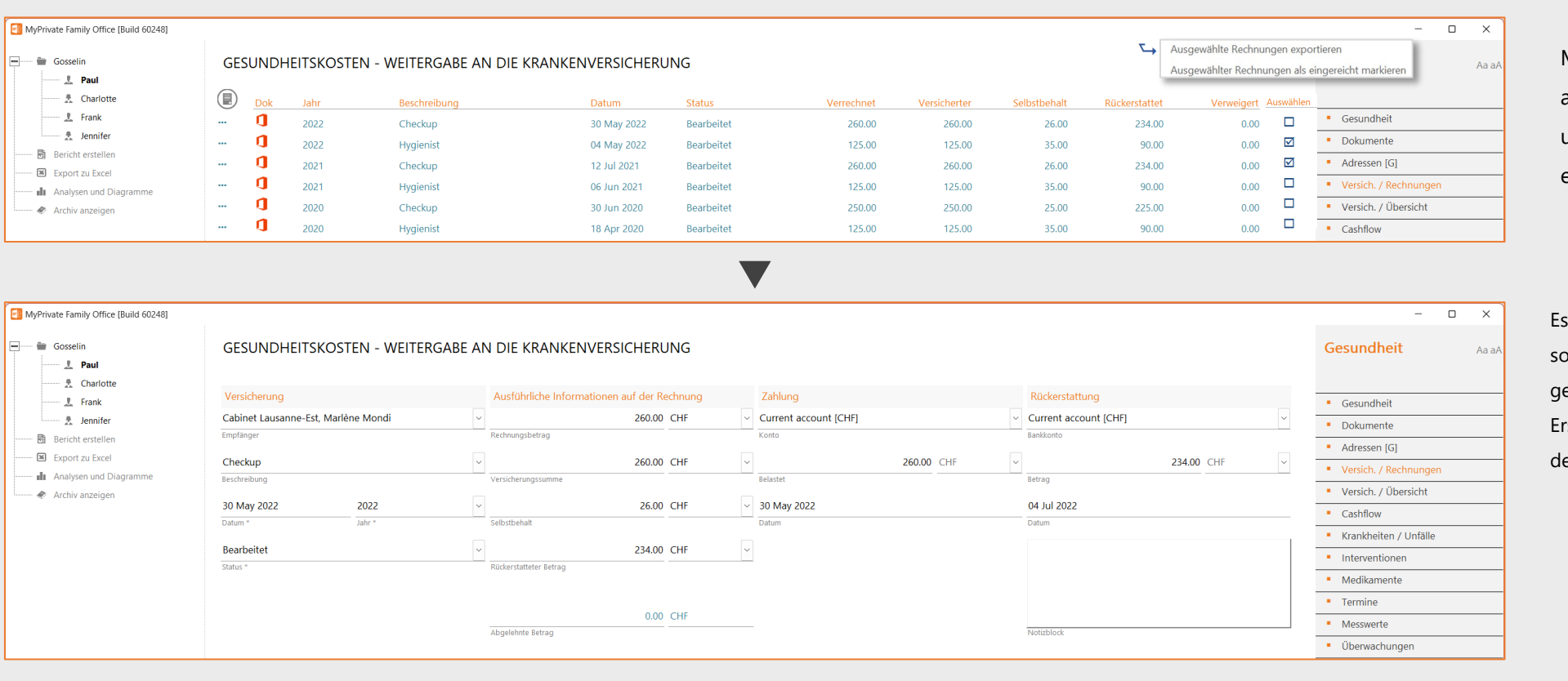

MyPrivate behält einen Überblick über alle gesundheitsbezogenen Rechnungen und ihren jeweiligen Bearbeitungsstatus: ehalten, eingereicht und bearbeitet.

Es wird empfohlen, jede Gesundheitsrechnung sofort nach Erhalt einzugeben. Während des gesamten Einreichungs- und Erstattungsprozesses können die Daten und der Status aktualisiert werden.

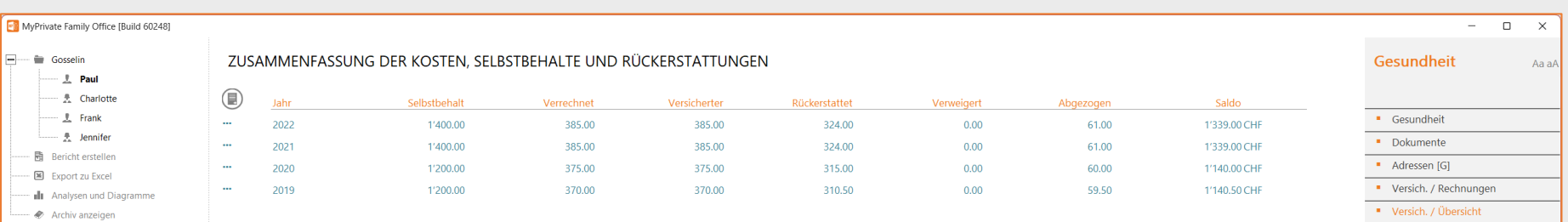

Wichtige Statistiken sind verfügbar, um Selbstbeteiligungen anzupassen und bessere Bedingungen mit der Versicherungsgesellschaft oder dem Makler Ihrer Wahl auszuhandeln.

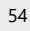

### **Verwaltung der Laborwerte**

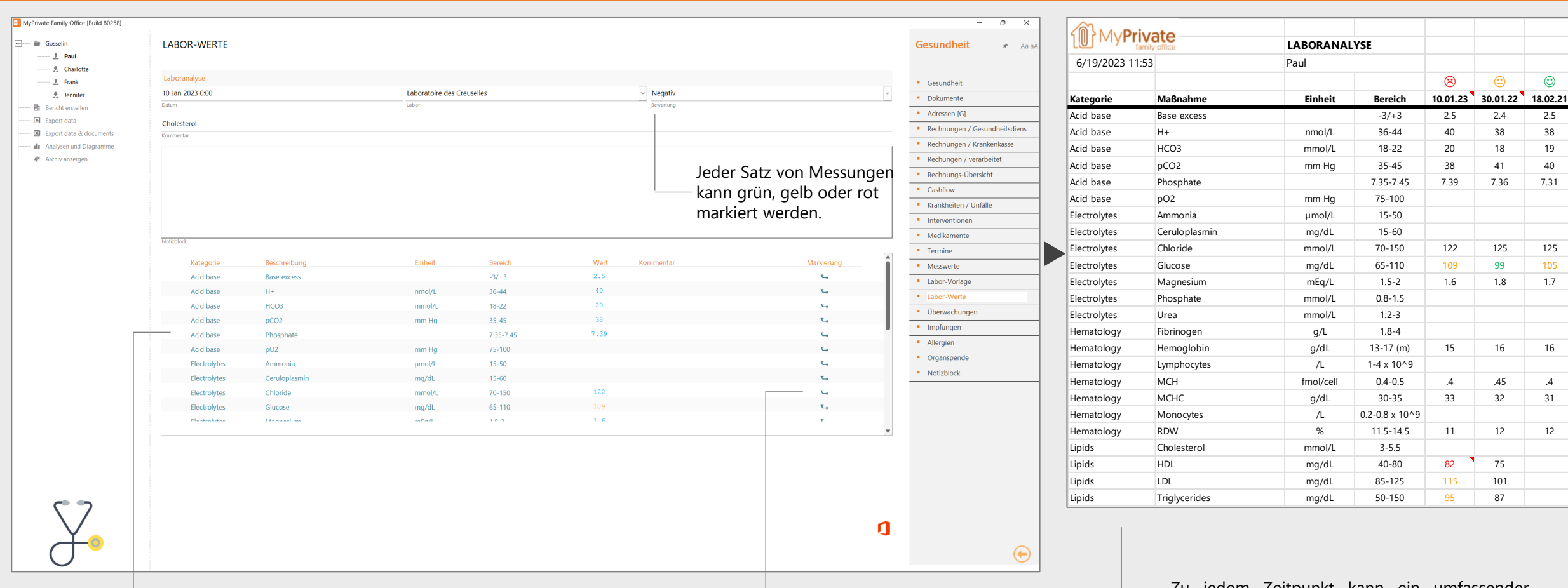

Jeder Satz von Labormessungen verwendet die Vorlage, die auf der Registerkarte "Laborvorlage" eingerichtet wurde, und ist spezifisch für jedes Familienmitglied. Änderungen an der Vorlage werden auf alle vergangenen, aktuellen und zukünftigen Labormessungen übertragen.

Jede einzelne Messung kann mit einem eigenen qualitativen Kommentar versehen und grün, gelb oder rot markiert werden.

Zu jedem Zeitpunkt kann ein umfassender Excel-Bericht über alle Laboranalysen erstellt werden, einschließlich der eingetragenen qualitativen Bewertungen und Kommentare.

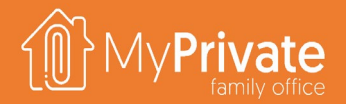

 $\odot$ 

### **Gesundheit - Analytik**

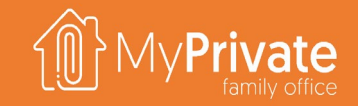

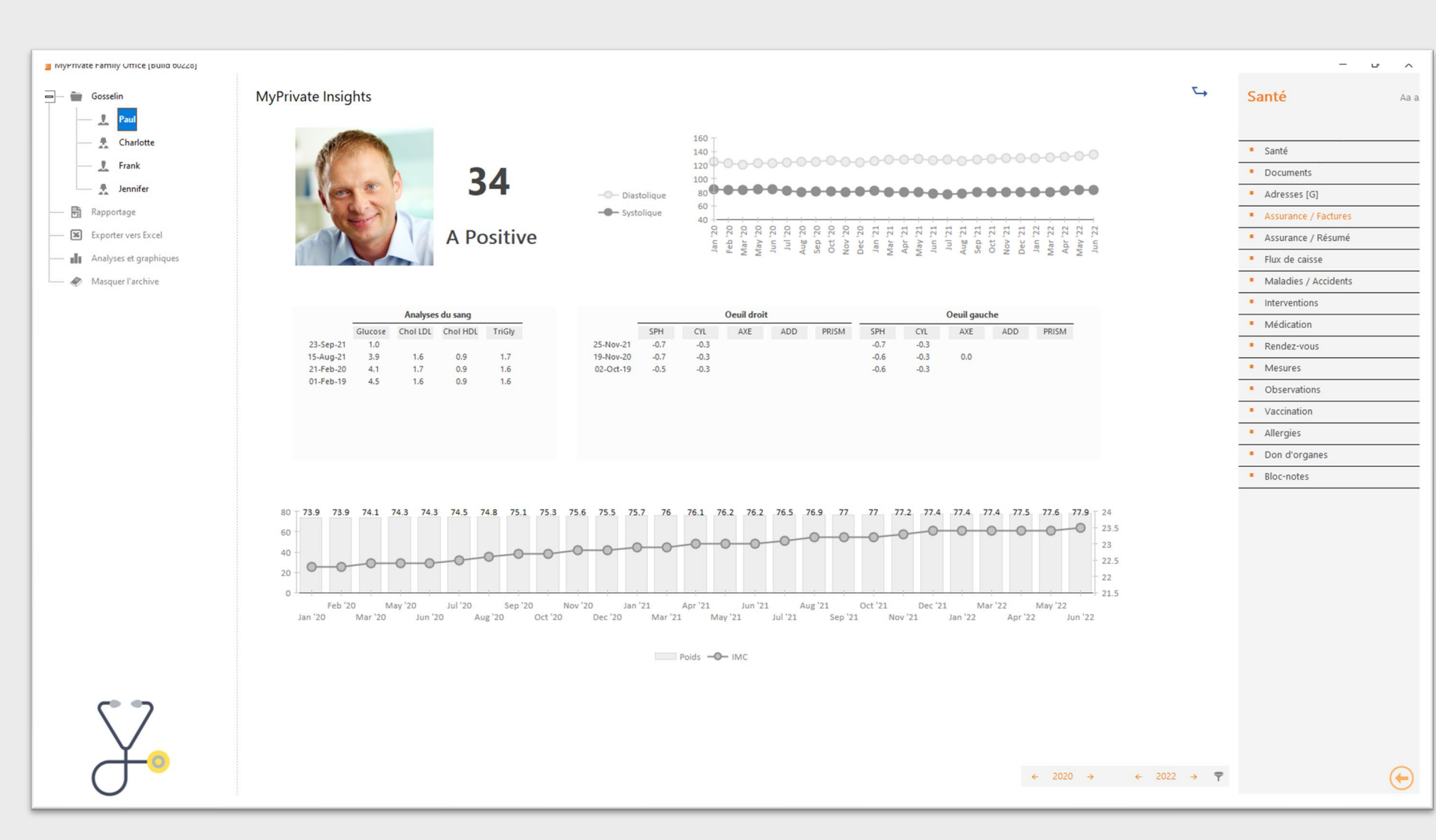

Die Analyse dieses Moduls ist nicht als Ersatz für Gesundheits- und Fitness-Tracker gedacht.

Das primäre Ziel ist es, wöchentliche Messungen zu verfolgen, die einen starken Einfluss auf die langfristige Gesundheit haben:

- **Body-Mass-Index**
- **Blutdruck**
- **-** Cholesterin

Die Entwicklung der Augenmessungen ist ebenso wichtig, um Entscheidungen wie korrigierende Laseroperationen oder andere Sehverbesserungsmaßnahmen zu unterstützen.

# **Erkundung des Moduls [Haustiere]**

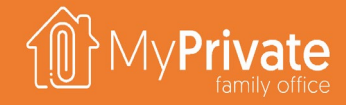

**01 02 Registerkarten Analytik**

Registerkarten des Moduls [Haustiere].

Analysen des Moduls [Haustiere].

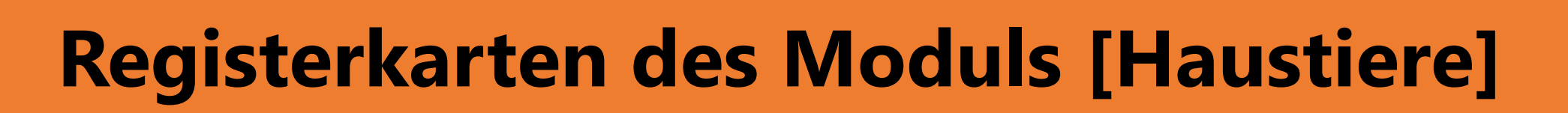

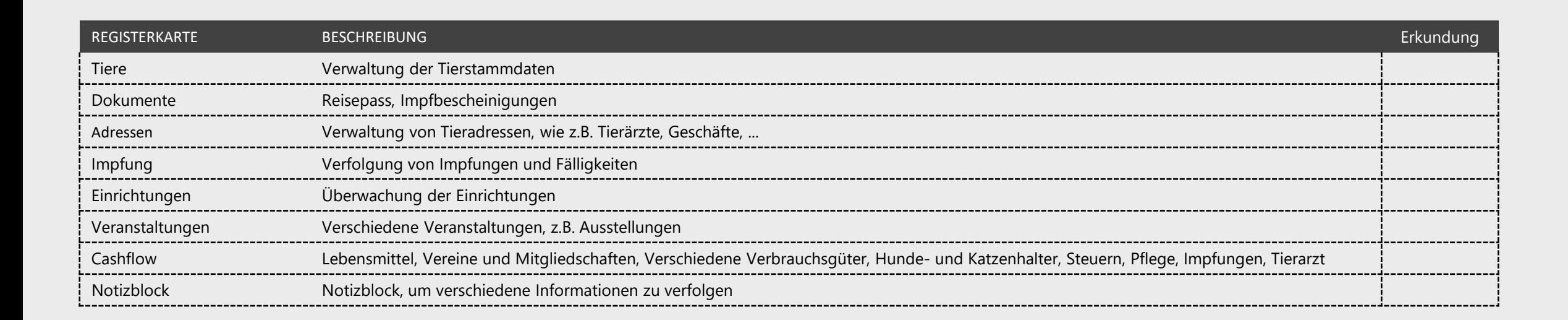

### **Haustiere - Analytik**

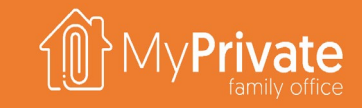

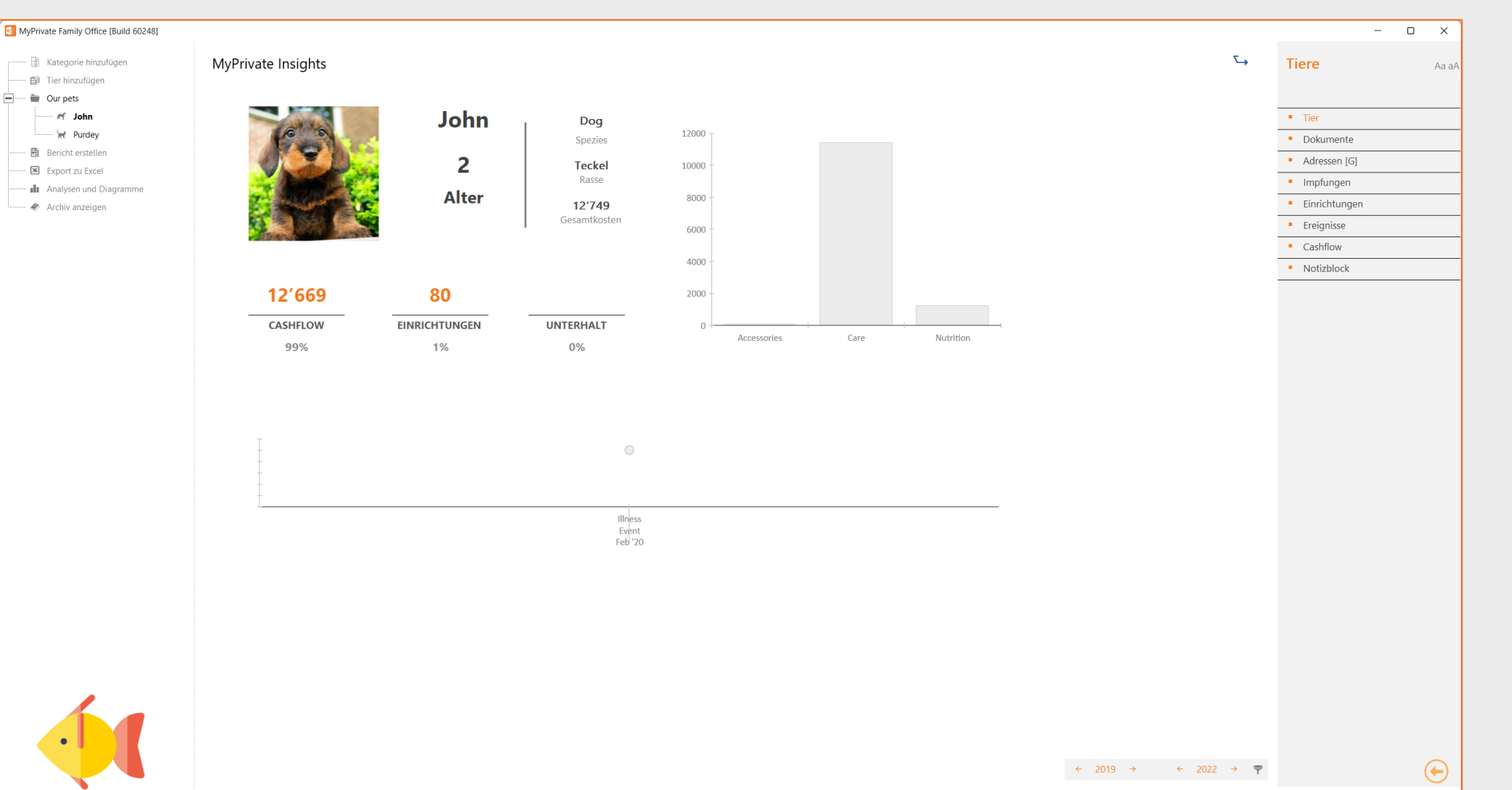

Die Analyse dieses Moduls ermöglicht es Ihnen, einen Überblick über die Ausgaben und Ereignisse im Zusammenhang mit den Haustieren der Familie zu behalten.

Obwohl es Kosten gibt, die mit dem Besitz eines Haustiers verbunden sind, sind die Auswirkungen auf die Gesundheit eines Menschen bekannt, einschließlich eines niedrigeren Blutdrucks, Cholesterinspiegels und Triglyzeriden.

# **Erkundung des Moduls [Wohnsitz]**

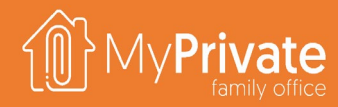

#### **01 02 03 04 Registerkarten**

**Transformationen**

Registerkarten des Moduls [Wohnsitz].

#### Überwachung der Umbauten in der Wohnsitz

#### **Gesamtbetriebskosten**

Anzeige der Gesamtbetriebskosten für eine oder alle Wohneinheiten

#### **Analytik**

Analysen des Moduls [Wohnsitz].

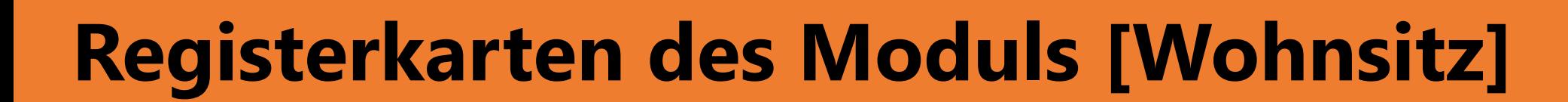

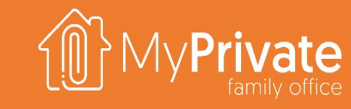

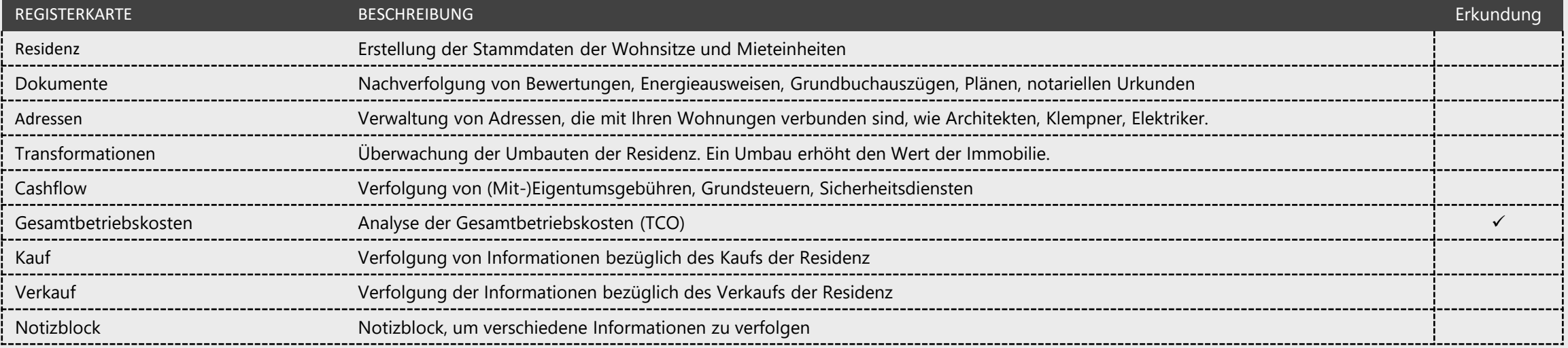

#### **Transformationen**

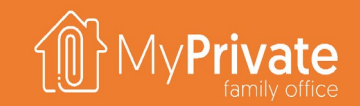

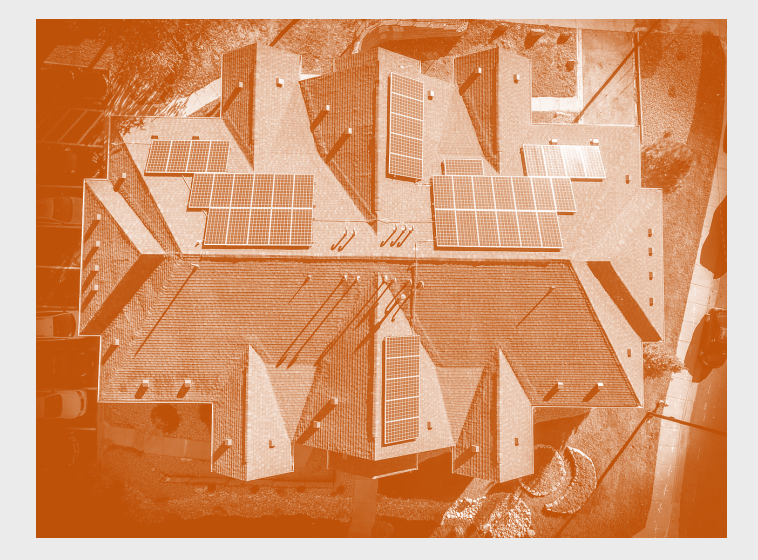

MyPrivate betrachtet **den Transformation eines Wohnhauses als Investition**, d.h. er wird den Wert der Immobilie erhöhen.

Für regelmäßige Reparaturen und Instandhaltung sollten die entsprechenden Registerkarten des Moduls Operationen verwendet werden.

Wir bei MyPrivate sind der Meinung, dass bei jeder Wohnanlage im Laufe der Jahre **Upgrades und Verbesserungen notwendig sind**, um die Immobilie auf dem neuesten Stand der Technik zu halten und so ihren Wert zu schützen. Wir verwenden eine Faustregel von ~1% als angemessenen Wert, was bedeutet, dass in 30 Jahren 1/3 der gesamten Residenz modernisiert wurde.

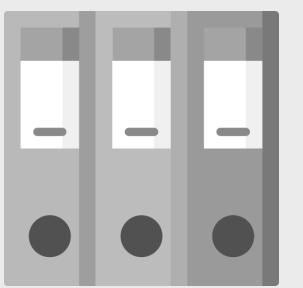

Wir empfehlen, einen einheitlichen Code für die gesamte Transformation festzulegen und die verschiedenen Projekte zu definieren, aus denen die gesamte Transformation besteht. Jedes Projekt wird seinen eigenen Budgetwert haben.

.

Ordner Solarpaneele besteht aus 3 Projekten:

- 1. Sonnenkollektoren **Projektmanagement und Installation**
- 2. Sonnenkollektoren **Spenglerarbeiten**
- 3. Sonnenkollektoren **Gerüste**

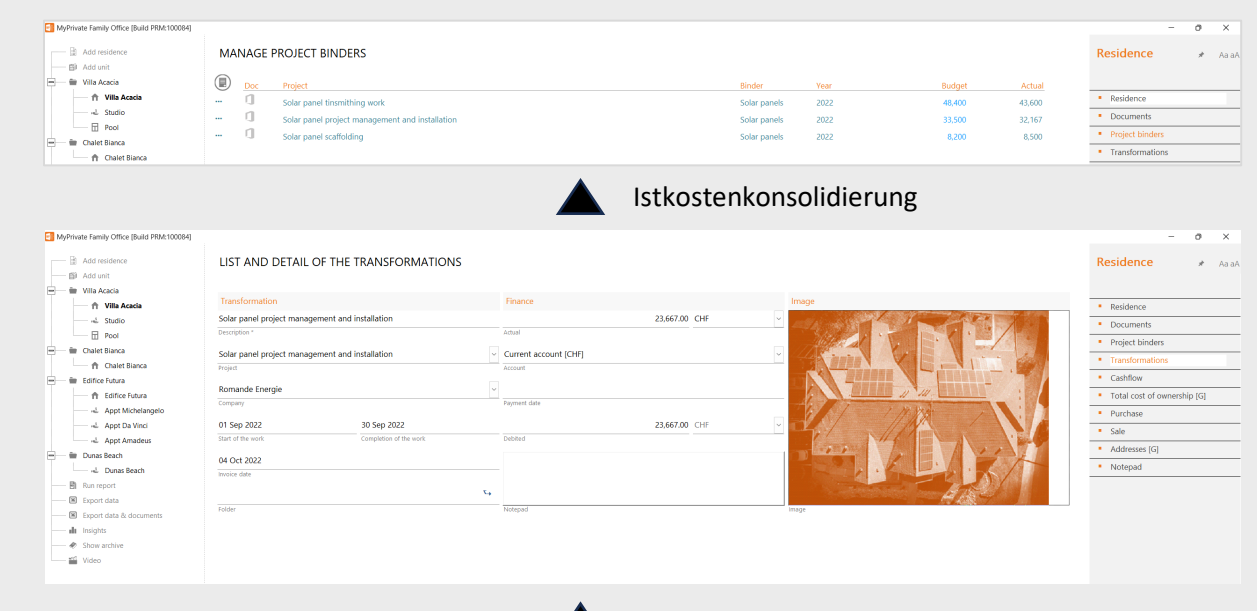

**Eingehende Rechnungen erstellen die verschiedenen Transformationen und werden ihren jeweiligen Projekten zugewiesen.**

- Anzahlungen
- Abschlussrechnungen
- Dokumentation

## **Gesamtbetriebskosten (TCO)**

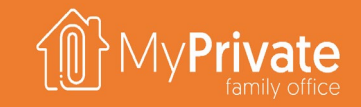

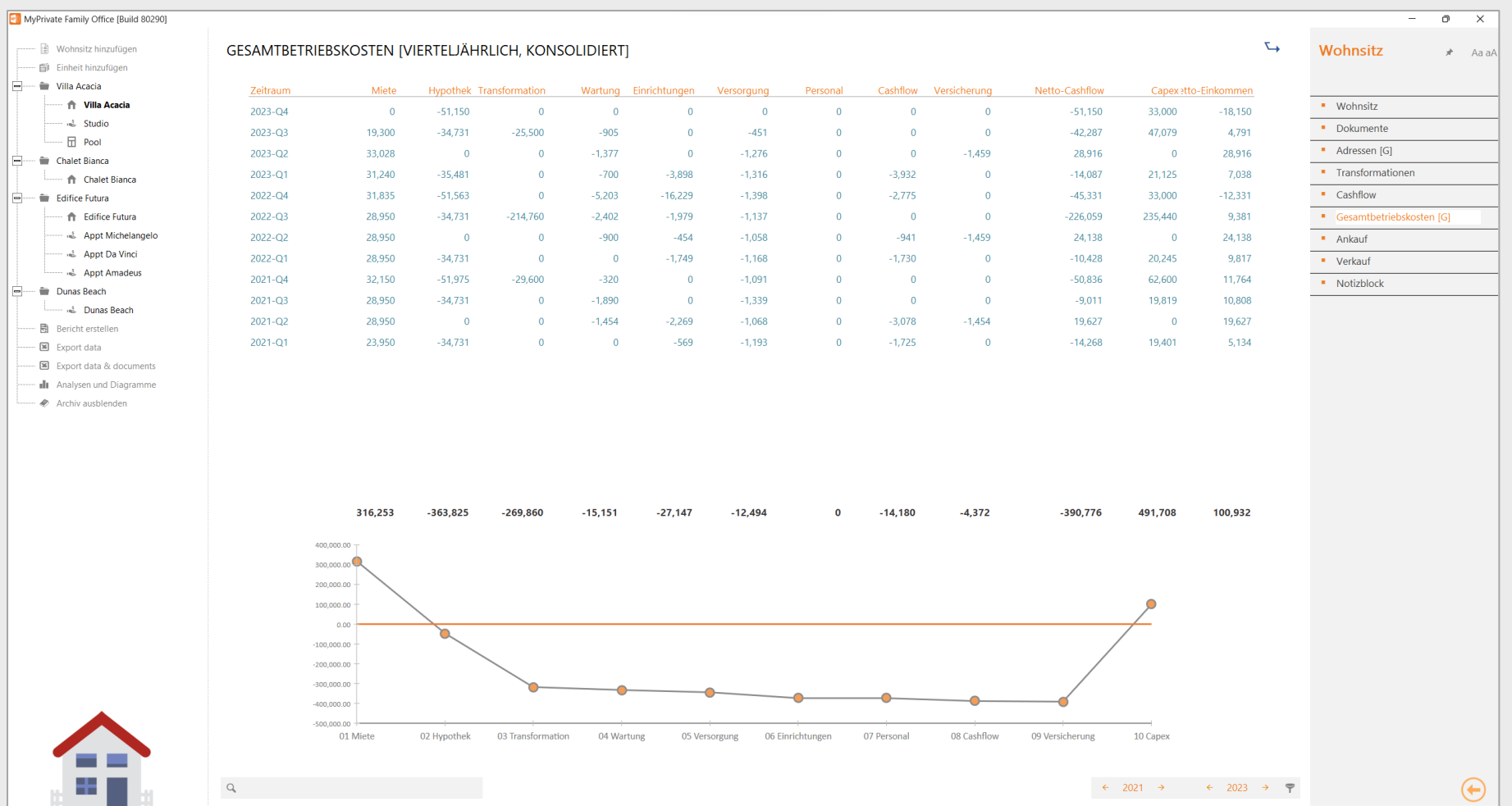

Die TCO kann für alle Wohnsitze, eine einzelne Residenz oder eine individuelle Einheit abgerufen werden.

Darüber hinaus können die Daten pro Monat, Quartal oder Jahr abgefragt werden.

Die Gesamtbetriebskosten werden wie folgt berechnet:

**Mieteinnahmen**, abzüglich

- **Hypothek** (Tilgung + Zinsen),
- **Transformationen**,
- **Wartung**,
- **Einrichtungen** (Möbel, Haushaltsgeräte, Geräte, Audio und TV),
- **Versorgung**,
- **Personal,**
- **Cashflow** (normalerweise Steuern und Gebühren),
- **Versicherung**

Der Netto-Cashflow zeigt die Auswirkungen auf die Liquiditätsposition der Familie im Zusammenhang mit dem Wohnhaus.

MyPrivate addiert den Umbau und die Tilgung der Hypotheken neu, um die Auswirkungen auf das Vermögen der Familie zu berechnen.

## **Residenz - Analytik**

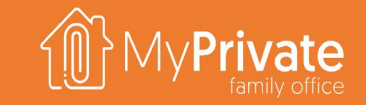

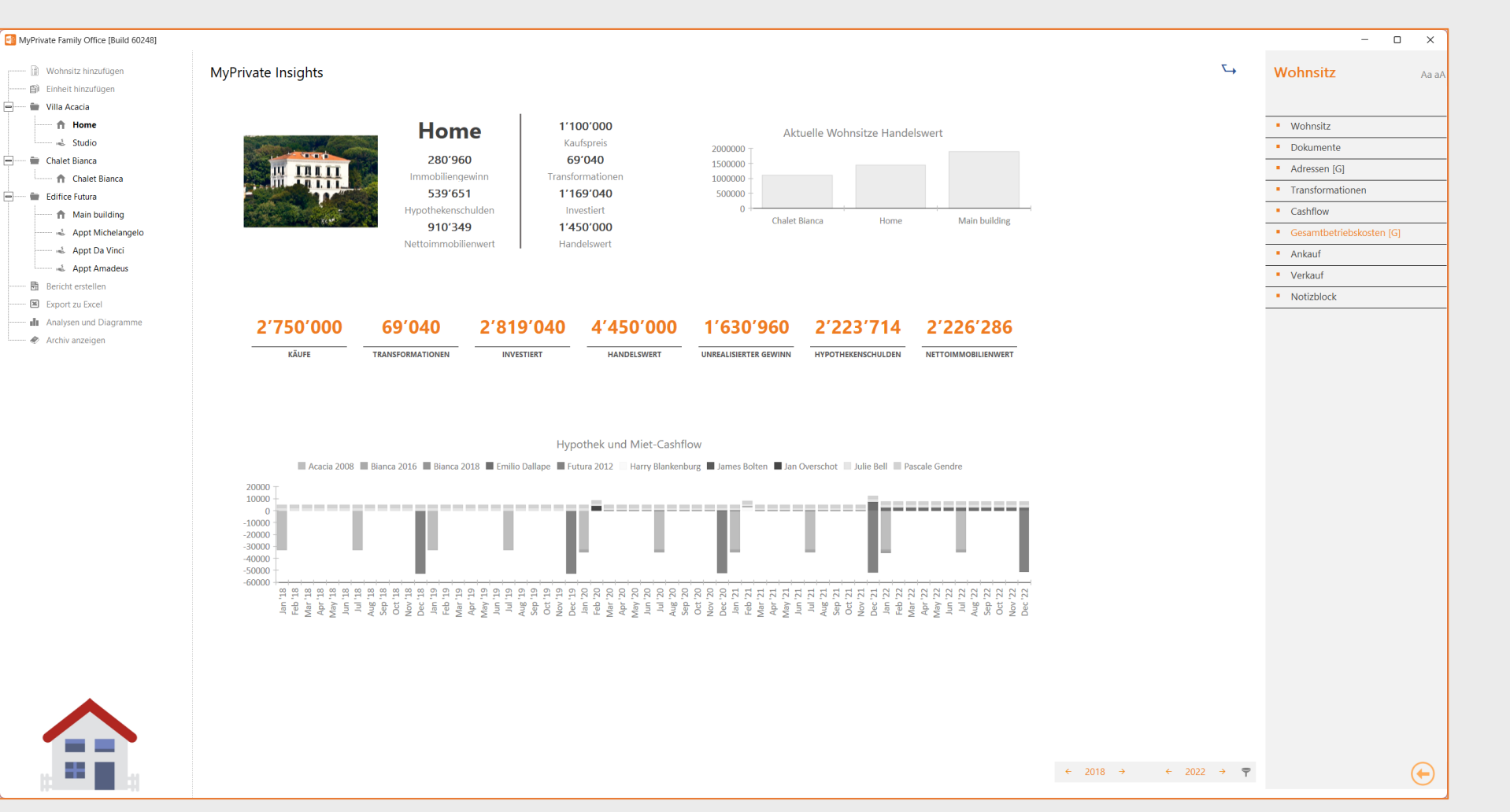

Die Analyse dieses Moduls bietet einen Überblick über den Wert von Immobilien.

Der investierte Betrag entspricht dem Kaufpreis plus Umbauten.

Der Marktwert ist die letzte Schätzung der Immobilie selbst.

Der nicht realisierte Mehrwert wird als Differenz zwischen dem Marktwert und dem investierten Wert berechnet.

Der Nettovermögenswert schließlich wird als Differenz zwischen dem Marktwert und der Hypothekarschuld berechnet.

Am Ende der Seite wird der zeitlich gestaffelte Cashflow in Verbindung mit der Immobilie angezeigt (Mieteinnahmen gegen Hypothekenzahlungen).

64

# **Erkundung des Moduls [Mieter]**

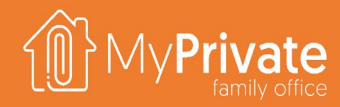

**01 02 03 04 Registerkarten** Registerkarten des Moduls Mieter **Mieter** Verfolgung von Mietern und Verträg **Miete** Erstellung und Pflege von Aufzeichnungen über Mieteinnahmen **Zahlungen** Verfolgung von Zahlungen und Empfangsbestätigungen über Outlook

#### **05 06 07 Miet-Ubersicht**

Analyse der Mieteinnahmen und des Status

## **Analyse**

Kalenderansicht mit Analyse von Durchschnittspreisen, Auslastung und Mieteinnahmen

### **Analytik**

Analytische Einblicke in die Daten aus dem Modul Mieter

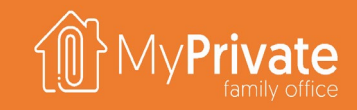

# **Registerkarten des Moduls [Mieter]**

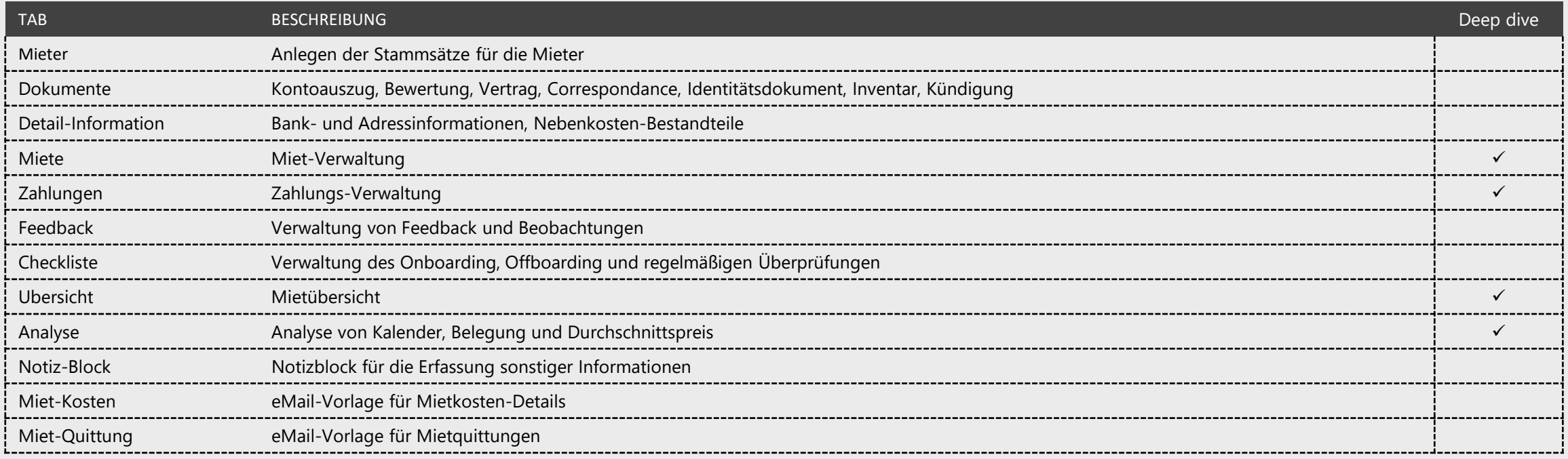

#### **Mieter**

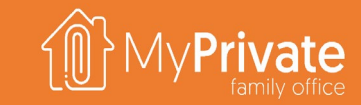

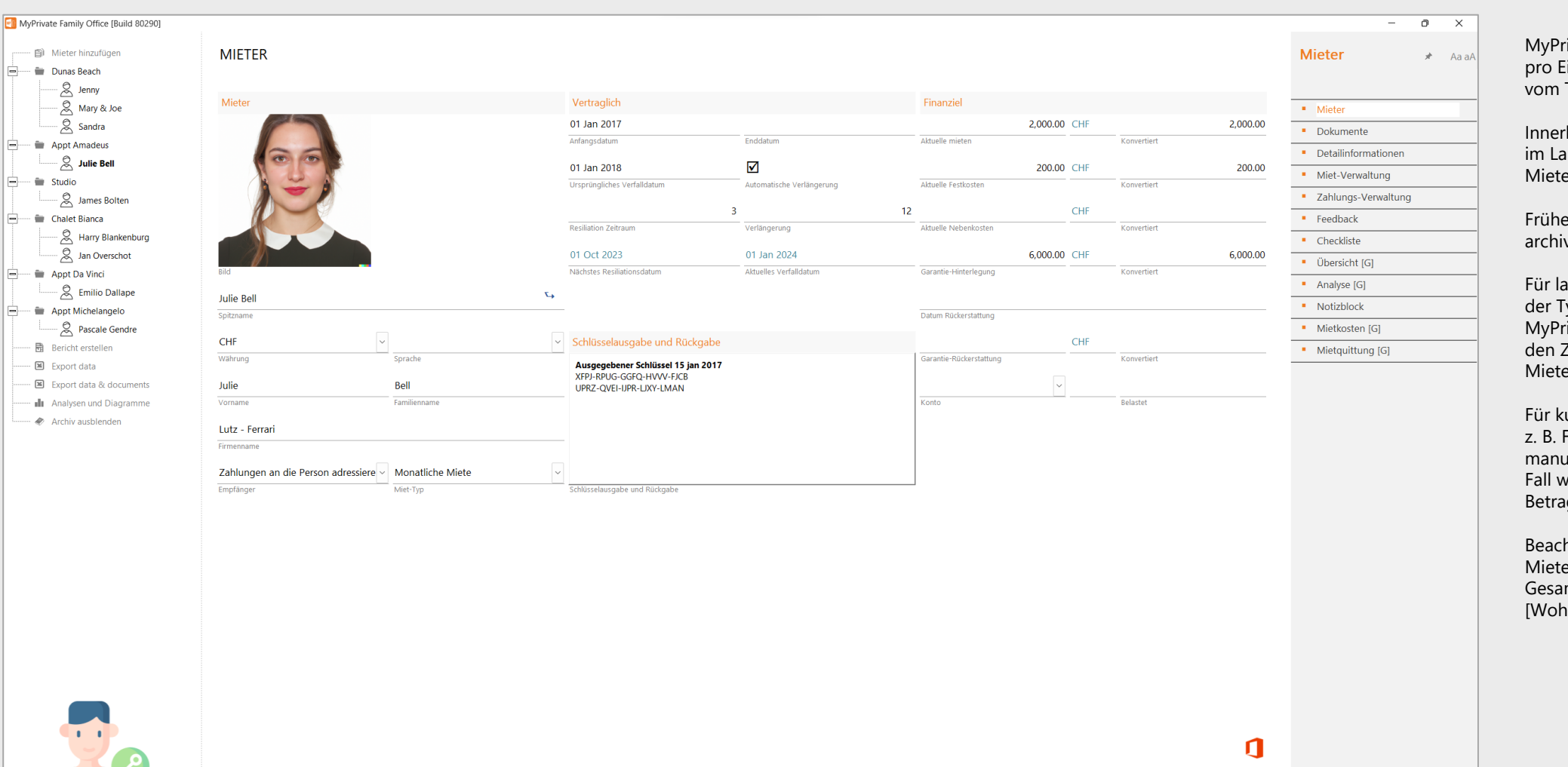

rivate erstellt eine Kategorie Eintrag im Wohnmodul, die Typ "Mieteinheit" ist.

rhalb jeder Mieteinheit können aufe der Zeit beliebig viele er angelegt werden.

ere Mieter können bei Bedarf viert/wiederhergestellt werden.

angfristige Vermietungen wird ryp "Monatsmiete" verwendet.  $\tilde{\mathcal{G}}$  ivate erstellt nach und nach Zeitplan für die einnahmen.

urzfristige Vermietungen, wie Ferienwohnungen, wird der uelle Typ verwendet. In diesem verden der Zeitraum und der ag manuell eingegeben.

hten Sie, dass die einnahmen in der Registerkarte mtbetriebskosten des Moduls 1nen] konsolidiert werden.

 $\bigoplus$ 

67

#### **vate**

#### **Miete**

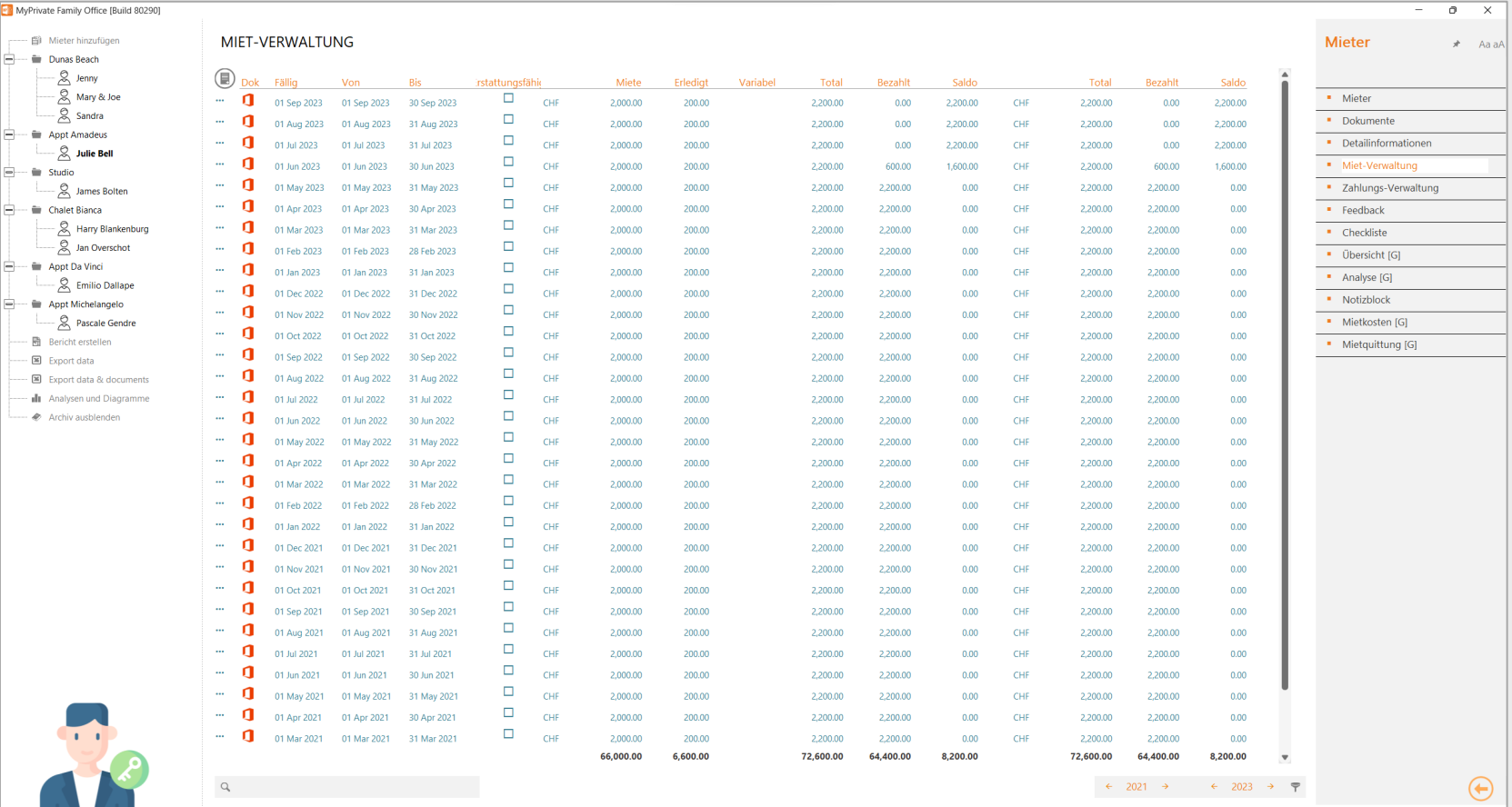

#### MIET-VERWALTUNG  $\star$  Aa aA

 $\overline{\phantom{a}}$  $\overline{\mathbf{x}}$ 

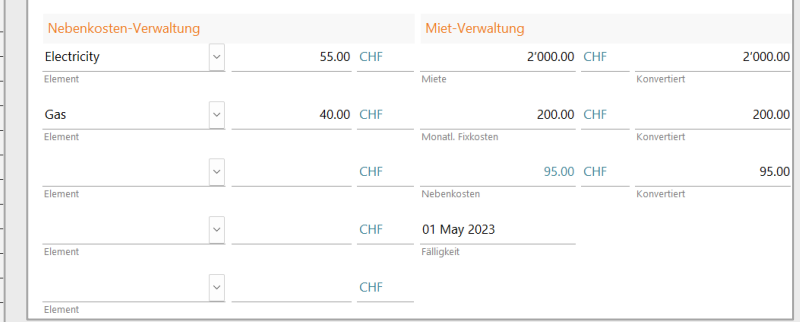

#### **Neben-Kosten**

Es können bis zu 5 verschiedene variable Kosten definiert werden; die Vorschlagswerte werden automatisch aus dem Mieterstammsatz übernommen.

#### **Monatliche Mieten**

Die Datensätze für die Mieteinnahmen werden einen Monat im Voraus erstellt.

Die Miete und die festen Nebenkosten werden aus dem Mieterdatensatz übernommen und können manuell angepasst werden.

#### **Manuelle Vermietung**

 $\bigoplus$ 

Die Datensätze für die Mieteinnahmen werden manuell erstellt, und Miete, feste und variable Kosten werden manuell eingegeben.

### **Miet-Einnhamen**

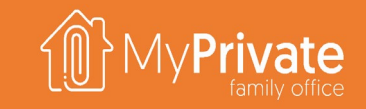

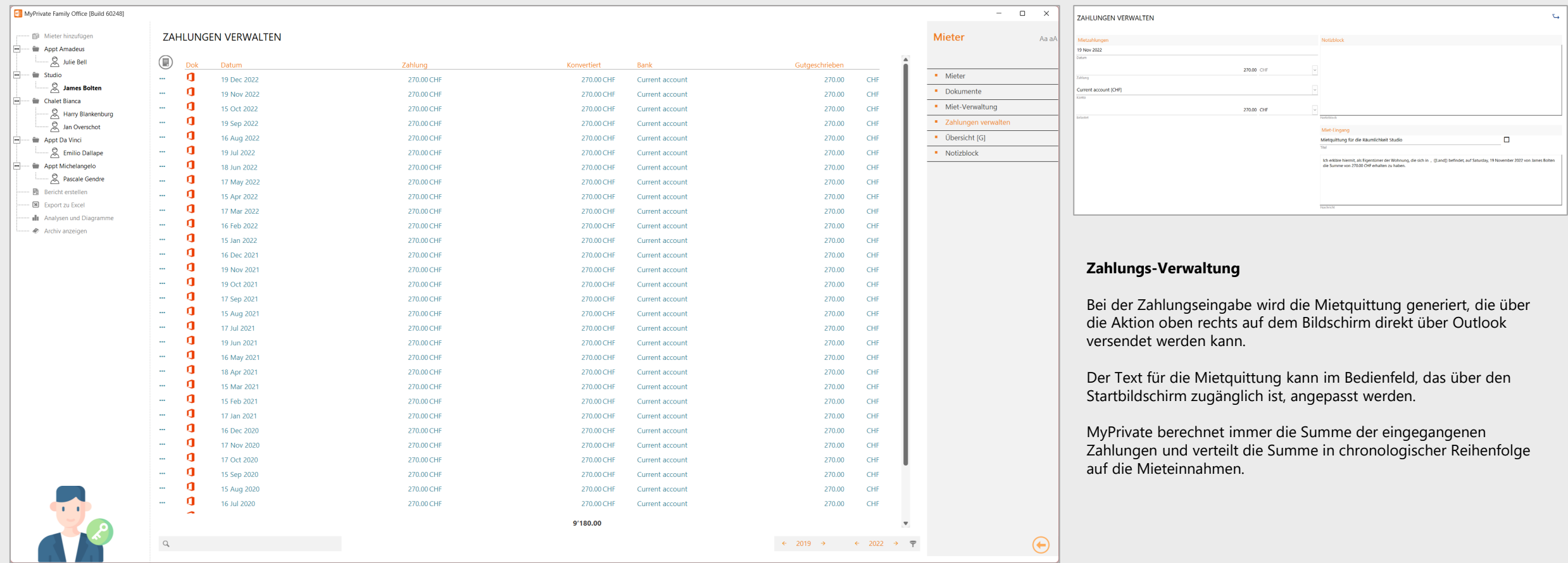

### **Miet-Ubersicht**

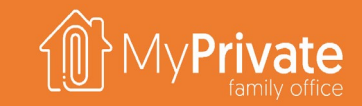

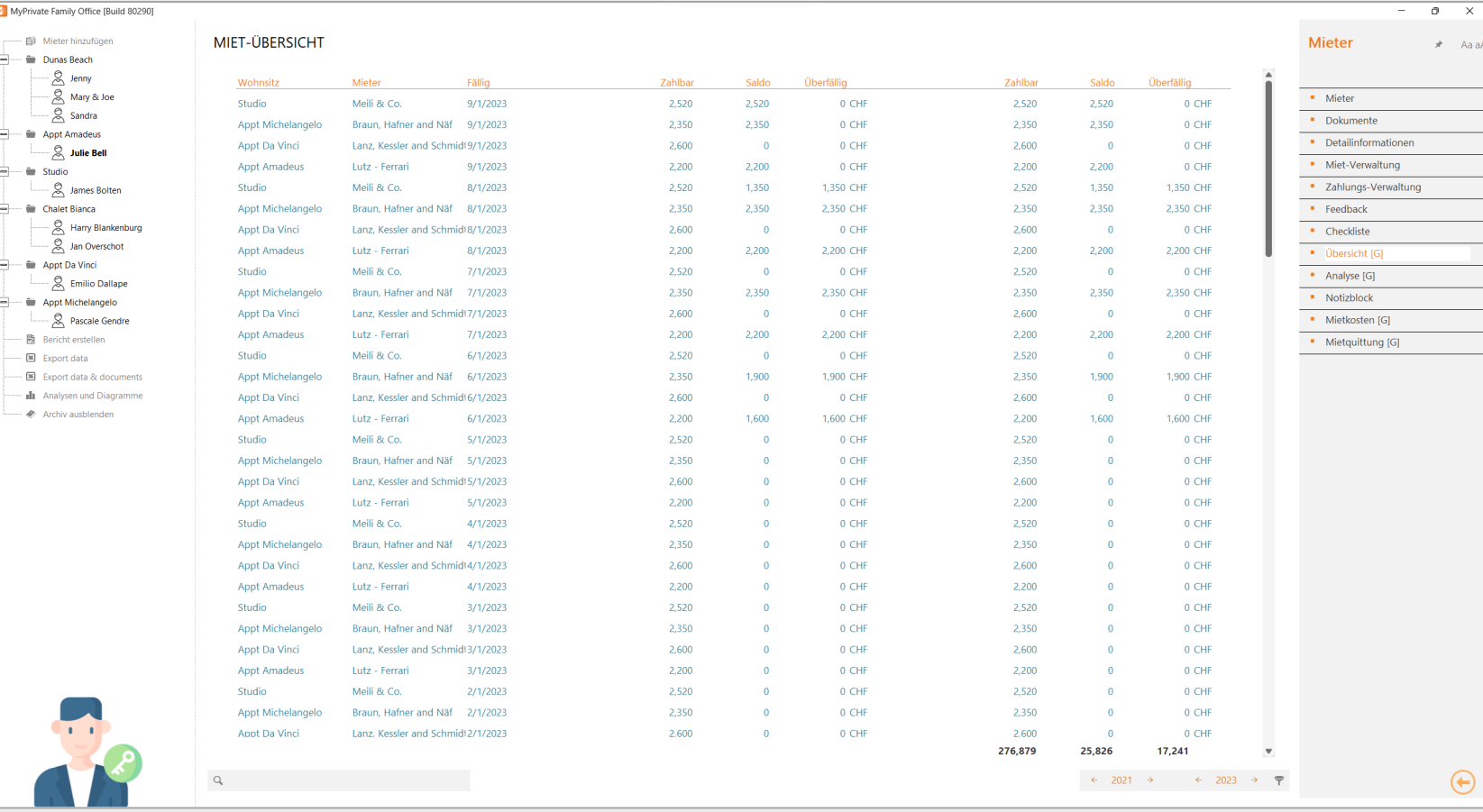

#### **Miet-Ubersicht**

Der Status aller Mietverträge kann jederzeit eingesehen werden:

- nach Wohnort oder Mieter
- nach Fälligkeitsdatum
- nach gezahlter Betrag und Saldo
- nach überfälliger Betrag

70

## **Mieter - Analytik**

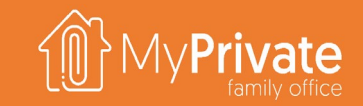

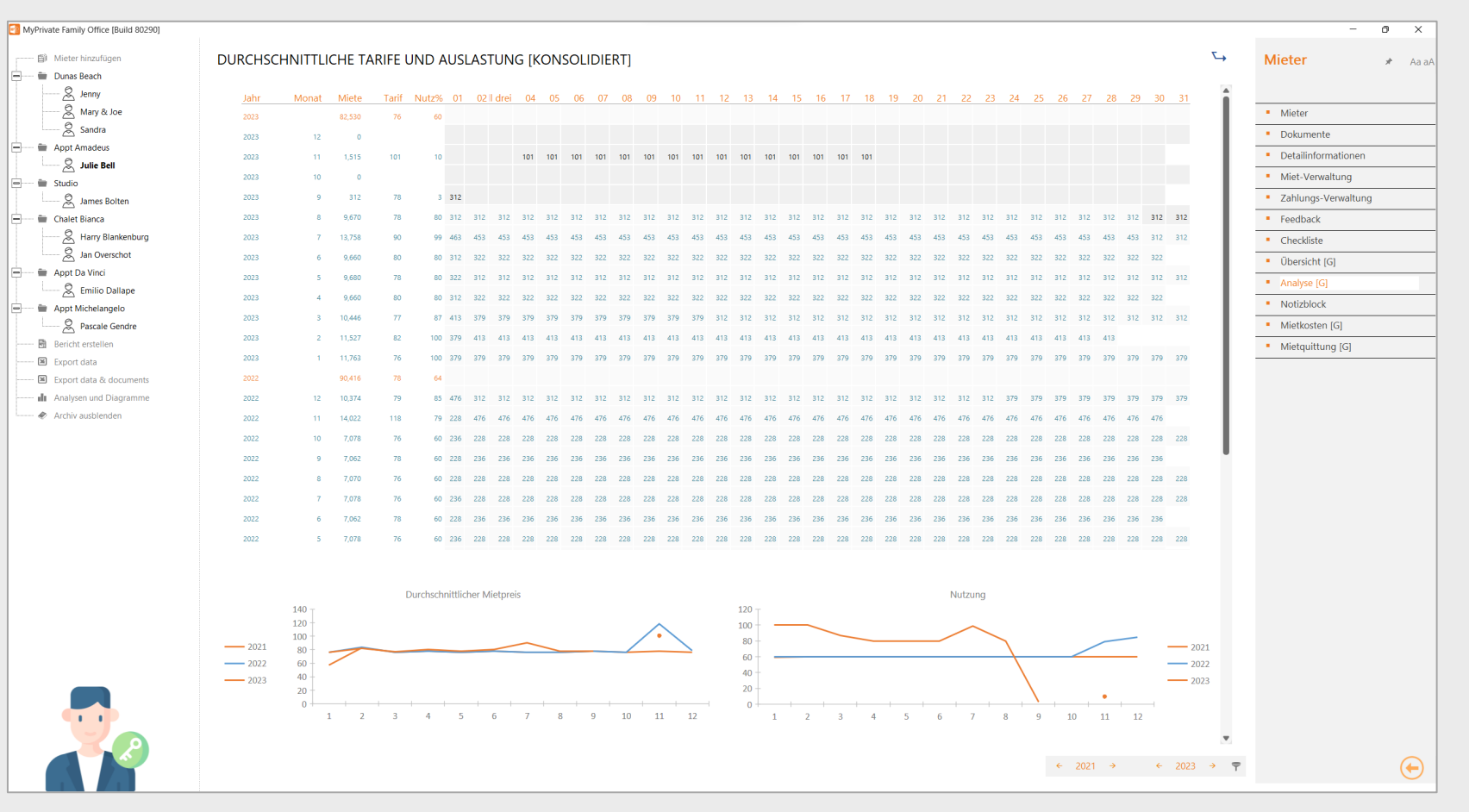

#### **Mietanalyse**

Die Mietanalyse kann über mehrere Jahre hinweg durchgeführt werden und zeigt konsolidierte Werte, Werte nach Wohnsitz oder Werte nach Mieteinheit.

Die Kalenderansicht zeigt für jeden Monat die eingenommene Miete, den Durchschnittssatz und die Belegung sowie die während des Monats angewandten Tagessätze an.

Am unteren Rand des Bildschirms wird die Entwicklung der durchschnittlichen Tagessätze und der Belegung im Laufe der Zeit in zwei Diagrammen dargestellt.

## **Mieter - Analytik**

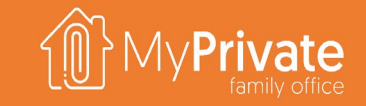

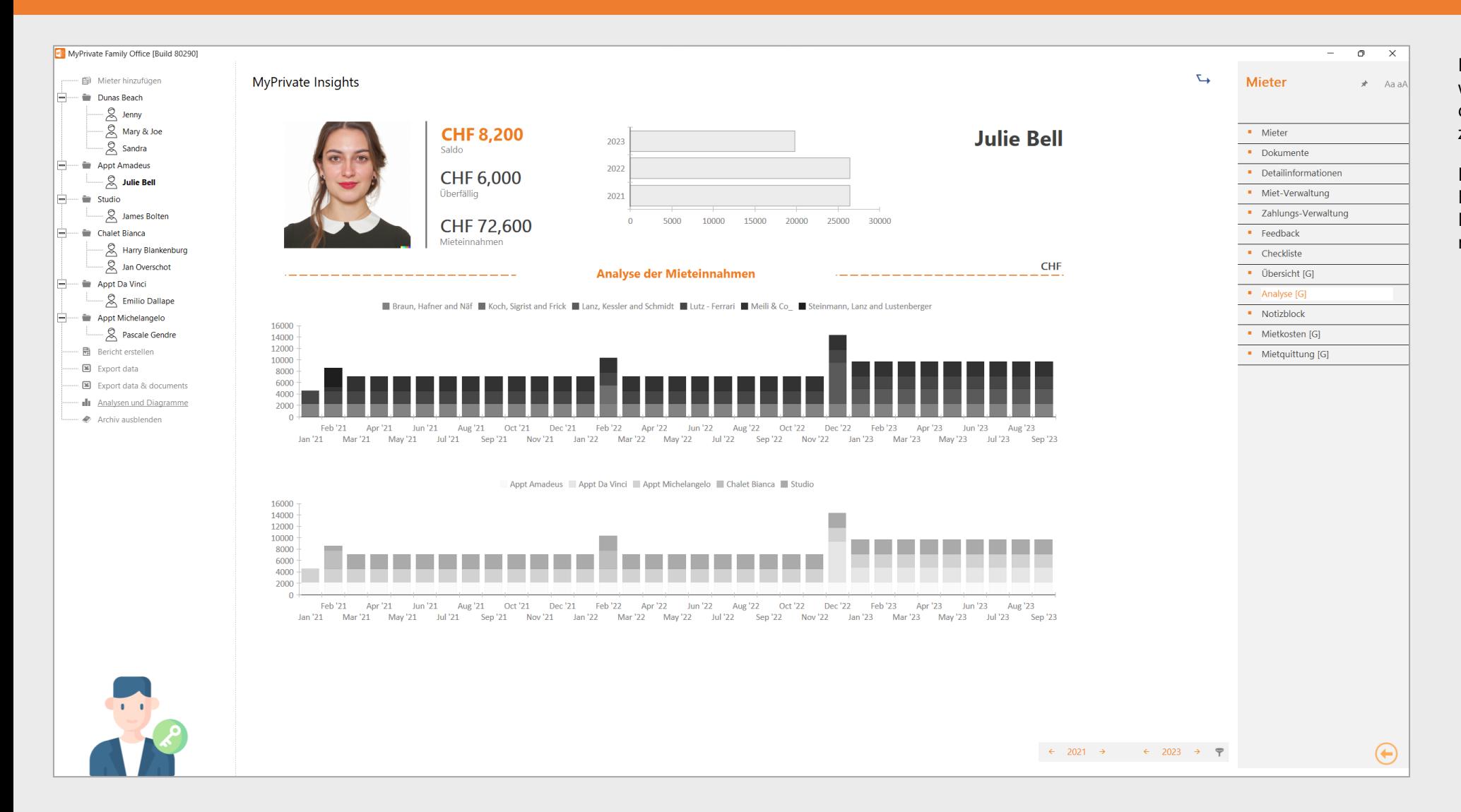

Im oberen Teil des Bildschirms werden die Mietinformationen für den ausgewählten Mieter zusammengefasst.

In der Mitte und im unteren Teil des Bildschirms werden die Mieteinnahmen nach Mieter bzw. nach Wohnsitz zusammengefasst.
# **Erkundung des Moduls [Einrichtungen]**

und/oder Wertgegenstände

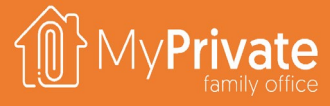

**01 02 03 04 Registerkarten** Registerkarten des Moduls [Einrichtungen]. **Wertsachen** Verwaltung der Einrichtungen und Verknüpfung mit dem Modul Nachlass **Versicherung** Bewertung des Hausrats für Versicherungszwecke **Analytik** Analytik des Moduls [Einrichtungen].

73

# **Registerkarten des Moduls [Einrichtungen]**

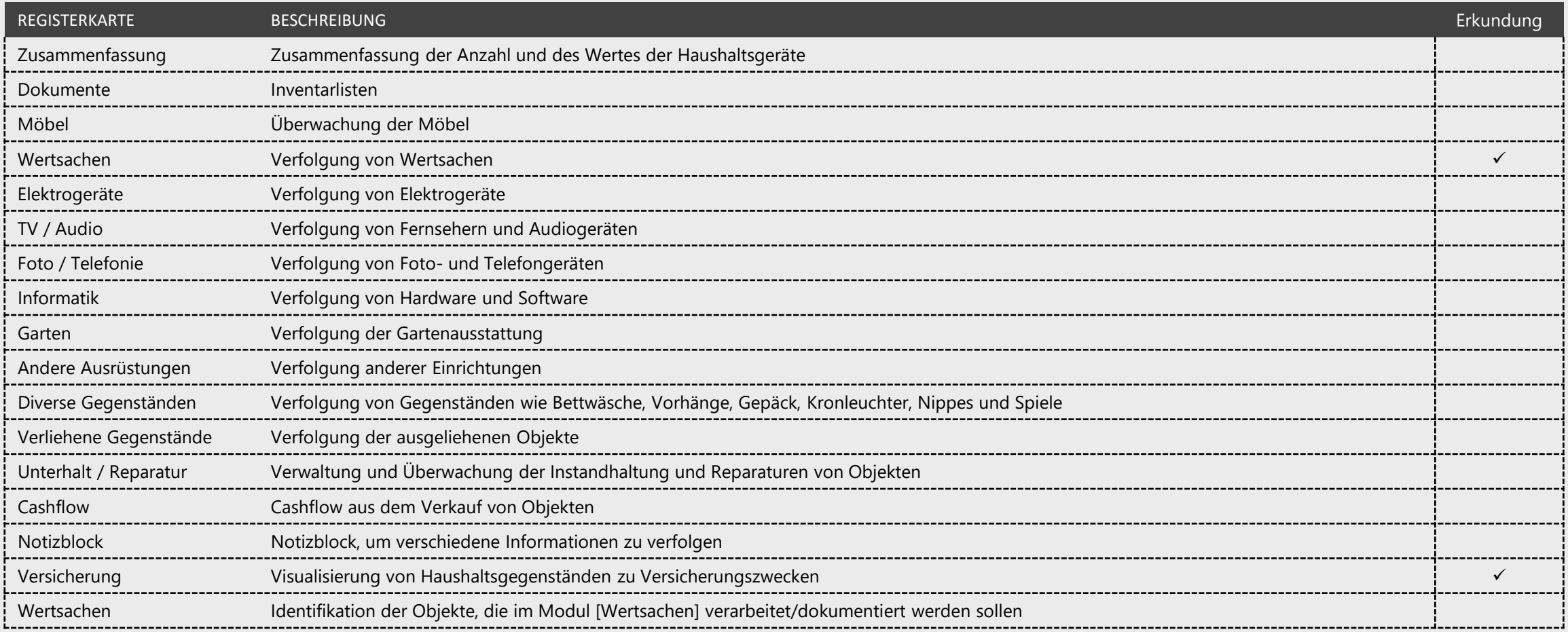

**rivate** 

### **Verwaltung von Wertsachen**

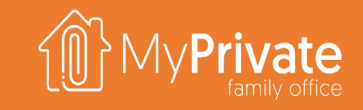

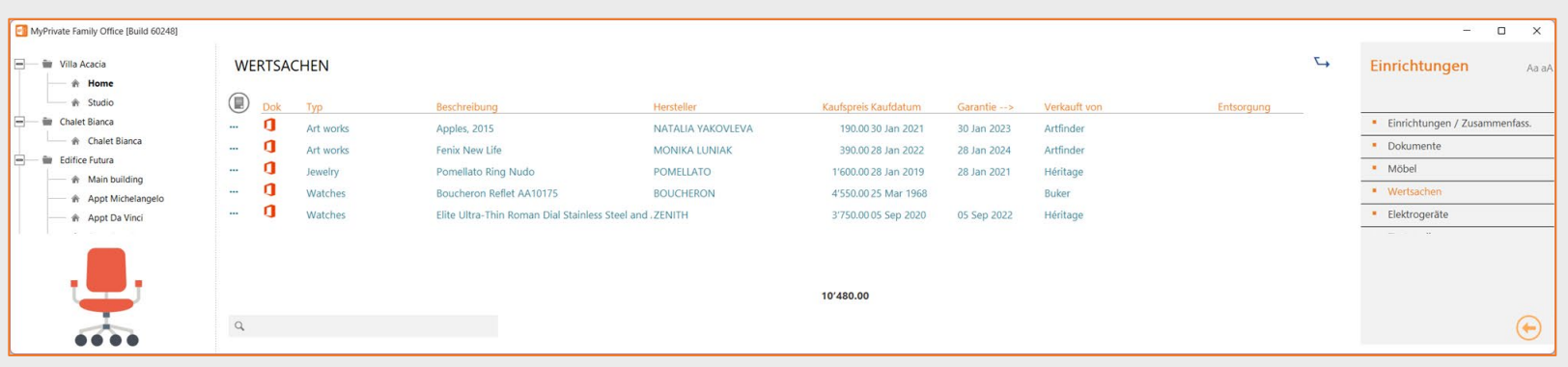

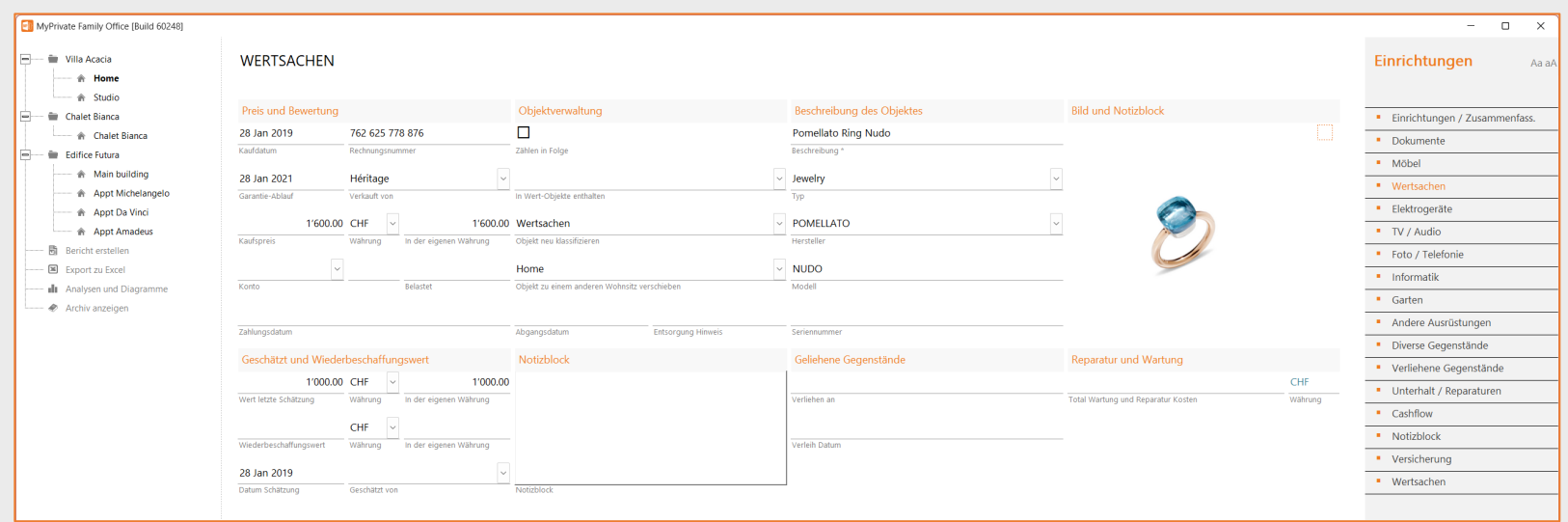

Mit MyPrivate können Sie den Überblick über alle Arten von Gegenständen und Ausrüstungsgegenständen behalten. Die verschiedenen Registerkarten sind ähnlich; hier wird nur die Registerkarte [Wertgegenstände] vorgestellt.

Die Liste zeigt die Gegenstände in der Residenz. Mit der Option am oberen Rand der Seite können Sie entweder alle Objekte oder nur diejenigen anzeigen, die nicht entsorgt wurden (d.h. verkauft, verloren oder verschrottet).

Die Detailansicht enthält eine Reihe wichtiger Felder:

- Das Häkchen "in Nachlass einbeziehen" bewirkt, dass das Objekt im Nachlassmodul erscheint, wo spezifische Richtlinien eingegeben werden können.
- Das Dropdown-Feld "in Sammlerobjekte einbeziehen" gilt für Einzelstücke, die eine zusätzliche Taxonomie und Dokumentation für Steuer-, Versicherungs- und Nachlasszwecke erfordern. MyPrivate bietet vordefinierte Taxonomien für die 28 Hauptkategorien. Wenn Sie eine Kategorie auswählen, erscheint das Objekt im Sammlerstück-Modul.
- Mit den 2 Umsortierungsfeldern können Sie ein Objekt auf eine andere Registerkarte oder in eine andere Residenz verschieben.
- Die kumulativen Reparatur- und Wartungskosten werden automatisch auf der Registerkarte [Wartung/Reparatur] berechnet.
- Wenn eine hochwertige Kamera zur Aufnahme von Bildern des Objekts verwendet wird, können diese per Drag & Drop auf das Bild gezogen werden.

### **Versicherung**

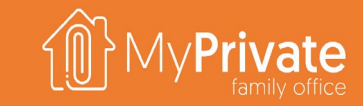

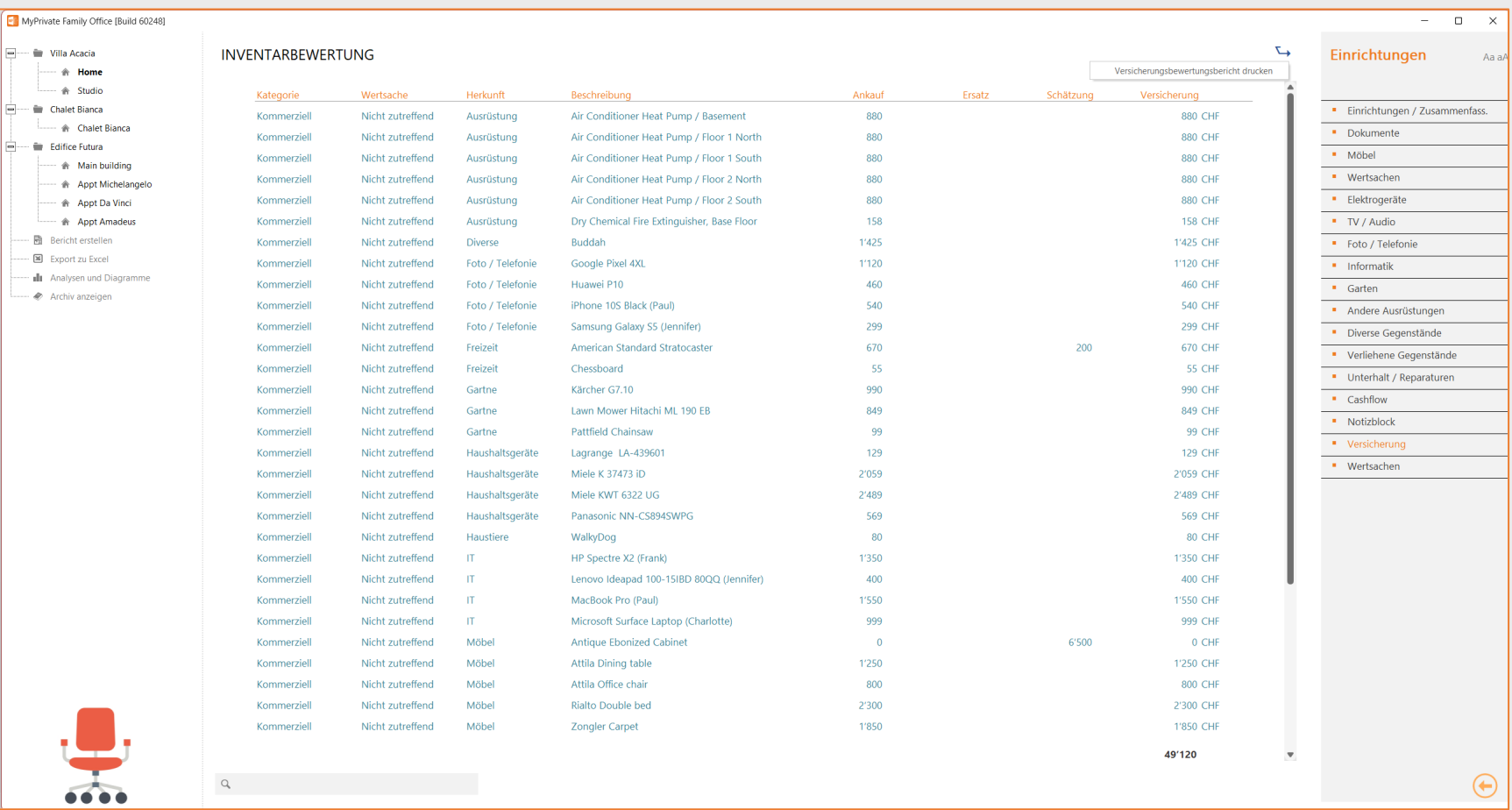

Die Versicherungsgesellschaften ermutigen zur Erstellung und Führung eines Hausratverzeichnisses.

Detaillierte Listen, einschließlich der beigefügten Dokumente, können als elektronische Akte erstellt und an die Versicherung übermittelt werden.

Der Versicherungswert wird in folgender Reihenfolge bestimmt:

- Wiederbeschaffungswert
- **E** Kaufwert
- **Schätzwert**

76

## **Einrichtungen - Analytik**

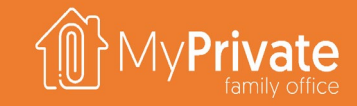

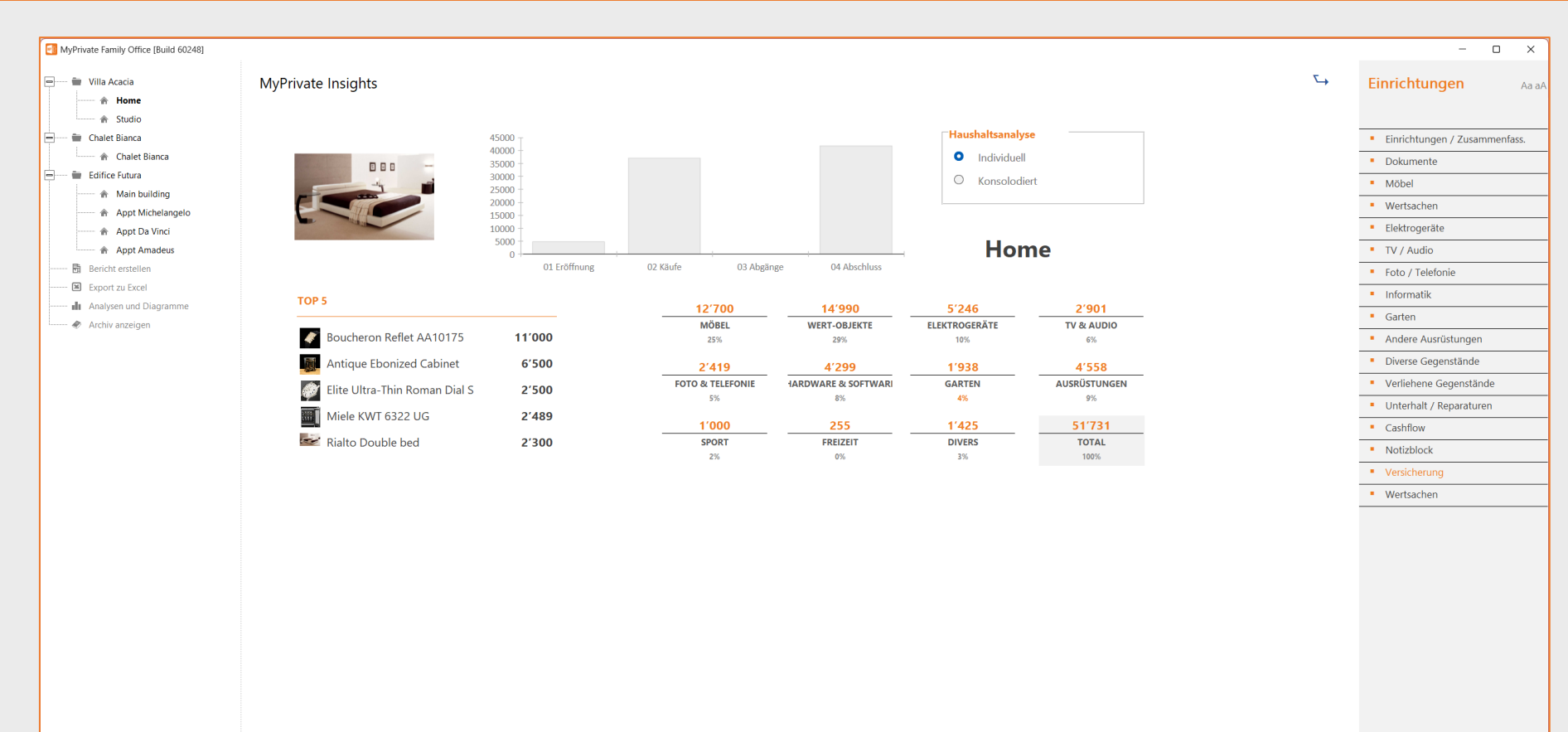

Die Ausstattungsübersicht von MyPrivate bietet einen Überblick über die Gegenstände im Haushalt.

Die Analyse kann die konsolidierten Werte aller Wohnungen oder einer einzelnen Wohnung zeigen.

Die 5 wertvollsten Gegenstände werden immer auf der linken Seite angezeigt.

Das zentrale Diagramm bietet einen Überblick über die Geschwindigkeit, mit der Haushaltsgegenstände erneuert werden.

Für einen ausgewählten Jahresbereich können Sie den Eröffnungssaldo, den Wert der neu erworbenen Artikel, den Wert der aussortierten Artikel (verloren, verkauft, verschrottet) und den Abschlusssaldo sehen.

Schließlich werden für jede Ausstattungskategorie der Wert und der relative Prozentsatz des Gesamtwertes angezeigt.

 $\bigoplus$ 

 $\leftarrow$  2019  $\rightarrow$   $\leftarrow$  2022  $\rightarrow$   $\overline{P}$ 

# **Erkundung des Moduls [Betrieb]**

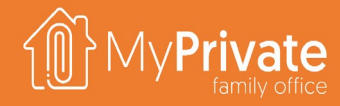

### **01 02 03 Registerkarten**

Registerkarten des Moduls [Betrieb].

### **Industrielle Dienstleistungen**

Verwaltung der Ausgaben für industrielle Dienstleistungen und deren CO2-Fußabdruck

### **Analytik**

Analytik des Moduls [Betrieb].

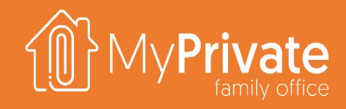

# **Registerkarten des Moduls [Betrieb]**

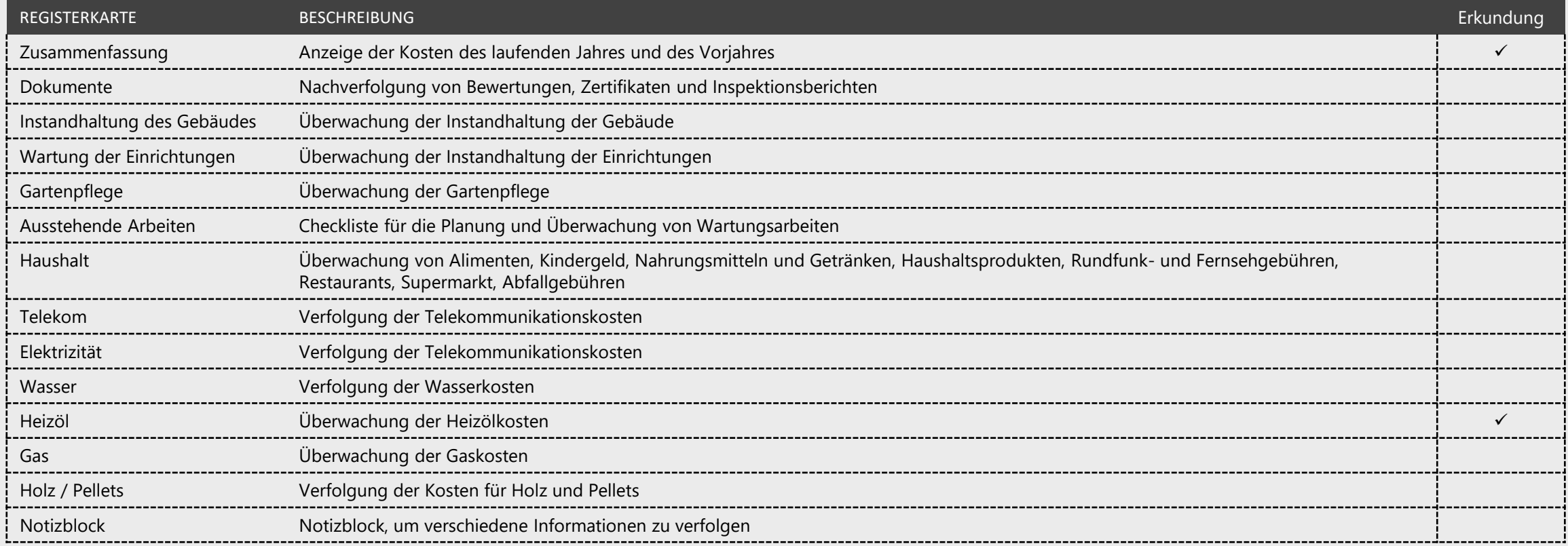

### **Verbrauch**

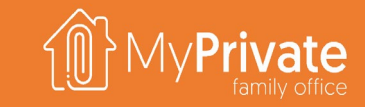

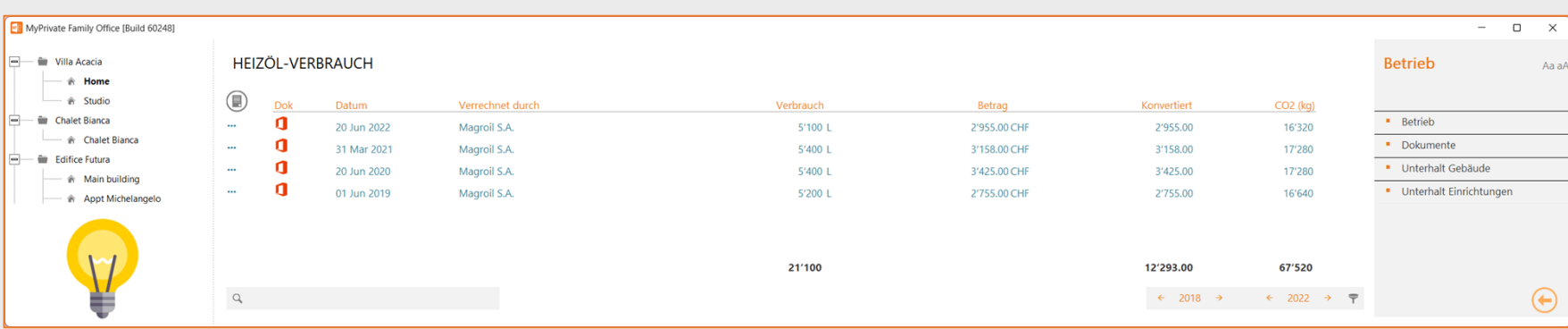

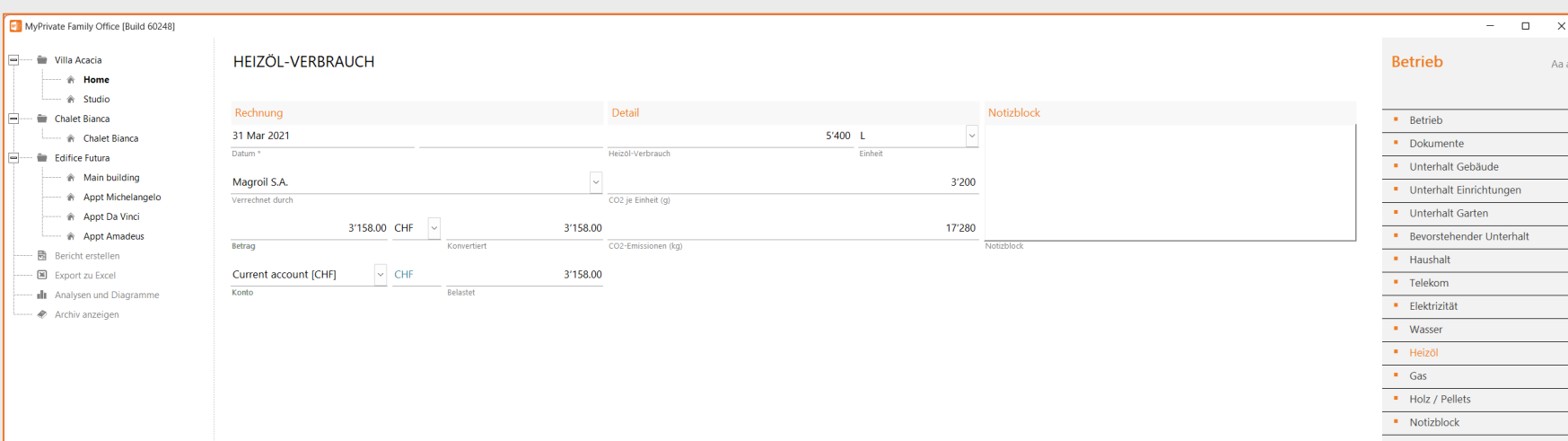

Für den Verbrauch von Strom, Wasser, Gas, Holz und Heizöl ist es möglich, den Verbrauch über die Zeit zu verfolgen.

Für Strom kann auch die erzeugte Energie verfolgt werden.

MyPrivate schlägt für jeden dieser Bereiche Standard-CO2-Emissionsparameter vor, die bei Bedarf an die tatsächlichen Werte angepasst werden können; der entsprechende CO2- Fußabdruck wird im Modul Ökologie sichtbar.

Die hier dargestellten Kosten und CO2- Emissionen liefern wichtige Hinweise für Modernisierungsmaßnahmen, die auf Kostensenkung und umweltfreundlicheren Betrieb abzielen.

## **Analytik - Betrieb**

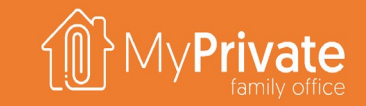

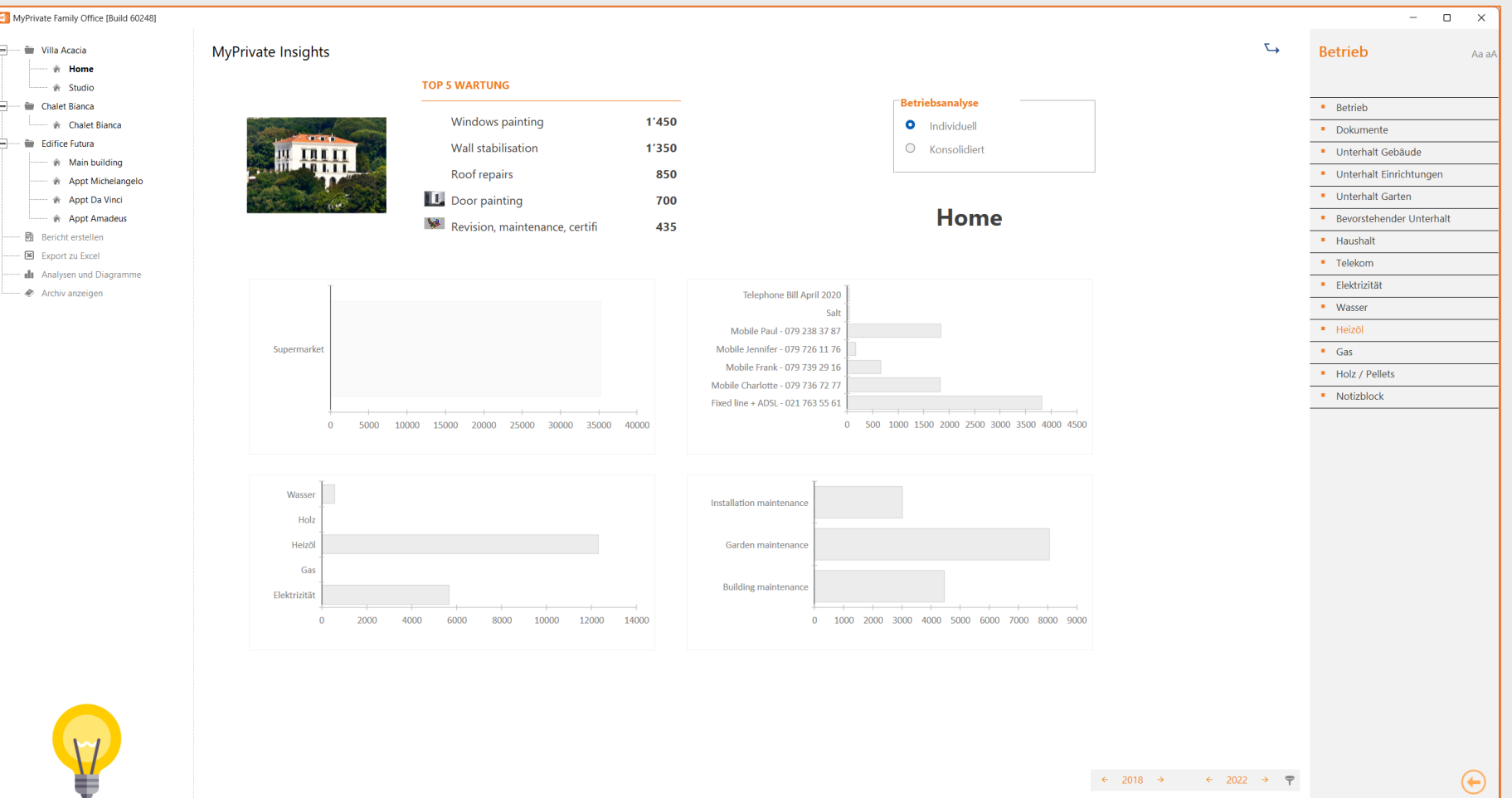

Die Analyse des Moduls [Betrieb] bietet einen Überblick über die Betriebs- und Instandhaltungskosten von Wohnanlagen.

Es sind Analysen einzelner oder konsolidierter Wohnanlagen möglich.

MyPrivate listet die 5 teuersten Instandhaltungsposten für den gewählten Zeitraum auf.

Die vier Diagramme zeigen die Verteilung der Ausgaben wie folgt:

- Allgemeine Haushaltsausgaben
- Telekommunikationsausgaben
- Versorgungsunternehmen
- Instandhaltungsausgaben

Dieses Detail wird in der Regel zur Erstellung des Budgets verwendet.

# **Erkundung des Moduls [Fahrzeuge]**

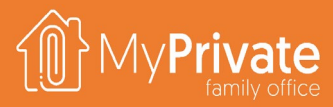

### **Registerkarten**

**01 02 03 04 Kauf und Leasing**

Registerkarten des Moduls [Fahrzeuge]

### Einrichtung und Überwachung von

Leasingverträgen für Autos

### **Abschreibungen und Kosten**

Verfolgung des Kilometerstands, Anzeige des Wertverlusts und Zusammenfassung der Fahrzeugkosten

### **Analytik**

Analytik des Moduls [Fahrzeuge]

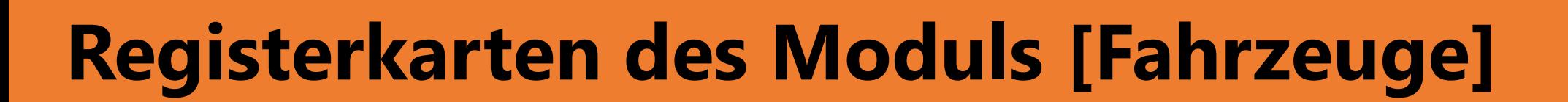

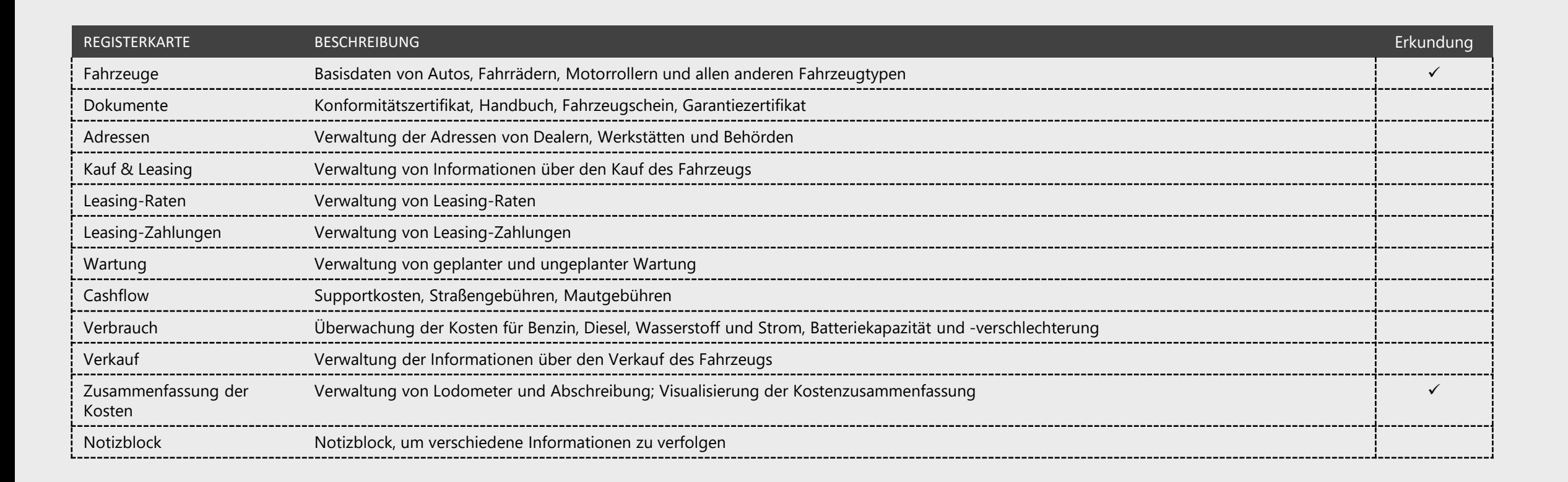

## **Kauf und Leasing**

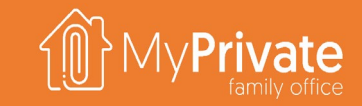

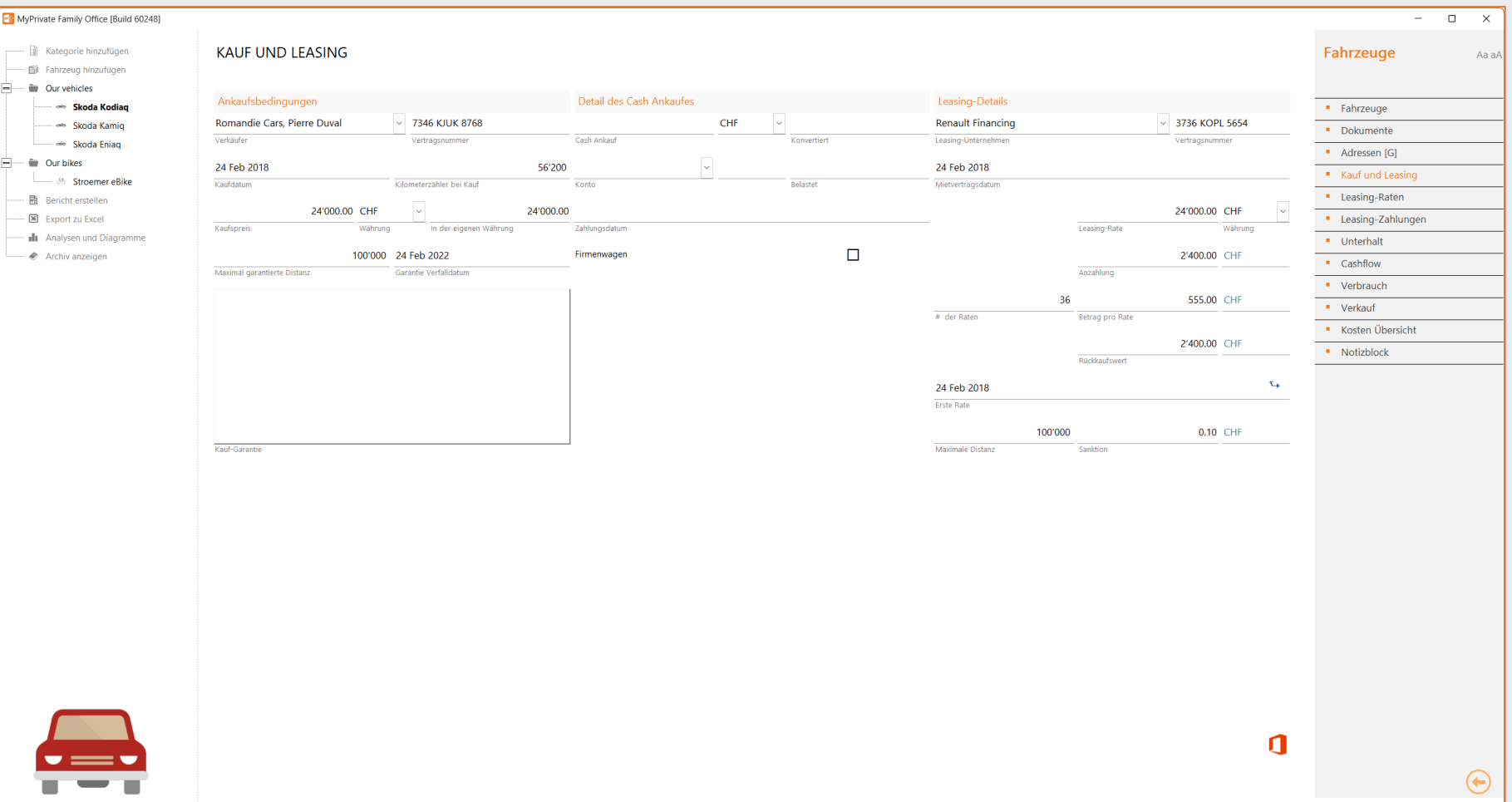

Um einen neuen Leasingvertrag einzurichten, lesen Sie bitte den Abschnitt "Schnellstart" in diesem Dokument.

Das Häkchen "Firmenwagen" ermöglicht es, alle Informationen über den Wagen zu verfolgen, ohne dass sein Wert in der Bilanz erscheint.

Alle anderen Kosten (Wartung, Bargeld, Verbrauch) erscheinen jedoch in der Gewinn- und Verlustrechnung als gewöhnliche Ausgaben.

Geleaste Fahrzeuge erscheinen immer als Aktivposten in der Bilanz, unabhängig von der Art des Leasings.

Darüber hinaus wird der verbleibende Saldo des Leasingvertrags als Verbindlichkeit in der Bilanz erscheinen, einschließlich des Rückkaufswerts.

# **Abschreibungen und Kosten**

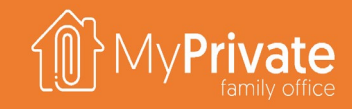

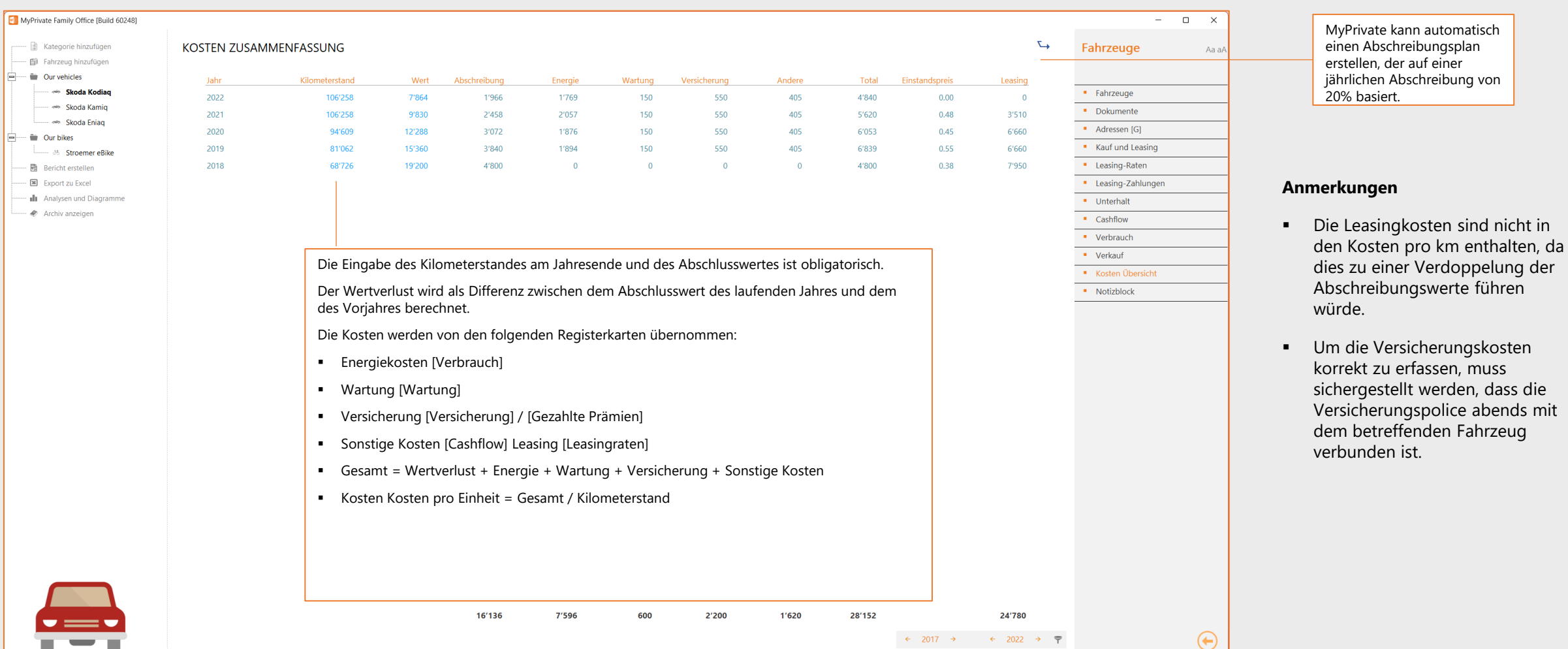

85

# **Analytik - Fahrzeuge**

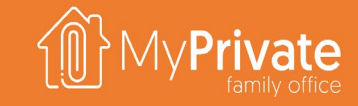

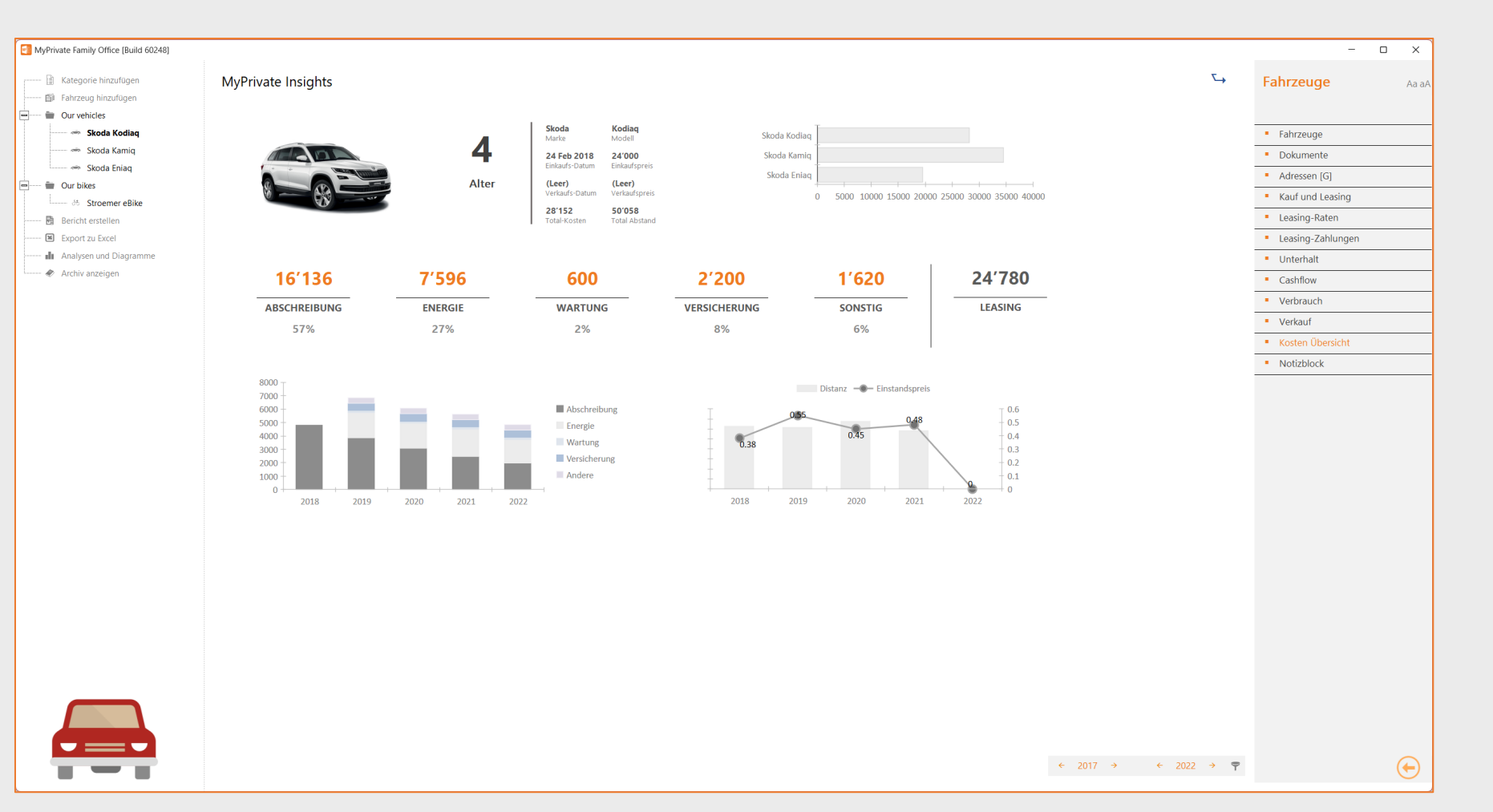

Fahrzeuge stellen für viele Familien einen großen Teil des Budgets dar.

Die Analytik bietet einen detaillierten Einblick in die Betriebskosten und die Nutzung.

Die Entwicklung der Kosten im Laufe der Jahre kann dabei helfen, die richtigen Entscheidungen über Investitionen/Investitionen zu treffen.

# **Erkundung des Moduls [Personal]**

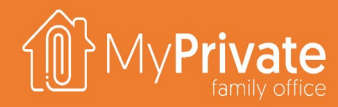

### **Registerkarten**

Registerkarten des Moduls [Personal].

**Konfiguration des Arbeitsplatzes**

Einrichtung des Arbeitsplatzes eines neuen Mitarbeiters

### **01 02 03 04 Abrechnung der Stunden**

Verwaltung von Stundenabrechnungen

**Kosten**

Verwaltung der erstattungsfähigen Kosten

### **05 06 07 08 Berechnungslogik**

Konfiguration der Berechnung von Löhnen, Steuern und Sozialabgaben

### **Verordnung**

Prozess der periodenbezogenen

Abrechnung

### **Personal**

Verwaltung der Detailansicht von Mitarbeitern

### **Verbuchung von Steuern und Löhnen**

Konfiguration der Buchhaltung mit Verknüpfung zum Modul [Zahlung] und zum Modul [Steuern].

**09 Analytik**

Analytik des Moduls [Personal]

## **Registerkarten des Moduls [Personal]**

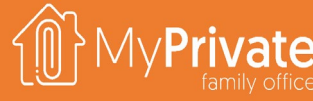

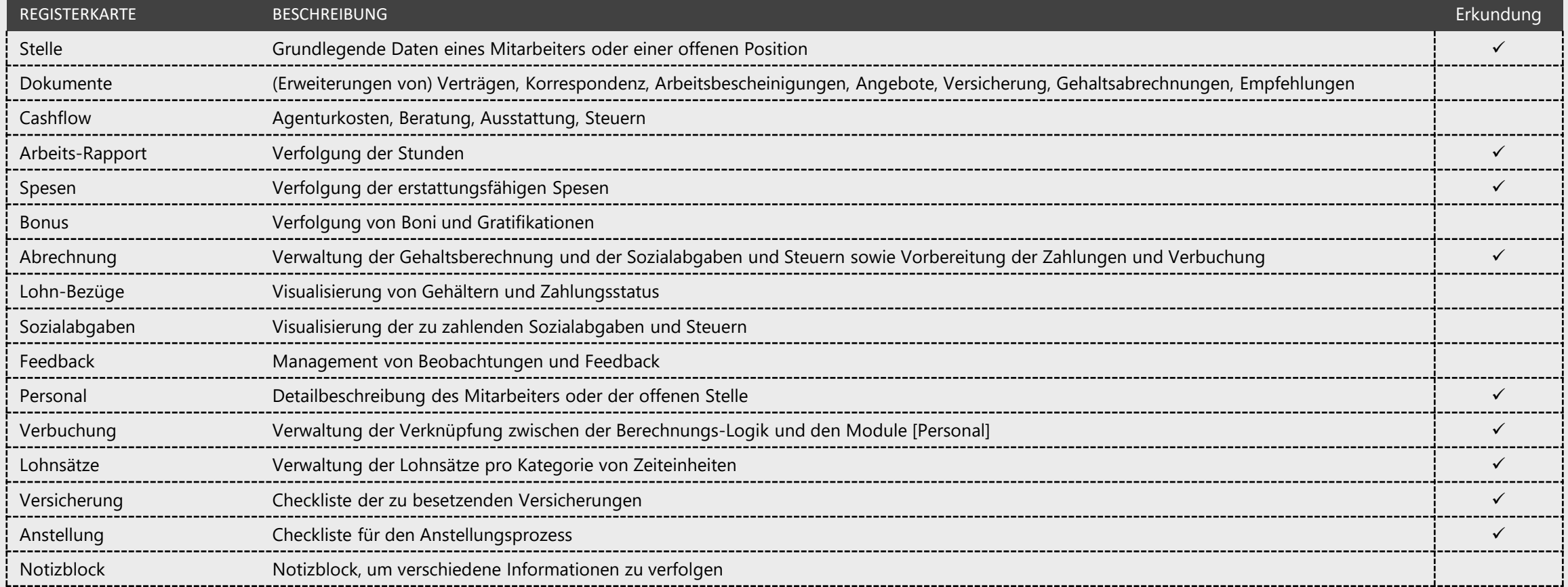

## **Konfiguration der Stelle**

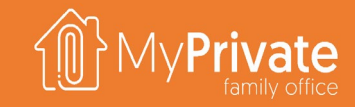

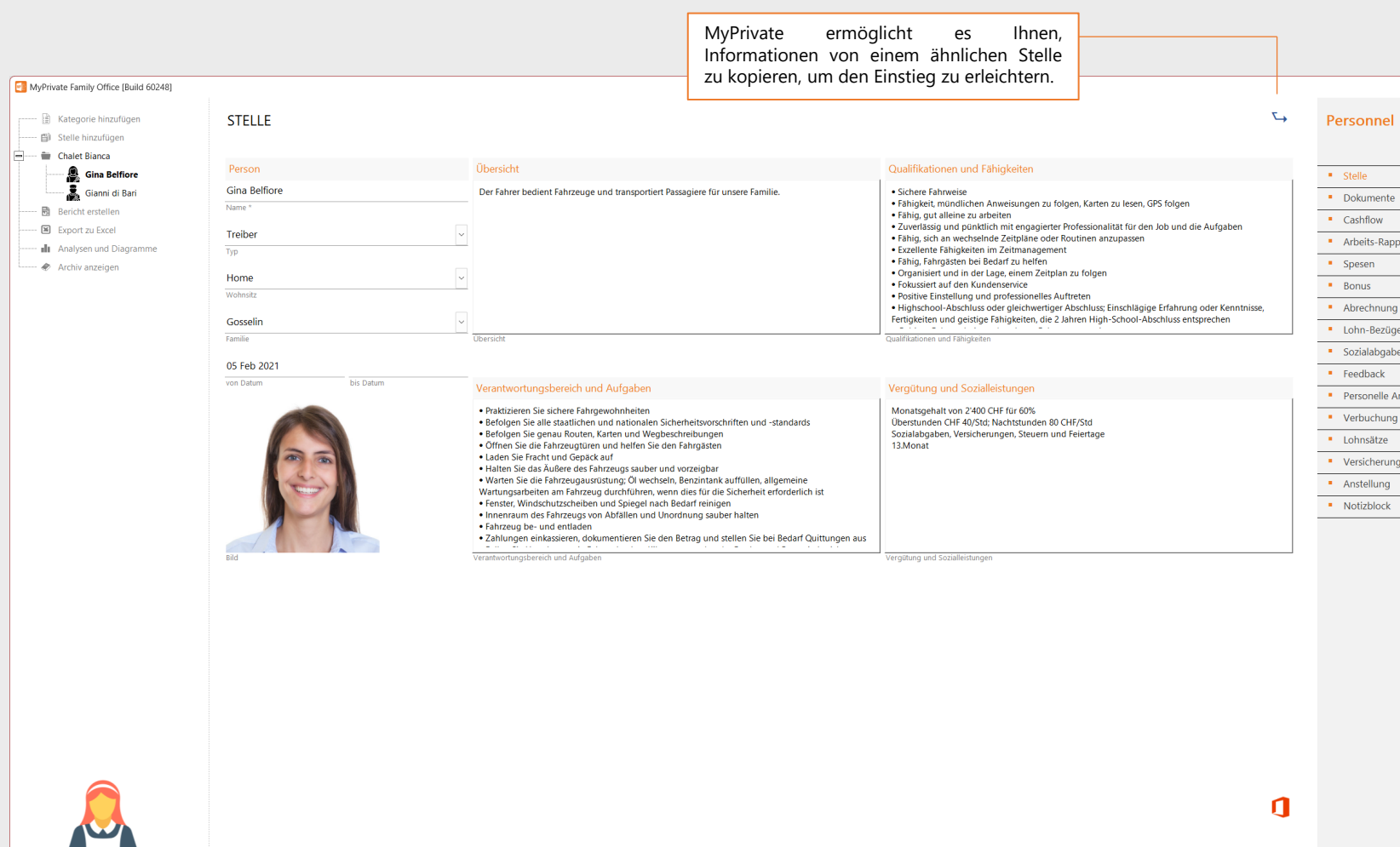

Familien können verschiedene Arten von Angestellten einstellen, um verschiedene Dienstleistungen wie Kinderbetreuung, Fahrdienste, Gartenarbeit u.a. zu erbringen.

 $\Box$   $\quad$   $\times$ 

 $\bigoplus$ 

 $\overline{\phantom{a}}$ 

Wenn diese Dienstleistungen von Privatpersonen und nicht von externen Unternehmen erbracht werden, wird dringend empfohlen, die Einhaltung der geltenden Gesetze sicherzustellen und angemessene Versicherungen abzuschließen.

Die Stellenbeschreibung fasst die wichtigsten Informationen zusammen:

- Art der Stelle und Beginn und Ende des Vertrages
- Verbindung zur Familie/Mitglied oder zum Wohnsitz
- **EXECUTE:** Stellenbeschreibung mit einer Zusammenfassung, erforderlichen Qualifikationen, Verantwortlichkeiten und Aufgaben sowie Vergütung

### **Stundenabrechnungen**

Zeitraum

1 Monat(en)

Finheit

Währung

Betrag

2'400.00 CHF

Zeit

Beschreibung

Anzahl

Betrag

 $- 19$  Export zu Ex

Archiv anzei

- 围 Bericht erstellen

- **E** Export zu Excel

-  $\triangle$  Archiv anzeigen

- all Analysen und Diagramme

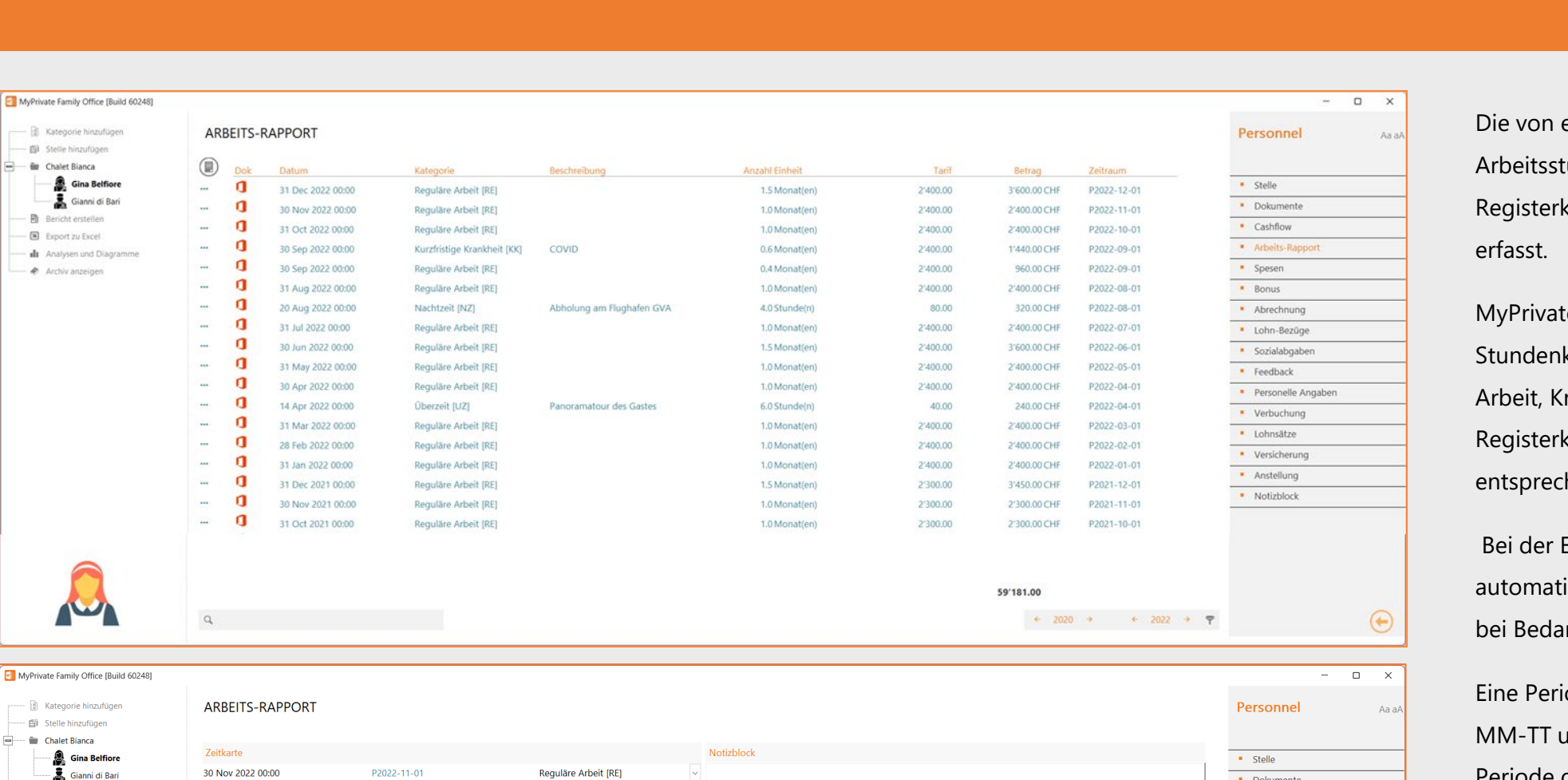

 $\sim$ 

 $\backsim$ 

Notizbloc

Kategori

2'400.00 CHF

2'400.00 CHF

Währung

Währung

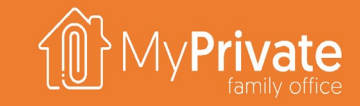

einem Mitarbeiter geleisteten tunden werden auf der karte [Stundenabrechnung]

te bietet vordefinierte kategorien (z.B. regelmäßige rankheit), für die auf der karte [Lohnsätze] die henden Sätze festgelegt werden.

Eingabe werden diese Sätze isch angewendet, können aber rf geändert werden.

ode hat immer das Format JJJJund stellt das Startdatum einer Periode dar.

Dokumente

- Arbeits-Rapport

• Cashflow

• Spesen

**Bonus** 

• Abrechnung

· Lohn-Bezüge

· Sozialabgaben

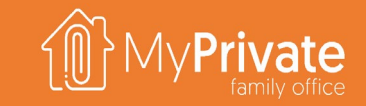

### **Spesen**

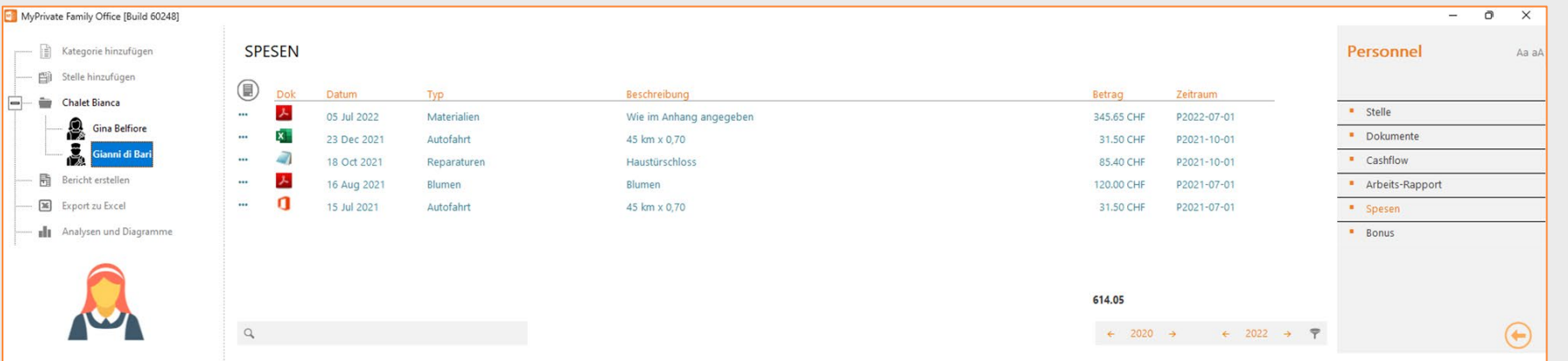

Auf der Registerkarte "Spesen" werden die Ausgaben der Mitarbeiter erfasst, die erstattet werden müssen.

Wie bei allen anderen MyPrivate-Bildschirmen können Belege beigefügt werden.

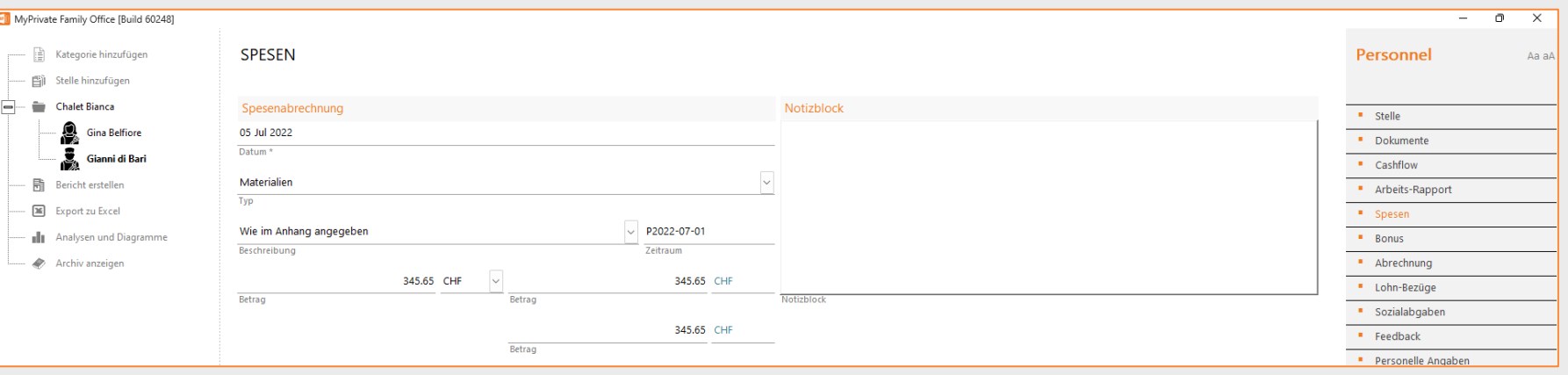

## **Berechnungslogik**

[Lohnscheins]

[Lohnscheins]

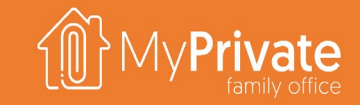

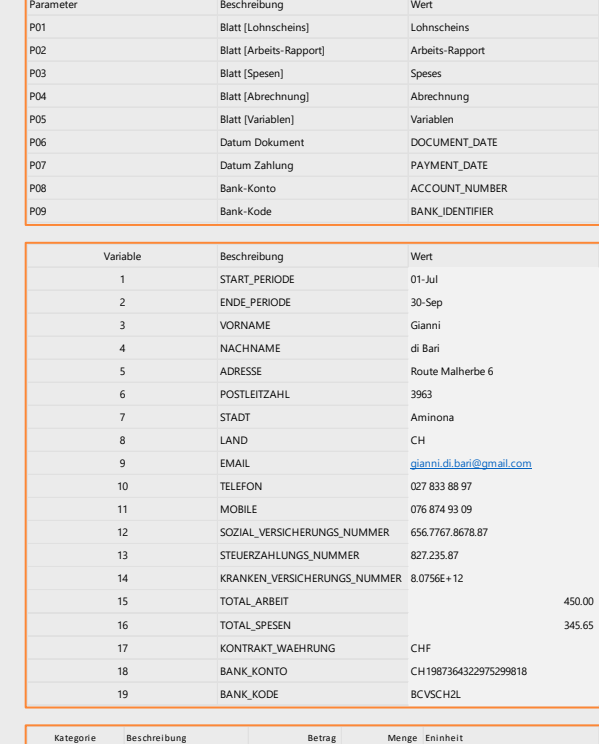

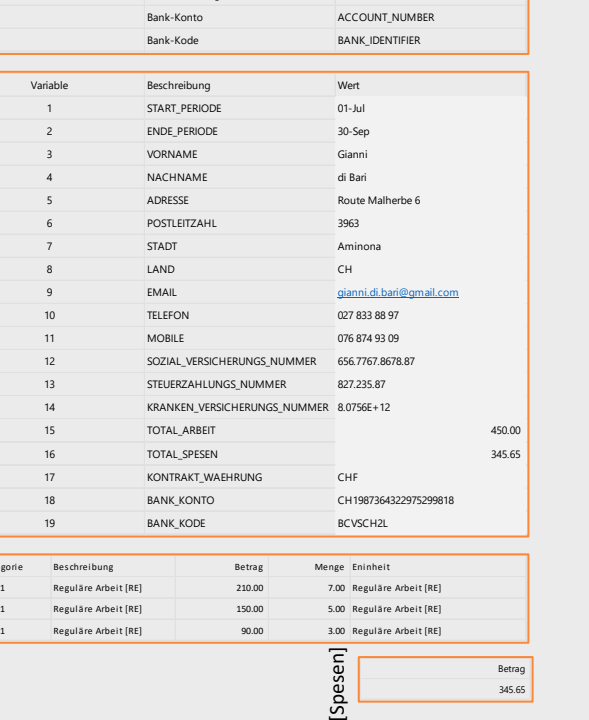

Betrag 345.65

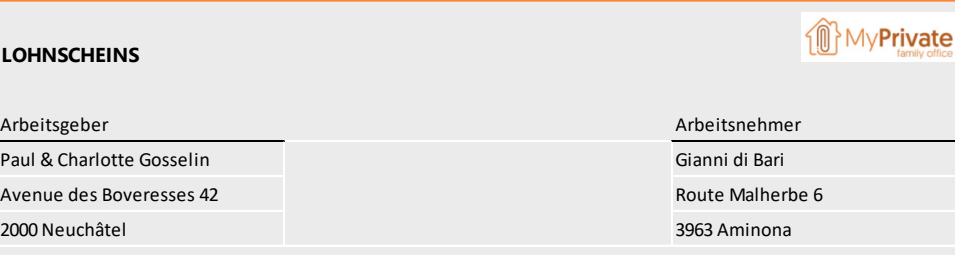

### **NUR FÜR ILLUSTRATIVE ZWECKE**

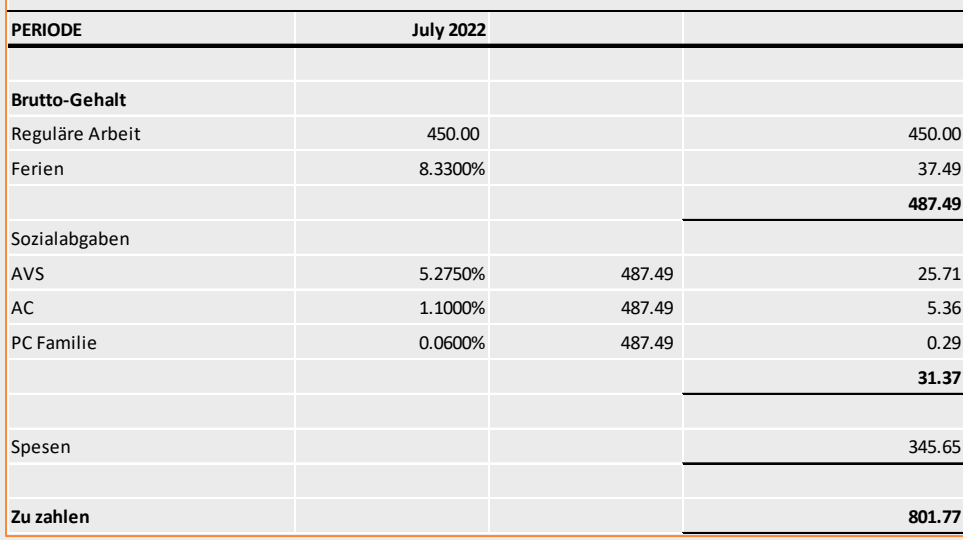

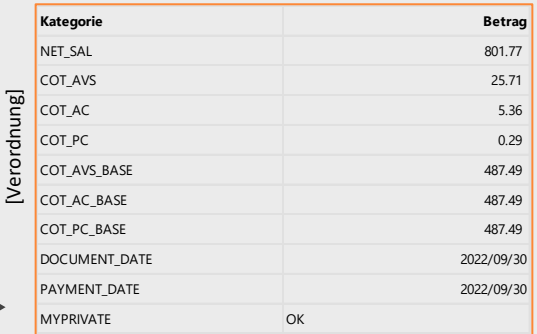

MyPrivate wird mit einer Excel-Vorlage namens MyPrivateSalaryTemplate ausgeliefert; diese muss kopiert und an die lokalen Anforderungen angepasst werden.

Jede Stelle wird über die Registerkarte [Personelle Angaben] mit einer Vorlage verknüpft.

Bei der Abrechnung verwendet MyPrivate die Excel-Datei, um Berechnungen durchzuführen und den Zahlschein wie folgt zu erstellen:

- Die Registerkarte [MYPRIVATE], [Variablen], [Zeitkarten] und [Ausgaben] werden ausgefüllt
- Die Registerkarte [Einzahlungsschein] führt die erforderlichen Berechnungen durch und erstellt das Layout.
- Auf der Registerkarte [Abrechnung] werden die für die weitere Verarbeitung erforderlichen Informationen gemäß der Definition auf der Registerkarte [Buchung] abgerufen.

## **Abrechnung**

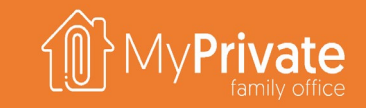

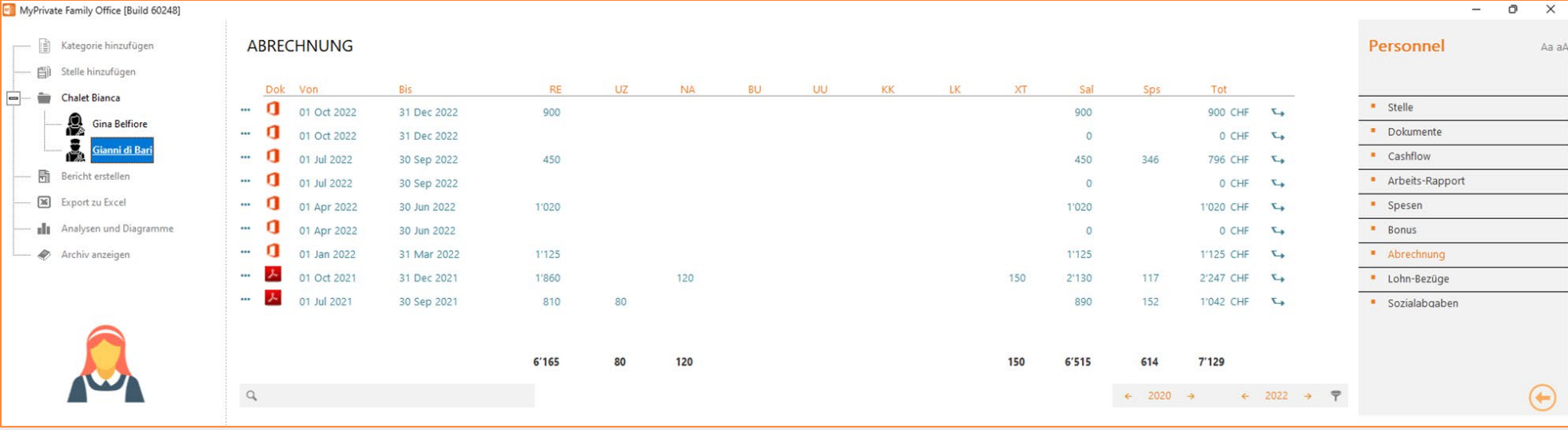

Die Abrechnungsmaske listet pro Periode den zu zahlenden Gesamtlohn pro Kategore auf, sowie den Gesamtlohn, die Spesen und die Gesamtsumme.

Für jede Periode gibt es die folgenden fünf Optionen:

- 1. Berechnung ansehen
- 2. Lohnschein ansehen
- 3. Lohnschein buchen
- 4. Lohnschein verschicken
- 5. Lohnschein stornieren

### **1 2 3 4 5**

Füllt die Vorlage mit den Periodendaten und öffnet die Excel-Datei. Es findet keine weitere Verarbeitung statt. Nützlich zum anzeigen oder validieren von Berechnungen.

Wie 1, aber es öffnet den Gehaltszettel im PDF-Format anstelle der detaillierten Excel-Datei. Nützlich, um der Lohnschein zu validieren, wie er an den Arbeitnehmer gesendet wird.

Wie 2, aber der Lohnzettel wird in MyPrivate als Dokument angehängt, anstatt die PDF-Datei zu öffnen. Verbucht auch das zu zahlende Gehalt, die Steuern und die Sozialabgaben.

Versenden des Gehaltszettels an den Angestellten über Outlook und Markieren des Zettels als "geschickt".

Vorschau der Berechnung Vorscahu des Lohnscheins Verbuchung des Lohnscheins Mail des Lohnscheins Stornierung des Lohnscheins Im Falle eines Fehlers kann der Lohnschein zurückgezogen werden. Wenn die entsprechende Zahlung noch nicht erfolgt ist, wird sie ebenfalls zurückgezogen.

## **Personelle Angaben**

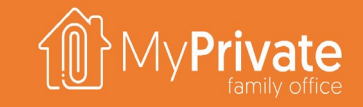

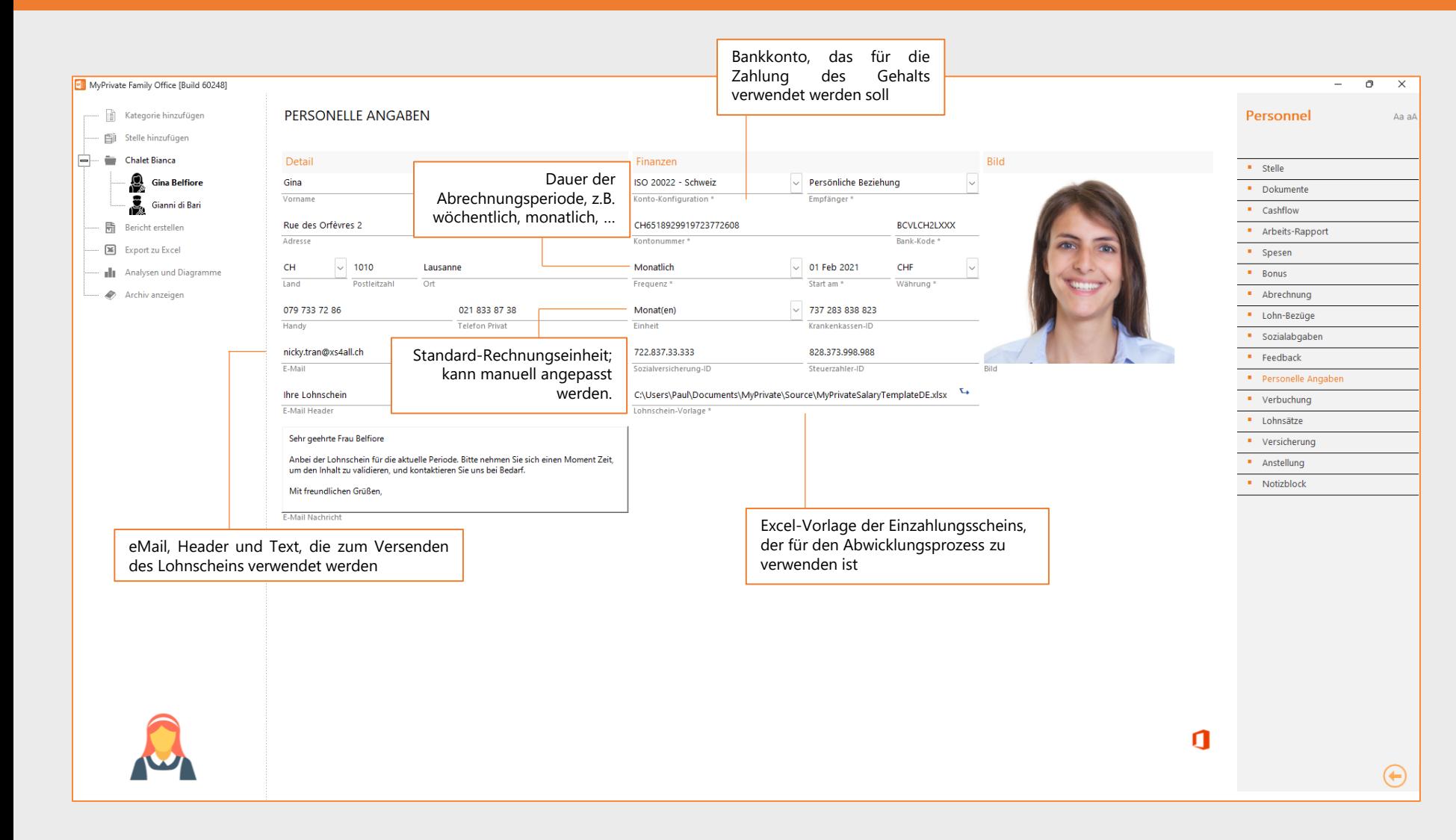

Die Registerkarte [Personelle Angaben] muss vor der Registrierung von Zeitkarten, Bonus und Spesen sowie dem Abrechnungsprozess eingerichtet werden.

## **Verbuchung von Steuern und Löhnen**

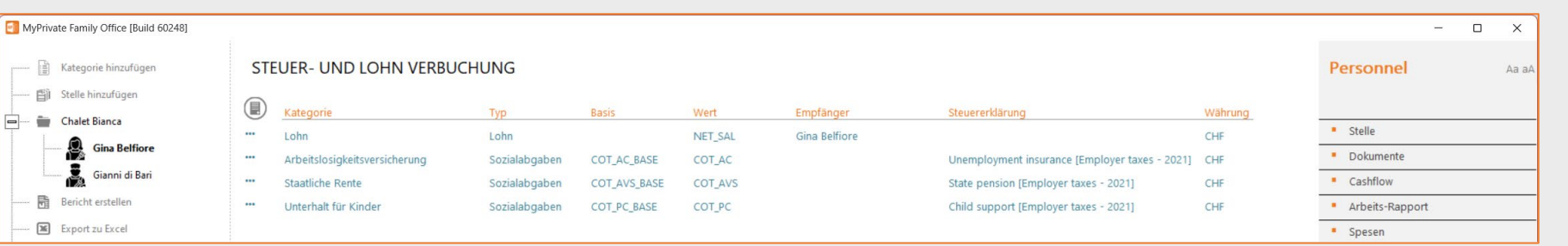

Die Steuer- und Gehaltsbuchung legt fest, wie MyPrivate die Gehaltsdaten aus der Excel-Vorlage extrahieren und verarbeiten soll. Es gibt 2 Typen:

- Lohn, das die Lohndaten liest und die Zahlung im Zahlungsmodul erzeugt
- **Sozialabgaben**, die Sozialabgaben einlesen und den zu zahlenden Betrag im Modul Steuern buchen

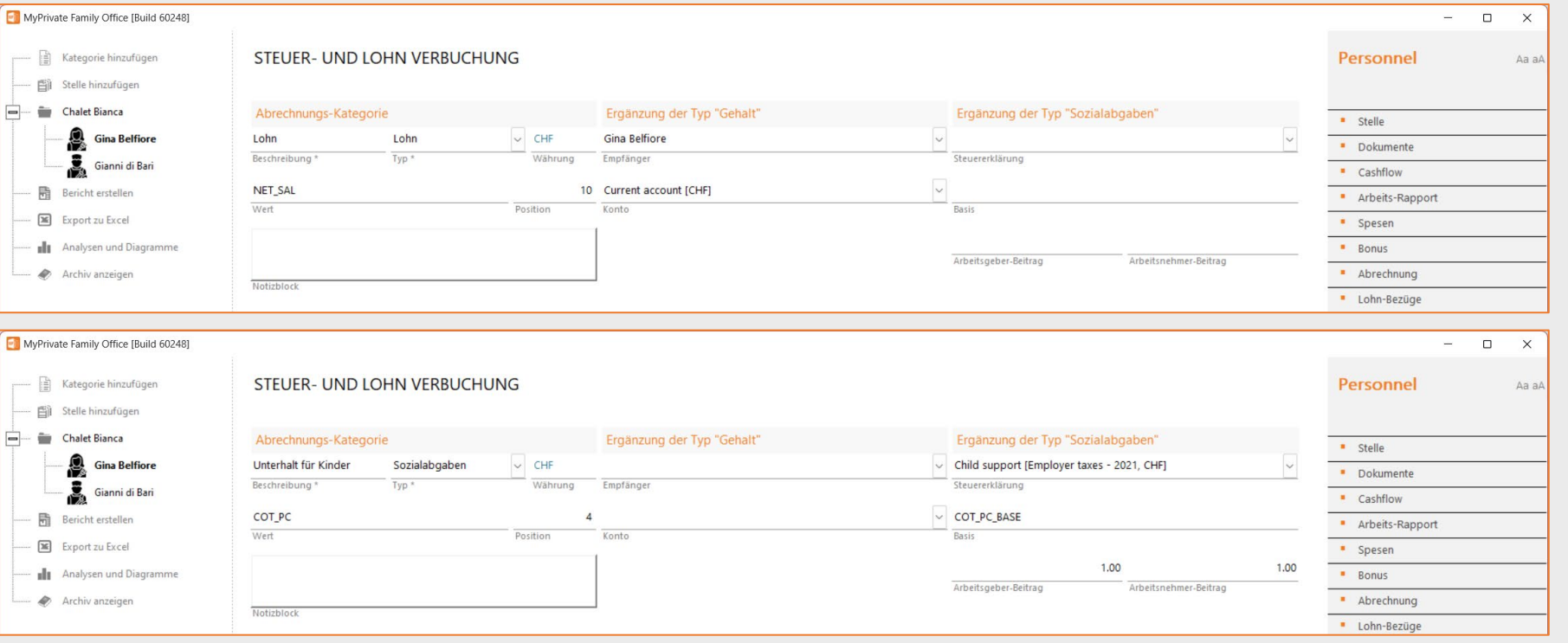

Für eine Lohnsbuchung müssen Sie Folgendes angeben:

- Typ "**Lohn**"
- **Wert** die aus der Excel-Vorlage extrahiert werden soll
- **Zahlungsempfänger**, an den das Lohn gezahlt werden muss
- **Bankkonto**, das belastet werden soll

Für eine Buchung von Sozialabgaben müssen Sie Folgendes angeben:

- Typ "**Sozialabgaben**"
- **Steuererklärung**, die die aufgelaufene Steuer und den Basisbetrag einziehen wird
- **Anteil der Abgaben** für den **Arbeitgeber** (wird abgegrenzt) und für den **Arbeitnehmer** (wird vom Gehalt abgezogen)

## **Analytik - Personal**

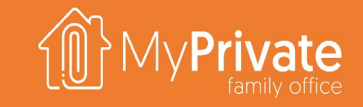

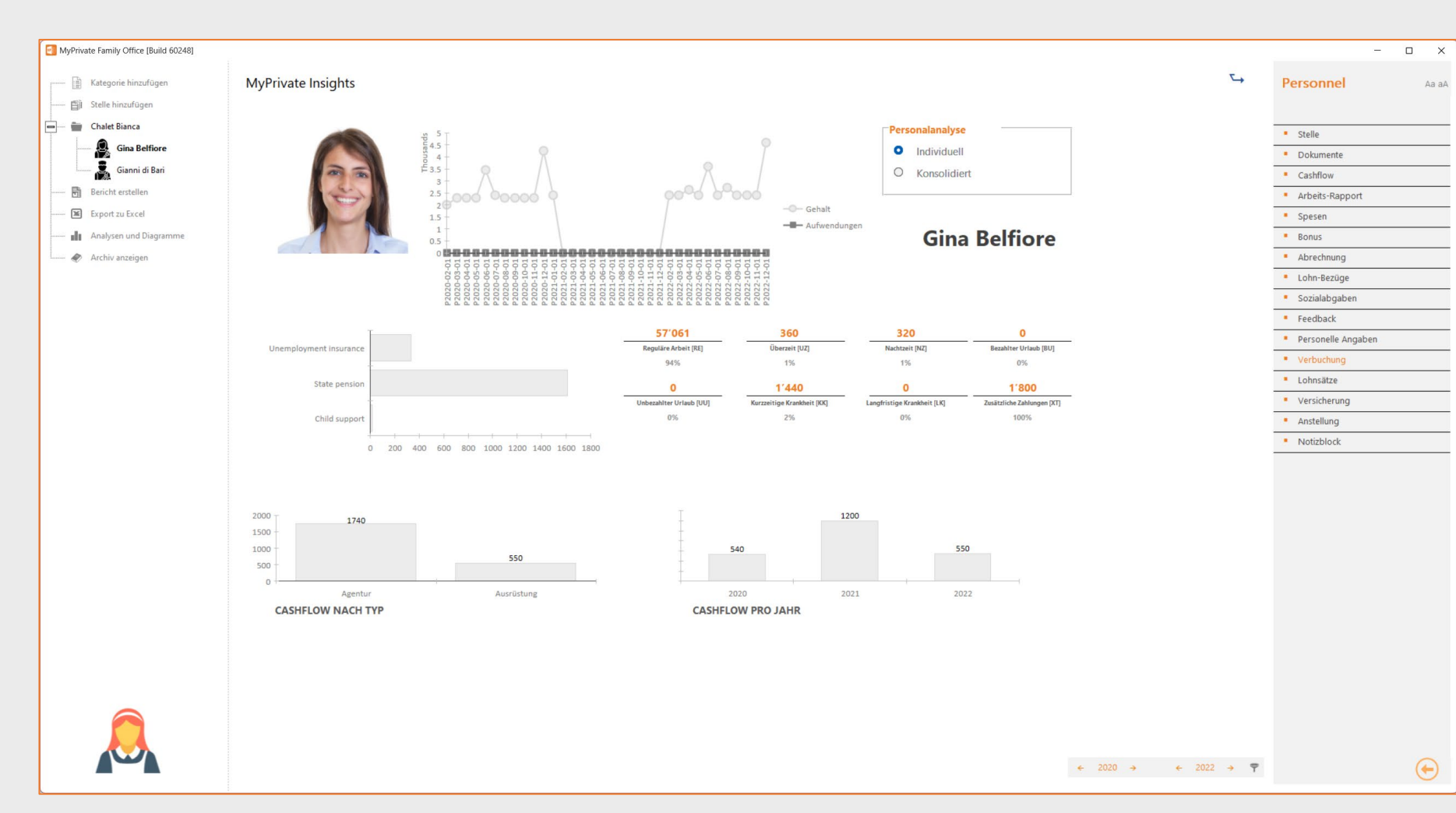

Die Personnel Insights können Informationen über einen einzelnen Mitarbeiter oder eine konsolidierte Ansicht liefern.

Obwohl die Kostenkontrolle immer wichtig ist, sind wir bei MyPrivate der Meinung, dass die Fähigkeit, sich an die lokale Gesetzgebung anzupassen und diese zu erfüllen, für die Familie eine Schlüsselpriorität darstellt.

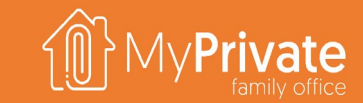

### **VOLUME 3**

MyPrivate Vorsorge Erkendung

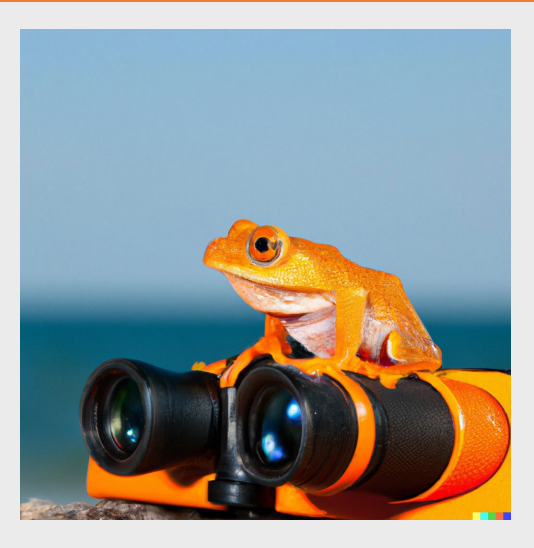

## **Erkundung der Module**

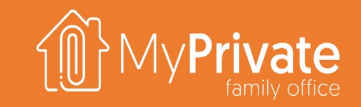

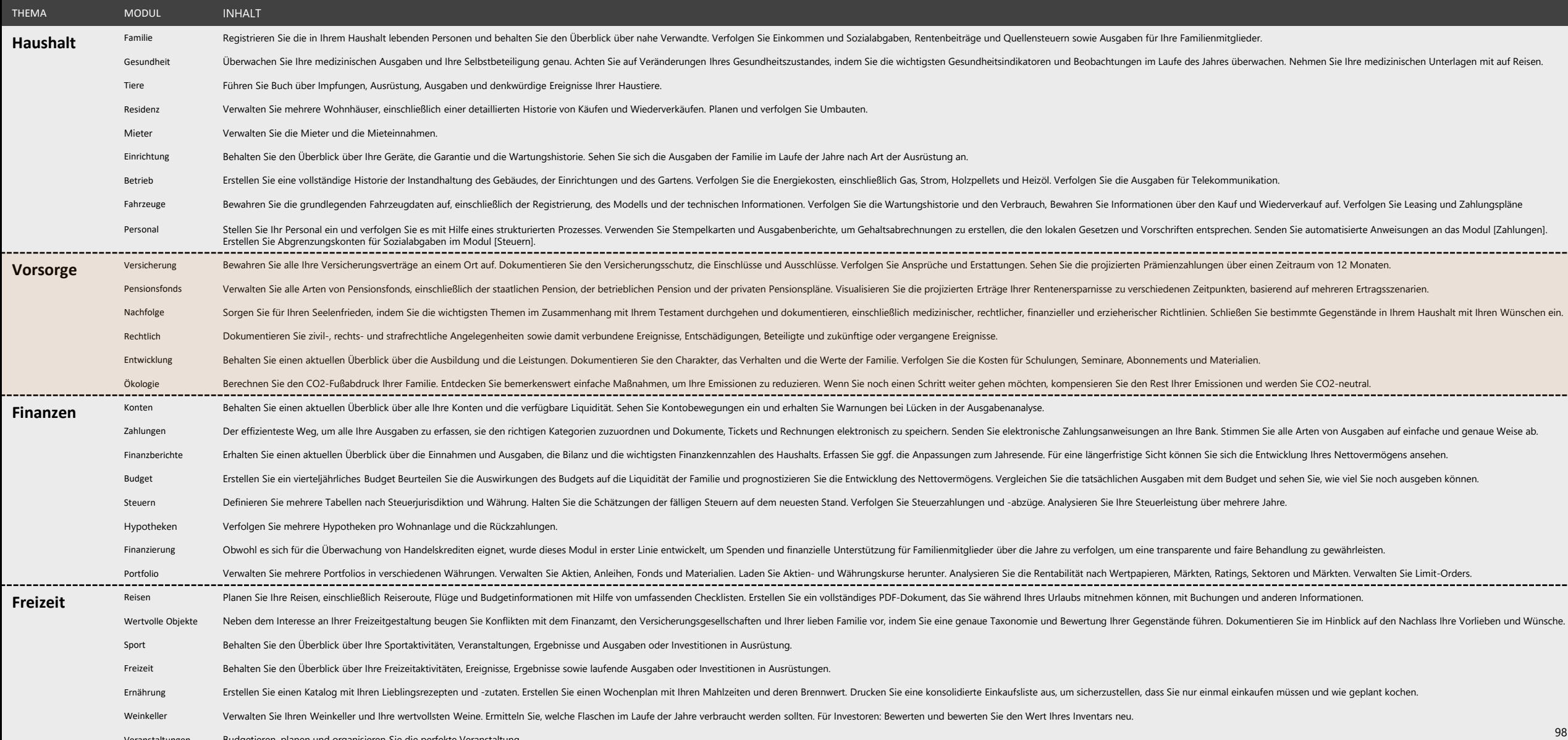

Veranstaltungen Budgetieren, planen und organisieren Sie die perfekte Veranstaltung.

# **Erkundung des Moduls [Versicherung]**

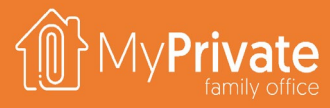

### **01 02 03 04 Registerkarten** Registerkarten des Moduls Versicherung **Versicherung** Verwaltung von Versicherungspolicen **Prognose** Visualisierung der gleitenden Prognose der fälligen Prämien **Benchmarking** Gezieltes Benchmarking, damit Makler proaktiv bleiben

### **05 Analytik**

Analytik des Moduls [Versicherung]

# **Registerkarten des Moduls [Versicherung]**

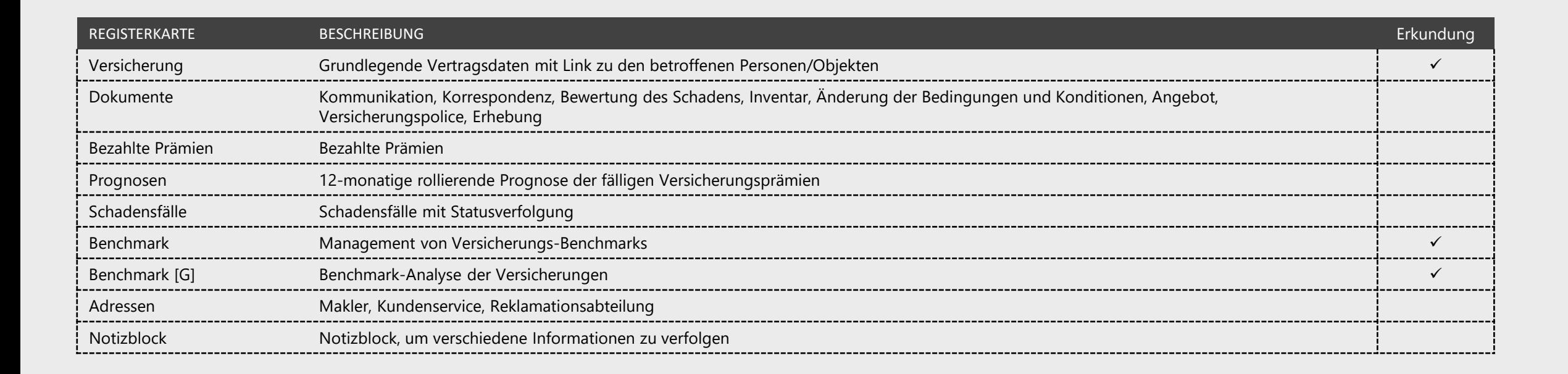

## **Versicherungs-Police**

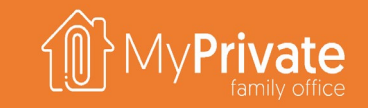

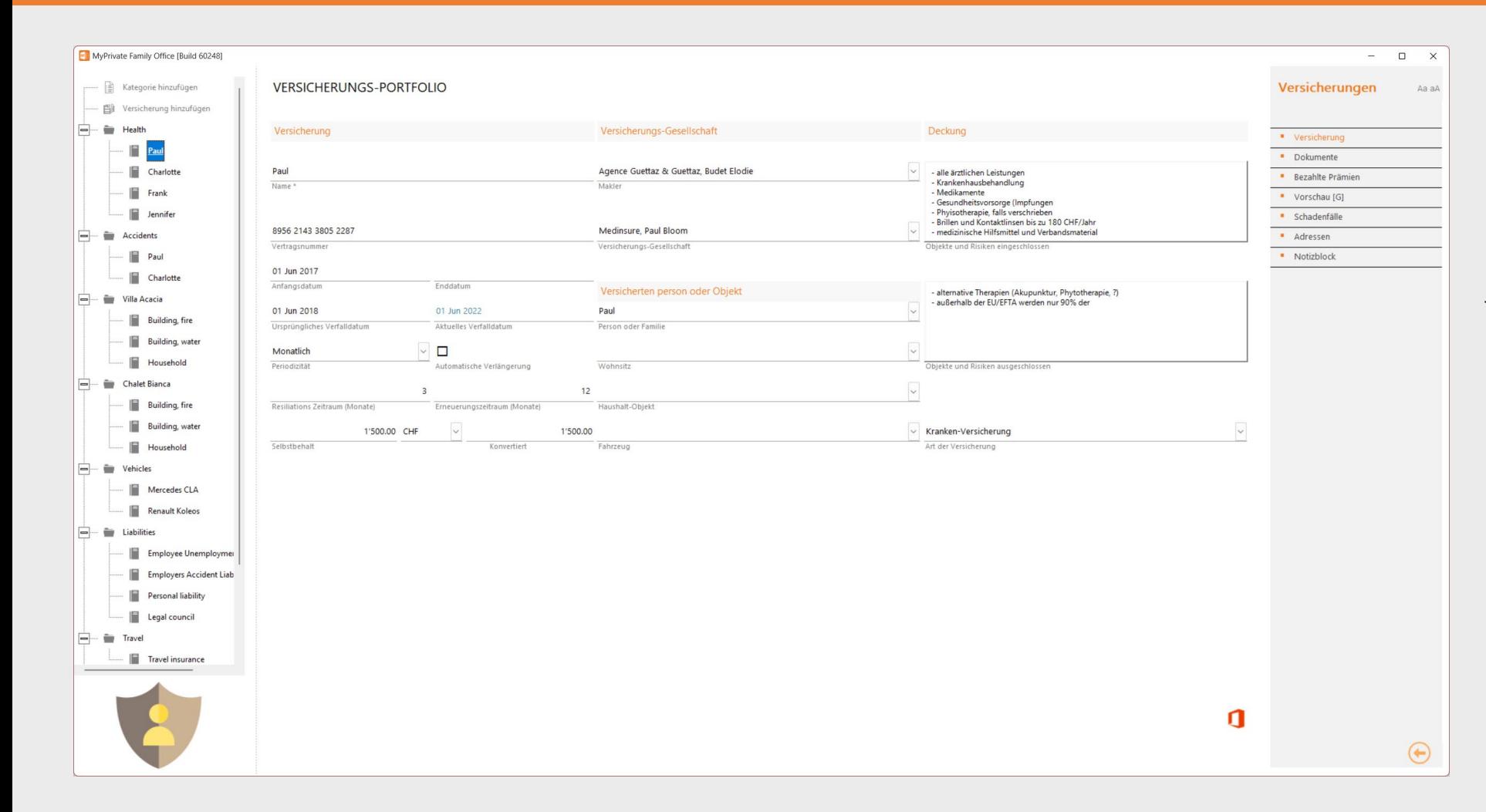

Wir von MyPrivate empfehlen generell, die Dienste eines Versicherungsmaklers in Anspruch zu nehmen. Anhand der umfangreichen Dokumentation der verschiedenen Module ist es möglich, die bestmögliche Beratung für den Versicherungsschutz zu erhalten. Insbesondere müssen die Ein- und Ausschlüsse des Versicherungsschutzes genau verstanden werden, um sicherzustellen, dass das Portfolio für den jeweiligen Zweck geeignet ist.

Um einer selbstgefälligen Haltung des Maklers vorzubeugen, empfehlen wir außerdem, jedes Jahr mindestens ein oder zwei Versicherungspolicen auszuwählen und einen Vergleich im Internet durchzuführen.

Schließlich ist die korrekte Einstufung der Versicherungen wichtig, da der Gesamtversicherungswert nach Art der Versicherung eine wichtige Richtigkeitsüberprüfung hinsichtlich einer angemessenen Deckung darstellt: Sachschäden, gesetzliche Haftpflicht, Krankenversicherung, kurzund langfristige Einkommensverluste, vorzeitiger Tod, Haftpflichtüberdeckung und andere Leistungen.

### **Versicherungs-Benchmark**

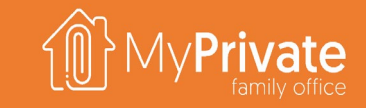

Für jede Versicherung können Sie einen oder mehrere Benchmark-Datensätze erstellen. Wenn der Benchmark proaktiv von Ihrem Makler initiiert wird, können Sie dies nachverfolgen. Detaillierte Ergebnisse für die Familie und den Makler können eingegeben werden. Schließlich kann ein qualitatives Ergebnis festgelegt werden: positiv, neutral oder negativ.

Die Benchmark-Historie vermittelt ein sehr genaues Bild von der Leistung Ihres Maklers. Es werden die jährlichen Ausgaben für die verwalteten Versicherungen, das Datum des letzten von der Familie oder dem Makler veranlassten Benchmarks und der Erfahrungsindikator angezeigt. Dieser Bericht ist wichtig, um konstruktiv mit Ihrem Makler zusammenzuarbeiten und sicherzustellen, dass er sich weiterhin um Ihr Portfolio kümmert.

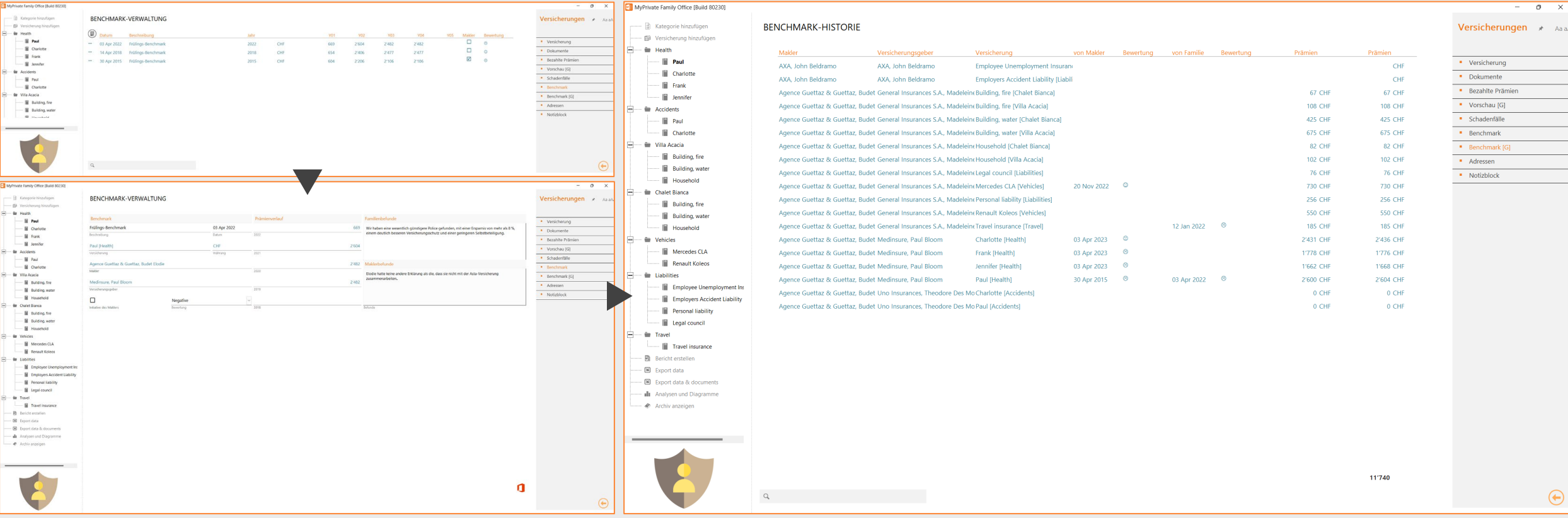

# **Analytik - Versicherung**

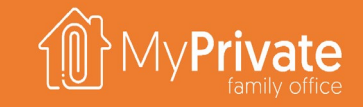

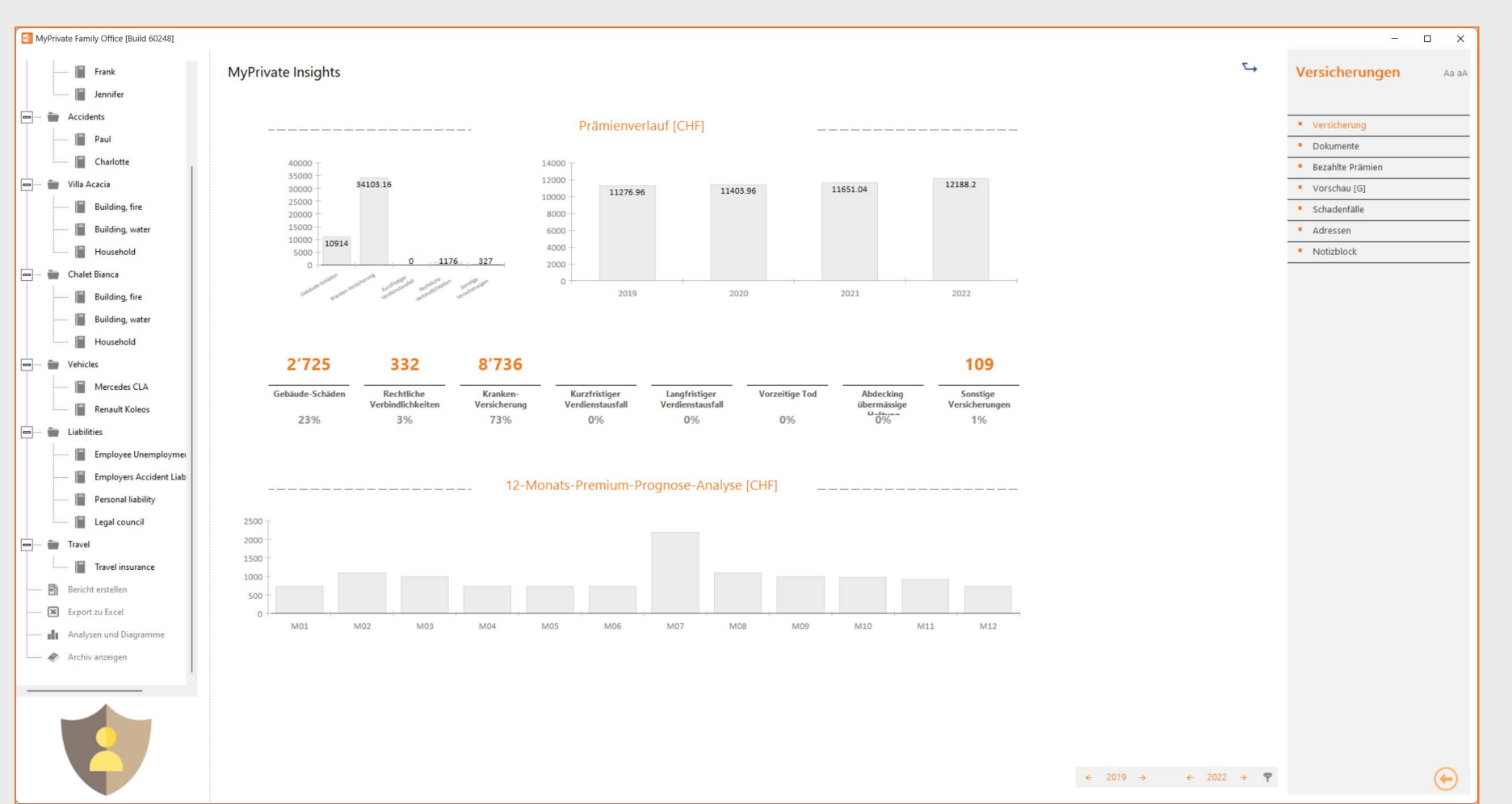

Oben links werden die Versicherungsprämien pro Typ angezeigt, oben rechts die Entwicklung der Prämien über die Jahre.

In der Mitte des Bildschirms wird eine gleitende 12-Monats-Prognose der fälligen Prämien (Wert und %) pro Typ angezeigt. Typen mit einem niedrigen oder gar keinem Betrag können auf eine mögliche Unterdeckung hinweisen.

Im unteren Teil des Bildschirms wird der Fälligkeitsplan der fälligen Prämien angezeigt, um die Liquidität besser planen zu können. Hinweis: MyPrivate verwendet die zuletzt gezahlte Prämie und die Zahlungsperiodizität zur Erstellung der Prognose.

# **Erkundung des Moduls [Pensionskasse]**

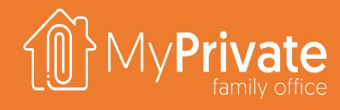

### **01 02 03 Registerkarten**

Registerkarten des Moduls [Pensionskassen]

**Projektion**

Projektion der Erträge eines Pensionsfonds unter Verwendung verschiedener Szenarien

### **Analytik**

Analytik des Moduls [Pensionskasse]

# **Registerkarten des Moduls [Pensionskasse]**

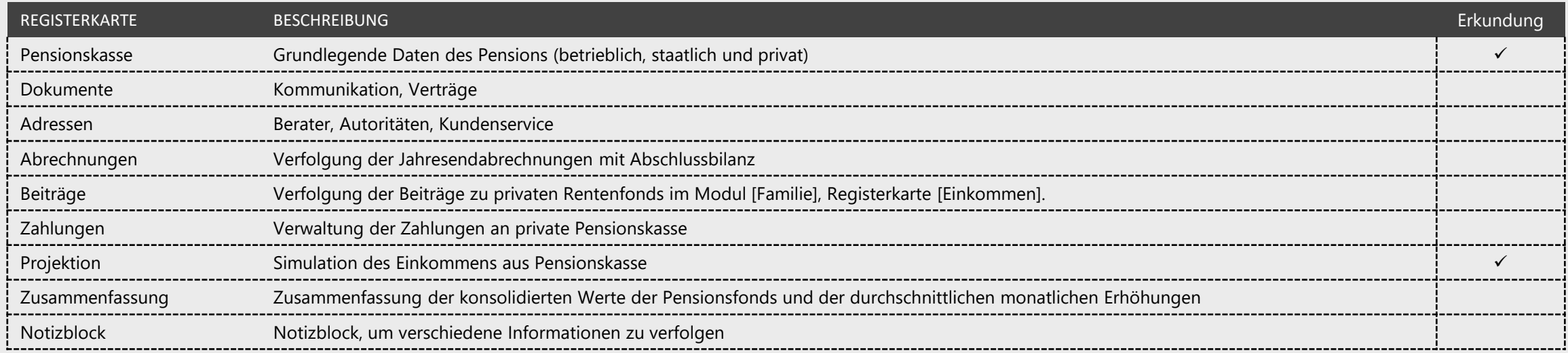

rivate

### **Pensionskasse**

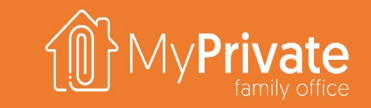

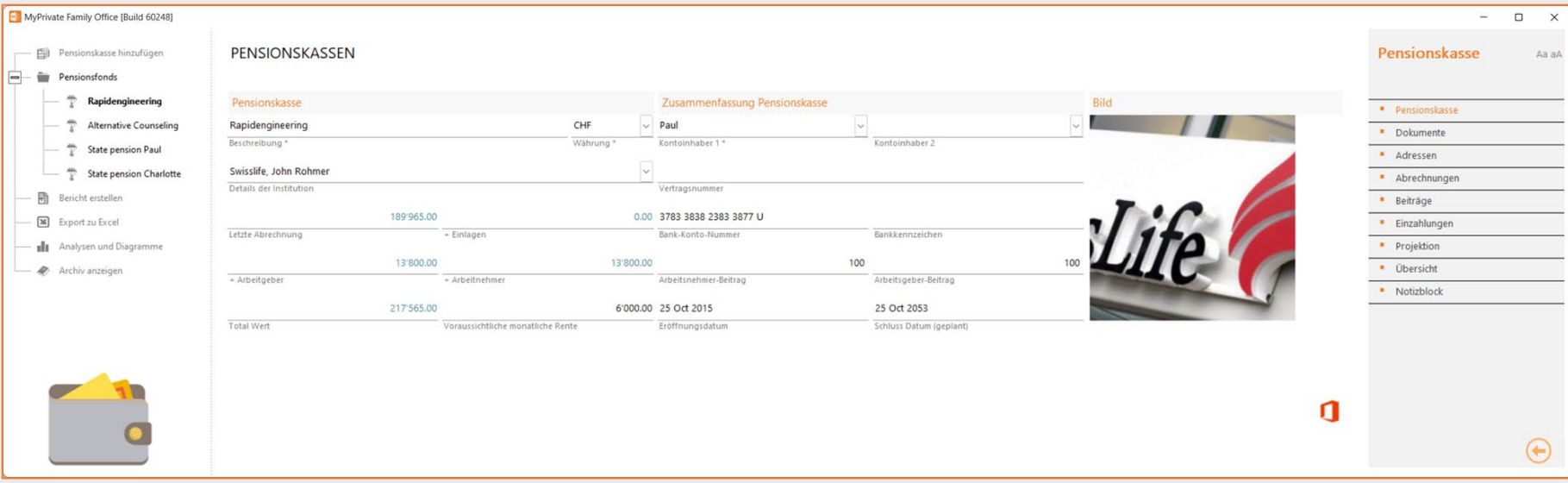

Da die Renditen von Pensionsfonds auf historisch niedrigen Niveaus liegen, wird es immer wichtiger, eine realistische Vorstellung von den Einkommensströmen zu haben die man nach der Pensionierung erwarten kann. MyPrivate unterstützt:

- **Staatliche Renten**, bei denen die Rendite nicht von den eingezahlten Beiträgen abhängt
- **Betriebliche Renten**, bei denen die Beiträge hauptsächlich aus Arbeitgeber-/Arbeitnehmerbeiträgen bestehen

 **Private Renten**, bei denen die Beiträge aus freiwilligen Zahlungen bestehen, die häufig steuerlich absetzbar sind

Für jeden Rentenfonds muss die geschätzte monatliche Rente eingegeben werden, die zur Schätzung der konsolidierten Einkommensströme nach der Pensionierung verwendet wird. Diese Schätzung wird normalerweise von der Pensionskasse geliefert, kann aber auch von longlet [Projektion] übernommen werden.

Der letzte Saldo und das Datum des letzten Saldos werden von der letzten Abrechnung (Registerkarte [Kontoauszug]) übernommen.

Einzahlungen, die nach dem Datum des letzten Saldos vorgenommen wurden, werden zum Gesamtwert des Pensionsfonds hinzugefügt.

Ebenso werden Arbeitgeber- /Arbeitnehmerbeiträge in der Registerkarte [Einkommen] des Moduls [Familie], die nach dem Datum des letzten Saldos vorgenommen wurden, zum Gesamtwert hinzugefügt.

Das Verhältnis Arbeitgeber/Arbeitnehmer wird verwendet, um den Arbeitgeberbeitrag auf der Grundlage des Arbeitnehmerbeitrags zu berechnen, der in der Registerkarte [Einkommen] des Moduls [Familie] eingegeben wurde. Typische Werte sind 100:100 (gleiche Anteile) oder 100:200 (für jede Einheit, die der Arbeitnehmer zahlt, zahlt der Arbeitgeber das Doppelte).

## **Projektion der Einnahmen**

zum

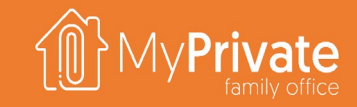

MyPrivate berechnet den Wert des Fonds zum Zeitpunkt des Rentenbeginns unter Verwendung der geschätzten monatlichen Beiträge und 6 Rendite-Szenarien (von 0% bis 5%).

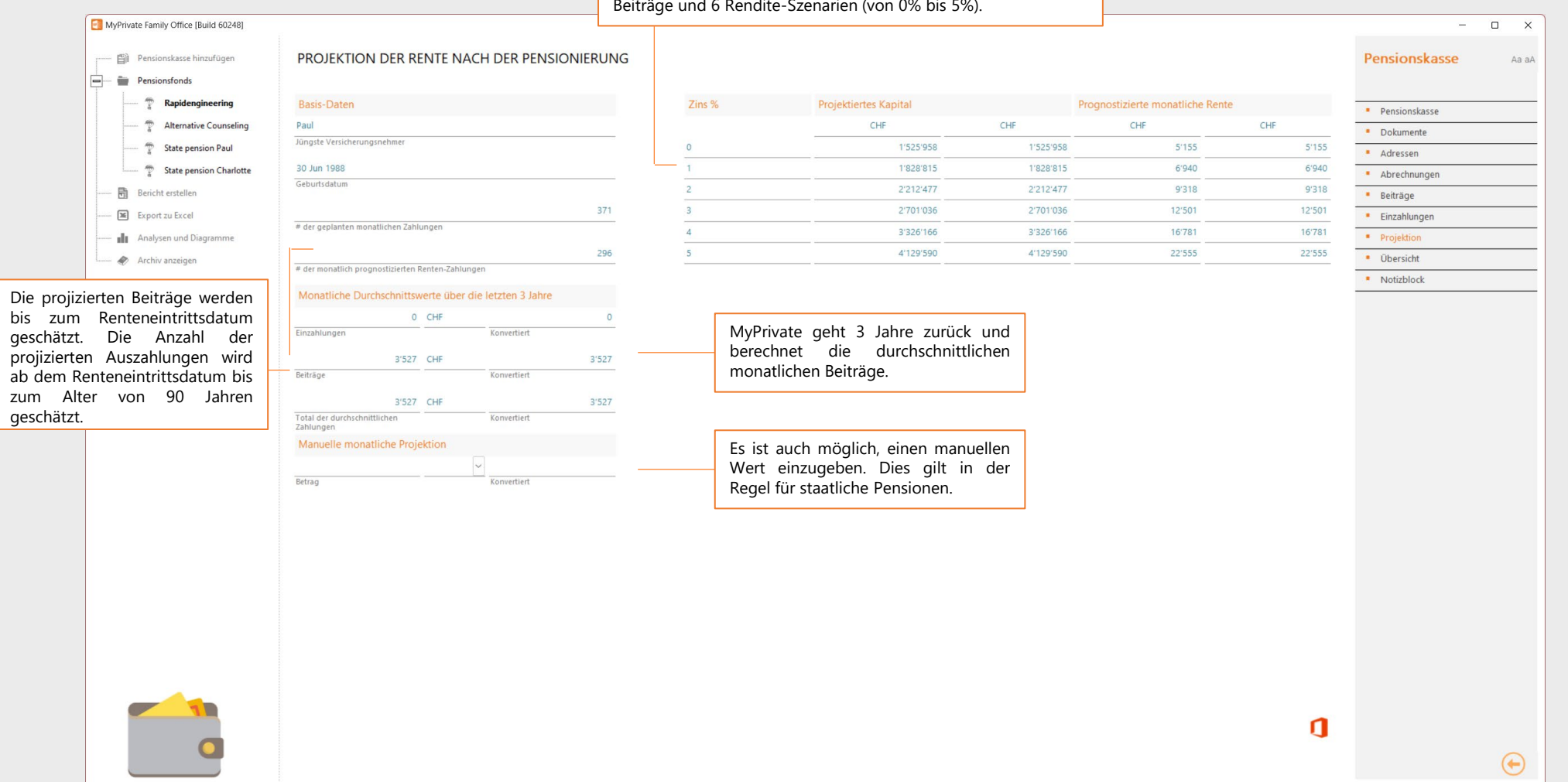

## **Analytik - Pensionskasse**

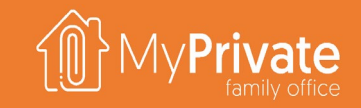

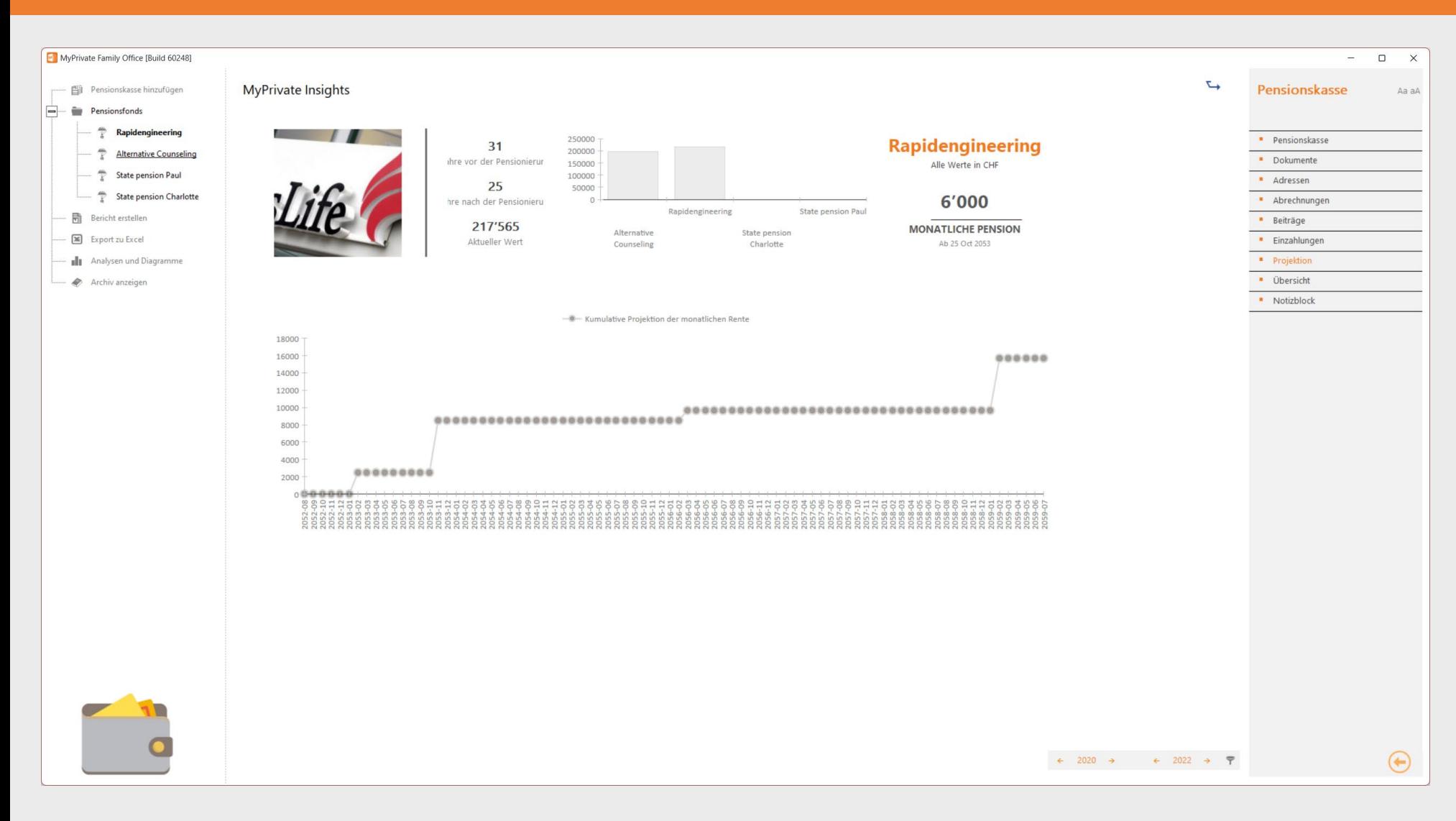

Im oberen linken Teil des Bildschirms werden zusammenfassende Informationen für einen einzelnen Rentenfonds angezeigt:

- Anzahl der erwarteten Beitragsjahre
- Anzahl der Rentenjahre bei einer Lebenserwartung von 90 Jahren

Das Liniendiagramm unten projiziert die erwarteten Renteneinkünfte. Es ist zu erkennen, dass die verschiedenen Renten zu unterschiedlichen Zeitpunkten in Kraft treten.
# **Erkundung des Moduls [Nachfolge]**

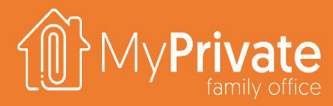

### **01 02 03 04 Registerkarten**

Registerkarten des Moduls [Nachfolge].

### **Prinzip**

Vorbereitung der Schlüsselelemente in Bezug auf die Nachfolge

### **Vermögenseigentum**

Register des Vermögensbesitzes nach Ehegatten

### **Analytik**

Analytische Einblicke in die Daten des Moduls Nachfolge

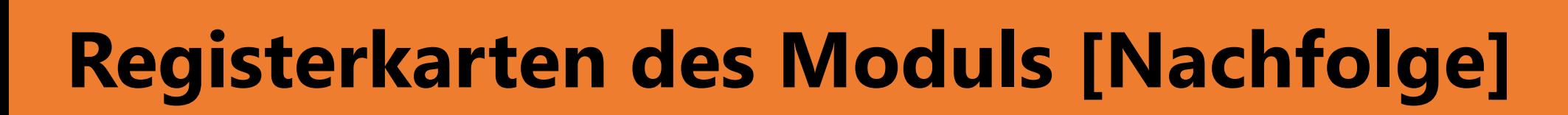

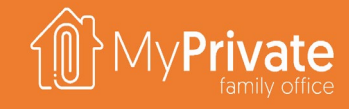

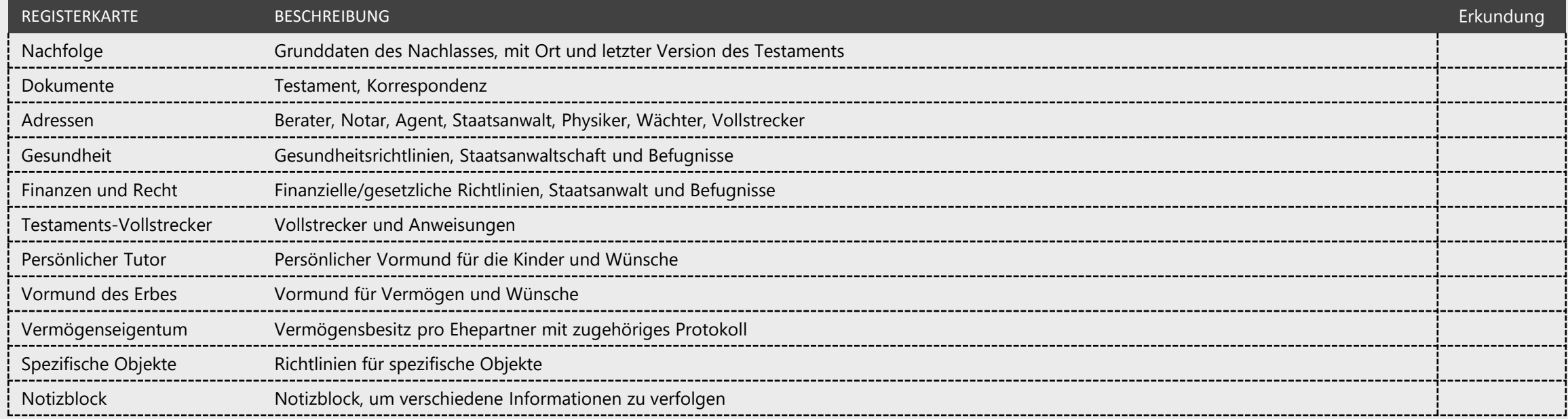

### **Rationell**

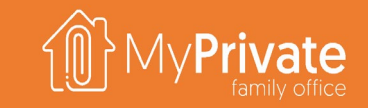

Das Modul MyPrivate Succession wurde entwickelt, um die Auseinandersetzung mit dem eigenen Testament in strukturierter Form einzuleiten. Die Bedeutung dieses Prozesses wird vom Forbes Magazine in [diesem](https://www.forbes.com/sites/kerrizane/2016/11/14/the-shocking-reason-why-siblings-squabble-over-inheritance-and-how-to-prevent-it/?sh=5ec04ff064f6) ausgezeichneten Artikel gut erläutert.

Ein guter Weg, den Nachlassprozess anzugehen, ist folgender:

- **Prüfen Sie die Richtlinien** in jeder Registerkarte der Demo-Datenbank und formulieren Sie Ihre eigenen Wünsche.
- " Stellen Sie sicher, dass Gegenstände mit emotionalem Wert im Modul Ausrüstung registriert und als "In Nachfolge enthalten" gekennzeichnet sind; formulieren Sie dann im Modul [Nachfolge] die Richtlinie für jeden Gegenstand.
- **Prüfen Sie das Eigentumsregister der Vermögenswerte** und stellen Sie die Eigentumsverhältnisse zwischen den Ehepartnern fest.
- **Engagieren Sie einen professionellen Berater**, um das Testament zu formalisieren und Lücken oder Mängel zu schließen
- **Drucken und unterschreiben Sie das Testament;** Speichern Sie seinen Standort und die letzte Version in MyPrivate.

## **Vermögenseigentum**

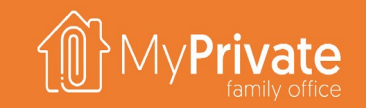

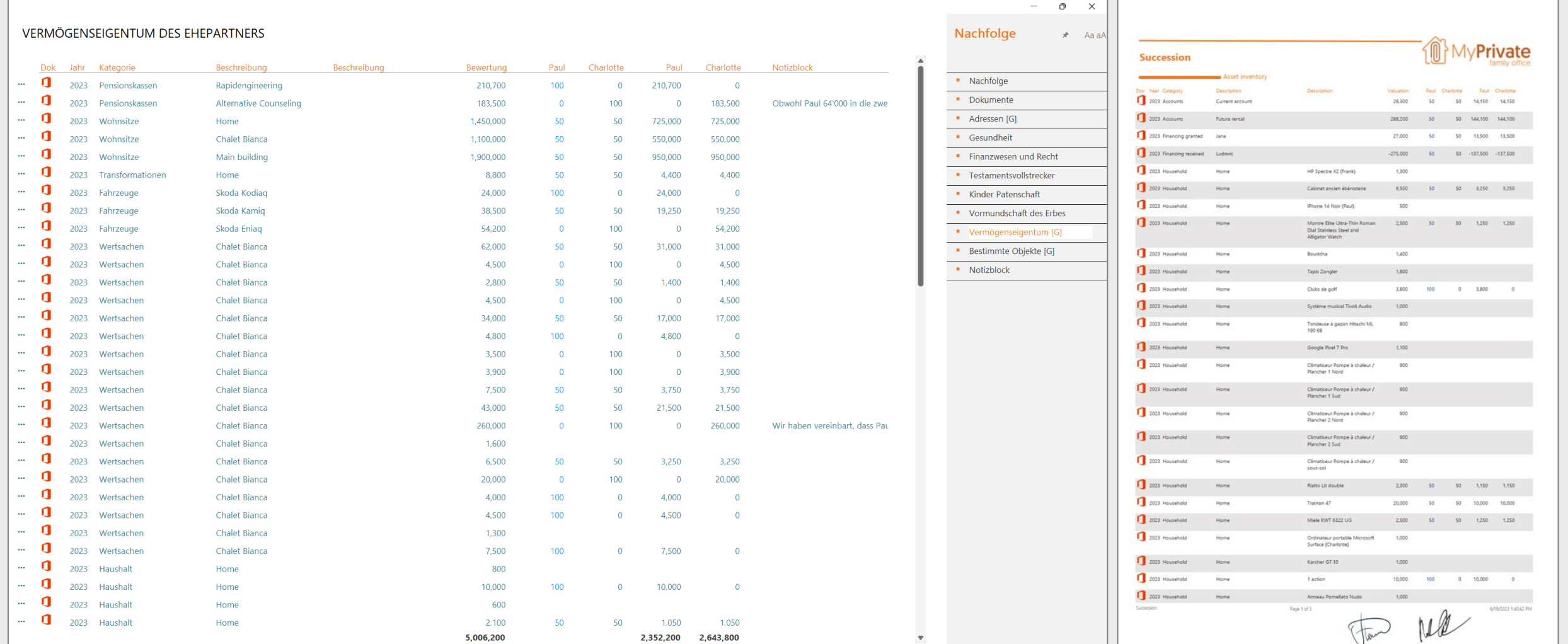

MyPrivate füllt die Tabelle automatisch mit allen aktuellen Aktiva und Passiva aus. Anschließend kann der prozentuale Anteil des ersten (ältesten) Ehepartners eingegeben werden und die Berechnungen werden anschließend durchgeführt. Kommentare können nach Bedarf eingegeben werden. Nach Fertigstellung kann der Bericht ausgedruckt und von beiden Ehegatten zur Zustimmung unterzeichnet werden.

# **Insight analytics**

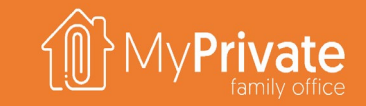

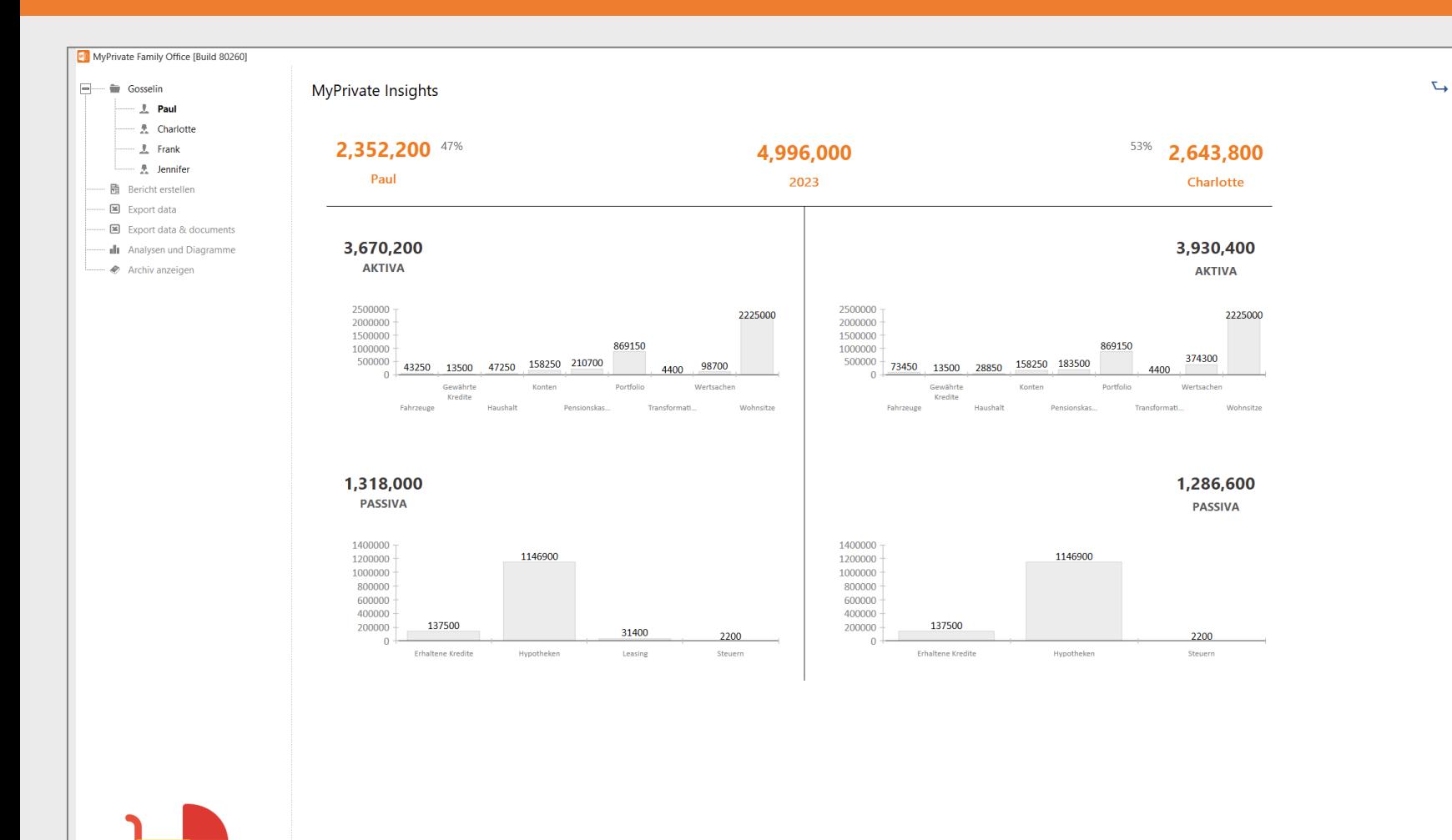

Der Analytik zeigt die Verteilung der Vermögenswerte und Verbindlichkeiten für jeden Ehepartner. Folgende Kategorien sind in der Analyse enthalten:

- **Pensionskassen**
- Wohnsitze
- **F** Transformationen
- **Fahrzeuge**
- Wertsachen
- **Haushalt**
- **Gewährte Kredite**
- **•** Portfolio
- Konten
- **Hypotheken**
- **Leasing**
- **Steuern**

 $\leftarrow$  2023  $\rightarrow$   $\leftarrow$  2023  $\rightarrow$   $\rightarrow$ 

**Erhaltene Kredite** 

# **Erkundung des Moduls [Rechtlich]**

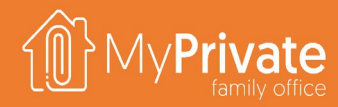

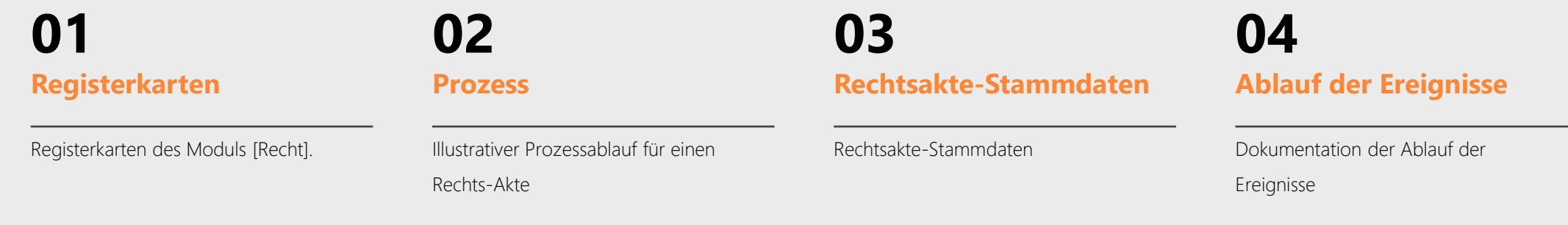

### **05 06 Rechtsgutachen**

Begründetes und klares Rechtsfgutachten

**Rechtsmittel**

Rechtilche und gebilligte Rechtsmittel

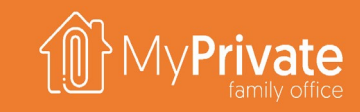

# **Registerkarten des Moduls [Rechtlich]**

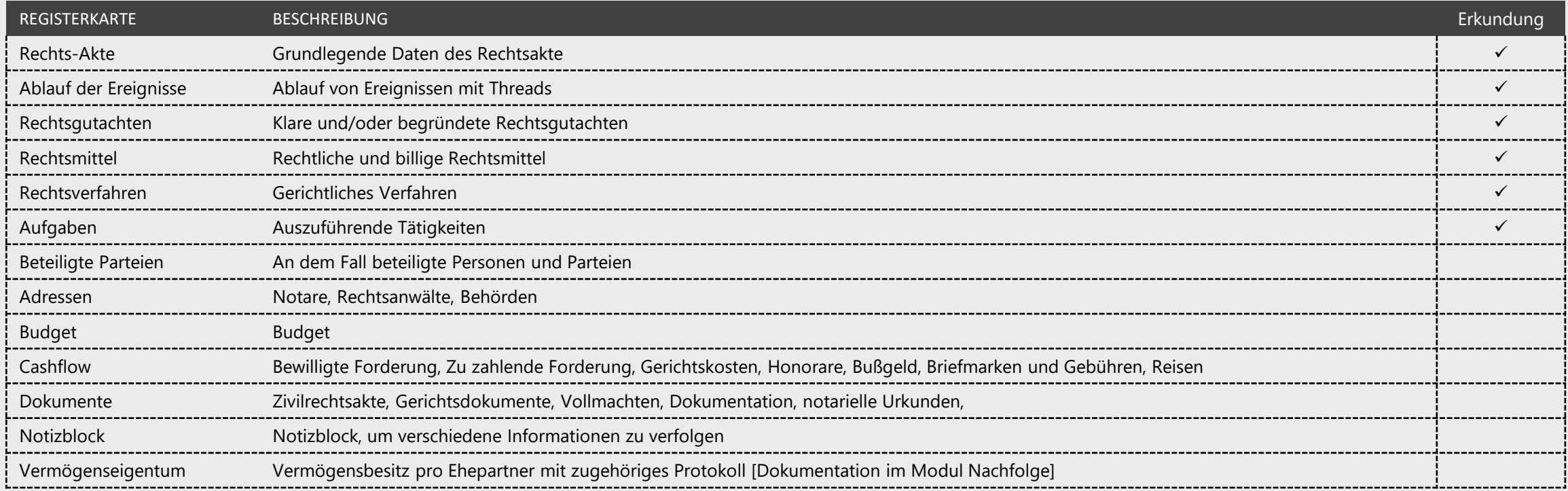

### **Prozess**

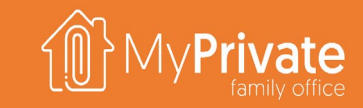

Im Laufe eines Lebens kann eine Familie mit einer Vielzahl von zivil-, verwaltungs- und strafrechtlichen Angelegenheiten konfrontiert werden. Bei MyPrivate halten wir es für eine gute Praxis, frühzeitig mit der Dokumentation aller rechtlichen und vertraglichen Transaktionen zu beginnen, unabhängig davon, ob eine Meinungsverschiedenheit oder ein Konflikt vorliegt. Nachfolgend wird ein illustrativer Arbeitsablauf dargestellt.

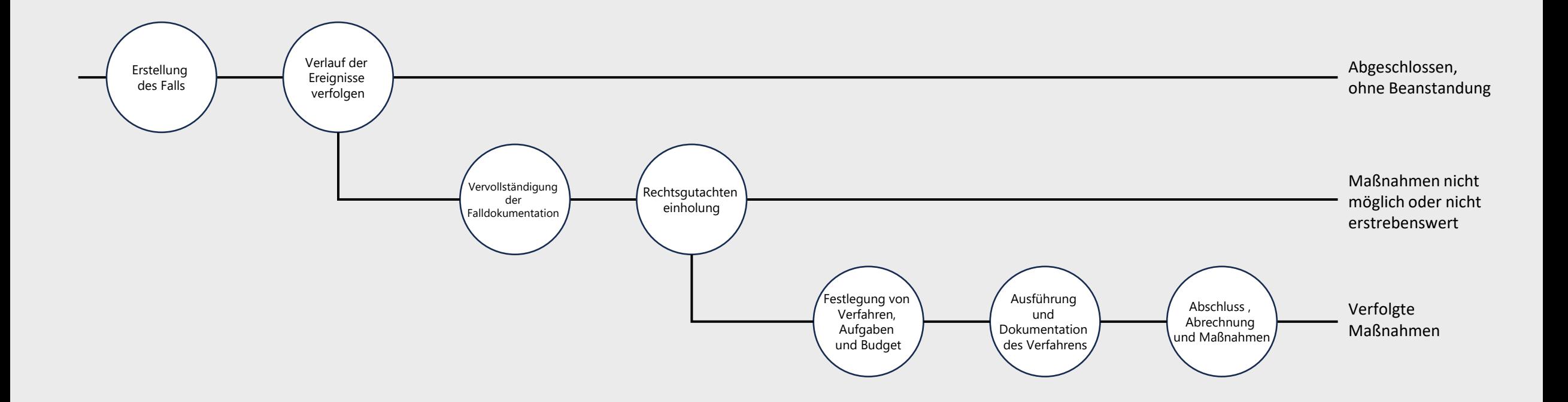

### **Rechtsakte-Stammdaten**

 $\overline{c}$ 

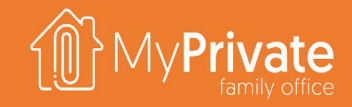

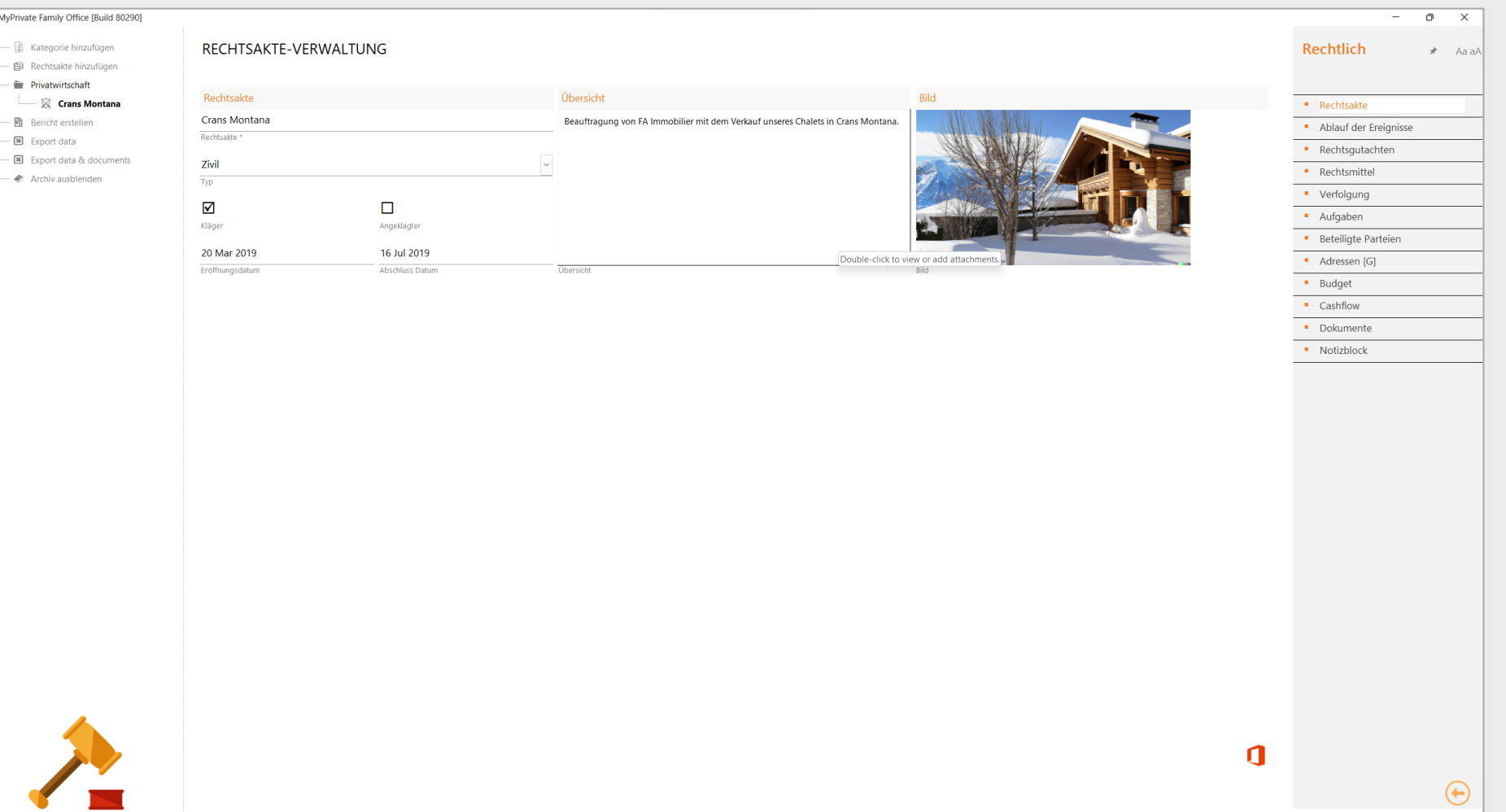

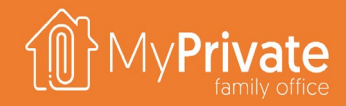

## **Erreignisse pro Datum / pro Thread**

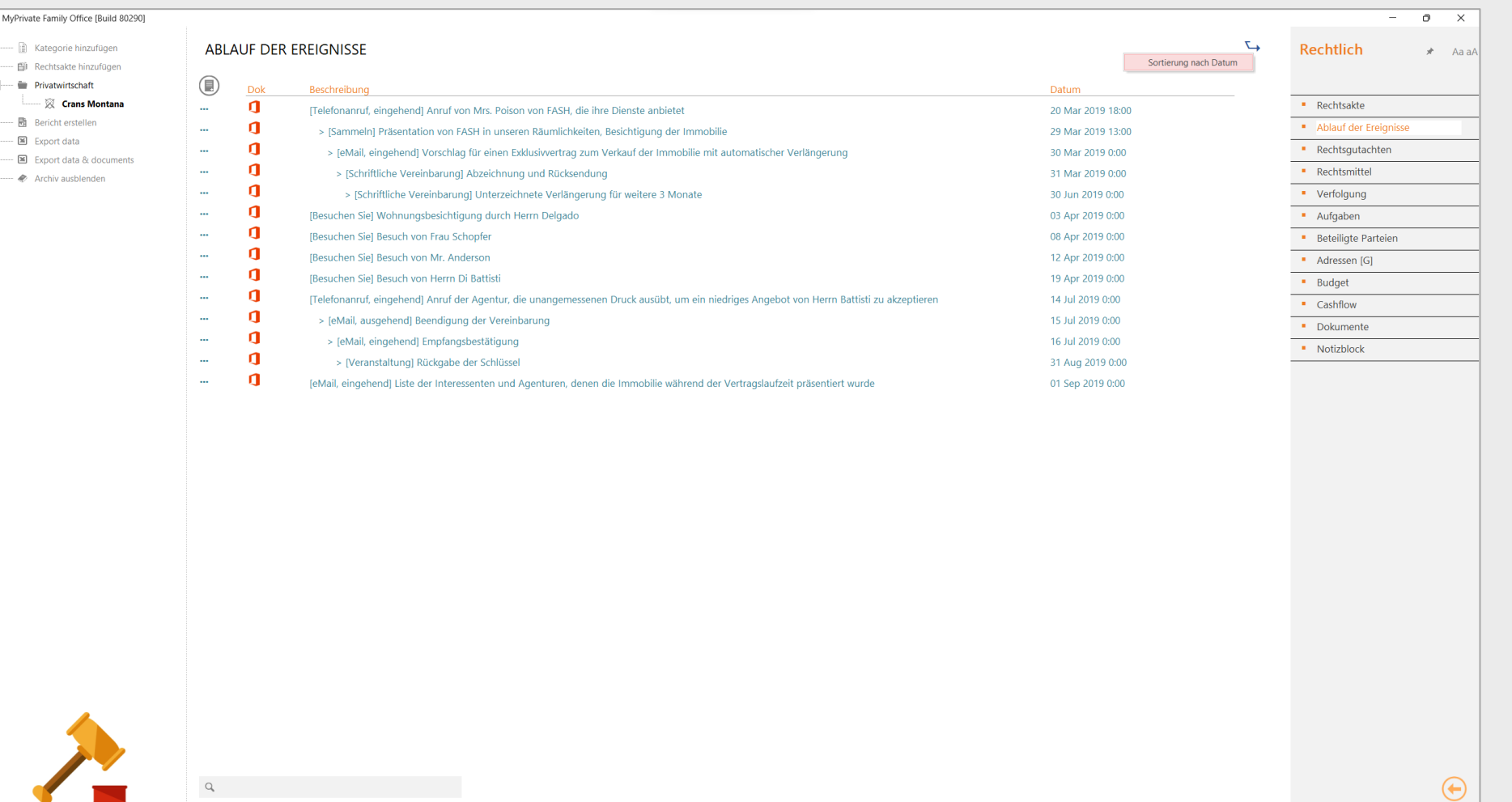

### **Rechtgutachten und Rechtsmittel**

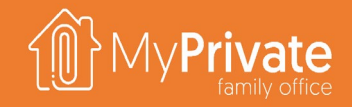

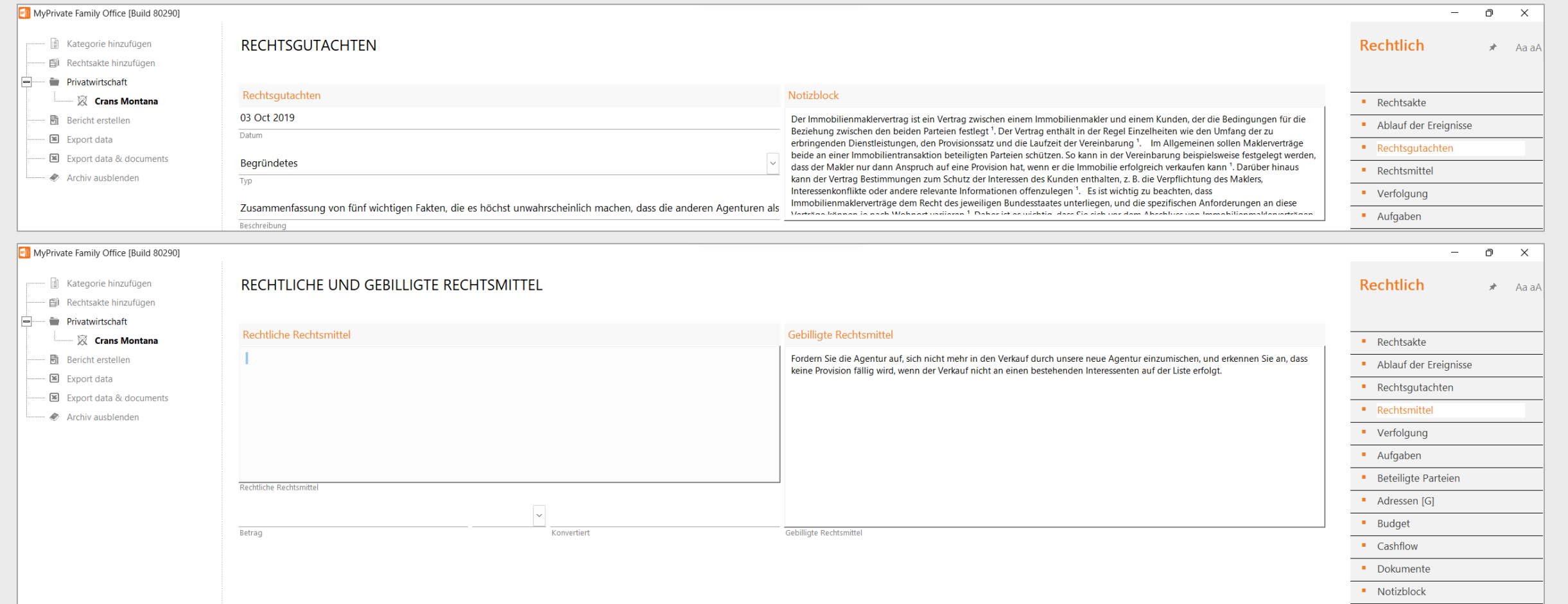

# **Verfolgung des Verfahrens**

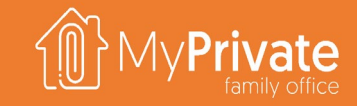

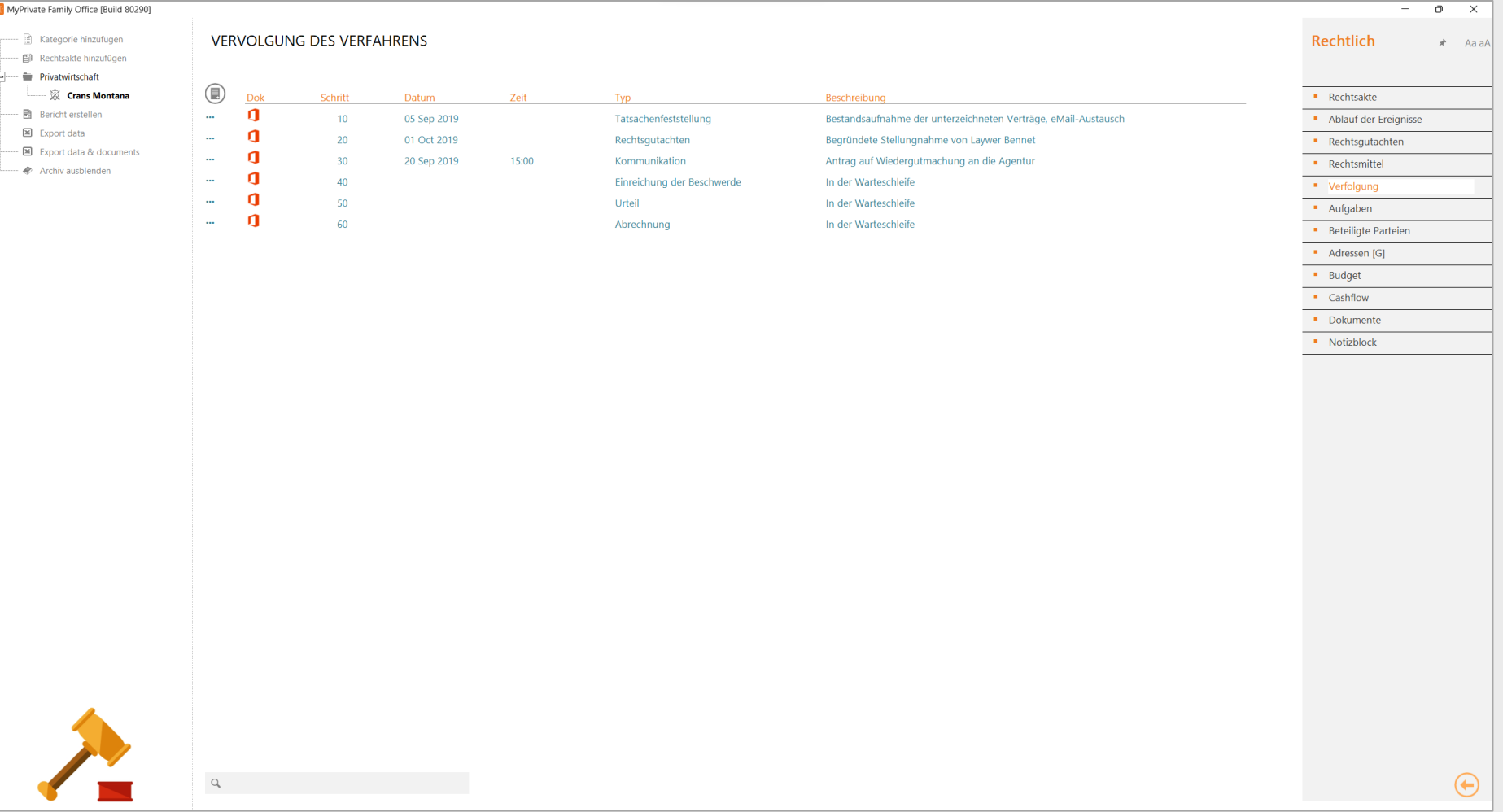

# **Erkundung des Moduls [Entwicklung]**

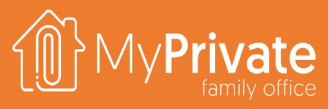

### **01 02 03 04 Registerkarten Persönlichkeit**

Registerkarten des Moduls [Entwicklung]

Verfolgung des Myers-Briggs-Profils

### **Wohlbefinden**

Bewertung der Tennets von Bill Hettler und Verfolgung der Ziele

### **Kompetenzen**

Lomingers Kompetenzmanagement

### **05 06 07 Familiäre Werte**

Klassifizierung der End- und Instrumentalwerte von Rokeach

### **Philantropie**

Festlegung von Zielen und Verwaltung von Spenden, sozialen Investitionen, Zuschüssen, Trusts und Stiftungen

**Analytik**

Analytik des Moduls [Entwicklung]

# **Registerkarten des Moduls [Entwicklung]**

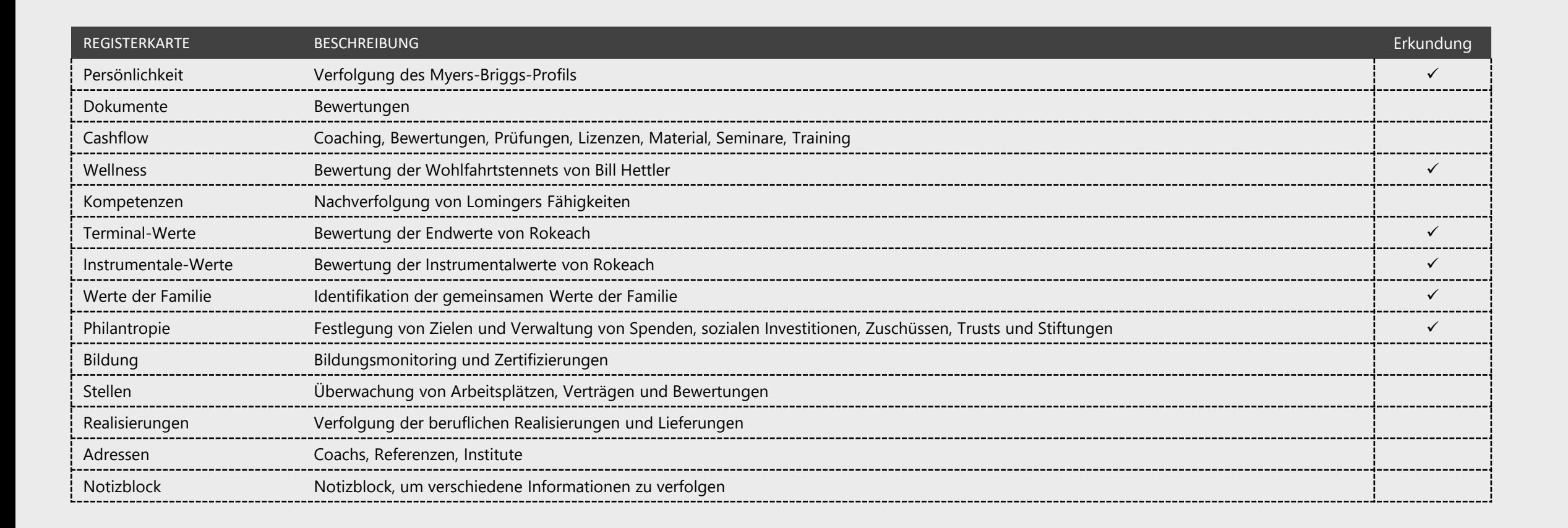

# **Myers-Briggs Profil**

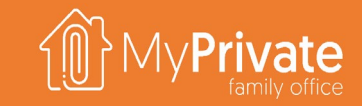

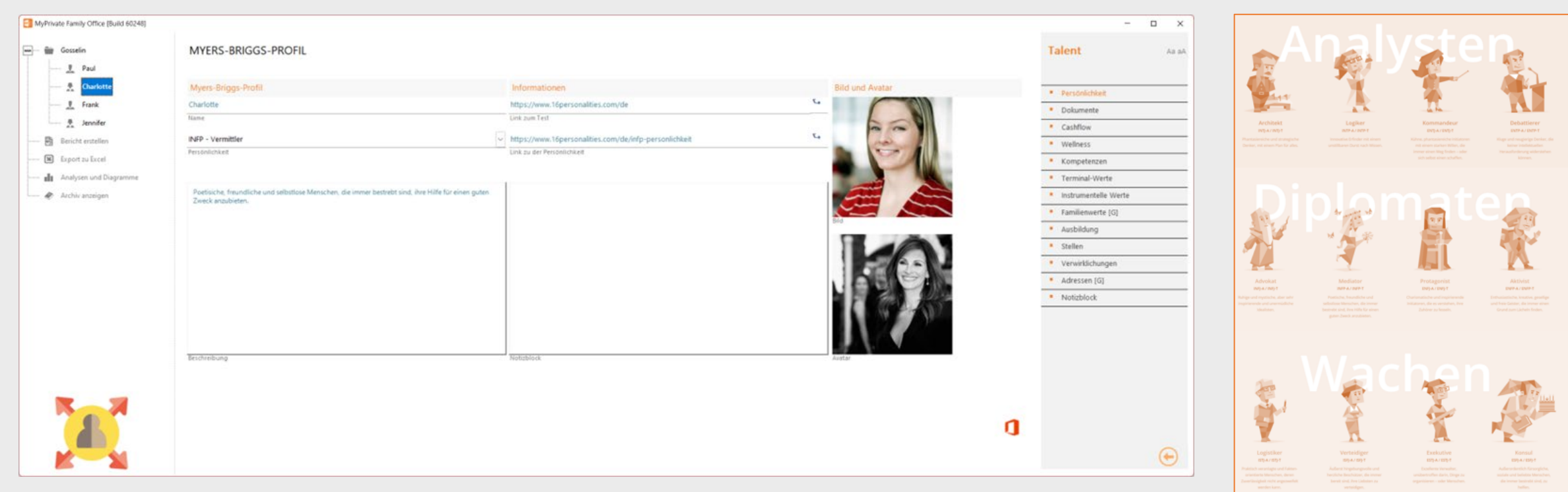

[Der Myers-Briggs Type Indicator (MBTI) ist ein introspektiver Selbstbewertungsfragebogen, der die unterschiedlichen psychologischen Präferenzen in der Art und Weise, wie Menschen die Welt wahrnehmen und Entscheidungen treffen, anzeigt.

Der Test versucht, vier Kategorien zuzuordnen: Introversion oder Extraversion, Sinn oder Intuition, Denken oder Fühlen, Urteil oder Wahrnehmung. Ein Buchstabe aus jeder Kategorie wird genommen, um ein Ergebnis mit vier Buchstaben zu erhalten, z.B. "INFJ" oder "ENFP".

Wir empfehlen Familienmitgliedern, diesen Test zu machen - unserer Meinung nach gibt er einen guten Einblick in die Persönlichkeit jedes Einzelnen - nicht mit dem Ziel, sich zu ändern, sondern um besser zu verstehen, wie sich dies auf Situationen im wirklichen Leben auswirkt und wie man mit Menschen mit anderen Denkmustern umgeht.

https://www.16personalities.com/de

### **Die Tennets von Bill Hetller**

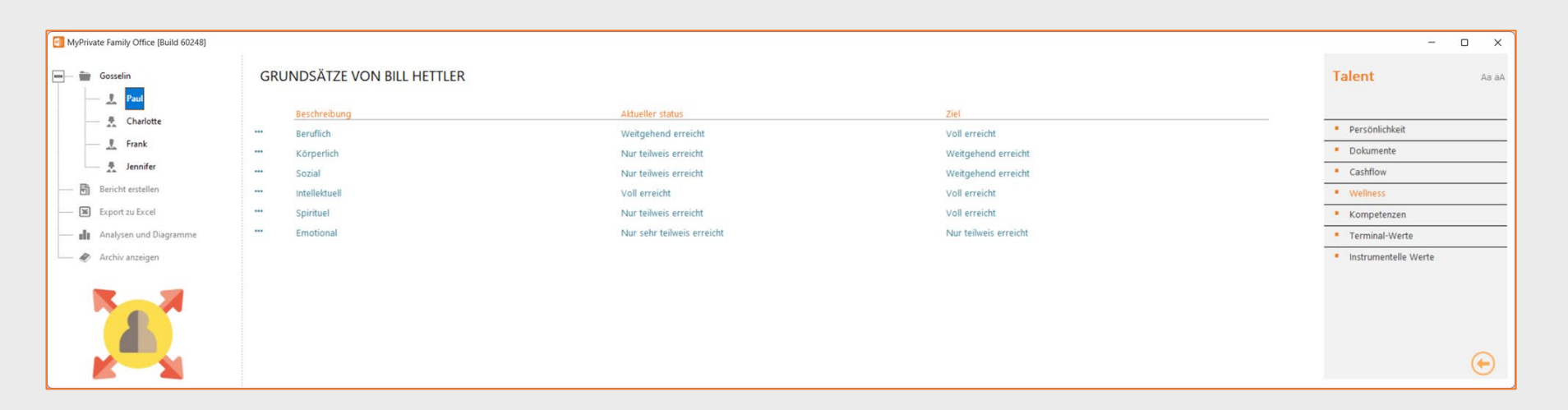

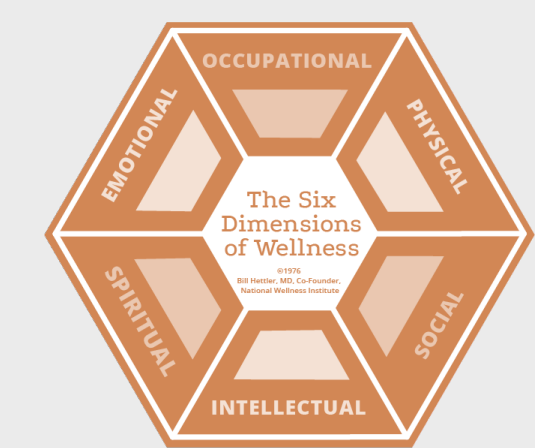

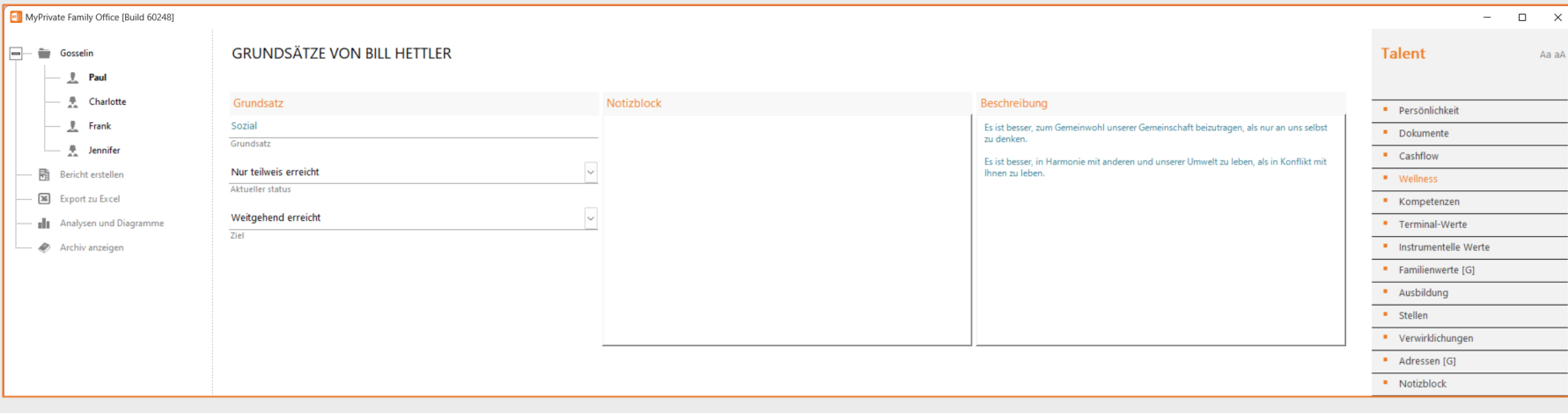

[Quelle: National Wellness] Das National Wellness Institute fördert die sechs Dimensionen des Wohlbefindens: emotionales, berufliches, körperliches, soziales, intellektuelles und spirituelles Wohlbefinden.

Wir bei MyPrivate lieben die Einfachheit und Relevanz der Prinzipien, sei es für die Selbstreflexion oder für eine gute Diskussion mit einem Nachkommen in einer schwierigeren Entwicklungsphase.

Für jedes Prinzip können der aktuelle und der gewünschte Stand der Umsetzung sowie die wichtigsten Maßnahmen zur Unterstützung der Veränderung angegeben werden.

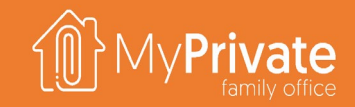

### **Lomingers Kompetenzen**

MyPrivate Family Office [Build 60248]

 $\frac{\theta}{2}$  Paul

**R** Frank

**LOMINGER KOMPETENZEN** 

- Gosselin

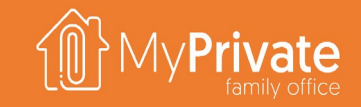

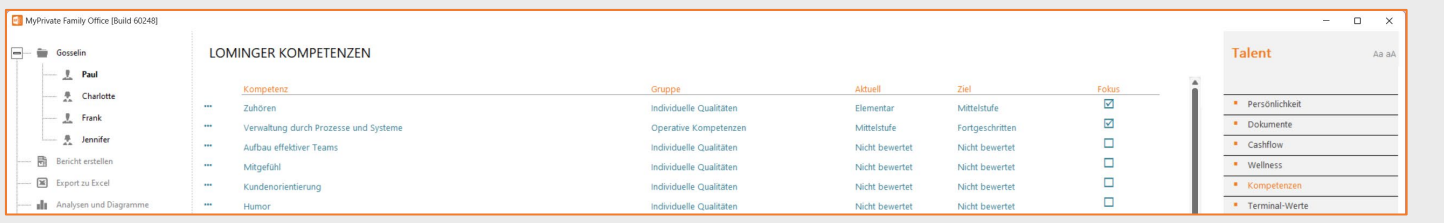

Im Gegensatz zum Myers-Briggs-Profil können die Kompetenzen oder Verhaltensweisen bewertet und verbessert werden.

Microsoft hat eine ausgezeichnete Zusammenfassung von Lomingers Kompetenzrad veröffentlicht, das für 6 Gruppen (organisatorische Kompetenzen, Mut, Ergebnisse, strategische Kompetenzen, operative Kompetenzen, individuelle Exzellenz) die 39 wichtigsten Kompetenzen/Verhaltensweisen beschreibt.

Für jede dieser Kompetenzen gibt es eine Taxonomie, die den Grad der Erfüllung sorgfältig beschreibt.

In MyPrivate kann für jede Kompetenz der aktuelle und der gewünschte Erfüllungsgrad definiert werden. Wir empfehlen Ihnen, sich nicht auf mehr als eine oder zwei unterentwickelte Kompetenzen gleichzeitig zu konzentrieren.

 $\Box$   $\times$ 

Aa aA

Talent

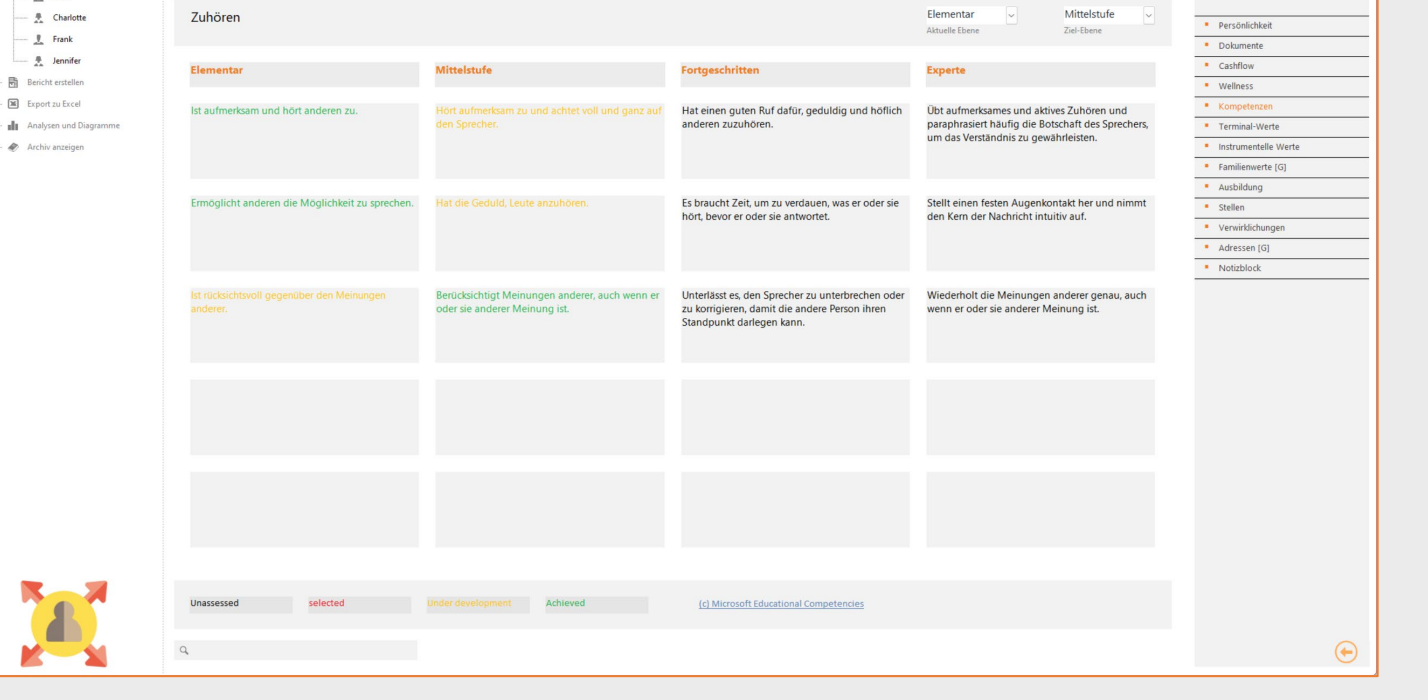

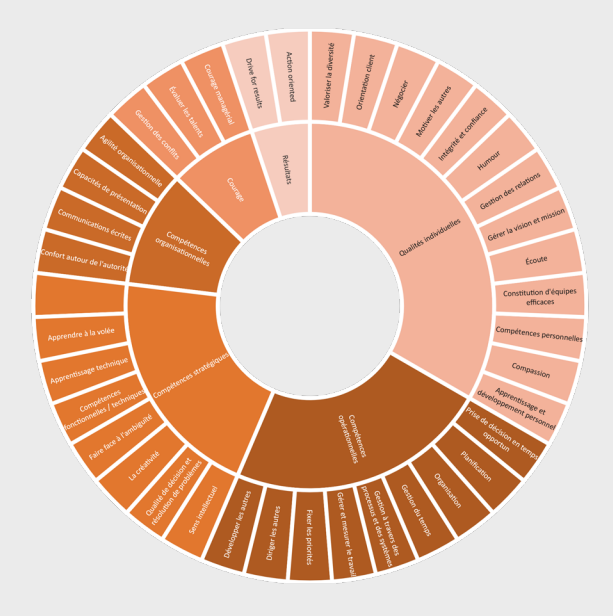

### **Die Werte von Rokeach**

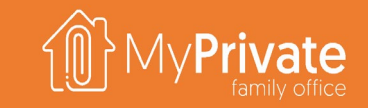

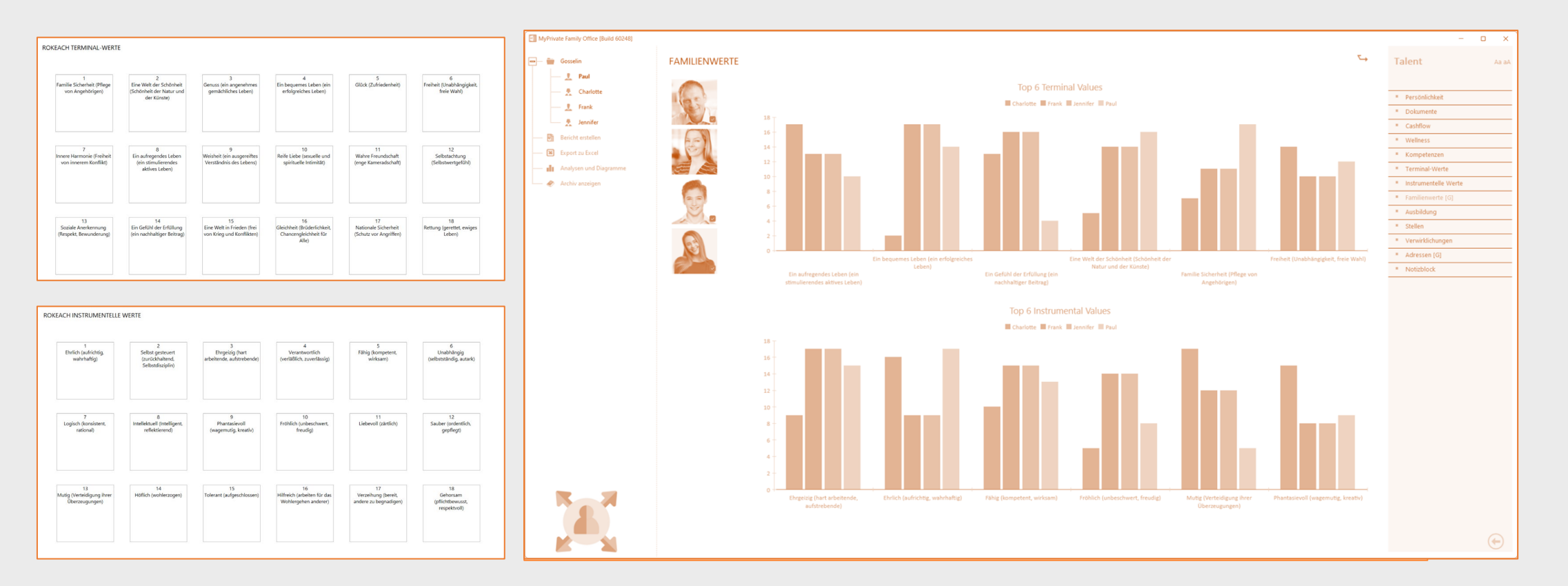

Die Werteanalyse von Milton Rokeach teilt die Endwerte (die letzten Ziele des Lebens) und die Instrumentalwerte (die Art und Weise, wie die Ziele erreicht werden) in 2 Gruppen zu je 18 Werten ein.

Mit MyPrivate kann jedes Familienmitglied die Wichtigkeit jedes Wertes durch Ziehen und Ablegen der Karten sortieren. Sobald die Sortierung abgeschlossen ist, hebt MyPrivate die ersten 6 Endwerte und die ersten 6 Instrumentalwerte der Familie hervor.

Die Werte unter den Top 6 mit der geringsten Variation zwischen den Mitgliedern repräsentieren die Familie am besten und können dann verwendet werden, um eine Mission und Vision zu entwickeln, die der Familie als Ganzes am besten entspricht.

## **Philantropie**

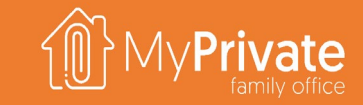

Sie können Ziele mit den entsprechenden Instrumenten wie Spenden, Zuschüsse, soziale Investitionen, Trusts und Stiftungen einrichten. Bei Trusts und Stiftungen können Sie die Beiträge in Form von Geld, Immobilien oder anderen Vermögenswerten manuell verfolgen. Bei allen anderen Anlageinstrumenten erfasst MyPrivate automatisch die Beiträge, die über den ausgewählten Zeitraum geleistet wurden.

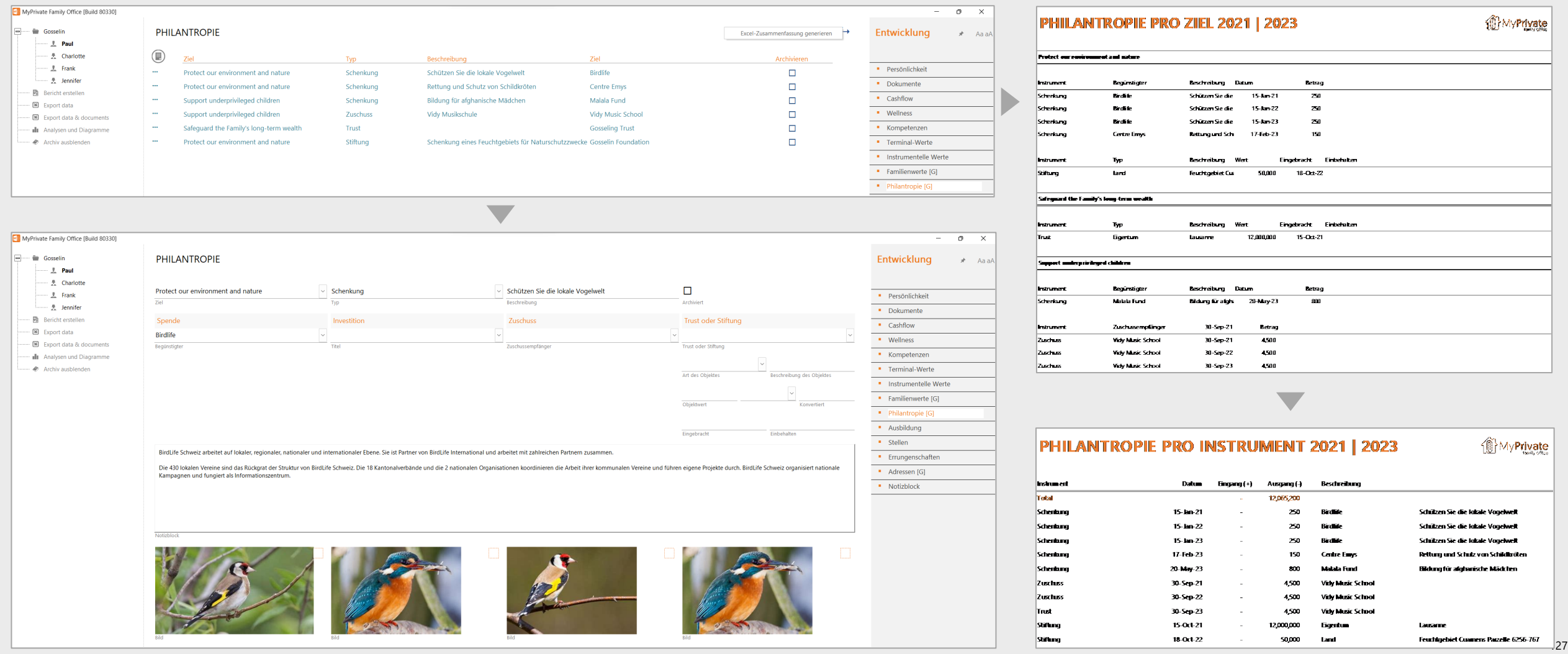

# **Analytik - Entwicklung**

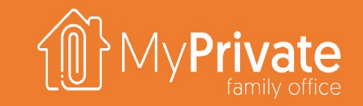

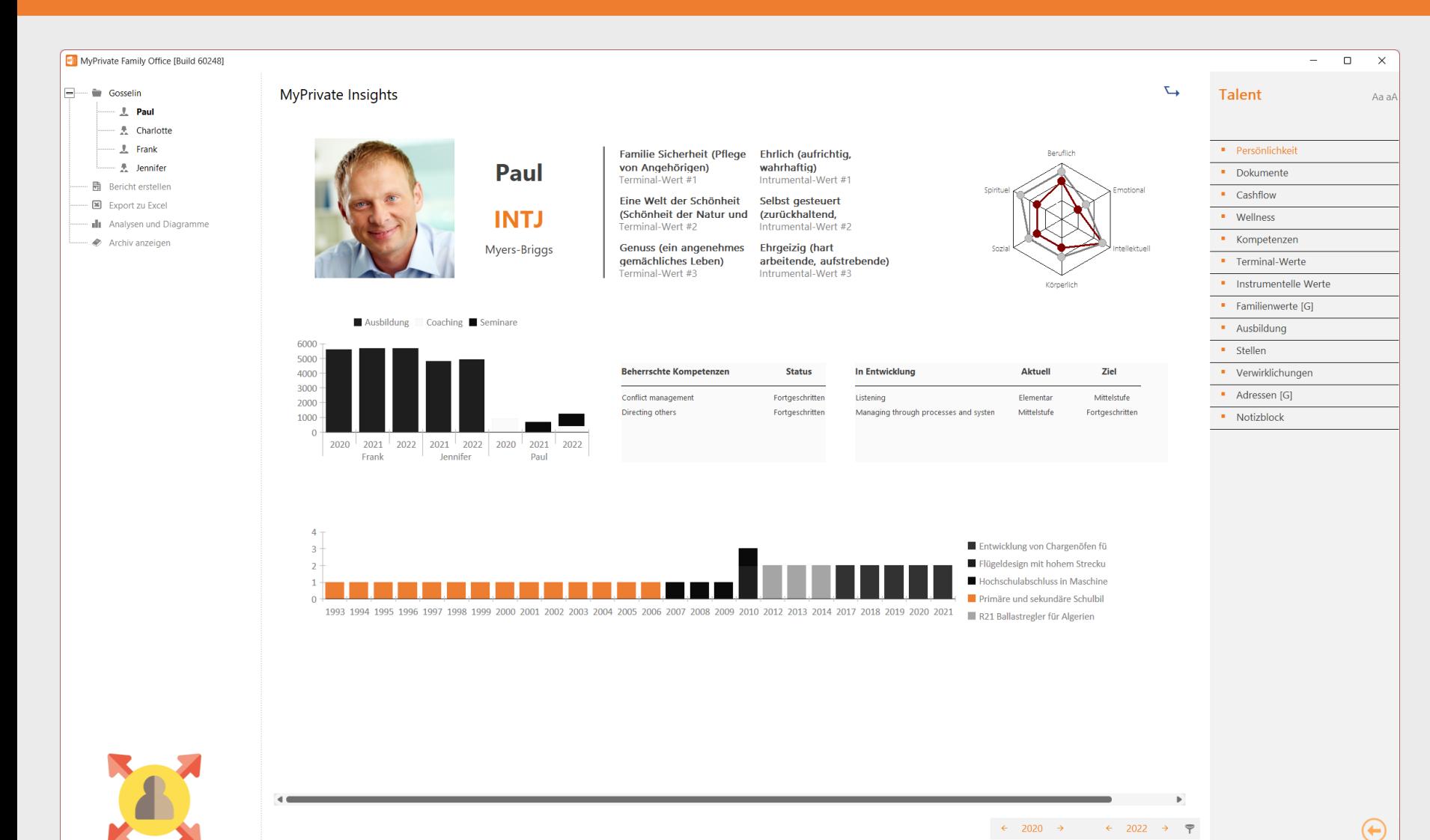

Die Grafik fasst für jedes Familienmitglied die Informationen zusammen, die über die Registerkarten hinweg eingegeben und gespeichert wurden.

Aus den Grafiken können mehrere Warnsignale abgeleitet werden:

- Große Lücken in den Tennets von Bill Hettler
- Mangelnde Investitionen in die persönliche Entwicklung
- Zu viele oder zu wenige Fähigkeiten in der Entwicklung
- **EXECU WENIG Example 2** The Venig Erfolge in der Chronologie

Für jedes Familienmitglied wird empfohlen, mindestens einmal im Jahr eine Überprüfung der Situation vorzunehmen.

# **Entwicklung - Arbeitsblätter**

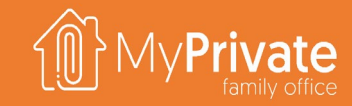

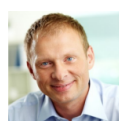

Paul

15/12/2022

 $\blacksquare$ 

 $\cdot$ 00 $\cdot$ 

 $\blacksquare$ 

 $\cdots$ 

 $\blacksquare$ 

 $-00 -$ 

**Occupationa Sept.** 

It is better to choose a career which is consistent with our personal values. terests, and beliefs than to select one that is unrewarding to us. It is better to develop functional, transferable skills through structured religion to develop ranchoma, dansierable skins directly strated

It is better to consume foods and beverages that enhance good health rather than those which impair it It is better to be physically fit than out of shape.

**Social** 

E.

Physical

 $\frac{1}{2}$ 

 $\Delta$ REA

It is better to contribute to the common welfare of our community than to think only of ourselves It is better to live in harmony with others and our environment than to live in conflict with them

approach to life than

Intellectual  $\mathbb{P}$ 

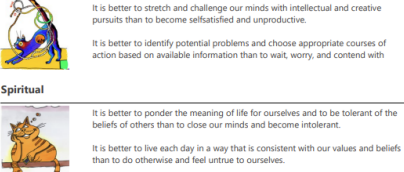

尊 **Emotional** 

Spiritu

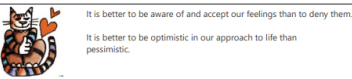

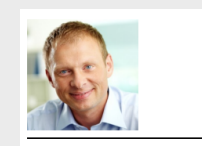

**Listening** 

### **Individual Excellence**

Practices attentive and active listening; has the patience to hear people out; can accurately restate the opinions of others even when he or she disagrees. Level 1: Bas ctices attentive and active Has a good reputation for patiently

listening, often paraphrasing the and politely listening to others sage of the speaker to ensure akes time to dinest what he or wars hefore resp absorbing the gist of the message Refrains from interrupting or ately restates the opinions when he or she disagree orrecting the speaker, allowing t thers even when he or she other person to make his or he

 $O@...$ 

Paul

15/12/2022

### **Operating skills**

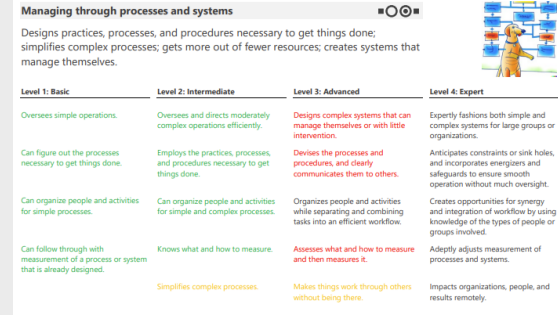

### *Grundsätze von Bill Hettler Lominger Kompetenzen Rokeach Familiën Werte - Spielkarten*

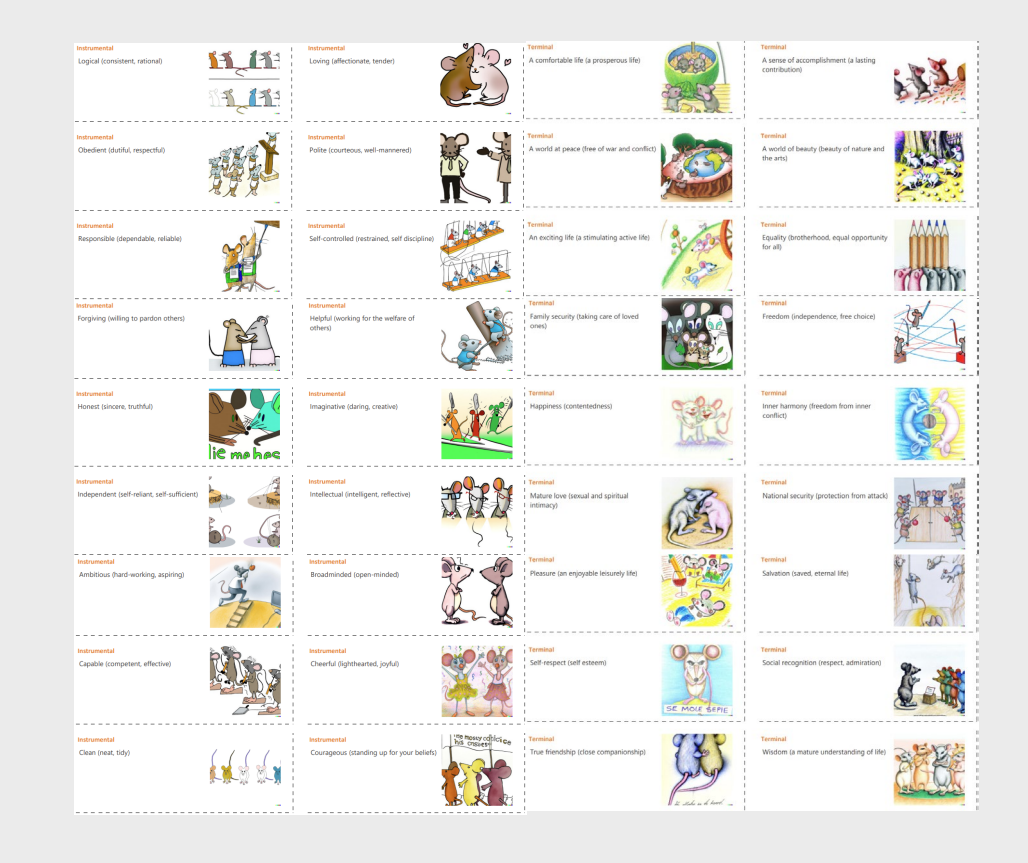

# **Erkundung des Moduls [Ökologie]**

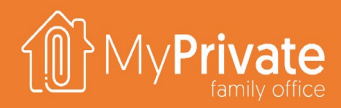

**01 02 03 Registerkarten** Registerkarten des Moduls [Ökologie] **Emissionen** Zusammenfassung des CO2-

Fußabdrucks des Haushalts

**Analytik**

Analytik des Moduls [Ökologie]

# **Registerkarten des Moduls [Ökologie]**

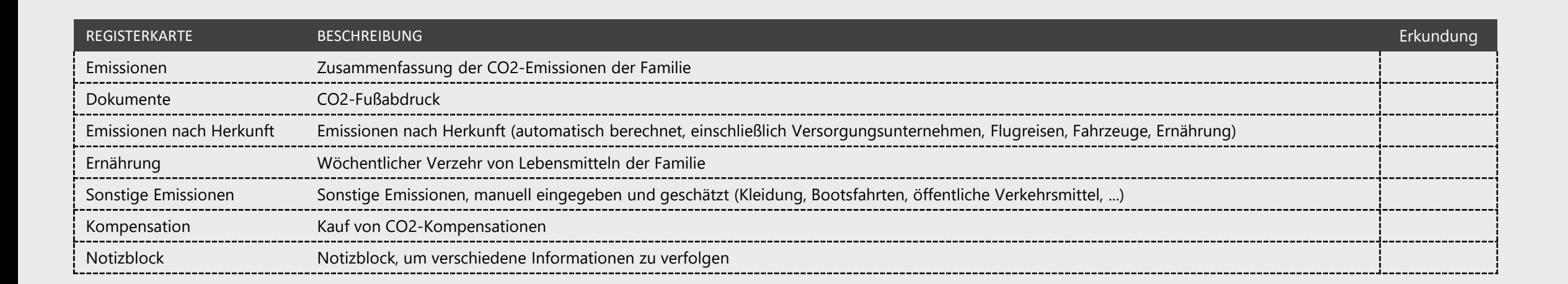

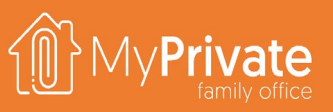

# **Analytik - Ökologie**

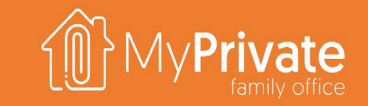

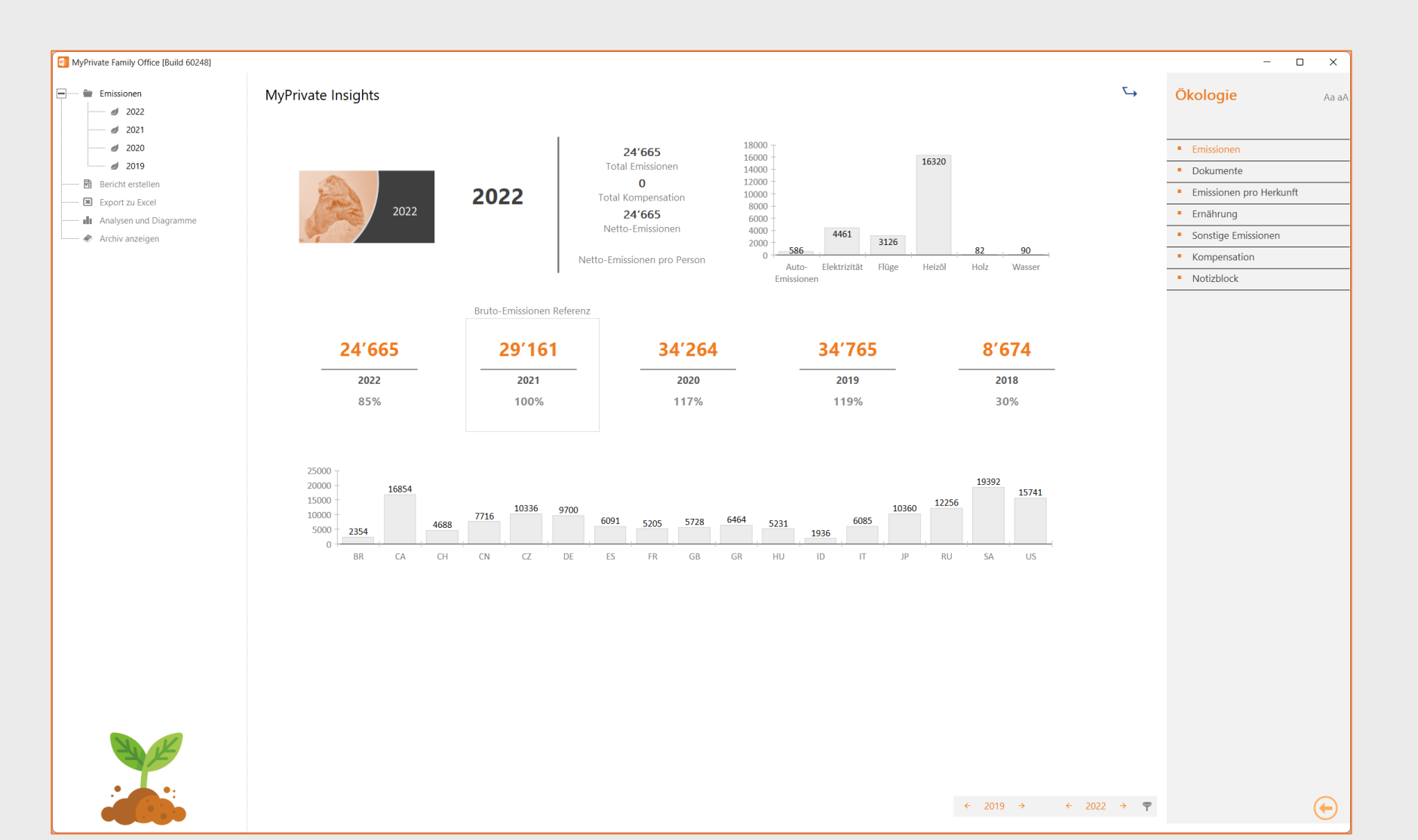

Die Analyse fasst den CO2-Fußabdruck der Familie zusammen.

Die Grafik oben rechts gibt einen unmittelbaren Überblick über die Bereiche, in denen Maßnahmen die besten Ergebnisse erzielen würden.

Die jährliche Entwicklung wird ebenfalls dargestellt, wobei das laufende Jahr als Bezugsjahr dient, um den Fortschritt über die Jahre hinweg zu verfolgen.

Die untere Grafik schließlich zeigt die durchschnittlichen Referenzwerte für Emissionen pro Person - es gibt große Unterschiede zwischen den Zahlungen, die durch Ursachen verursacht werden, die außerhalb der Kontrolle der Familie liegen.

Eine Anmerkung zu den Referenzwerten: Um die globale Erwärmung zu stoppen, wird geschätzt, dass jeder Mensch auf der Erde 500 kg Emissionen pro Jahr ausstoßen darf.

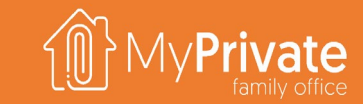

### **VOLUME 4**

MyPrivate Finanz Erkundung

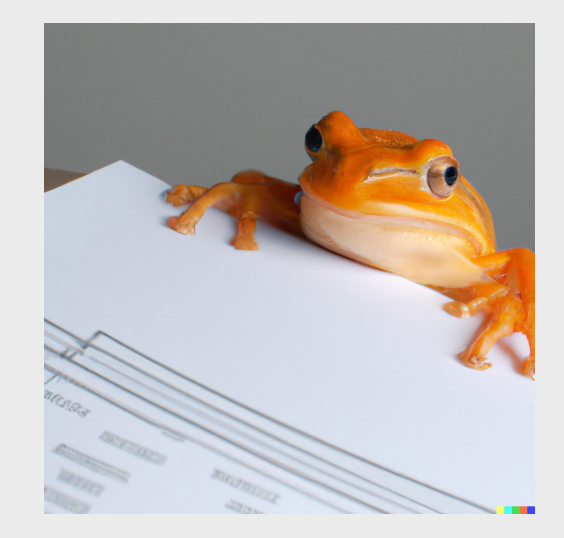

## **Erkundung der Module**

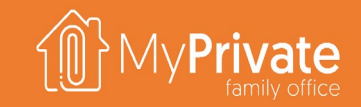

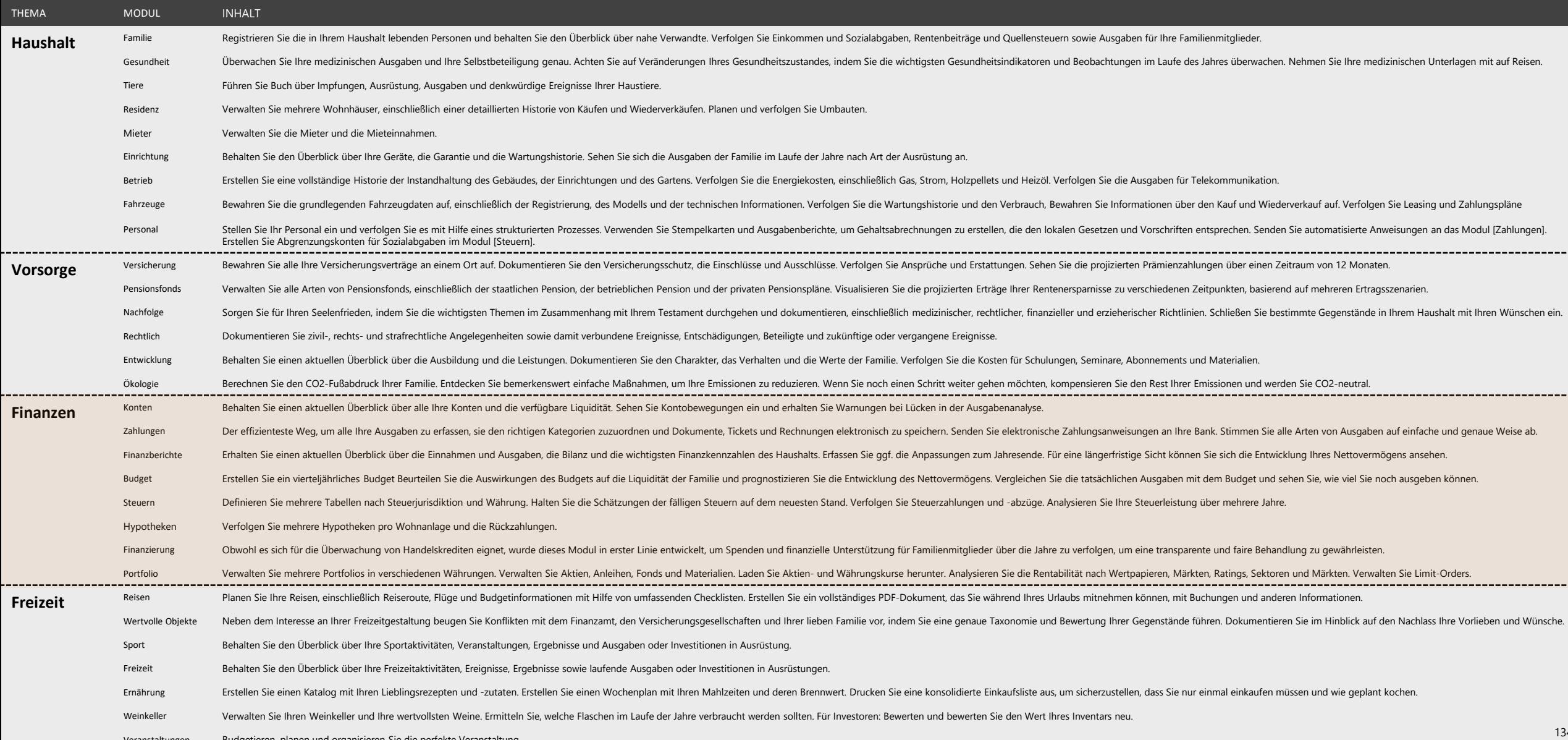

Veranstaltungen Budgetieren, planen und organisieren Sie die perfekte Veranstaltung.

# **Erkundung des Moduls [Konten]**

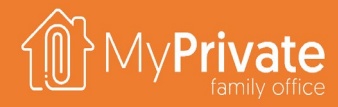

**Registerkarten**

**Konten**

Registerkarten des Moduls [Konten].

Einrichtung von Bankkonten und Kreditkarten

### **01 02 03 04 Transaktionshistorie**

Anzeige der Transaktionshistorie eines Kontos, der Schlussbilanz und der nicht ausgeglichenen Ausgaben.

### **Transfers**

Verwaltung von eingehenden und ausgehenden Geldtransfers sowie Überweisungen von Konto zu Konto

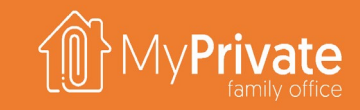

## **Registerkarten des Moduls [Konten]**

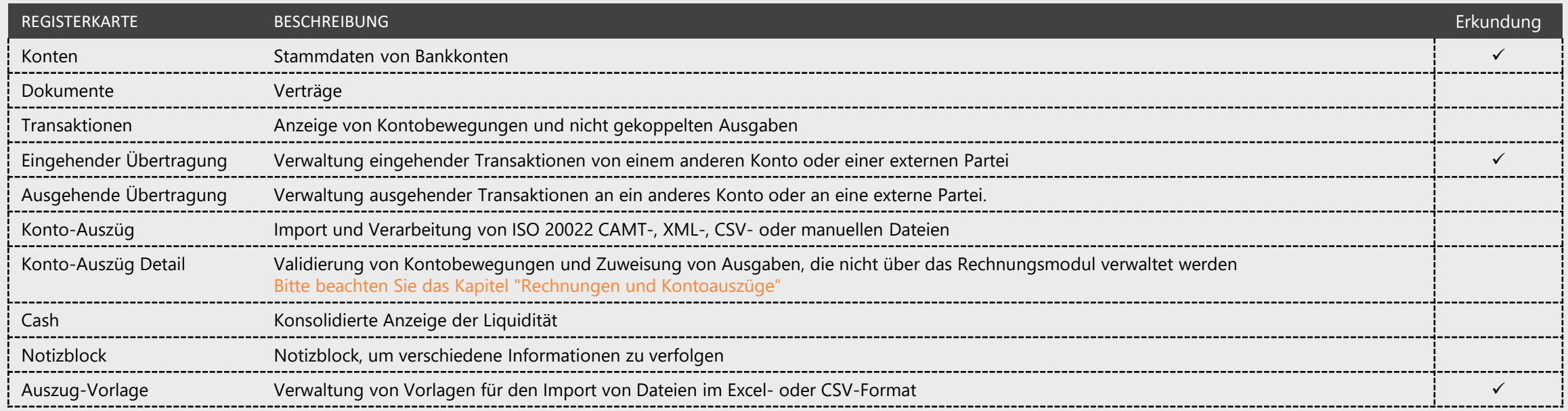

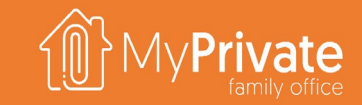

### **Konten**

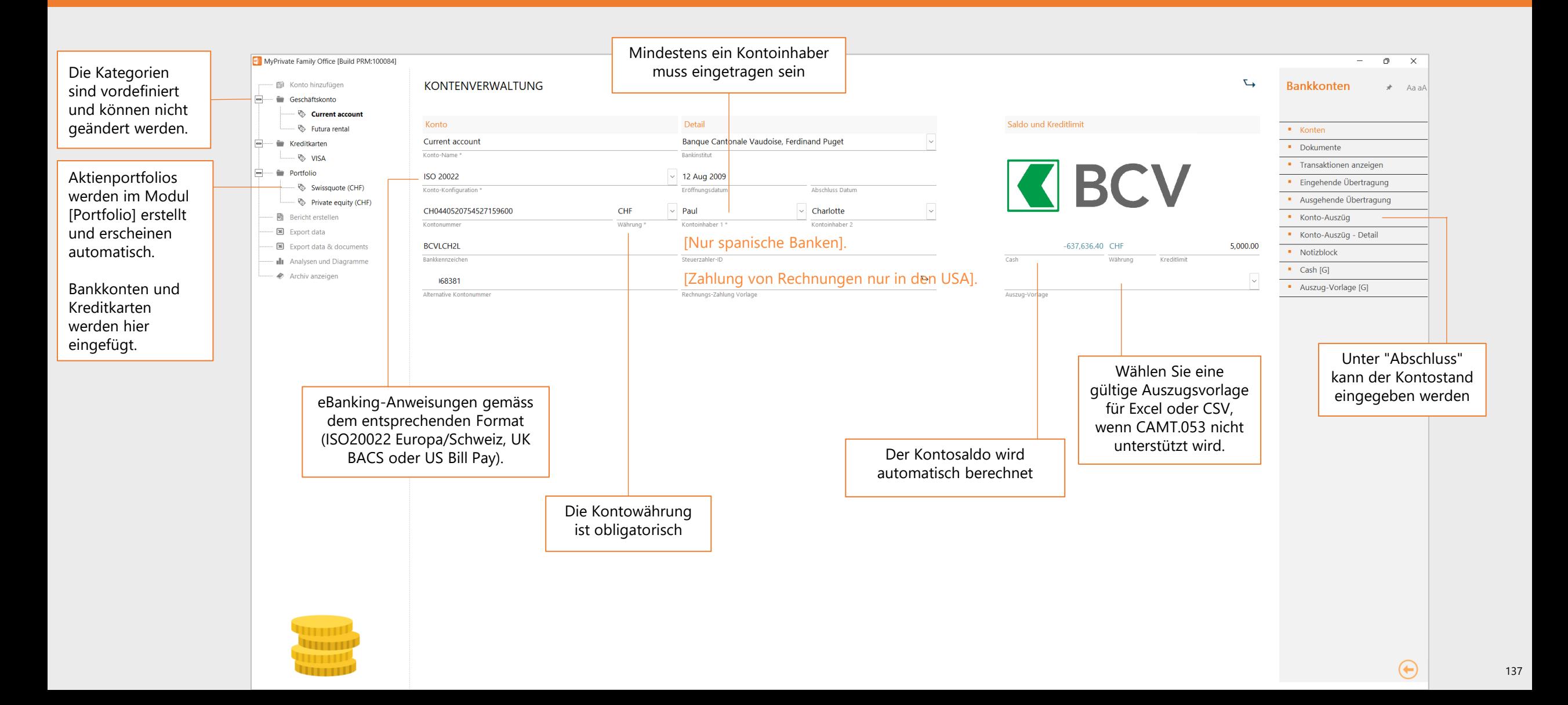

### **Transaktionen**

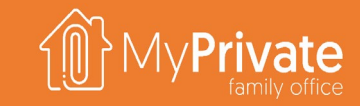

PENDING

### **Eingehende Transfers**

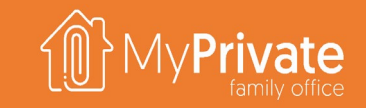

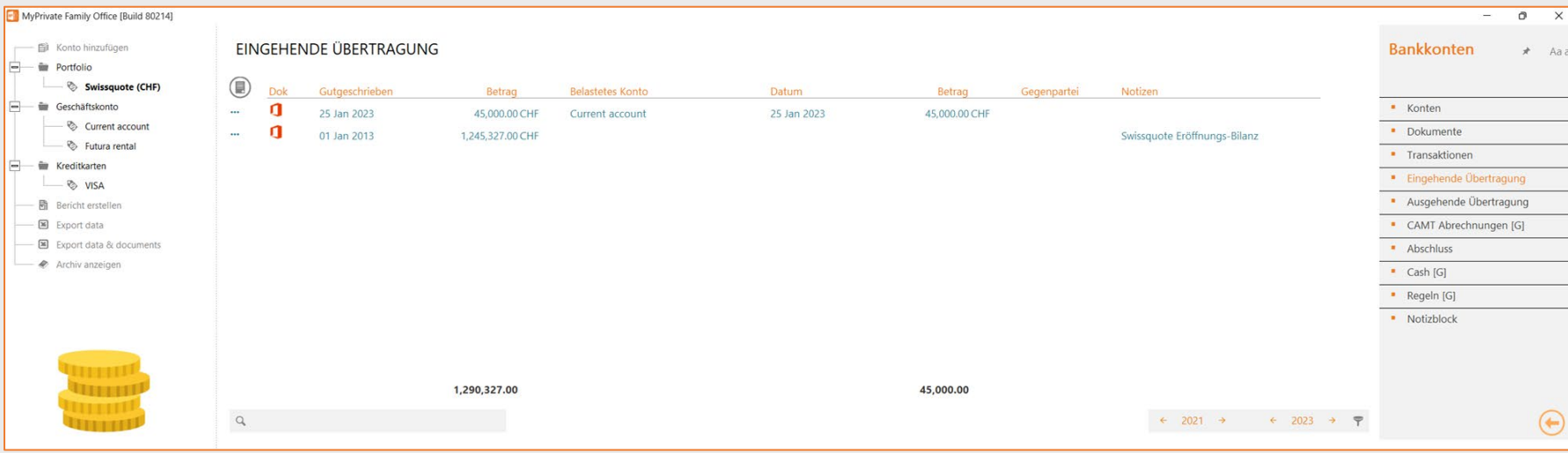

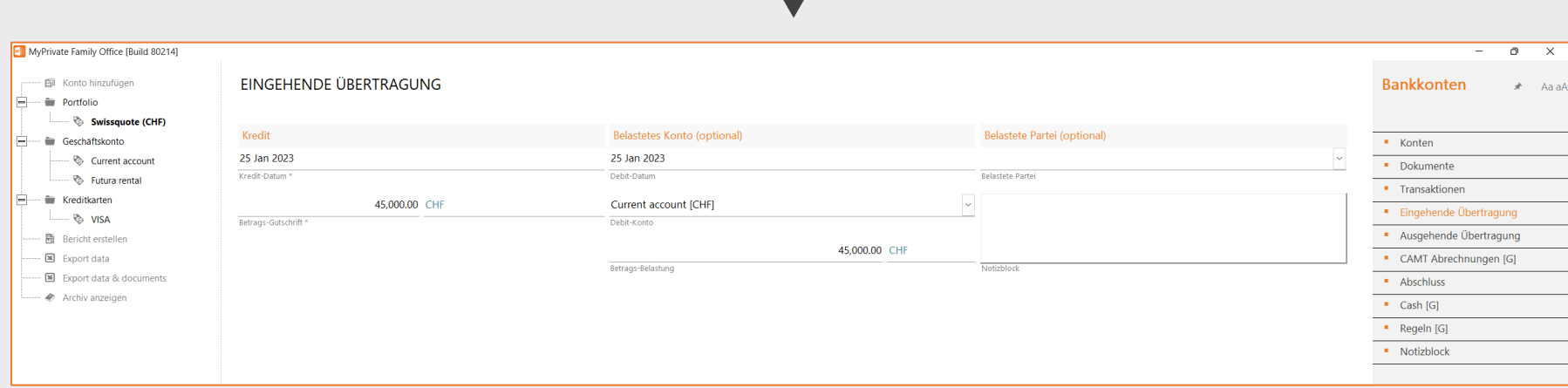

Auf der Registerkarte [Eingehende Übertragung] können Sie eingehende Bewegungen auf einem Konto nach folgender Logik erfassen:

- Der gutgeschriebene Betrag und das Akkreditivdatum sind immer obligatorisch
- **Ein Gegenkonto mit dem Belastungsdatum** und dem Belastungsbetrag können optional eingegeben werden; sie ermöglichen es, Überweisungen von Konto zu Konto zu verfolgen
- **Eine Gegenleistung kann zu** Informationszwecken erfasst werden

Die Registerkarte [Ausgehende Übertragung] erfasst ausgehende Bewegungen und bietet die gleiche Funktionalität.

Für Überweisungen von Konto zu Konto können Sie entweder die eingehende oder die ausgehende Überweisung verwenden, das Ergebnis ist das gleiche.

Beachten Sie, dass die meisten eingehenden und ausgehenden Umsätze in ihren jeweiligen Modulen verwaltet werden - Mieteinnahmen, Gehälter, Rechnungszahlungen usw. -, so dass die Registerkarten für Überweisungen nur in wenigen Fällen nützlich sein werden.

# **Erkunden Sie das Modul [Zahlungen]**

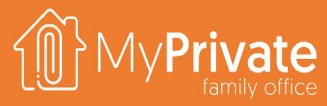

### **01 02 03 04 Registerkarten**

Registerkarten des Moduls [Zahlungen]

### **Rekurrierend**

Identifizierung von rekurrierende Zahlungen, festlegung von Periodizitäten und generierung von Zahlungen

### **Zu zahlen**

Auswahl der zu zahlenden Rechnungen und Erstellung von eBanking-Anweisungen

### **Zu Verbuchen**

Abstimmung von Zahlungen und Ausgaben mit Debit-/Kreditkarten

### **05 eBanking außerhalb der EU/CH**

Zahlung von Rechnungen per eBanking in den USA und/oder Großbritannien

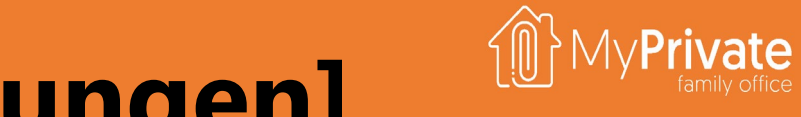

# **Registerkarten des Moduls [Zahlungen]**

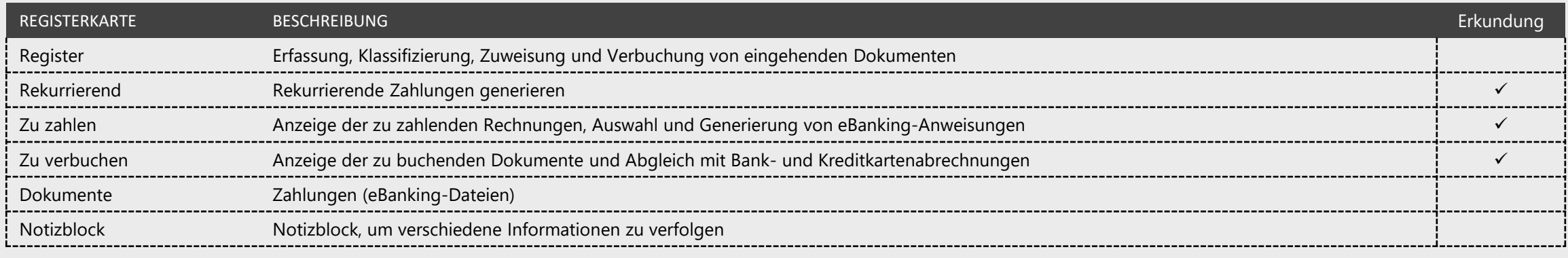

<sup>(\*)</sup> Bitte beachten Sie das Kapitel "Schnellstart".

## **Rekurrierende Zahlungen**

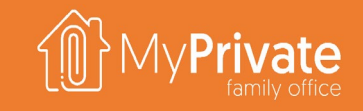

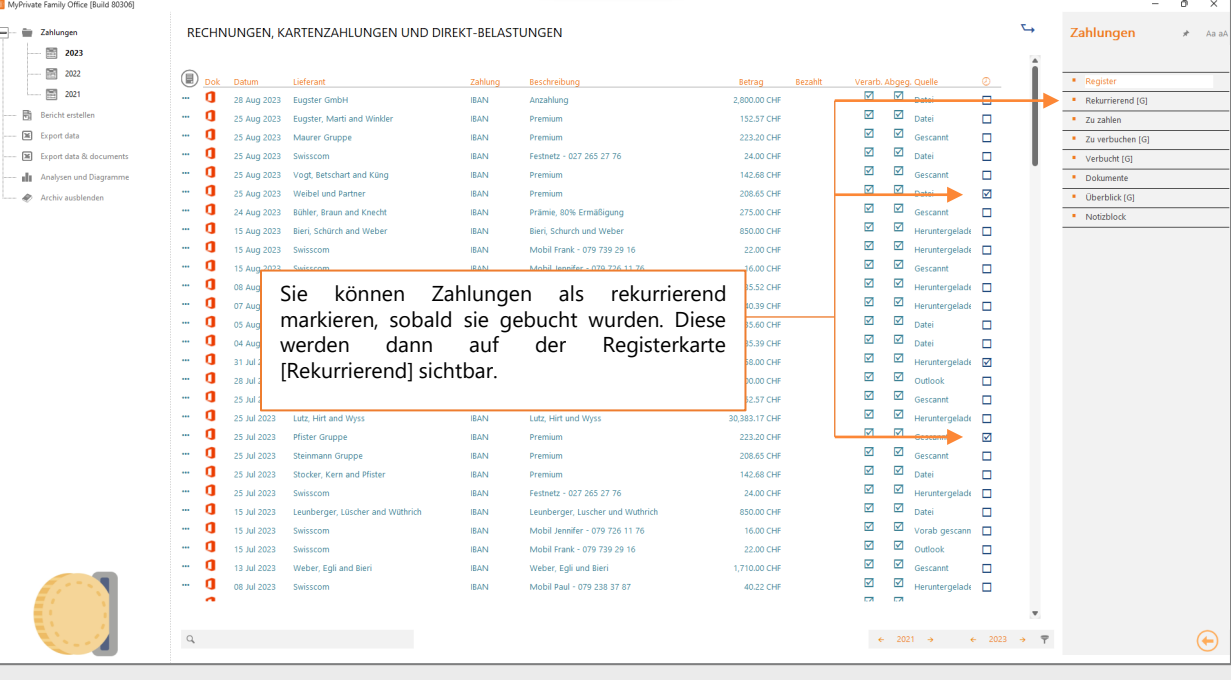

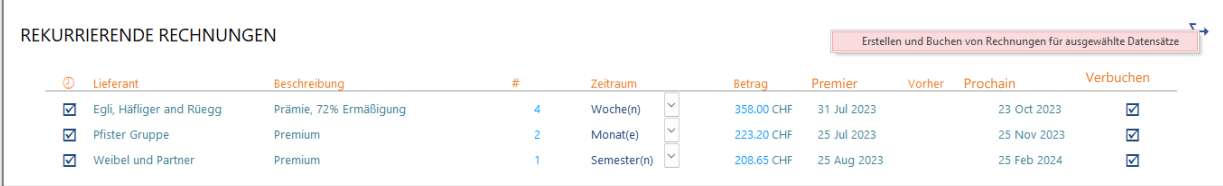

### Registerkarte [Rekurrierend]

- Bevor Zahlungen erzeugt werden können, muss die Periodizität eingegeben werden
- Das nächste Zahlungsdatum wird anhand des vorherigen Zahlungsdatums oder des ersten Zahlungsdatums, falls nicht festgelegt, und der Periodizitätsparameter berechnet.
- Vor der Generierung von Zahlungen können Sie den Betrag und die Daten nach Bedarf anpassen
- Um Zahlungen zu erzeugen, markieren Sie die Einträge in der Spalte [Verbuchen] und aktivieren Sie das Dropdown-Menü
- Um eine wiederkehrende Zahlung zu stoppen, deaktivieren Sie das Kontrollkästchen ganz links.

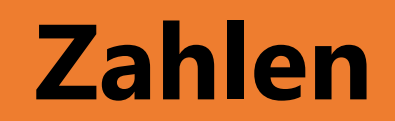

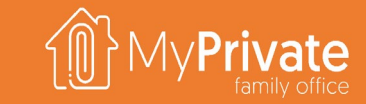

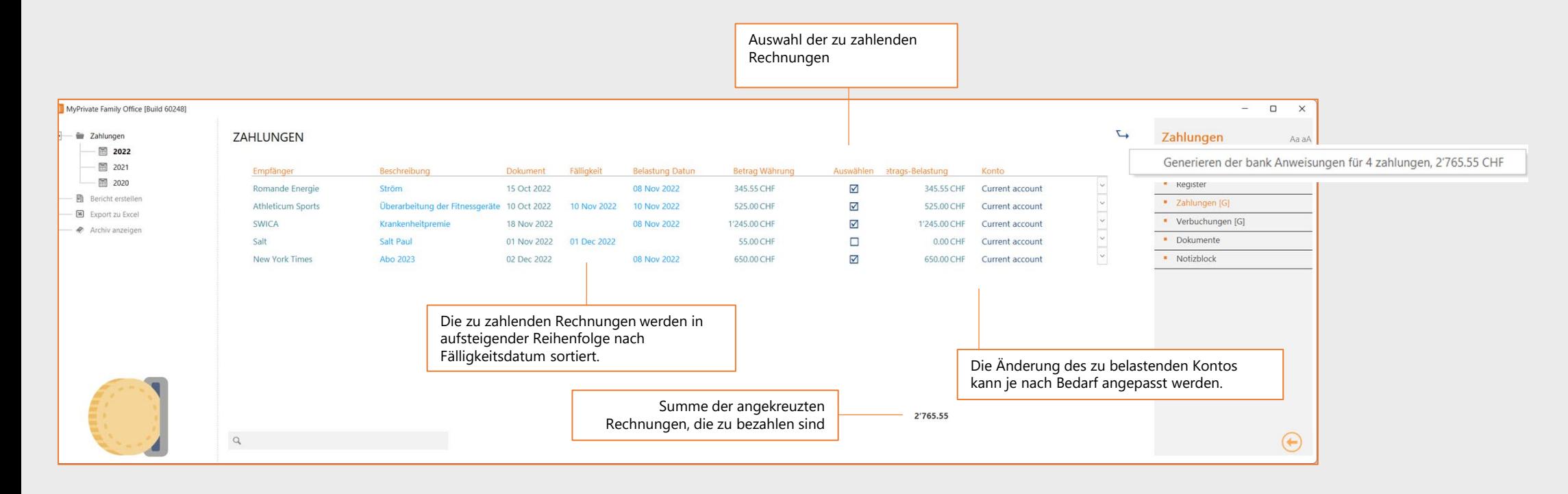

Überprüfung der Liquidität Muswahl und Anpassung Generierung der Datei Herunterladen der Datei **1 2 3 4**

Überprüfung der verfügbaren Liquidität pro Bankkonto

Auswahl der zu zahlenden Rechnungen, ggf. Anpassung des zu belastenden Kontos und ggf. Erhöhung der hellblauen Felder

Generierung der eBanking-Datei mit den Zahlungsanweisungen. Das Format der Datei wird in den Kontoeinstellungen festgelegt (z.B. ISO 20022).

Verbindung zum Portal der Bank und Hochladen der eBanking-Datei

### **Verbuchung**

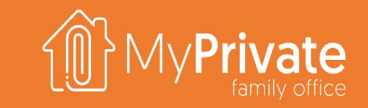

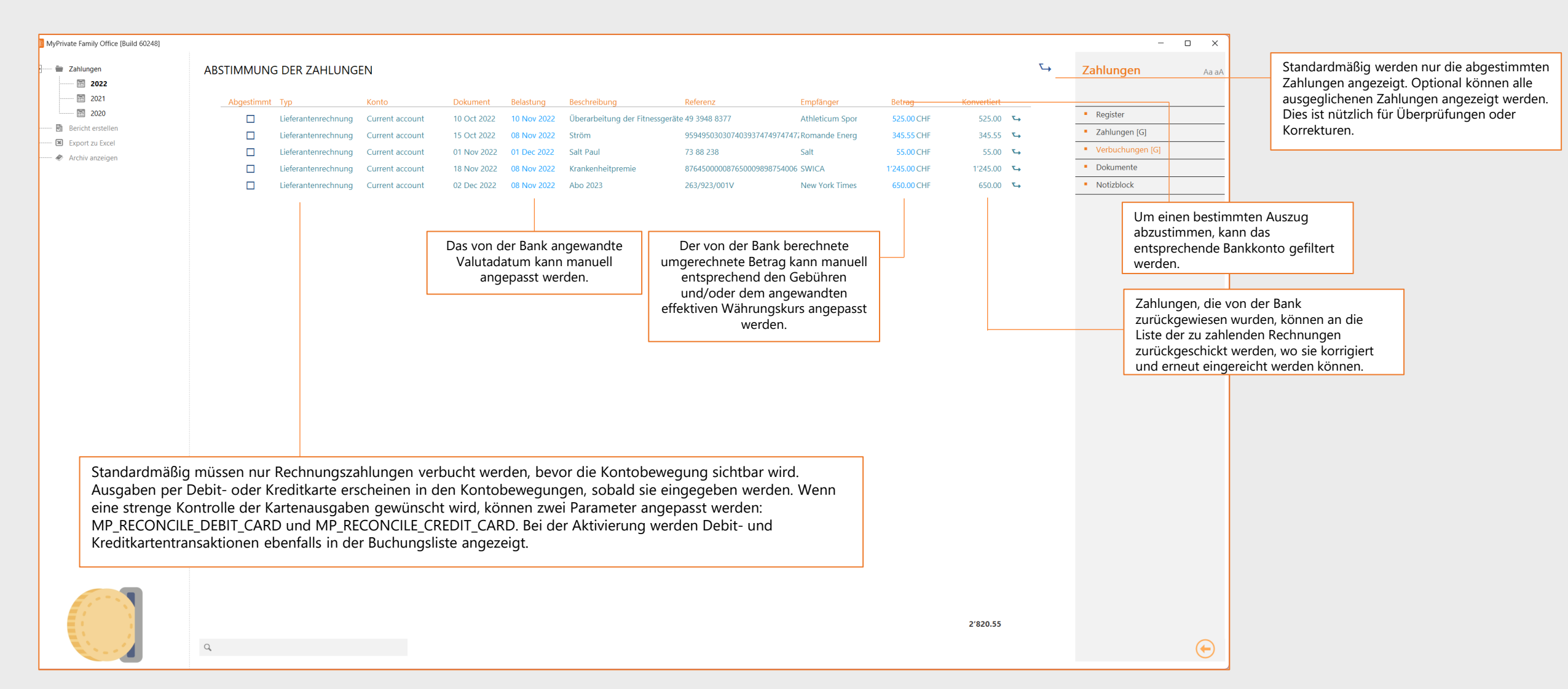
# **eBanking außerhalb der EU und der Schweiz**

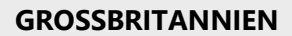

Für britische Kontoinhaber muss die Kontokonfiguration "Vereinigtes Königreich - BACS" gewählt werden.

Bei der Rechnungsbearbeitung ersetzt MyPrivate die IBAN- und BIC-Prüfungen durch die entsprechenden englischen Prüfungen der 8-stelligen Kontonummer und der 6 stelligen Bankleitzahl (bank sort code).

Die eBanking-Anweisungen werden im britischen BACS-Format generiert. Standardmäßig wird eine .txt-Erweiterung verwendet, die jedoch in der Systemsteuerung geändert werden kann.

Der automatische Kontenabgleich wird nicht unterstützt.

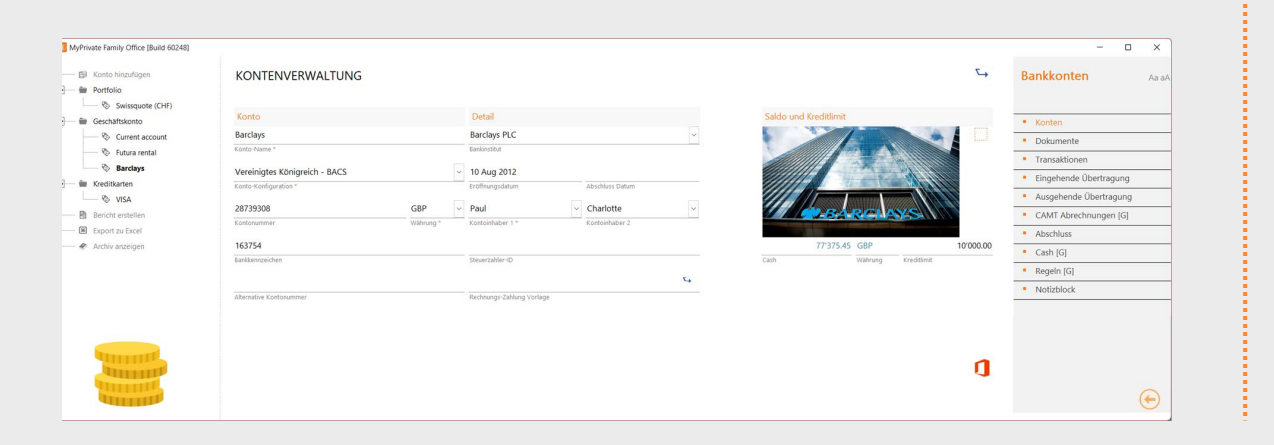

### **VEREINIGTE STAATEN**

Für Inhaber eines US-Bankkontos muss die Kontoeinstellung "USA - Bill Pay" gewählt werden.

Außerdem muss eine Vorlage für die Zahlung von Rechnungen erstellt werden, die mit dem Rechnungszahlungsprogramm eines Drittanbieters kompatibel sein muss. Die Vorlage MyPrivateBillPayEN.xlsx befindet sich im Installationsverzeichnis von MyPrivate.

Bei der Bearbeitung der Rechnung führt MyPrivate keine Überprüfung der Kontonummer oder der Bankleitzahl durch.

Die eBanking-Anweisungen werden wie folgt generiert:

- Die Zahlungsdaten aus MyPrivate werden in die Registerkarte Data eingefügt
- Die Registerkarten Vendor Map und Payment Map führen durch die Konvertierung der Eingabefelder in Ausgabefelder mit Hilfe von Excel-Formeln und Überschriften, die den Spezifikationen der Importdatei von Bill Pay entsprechen
- Die Dateien Vendor CSV und Payment CSV werden mit Hilfe der Konvertierungen generiert und können dann in das Portal oder die Zahlungssoftware importiert werden.

Der automatische Kontenabgleich wird nicht unterstützt.

# **Erkundung des Moduls [Finanz-Zustand]**

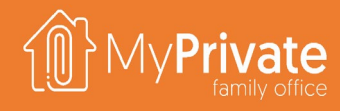

### **01 02 03 04 Registerkarten**

Registerkarten des Moduls [Finanz-Zustand]

**Einnahmen und Ausgaben**

Analyse der Einnahmen und Ausgaben

### **Nettovermögen**

Analyse der Veränderung des Nettovermögens

**Bilanz**

Analyse der Bilanz

### **05 06 07 Analyse der Kennzahlen**

Analyse der Griffith-Kennzahlen

**Jährliches Familienbuch**

Vorbereitung und Layout des jährlichen Familienbuches

**Analytik**

Analytik des Moduls [Finanz-Zustand]

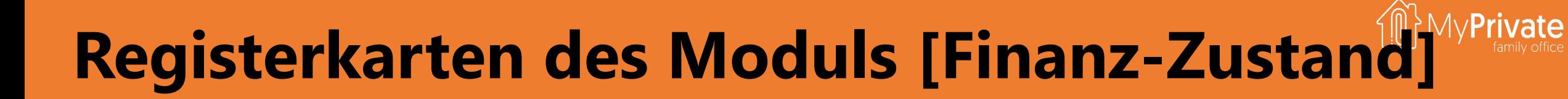

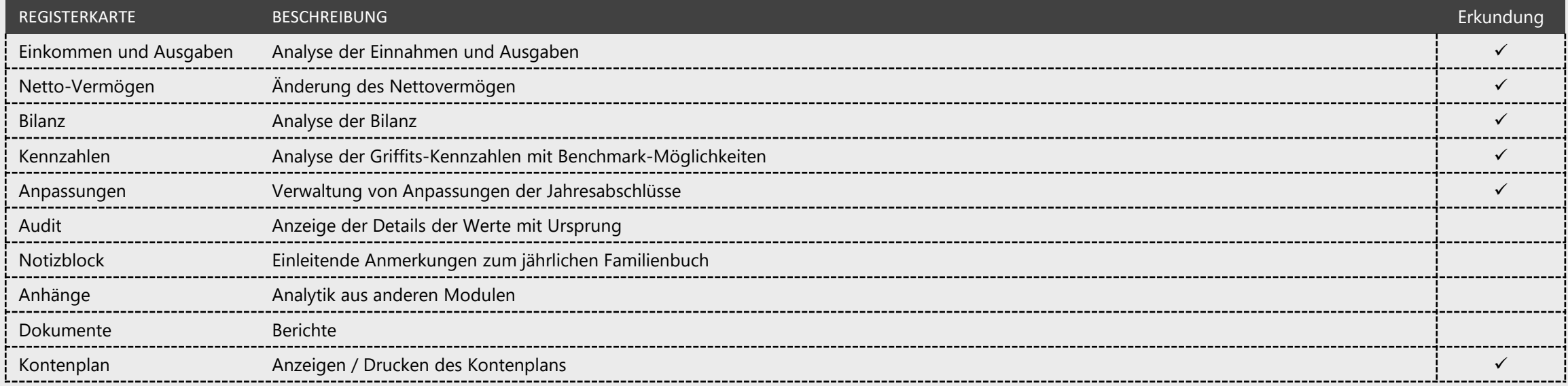

### **Einnahmen und Ausgaben**

. 또

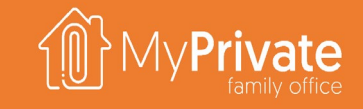

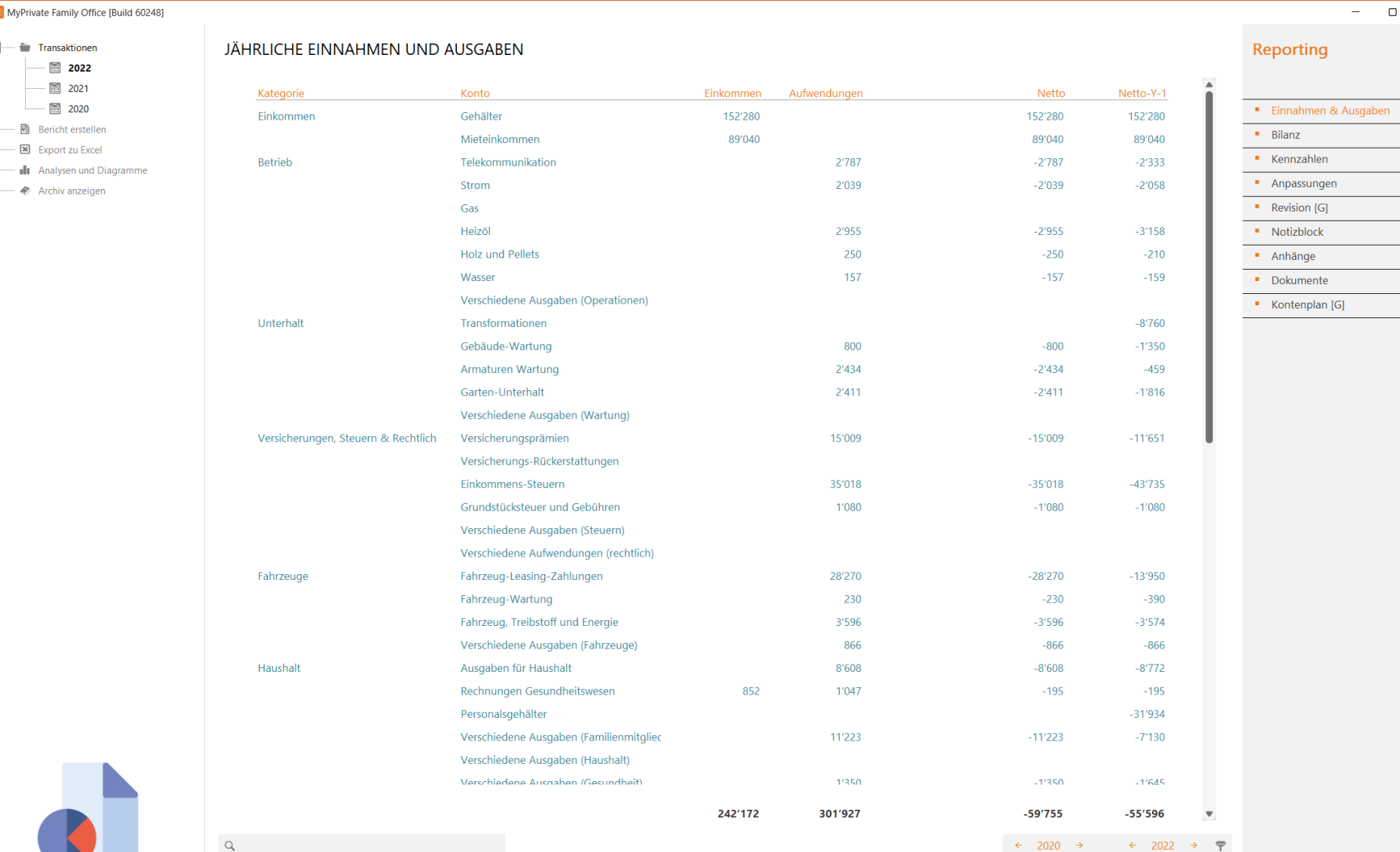

### **EINNAHMEN UND AUSGABEN**

Die jährliche Aufstellung der Einnahmen und Ausgaben zeigt die ein- und ausgehenden Ströme im Vergleich zum Vorjahr.

Die Gruppierung ist wie folgt:

- **Einkommen**
- Betrieb

 $\Box$  $\mathsf{X}$ 

Aa a $A$ 

⊕

- Instandhaltung
- Versicherungen, Steuern und Recht
- Fahrzeuge
- **Haushalt**
- **Freizeit**
- Einkauf von Gütern
- $F$ inanzen

MyPrivate enthält keine Cashflows aus Portfolioinvestitionen, das um vergleichbare Jahreswerte zu erhalten.

Die Summe unten stellt die Liquiditätsposition der Familie dar und ist nicht repräsentativ für die Entwicklung des Nettovermögens; zum Beispiel hat die Liquidität, die zur Tilgung einer Hypothek verwendet wird, keinen Einfluss auf den Nettowert.

148

### **Veränderung des Nettovermögens**

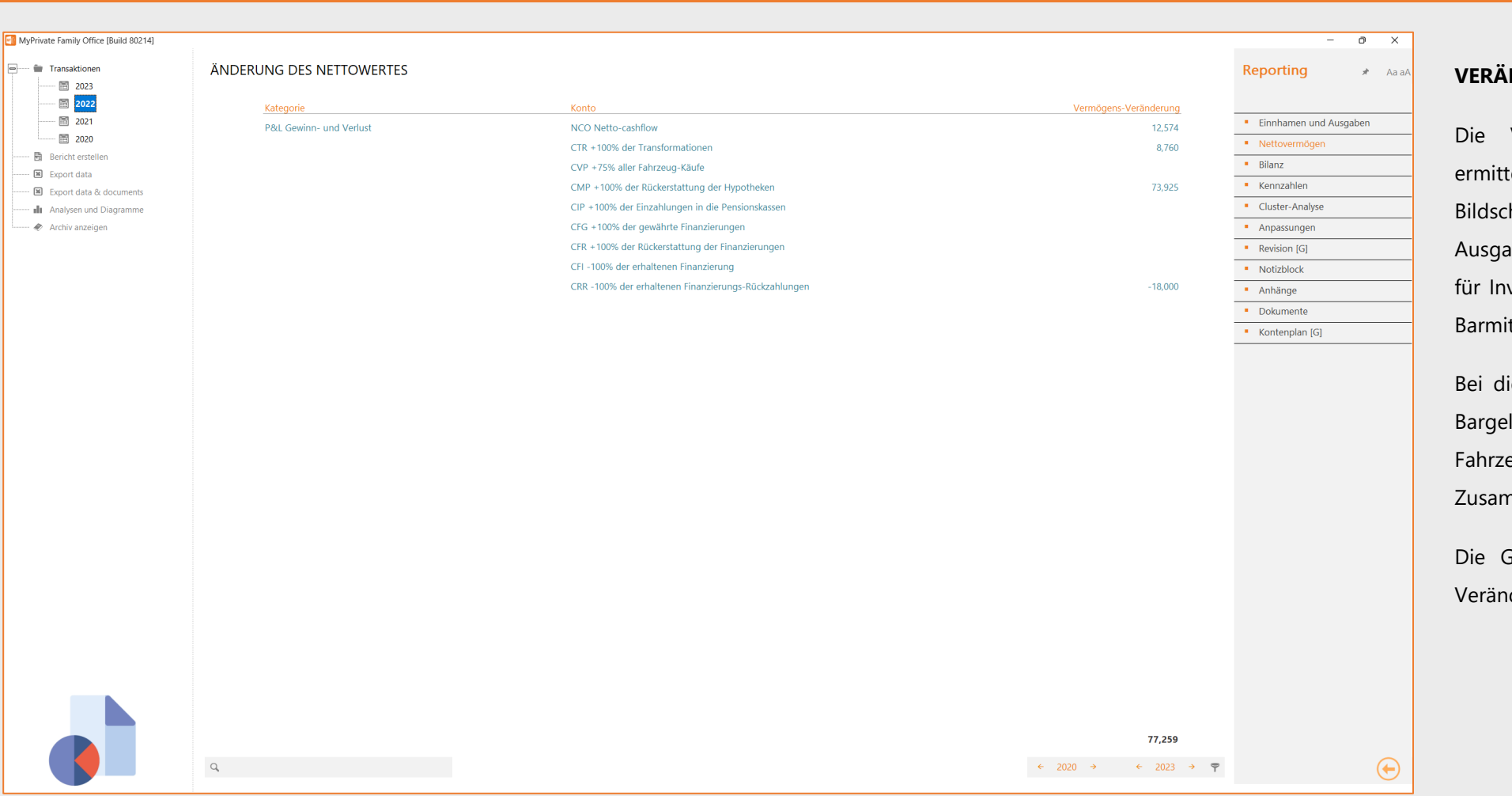

### **VERÄNDERUNG DES NETTOVERMÖGENS**

Die Veränderung des Nettovermögens wird ermittelt, indem der Netto-Cashflow vom unteren Bildschirmrand der Registerkarte [Einnahmen und Ausgaben] genommen und anschließend um die für Investitions-/Veräußerungszwecke verwendeten Barmittel bereinigt wird.

Bei dieser Analyse berücksichtigt MyPrivate keine Bargeldveränderungen für Immobilienverkäufe, Fahrzeugverkäufe oder Bargeldveränderungen im Zusammenhang mit Portfoliotransaktionen.

Die Gesamtsumme am unteren Rand stellt die Veränderung des Nettovermögens der Familie dar.

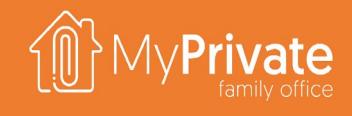

### **Bilanz**

 $\qquad \qquad \blacksquare$  $\frac{1}{2}$ 

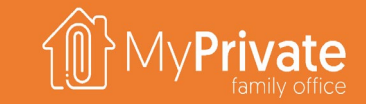

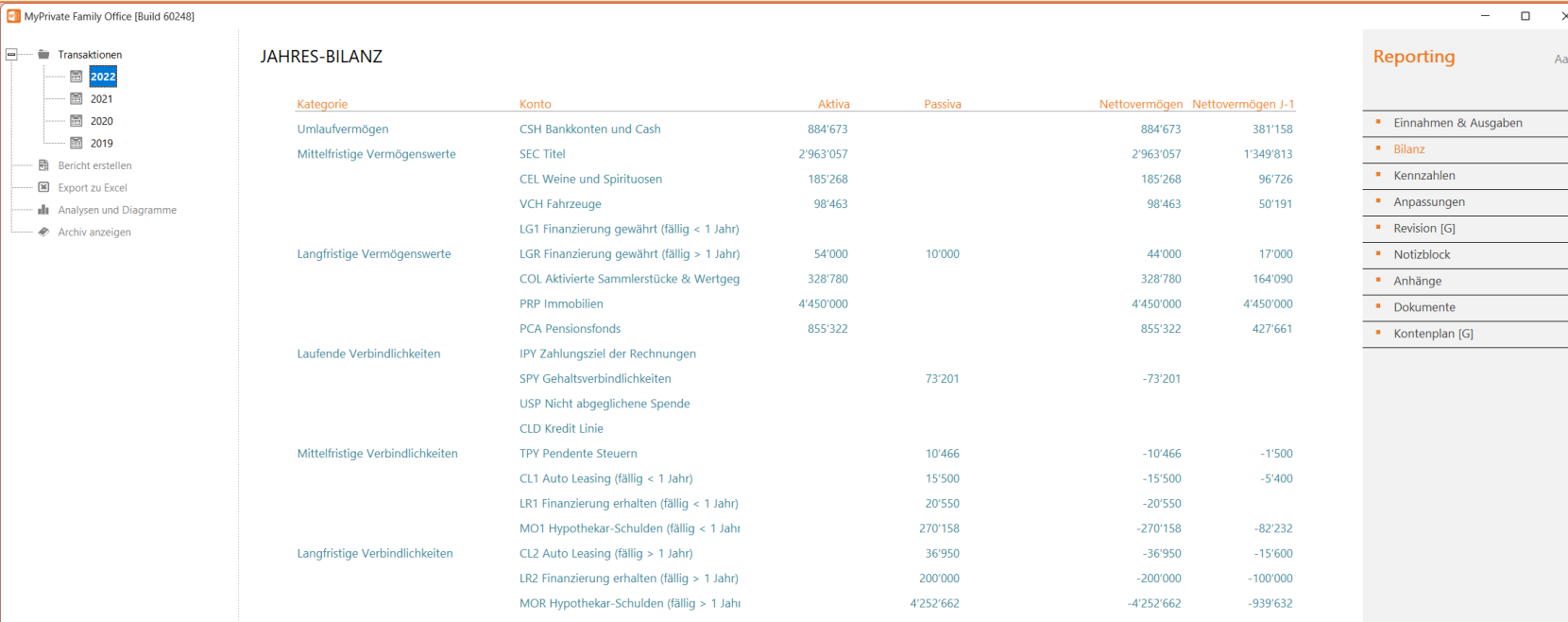

**BILANZ**

Der Bilanzbericht fasst die Aktiva und Passiva des laufenden Jahres im Vergleich zum Vorjahr zusammen.

Die Gruppierung ist wie folgt :

- Kurzfristige Vermögenswerte
- **Mittelfristige Vermögenswerte**
- **-** Langfristige Verbindlichkeiten
- Kurzfristige Verbindlichkeiten
- Mittelfristige Verbindlichkeiten
- Langfristige Verbindlichkeiten

Die Summe unten stellt den Nettowert der Familie dar. Beachten Sie, dass gekaufte Güter nicht in der Bilanz erscheinen, es sei denn, ein expliziter Schätzwert wird auf einem Gegenstand vermerkt.

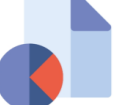

 $\mathbb{Q}$ 

9'819'563 4'889'487 4'930'076 5'792'275

 $\bigoplus$ 

### **Griffits-Kennzahlen**

 $\Box$ Transa

> i. 置

 $\blacksquare$ 

闇

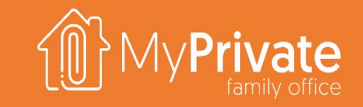

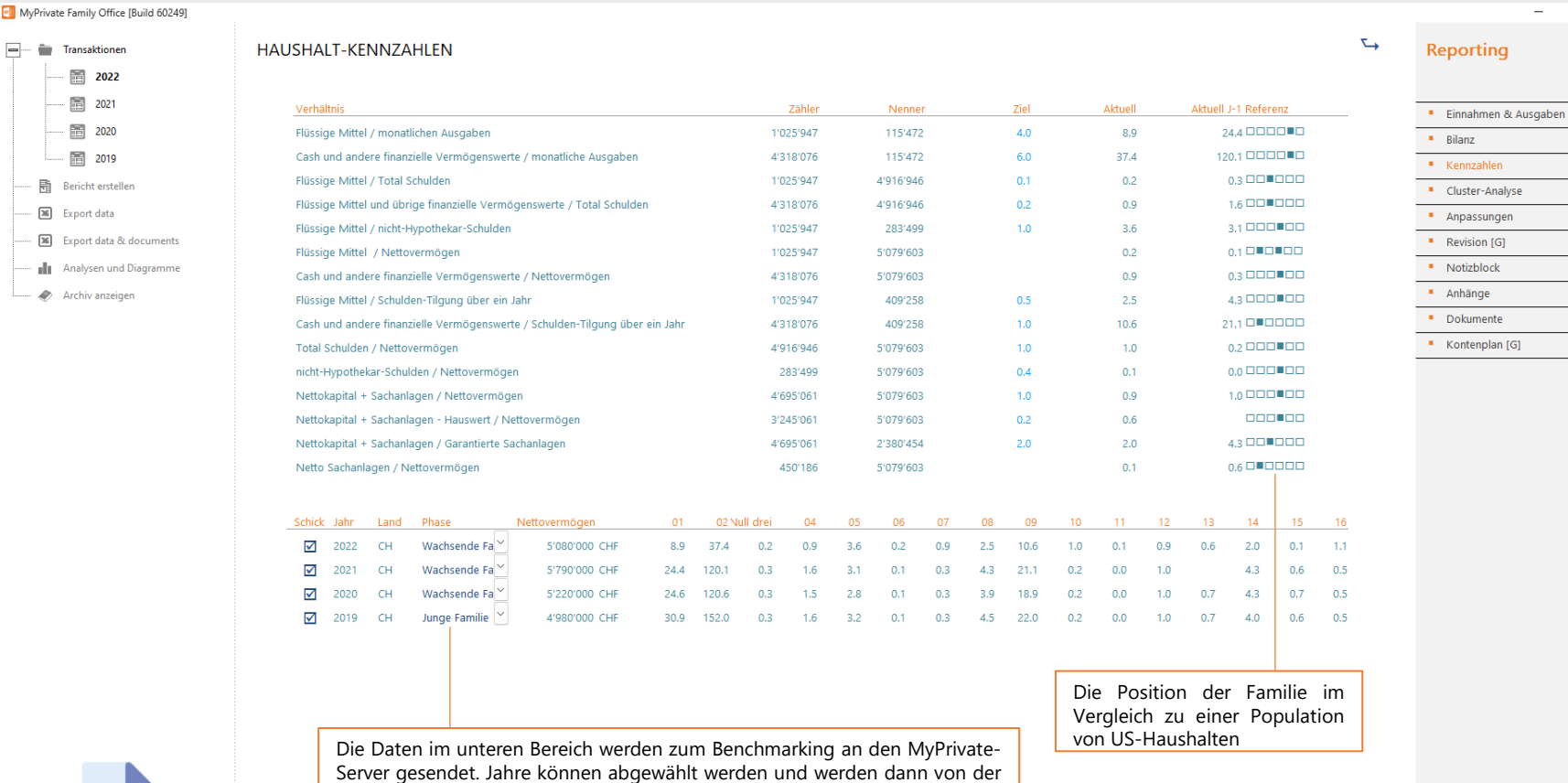

Übertragung ausgeschlossen. Die Haushalts-Phase wird manuell eingegeben

und trägt zum besseren Verständnis der Haushaltsdynamik.

### $\mathsf{X}$ **HAUSHALTSKENNZAHLEN** Aa aA

 $\Box$ 

 $\bigoplus$ 

porting

ilanz

ennzahlen

luster-Analyse

npassunger

evision [G]

**Jotizblock** 

**Inhänge Ookumente** (ontenplan [G] Soweit wir wissen, sind die Griffith-Kennzahlen eine der wenigen Studien, die speziell für Familien und nicht für Unternehmen durchgeführt wurden.

MyPrivate berechnet automatisch die Werte für diese Kennzahlen und die Zielvorgaben können nach Bedarf angepasst werden.

Es ist möglich, die berechneten Kennzahlen anonym an den MyPrivate-Server zu senden und sie mit der Umfrage von Carol G. Prather zu vergleichen.

151

### **Griffiths Haushaltsratios**

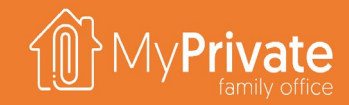

**Die Technik der Ratio-Analyse, angewandt auf persönliche Finanzberichte** Entwicklung der Haushaltsnormen Carole G. Prather

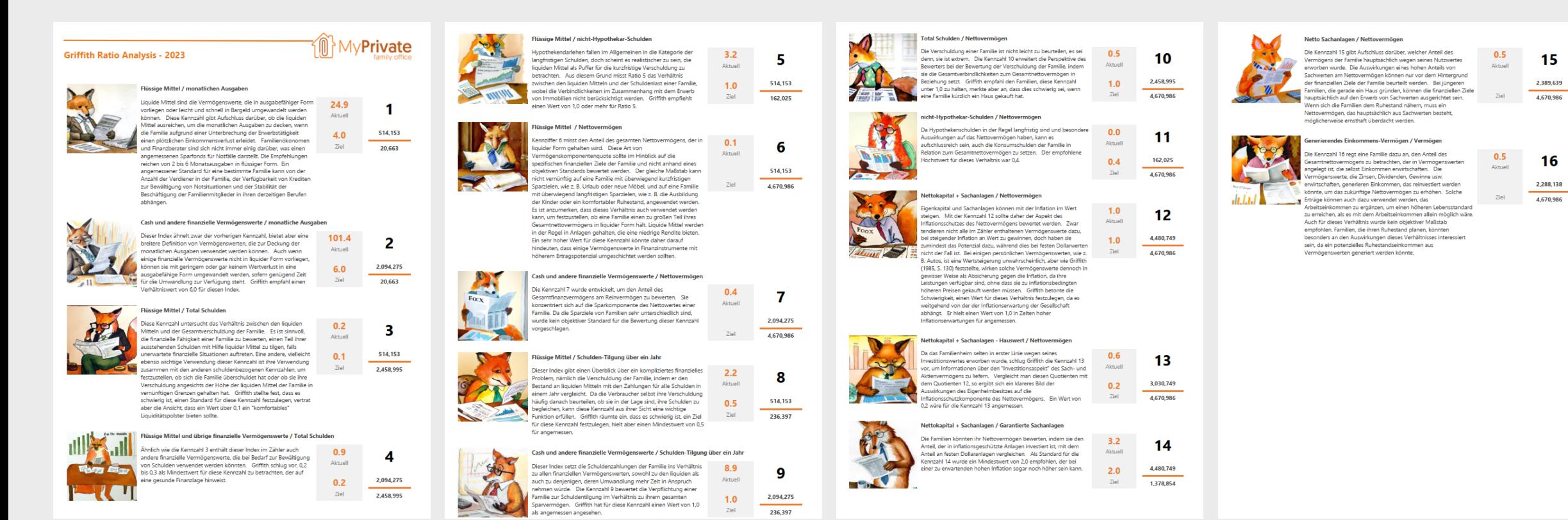

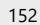

### **Jährliches Familienbuch - Anhänge**

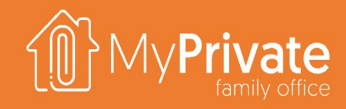

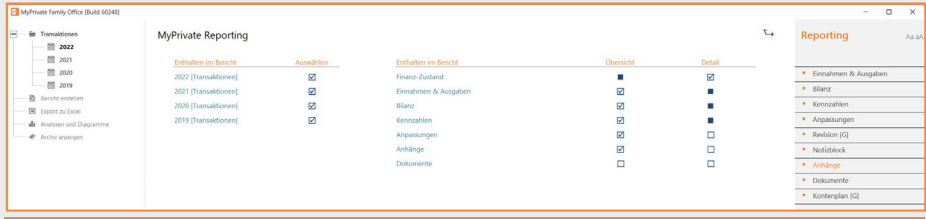

### JAHRESZUSAMMENFASSUNG VON 2022

Dieses Jahr war ein gutes Jahr für unsere Familie. Es scheint, als hätten wir eine gute Kontrolle über unsere Lebens-, Finanz- und Gesundheitsziele.

Einige wichtige Fakten:

- Trotz eines Rückgangs unserer Barmittel um 66 Tsd. Euro ist unser Nettovermögen um fast 550 Tsd. Euro gestiegen.
- Unser Budget für 2022 ist recht konservativ und wird es uns ermöglichen, unser Vermögen erneut zu erhöhen.
- Unsere Aktienrenditen waren deutlich niedriger als die Renditen von Anleihen.
- Unser Gesundheitszustand ist gut, allerdings zeigt Pauls BMI einen Aufwärtstrend, den er im kommenden Jahr angehen möchte.
- " Unsere beiden Angestellten Gina und Gianni haben sehr gute Arbeit geleistet; bei der jährlichen Bewertung haben sie ihre Zufriedenheit zum Ausdruck gebracht.
- Unser CO2-Fußabdruck ist immer noch sehr hoch. Wir haben beschlossen, dass alle neuen Fahrzeuge elektrisch betrieben werden. Wir werden weiterhin Kompensationen bei MyClimate kaufen, auch wenn wir uns alle einig sind, dass dies ein wenig Betrug ist.

### **DAS JÄHRLICHE FAMILIENBUCH**

Anfang Januar ist der optimale Zeitpunkt, um das jährliche Familienbuch zu erstellen.

Im Abschnitt Notizblock können Sie eine kurze Zusammenfassung des vergangenen Jahres eingeben, die am Anfang des Heftes als Einleitung und/oder Zusammenfassung gedruckt wird.

Der zweite Abschnitt besteht aus den Finanzberichten: Einnahmen und Ausgaben, Bilanz und Analyse der Kennzahlen.

Die Anhänge werden nach dem zweiten Abschnitt gedruckt. Normalerweise werden sie direkt aus der Analyse jedes Moduls erstellt und optional mit Anmerkungen angereichert.

Wir sind der Meinung, dass das Buch einen unschätzbaren Beitrag zur Familiengeschichte leistet und da es im PDF-Format erstellt wurde, wird es den Test der Zeit bestehen.

### **Jährliches Familienbuch**

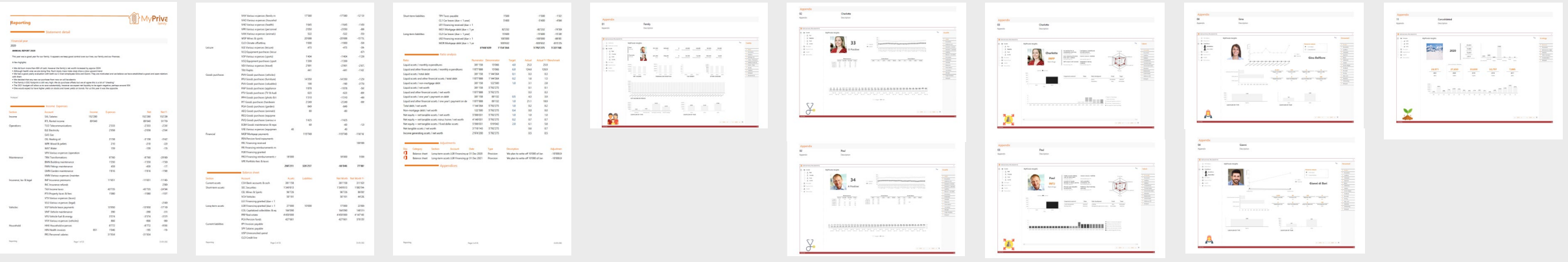

## **Analytik Finanzberichte**

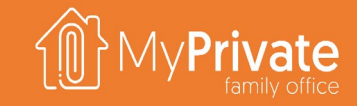

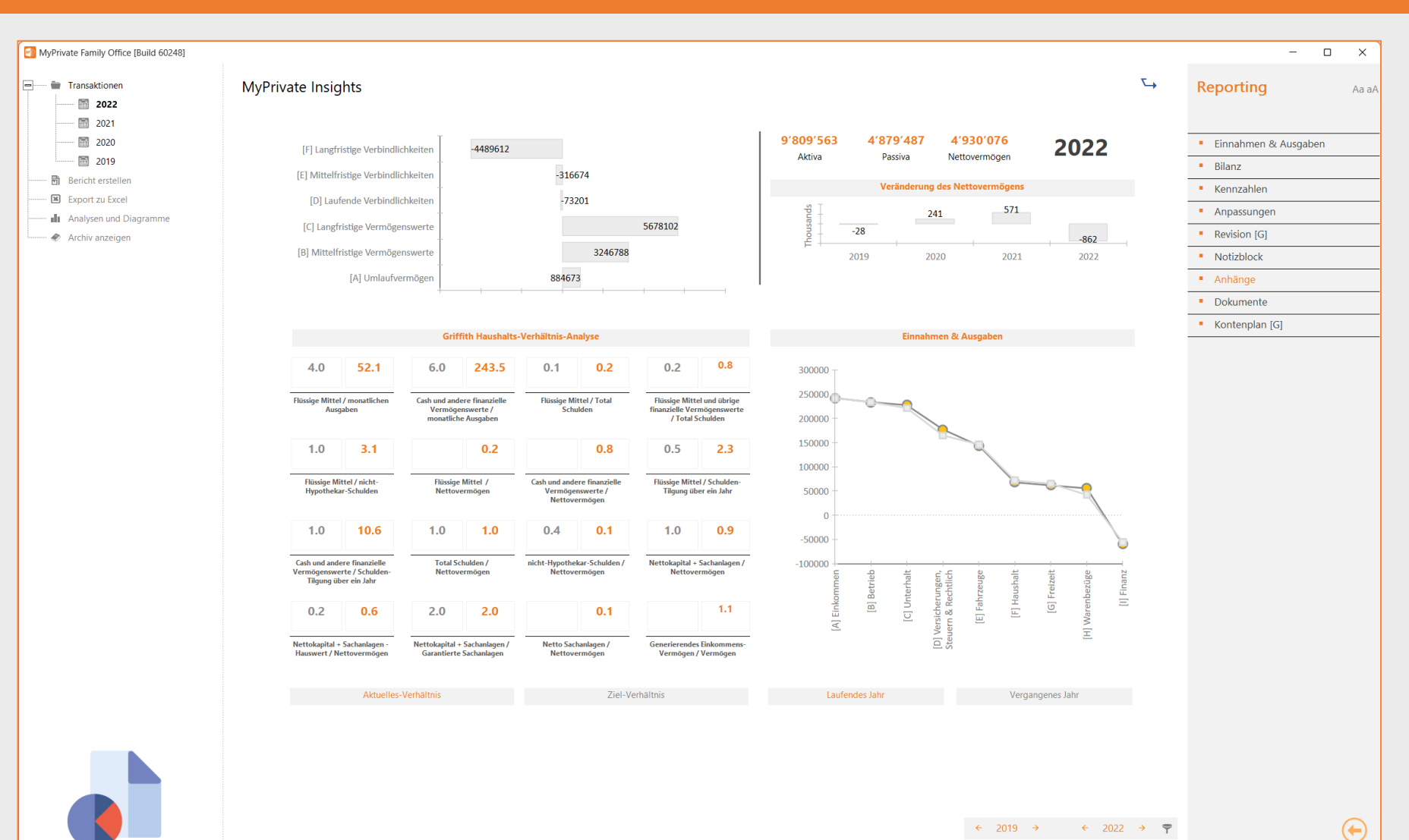

Die Finanziellen Einblicke fassen die finanziellen Verhältnisse der Familie zusammen.

Der obere linke Quadrant zeigt die Aufschlüsselung der Aktiva und Passiva.

Der rechte obere Quadrant zeigt das aktuelle Gesamtvermögen, die Gesamtverbindlichkeiten und den Nettowert der Familie. Außerdem wird die Entwicklung des Nettowertes im Laufe der Jahre dargestellt.

Unten links werden die Griffith-Kennzahlen angezeigt, sowohl als Sollwert (in grau) als auch als Istwert (in orange).

Unten rechts sind die Einnahmen und Ausgaben nach Kategorien für das laufende Jahr (in orange) und für das Vorjahr (in grau) dargestellt. Immer, wenn die Linie die Null-Achse kreuzt, verschlechtert sich die Liquiditätslage der Familie.

## **Erkundung des Moduls [Budget]**

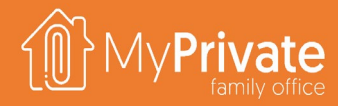

**01 02 03 04 Registerkarten** Registerkarten des Moduls [Budget] **Budget** Verwaltung des Budgets **Nettowert** Budgetierte Entwicklung des Nettovermögens **Analytik** Analytik des Moduls [Budget]

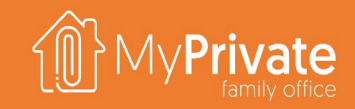

## **Registerkarten des Moduls [Budget]**

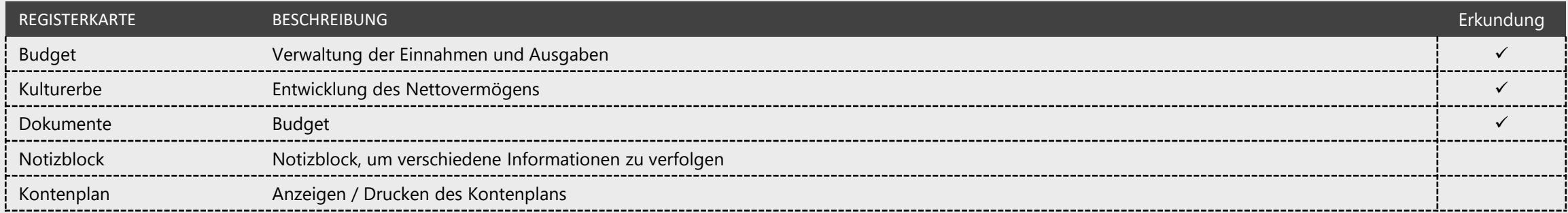

# **Aufstellung und Überwachung des Budgets**

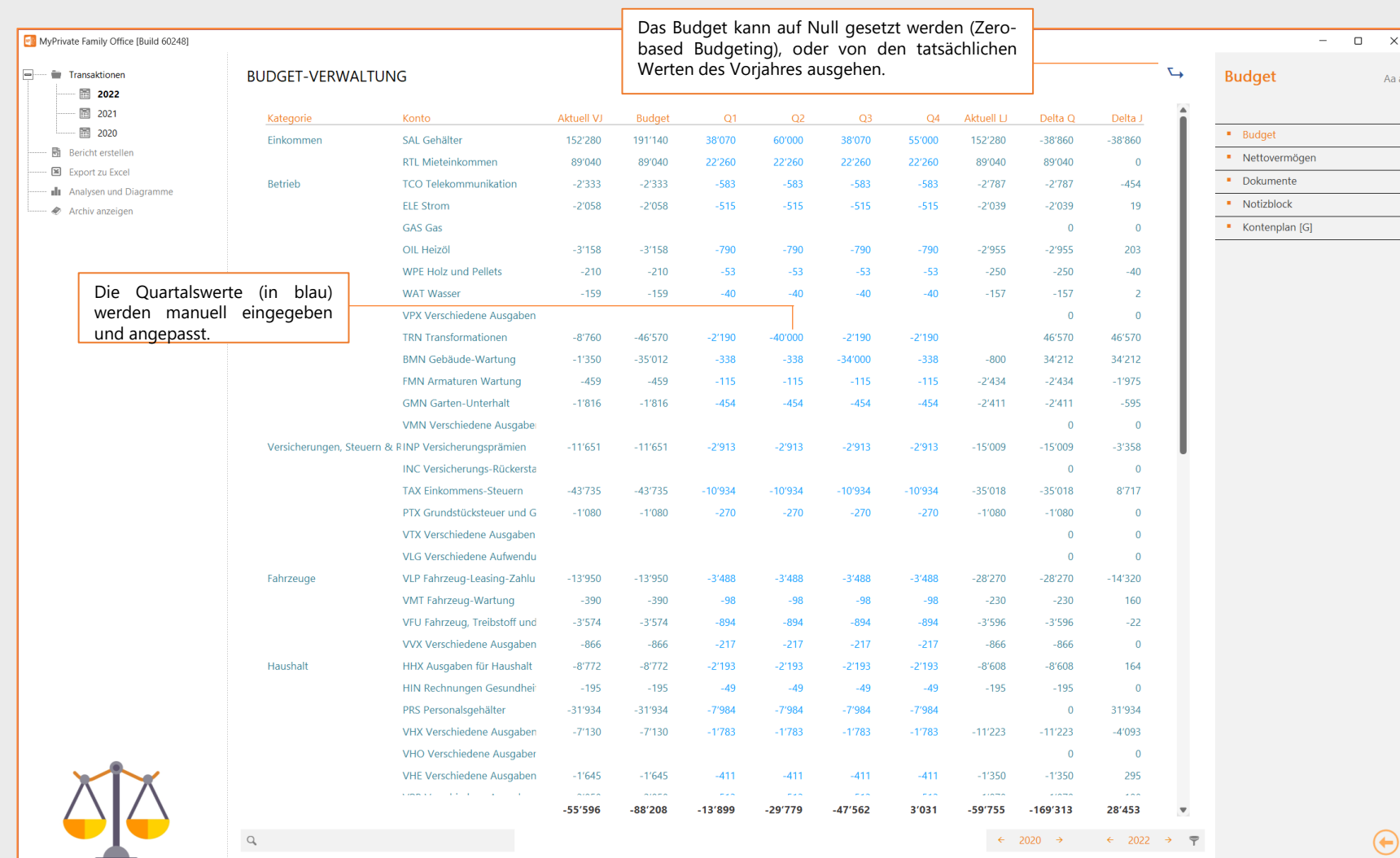

Der Budget wird am besten Anfang Januar erstellt, wenn alle Ausgaben des Vorjahres verarbeitet sind.

Es ist möglich, mit einem leeren Budget zu beginnen (Null-Basis-Budget) oder die tatsächlichen Ausgaben des letzten Jahres in das Budget des laufenden Jahres zu kopieren.

Beachten Sie, dass MyPrivate nur vierteljährliche Budgets unterstützt.

- Das Feld **Aktuell LJ** (laufendes Jahr) zeigt die aktuellen Ausgaben des laufenden Jahres an.
- Das Feld **Delta Q** zeigt den Betrag an, der bis zum Ende des aktuellen Quartals noch ausgegeben werden muss.
- Das Feld **Delta J** zeigt den Betrag an, der für den Rest des Jahres noch ausgegeben werden muss.

# **Budgetierte Veränderung des Nettovermögens**

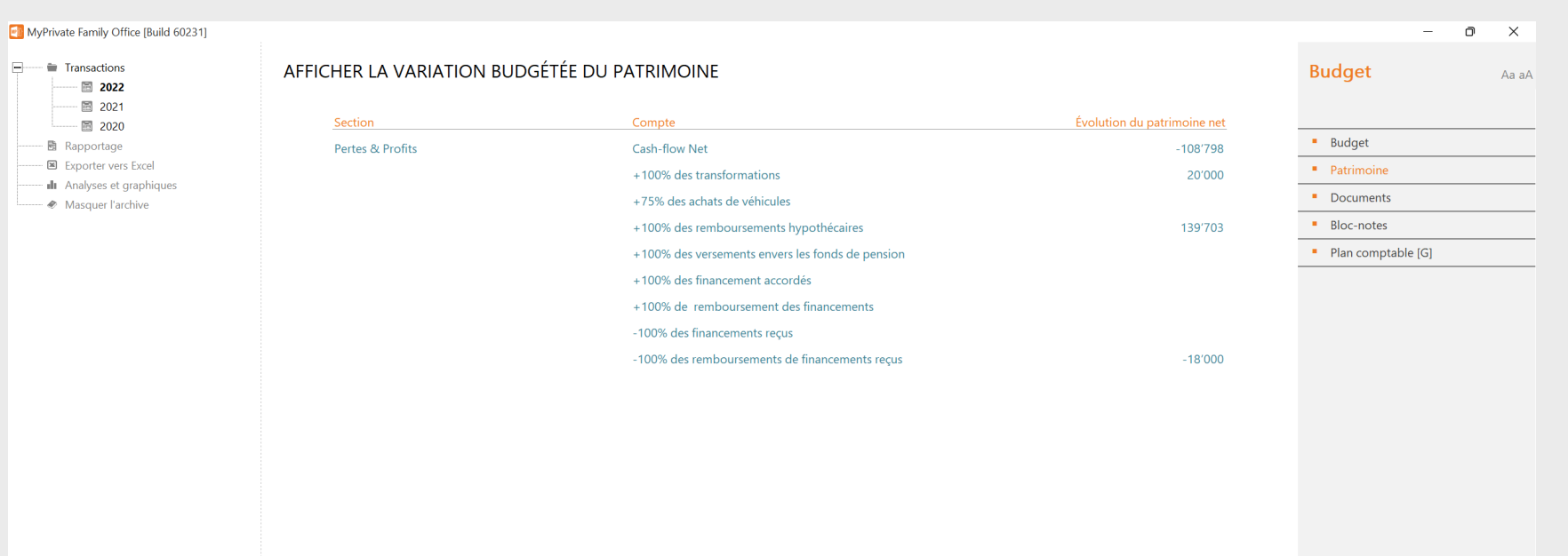

Nach der Eingabe des Budgets kann die budgetierte Veränderung des Nettowertes eingesehen werden.

Sie wird berechnet, indem man den Saldo der ein- und ausgehenden Geldströme nimmt und:

- **Hinzufügung der für Investitionen verwendeten Barmittel** (Umwandlungen, Fahrzeuge, Hypotheken, Rentenbeiträge, gewährte Finanzierungen/Rückerstattungen)
- **abzüglich der aus Verbindlichkeiten erhaltenen Barmittel** (erhaltene Finanzierungen/Rückerstattungen).

 $\left( \bigoplus$ 

### **Budget - Analytik**

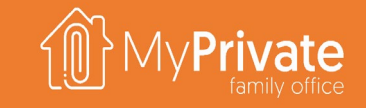

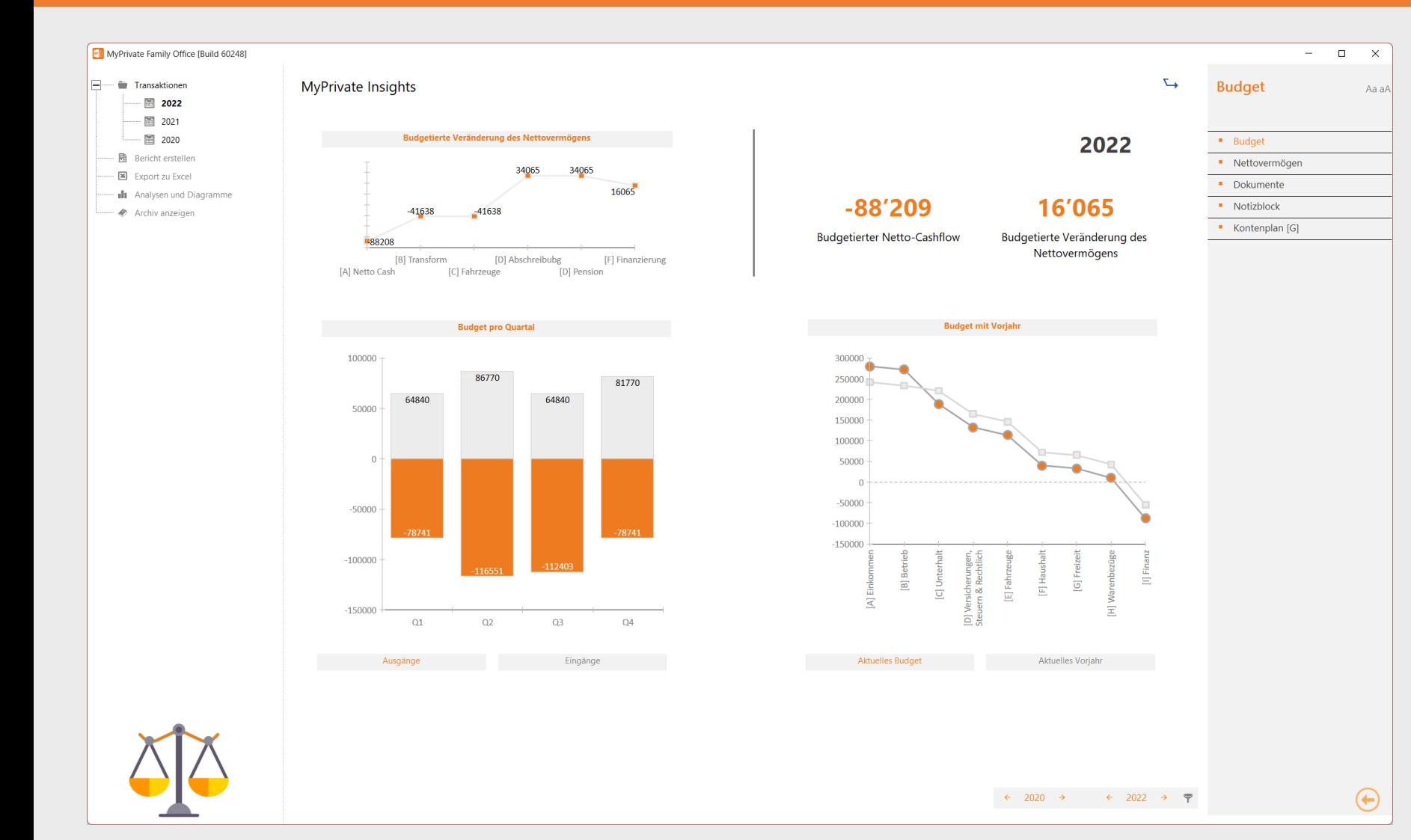

Der linke obere Quadrant zeigt die Entwicklung des Nettovermögens, beginnend mit dem Nettobarvermögen des Budgets, zuzüglich der für Investitionen verwendeten Barmittel und abzüglich der durch Desinvestitionen erhaltenen Barmittel.

Der rechte obere Quadrant fasst die budgetierte Entwicklung sowohl der Barmittel als auch des Nettovermögens zusammen.

Der linke untere Quadrant vergleicht die eingehenden und ausgehenden Barmittel pro Quartal und zeigt mögliche Ungleichgewichte im Barvermögen auf.

Der rechte untere Quadrant zerlegt das Budget in ähnlicher Weise wie die Einnahmen.

## **Erkundung des Moduls [Steuern]**

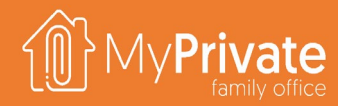

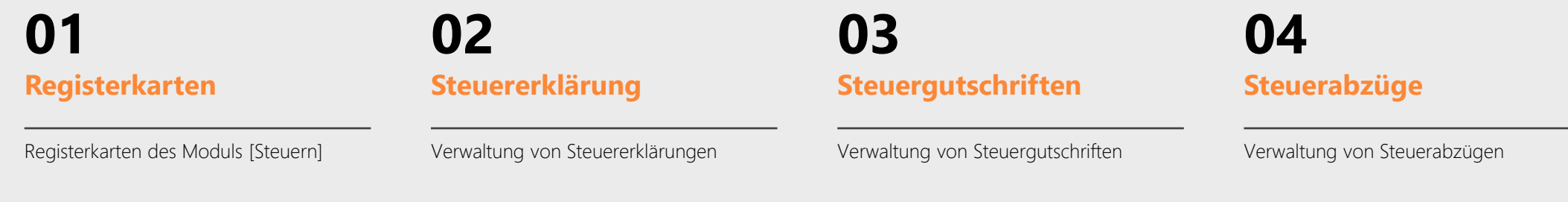

### **05 06 Quellensteuer**

Visualisierung der Quellensteuer auf Lohn- und Gehaltseinkünfte und Börsengeschäfte

**Analytik**

Analytik des Moduls [Steuern]

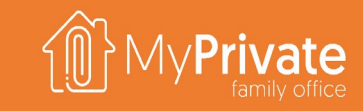

## **Registerkarten des Moduls [Steuern]**

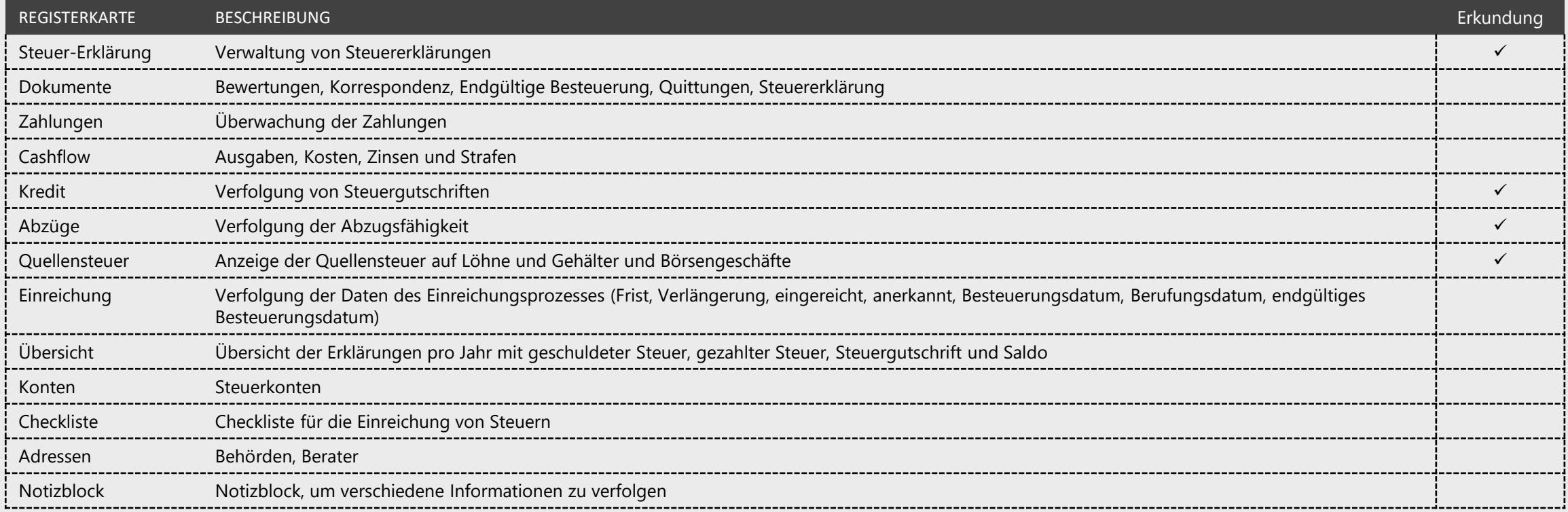

### **Steuern**

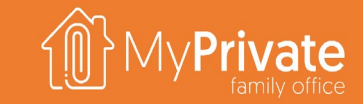

- **Steuerkonten** werden zur Erfassung von Zahlungen und Gutschriften verwendet. Eine typische Schweizer Familie kann ein einziges Steuerkonto in CHF für Bundes-, Kantons- und Gemeindesteuern führen, sowie ein Konto in CHF, um die Sozialabgaben für ihr Personal zu verfolgen. Ein US-Bürger benötigt möglicherweise ein separates Konto in USD, um die US-Steuern zu verwalten.
- Es können beliebig viele **Steuererklärungen** erstellt werden. Jede Steuererklärung hat eine oder mehrere Zeilen, um die Berechnungsgrundlage und die entsprechenden Steuern zu erfassen. Jede Steuererklärung ist immer mit einem einzigen Steuerkonto verbunden.
- MyPrivate bietet einen **stets aktuellen Überblick über die Steuern**, indem es den Gesamtbetrag der geschuldeten Steuern berechnet, wobei die geleisteten Zahlungen abgezogen werden.

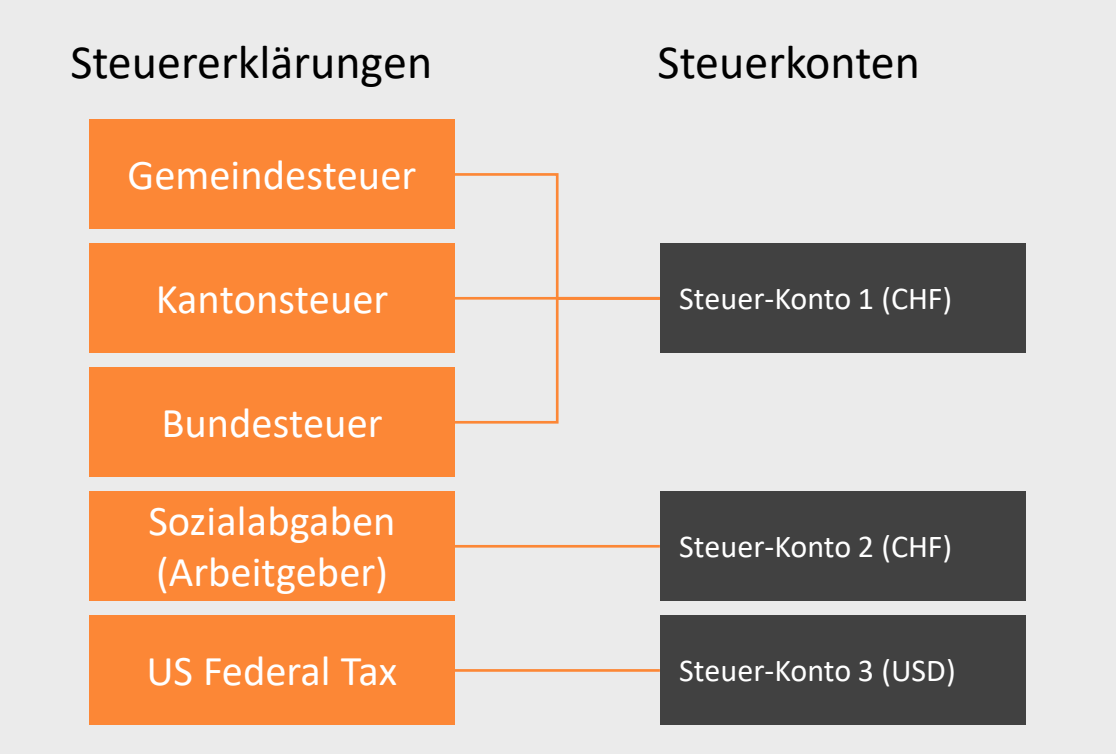

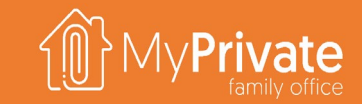

### **Steuern**

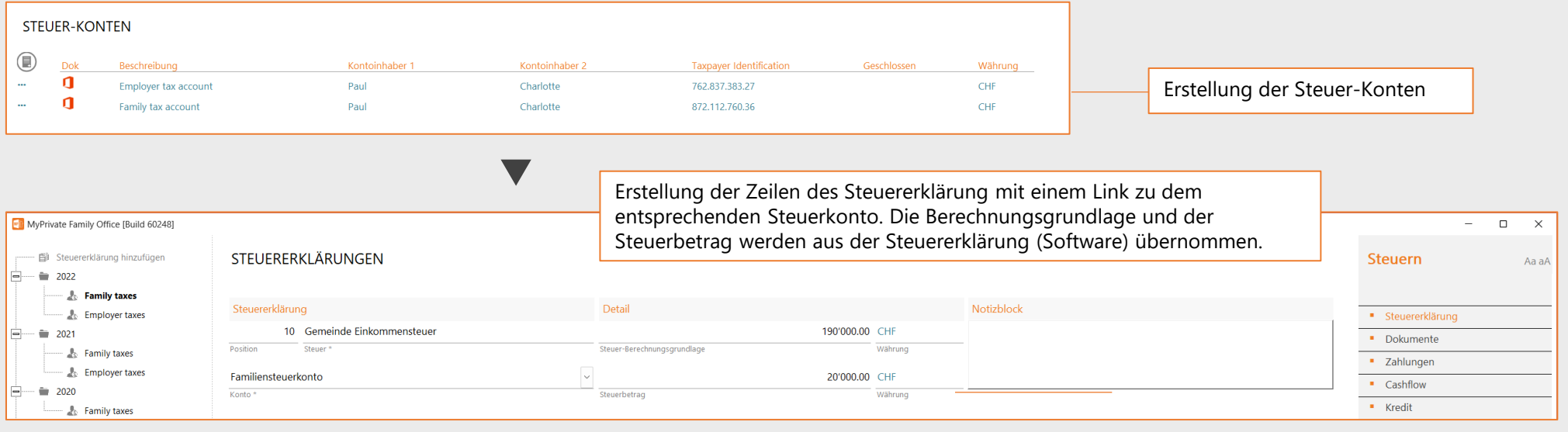

 $\blacktriangledown$ 

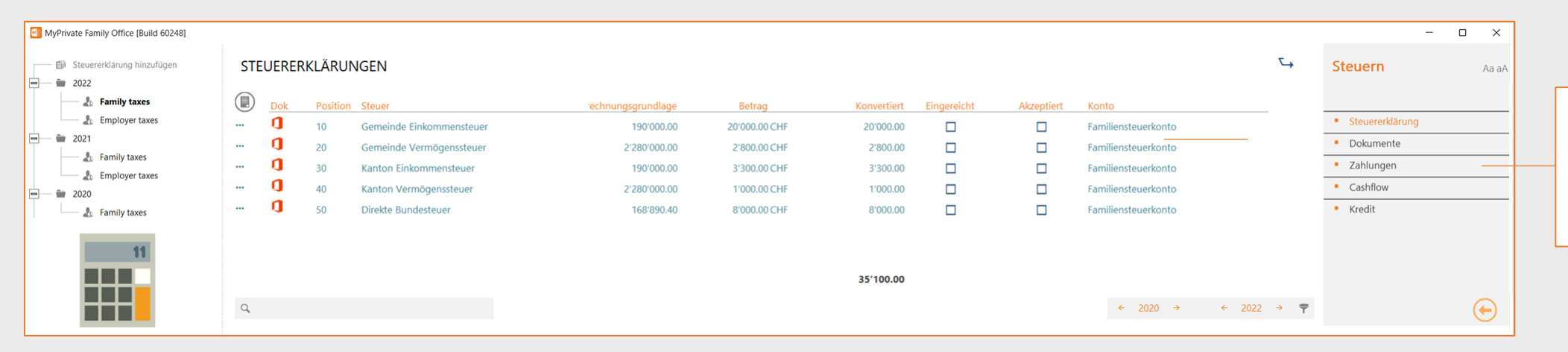

Eintragung des bereits gezahlten Gesamtbetrags; dies ist erforderlich um sicherzustellen, dass die Steuerverbindlichkeiten in der Bilanz korrekt berechnet werden können

### **Steuergutschriften**

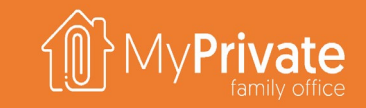

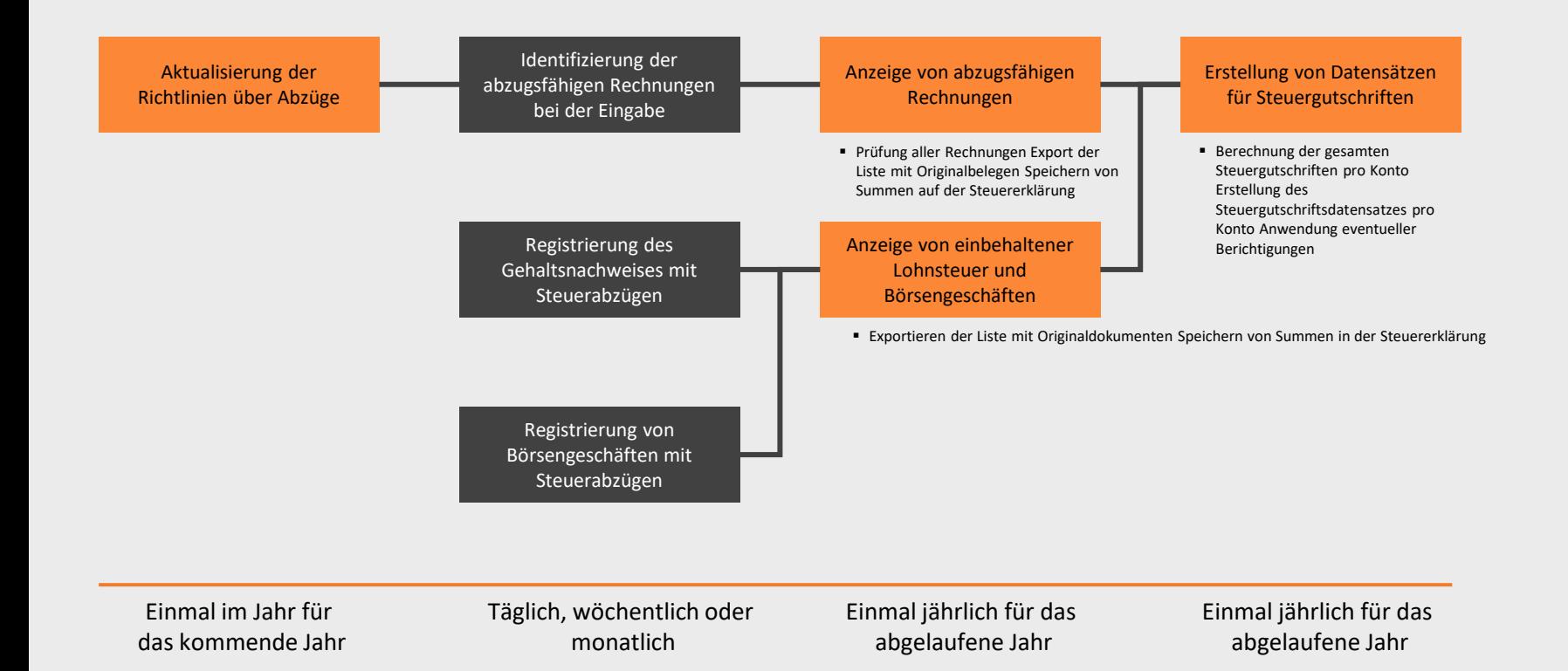

Die Abzugsrichtlinien sind ein Dokument auf der Registerkarte [Dokumente], das festlegt, ob eine Rechnung potenziell abzugsfähig ist. Diese Richtlinien werden normalerweise jedes Jahr mit dem Steuerberater besprochen, wobei die aktuelle und zukünftige Situation der Familie berücksichtigt wird.

Bei der Eingabe der Rechnung kann diese direkt als abzugsfähig markiert werden.

Bei der Vorbereitung der Steuererklärung kann jedoch die gesamte Liste der bezahlten Rechnungen eingesehen und nach Betrag sortiert werden, um zusätzliche fehlende Abzüge zu markieren.

Im Modul Familie und Portfolio wird die Quellensteuer bei der Eingabe der jeweiligen Transaktionen der Lohnsteuererklärung und der Börsentransaktionen erfasst.

Bei der Einsicht in die Liste der abzugsfähigen Rechnungen und/oder der Quellensteuer können die Originalquelldokumente mit einem Klick exportiert und der Steuererklärung beigefügt werden.

Die Einträge im Registerkarte [Steuergutschrift] reduzieren den geschuldeten Steuersaldo auf die gleiche Weise wie die geleisteten Zahlungen. Bei der endgültigen Veranlagung können diese Werte immer noch korrigiert werden.

## **Analytik - Steuern**

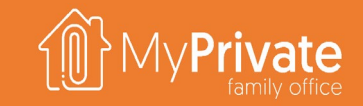

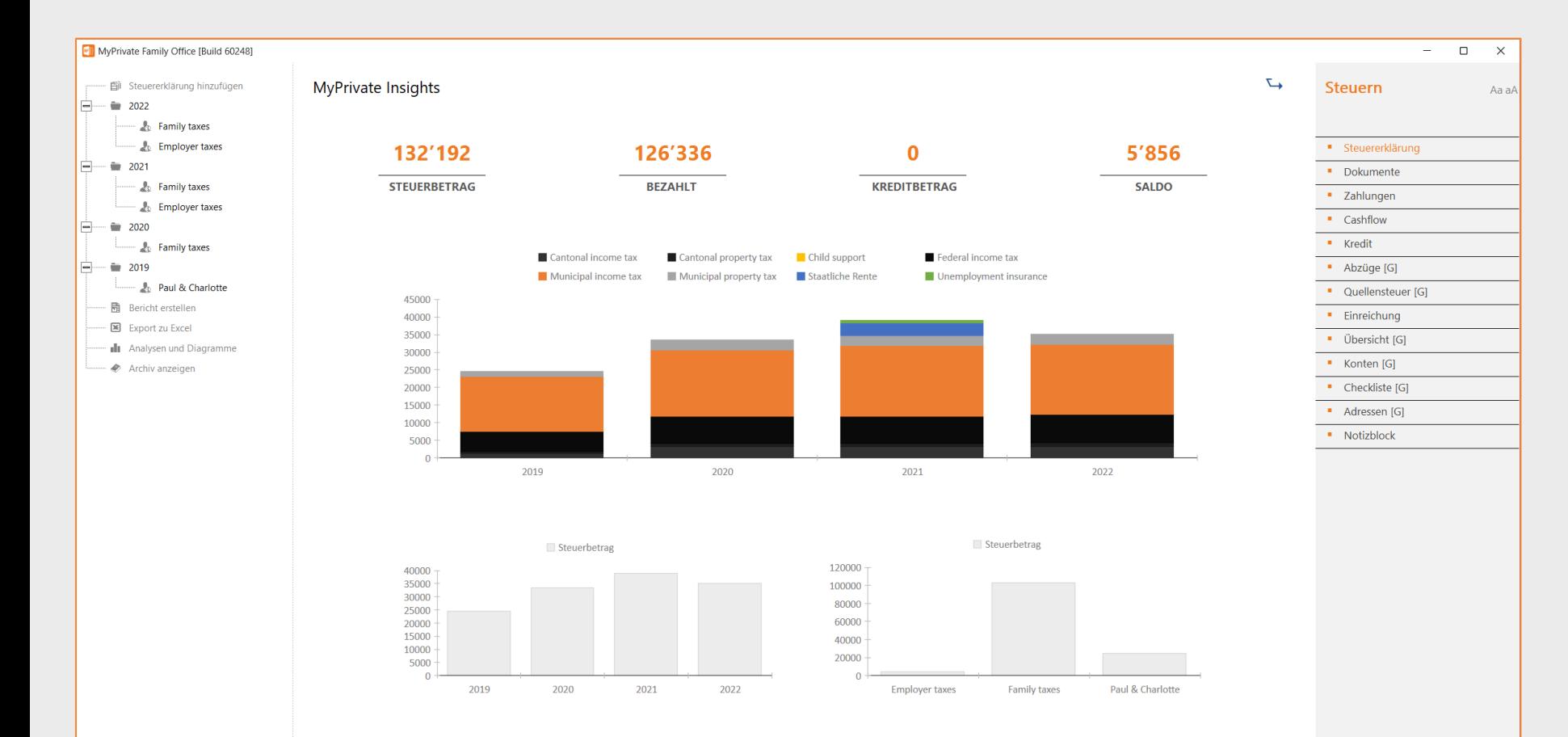

Der obere Abschnitt Kumulierte Steuern bietet einen Überblick über die Summe der fälligen Steuern, der gezahlten Steuern, der Steuergutschriften und des Saldos.

Diese Analyse umfasst die gesamte Familiengeschichte und bietet somit einen Gesamtüberblick über die Steuersituation.

Die für das laufende Jahr fälligen Steuern werden im Laufe der Zeit anteilig berechnet.

Alle in den kommenden Jahren eingegebenen Steuern werden von MyPrivate ignoriert und erscheinen nicht in der Bilanz.

Der mittlere Abschnitt fasst die fälligen Steuern nach Jahr und Typ zusammen.

Der untere Abschnitt fasst die Steuern nach Jahr und Typ zusammen.

 $\bigodot$ 

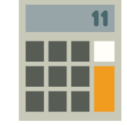

# **Erkundung der Modul Hypotheken**

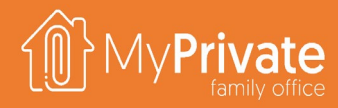

### **Registerkarten**

Registerkarten des Moduls [Hypotheken]

**Hypothek**

Einrichtung und Verwaltung von Hypotheken

### **01 02 03 04 Hypothek-Übersicht**

Anzeigen und Analysieren der Details von Hypotheken

### **Analytik**

Analytik des Moduls [Hypotheken]

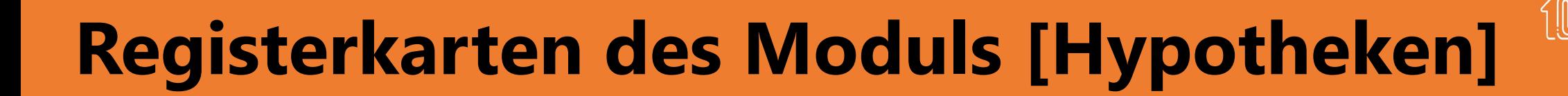

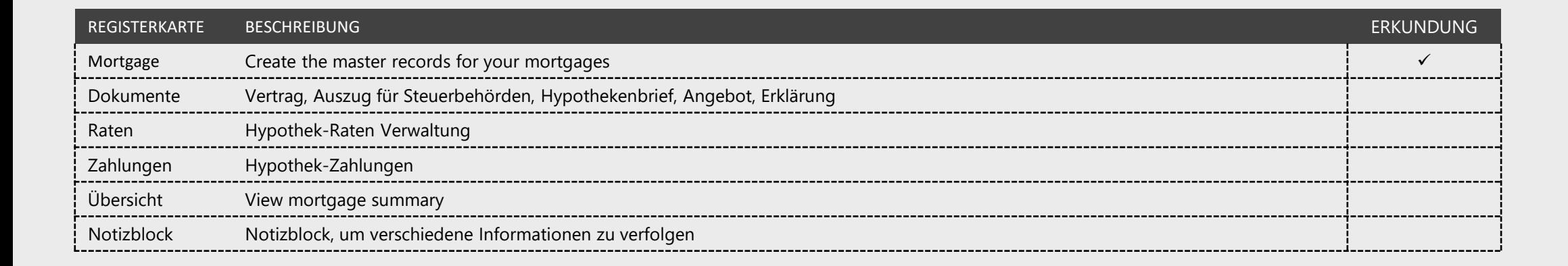

rivate

# **Verwaltung von Hypotheken und Zahlungen**

Im Kapitel "Schnellstart" finden Sie einen Überblick über die Einrichtung einer Hypothek und die Verwaltung der Zahlungen.

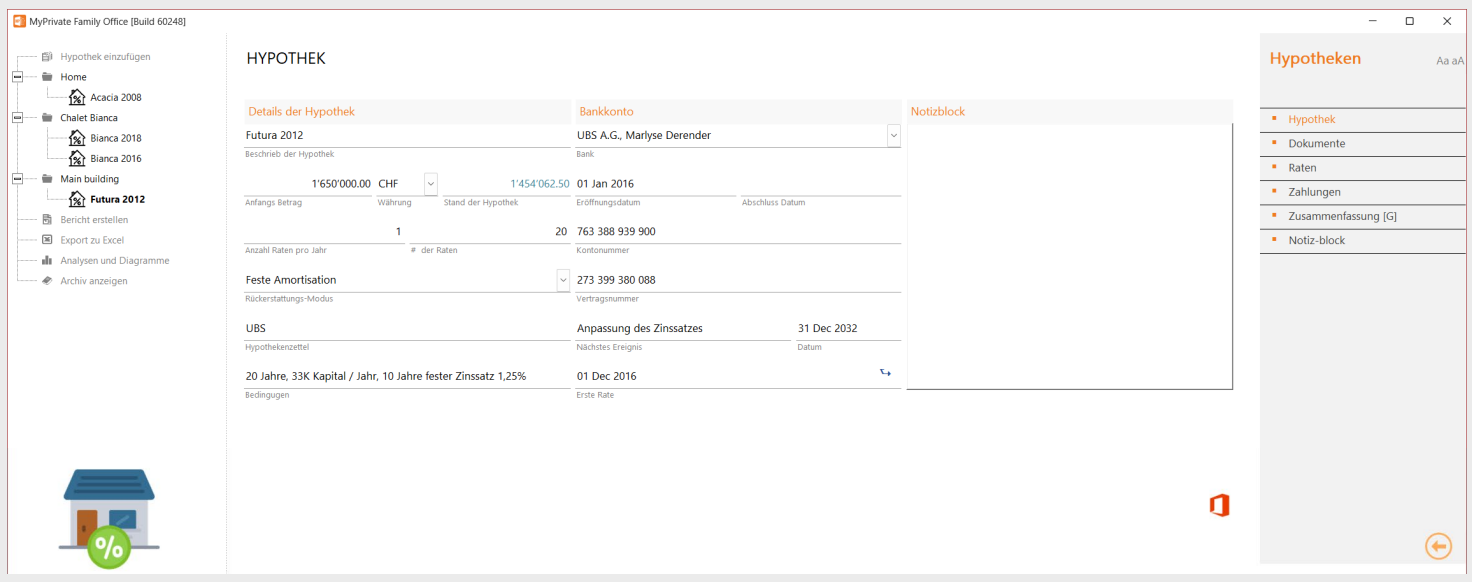

MyPrivate bietet einen aktuellen Überblick über die Hypothekenpläne und die damit verbundenen Zahlungen. Neben den regulären Erstattungen bietet MyPrivate 2 zusätzliche Felder, die für die korrekte Verwaltung einer Hypothek erforderlich sind:

- **Mit dem Feld "Anpassung"** wird der Saldo einer Hypothek angepasst, ohne dass eine Zahlung eingegeben werden muss. Dieses Feld ist nützlich bei der Refinanzierung einer bestehenden Hypothek. Mit der Anpassung wird der alte Hypothekensaldo gelöscht, und eine neue Hypothek mit den neuen Konditionen kann eingerichtet werden.
- Das Feld "**Sonstige Kosten**" nimmt Zahlungen auf, verändert aber nicht den Hypothekensaldo. Dies ist nützlich, um zum Beispiel kleine Abweichungen im Saldo, Gebühren oder Strafen zu verwalten.

## **Analytik - Hypotheken**

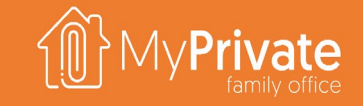

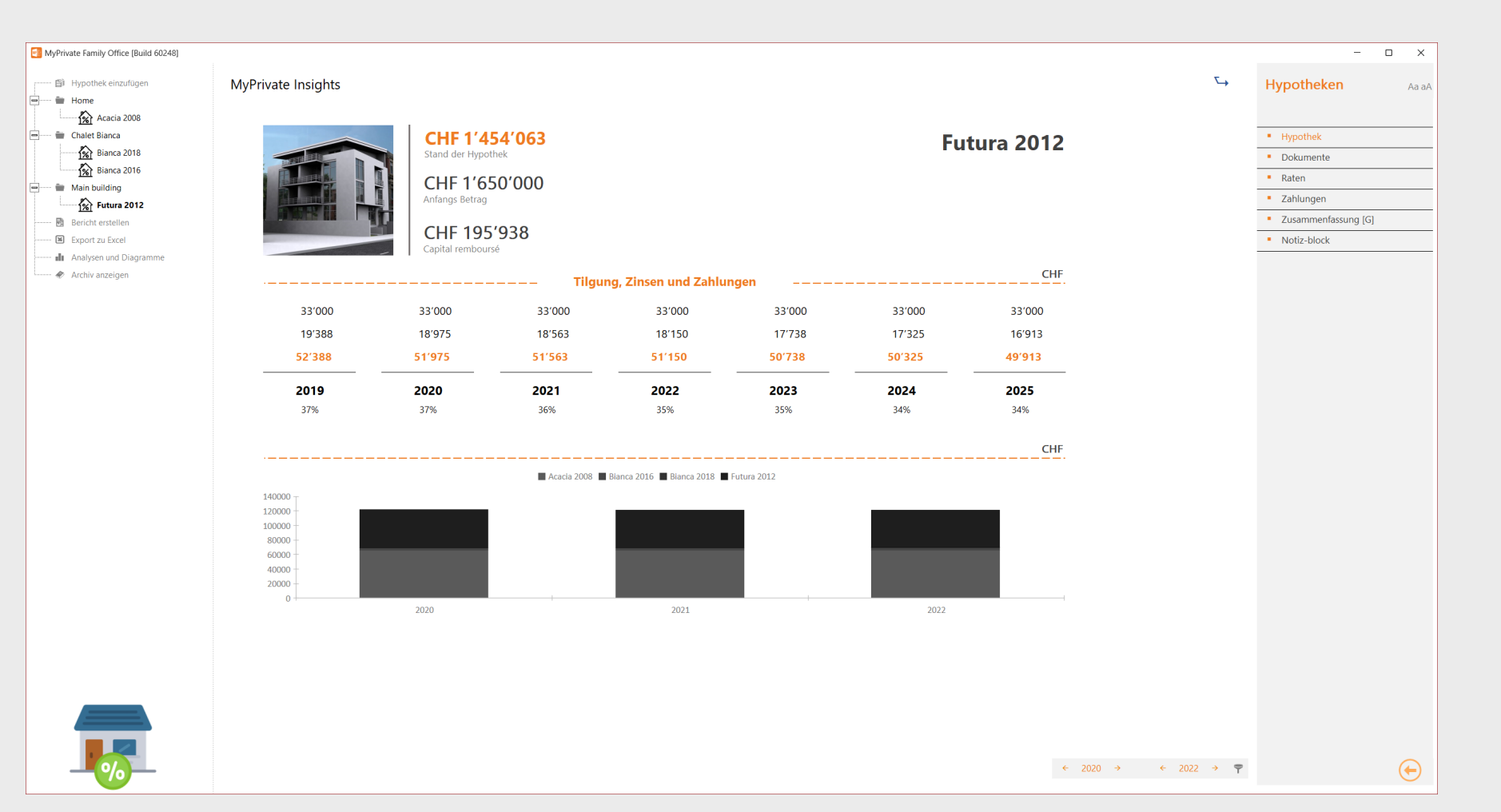

Der obere Teil gibt einen Überblick über den Status der ausgewählten Hypothek.

Der mittlere Teil zeigt die Entwicklung über einen Zeitraum von 7 Jahren (die letzten 3 Jahre, das laufende Jahr, die nächsten 3 Jahre) in Bezug auf Kapital, Zinsen und Gesamtzahlung. Der Prozentsatz drückt aus, wie viel Prozent der Zahlung für die Tilgung der Zinskosten verwendet wird.

Im unteren Teil des Bildschirms wird die Entwicklung der Zahlungen über einen ausgewählten Zeitraum für alle Hypotheken zusammengefasst.

169

# **Erkundung des Moduls [Finanzierungen]**

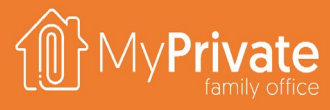

### **Registerkarten**

### Registerkarten des Moduls [Finanzierung]

### **01 02 03 04 Anwendungsfälle**

Anwendungsfälle für das Modul [Finanzierung]

### **Überwachung der Finanzierung**

Verwaltung von Auszahlungen, Rückerstattungen, Spenden und Streichungen.

### **Analytik**

Analytik des Moduls [Finanzierungen]

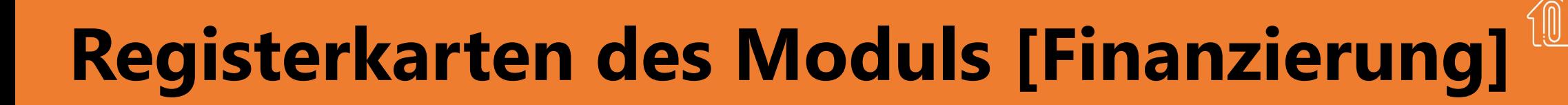

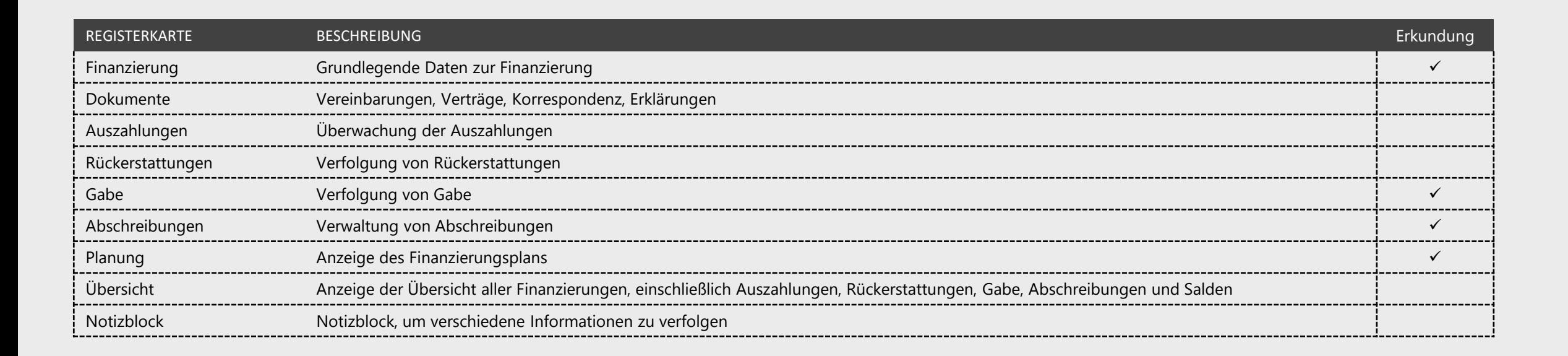

## **Einrichtung und Überwachung von Finanzierungen**

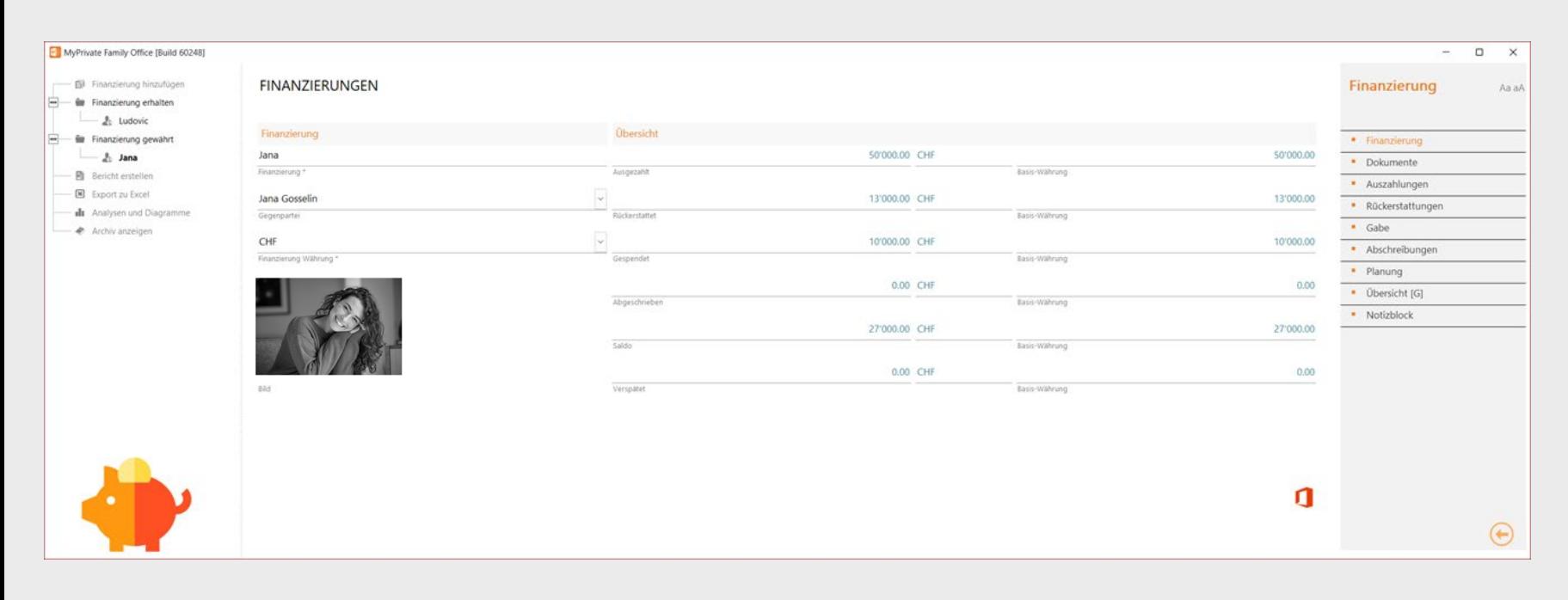

Das Modul Finanzierung wurde in erster Linie entwickelt, um faire Zahlungen an Kinder über einen längeren Zeitraum zu gewährleisten.

Normalerweise erhalten Kinder unterschiedliche Unterstützung für verschiedene Aktivitäten und Vorlieben.

Das Ziel ist es, jederzeit eine faire Behandlung der Kinder zu gewährleisten und somit die Harmonie innerhalb der Familie zu fördern.

Das Modul ist jedoch auch geeignet, um viele Arten von Handelskrediten, Rückzahlungsplänen und verschiedenen Anpassungen zu unterstützen.

Für jede Person oder individuelle Partei, die von der Währung betroffen ist, wird eine Finanzierung erstellt.

Ermöglicht die Verfolgung der Auszahlungen, die in Bezug auf eine bestimmte Finanzierung getätigt wurden. Optional kann ein Rückzahlungsplan definiert werden.

### **1 2 3 4 5**

Ermöglicht die Verfolgung aller Rückzahlungen, die in Bezug auf eine Finanzierung geleistet wurden. Die Rückzahlungen werden in chronologischer Reihenfolge auf den Tilgungsplan angewendet.

Ermöglicht die Registrierung von Gabe, die für eine Finanzierung gewährt wurden. Die Spenden werden in umgekehrter chronologischer Reihenfolge des Zeitplans angewendet.

### Finanzierung auszahlungen Auszahlungen Rückerstattungen Gabe Gabe Gabe Abschreibungen

Abschreibungen bieten die gleiche Funktionalität wie Spenden, mit der Ausnahme, dass der reduzierte Saldo dem Schuldner nicht mitgeteilt wird.

## **Analytik - Finanzierungen**

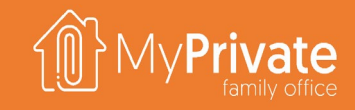

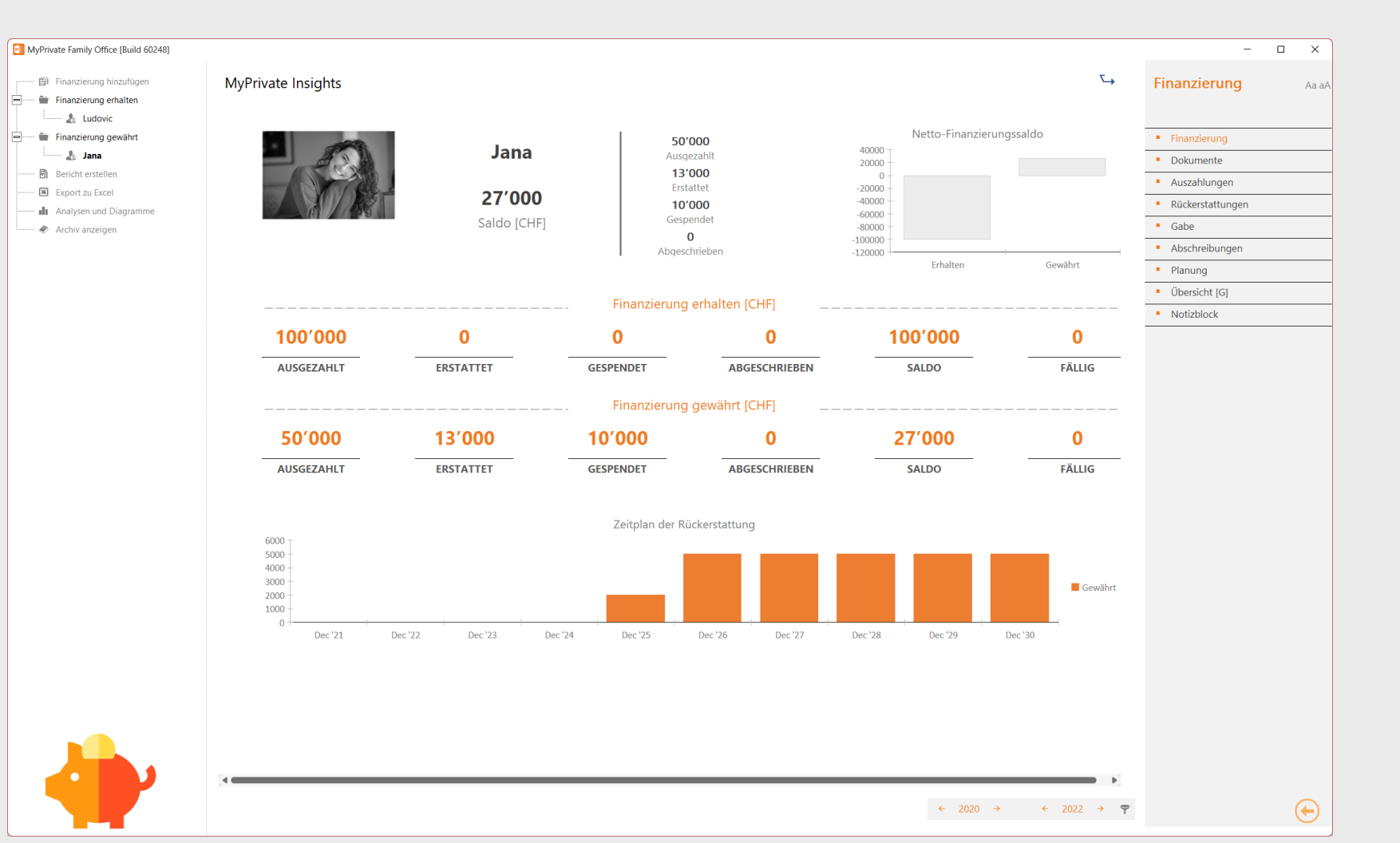

Der obere linke Quadrant zeigt eine Zusammenfassung des aktuell ausgewählten Finanzierungsdatensatzes.

Der obere rechte Quadrant zeigt die Summe der gewährten Finanzierung im Vergleich zur erhaltenen Finanzierung.

Die mittlere Tabelle teilt die erhaltene und die gewährte Finanzierung nach Komponenten auf.

Das untere Diagramm zeigt den zeitlich gestaffelten Cashflow für Finanzierungsdatensätze, denen ein Rückzahlungsplan beigefügt ist.

173

# **Erkundung des Moduls [Portfolio]**

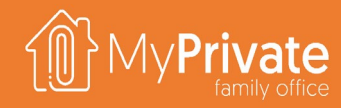

**01 02 03 04 Registerkarten** Registerkarten des Moduls [Portfolio] **Portfolio** Einrichtung von Portfolio- und Cashflow-Konten **Wertpapiere im Portfolio** Anzeige der Titel im Portfolio **Transaktionen** Verwaltung von Limitaufträgen und tatsächlichen Transaktionen

**Titel**

Konfiguration und Datenverwaltung Grundlegende Konfiguration von Wertpapieren; Preisaktualisierung

### **05 06 07 Rentabilität**

Analyse der Rentabilität über ein oder mehrere Jahre auf verschiedenen Analytiken Achsen

**Analytik**

Analytik des Moduls [Portfolio]

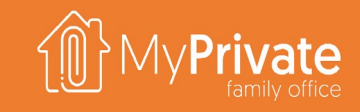

## **Registerkarten des Moduls [Portfolio]**

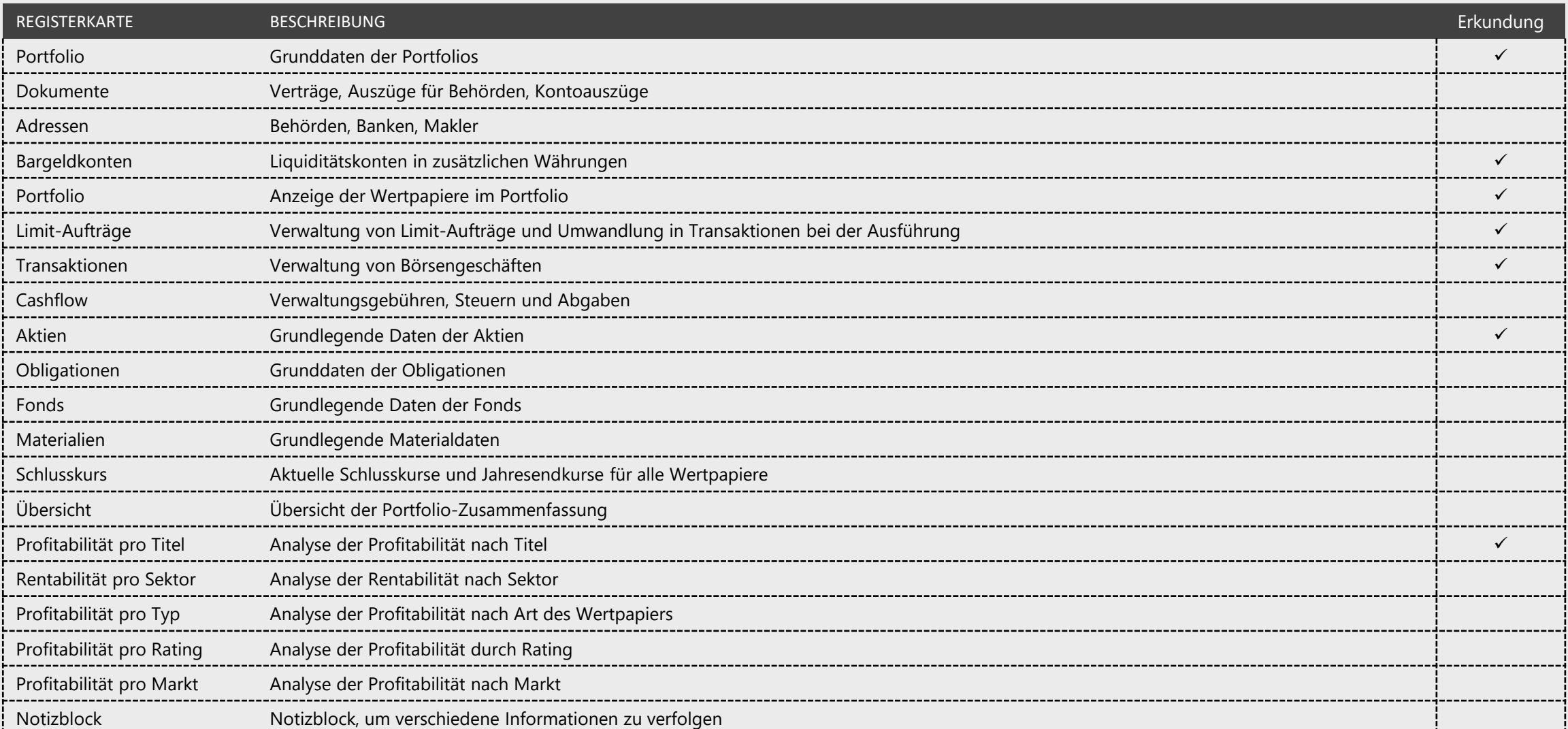

### **Portfolio und Cashflow-Konten**

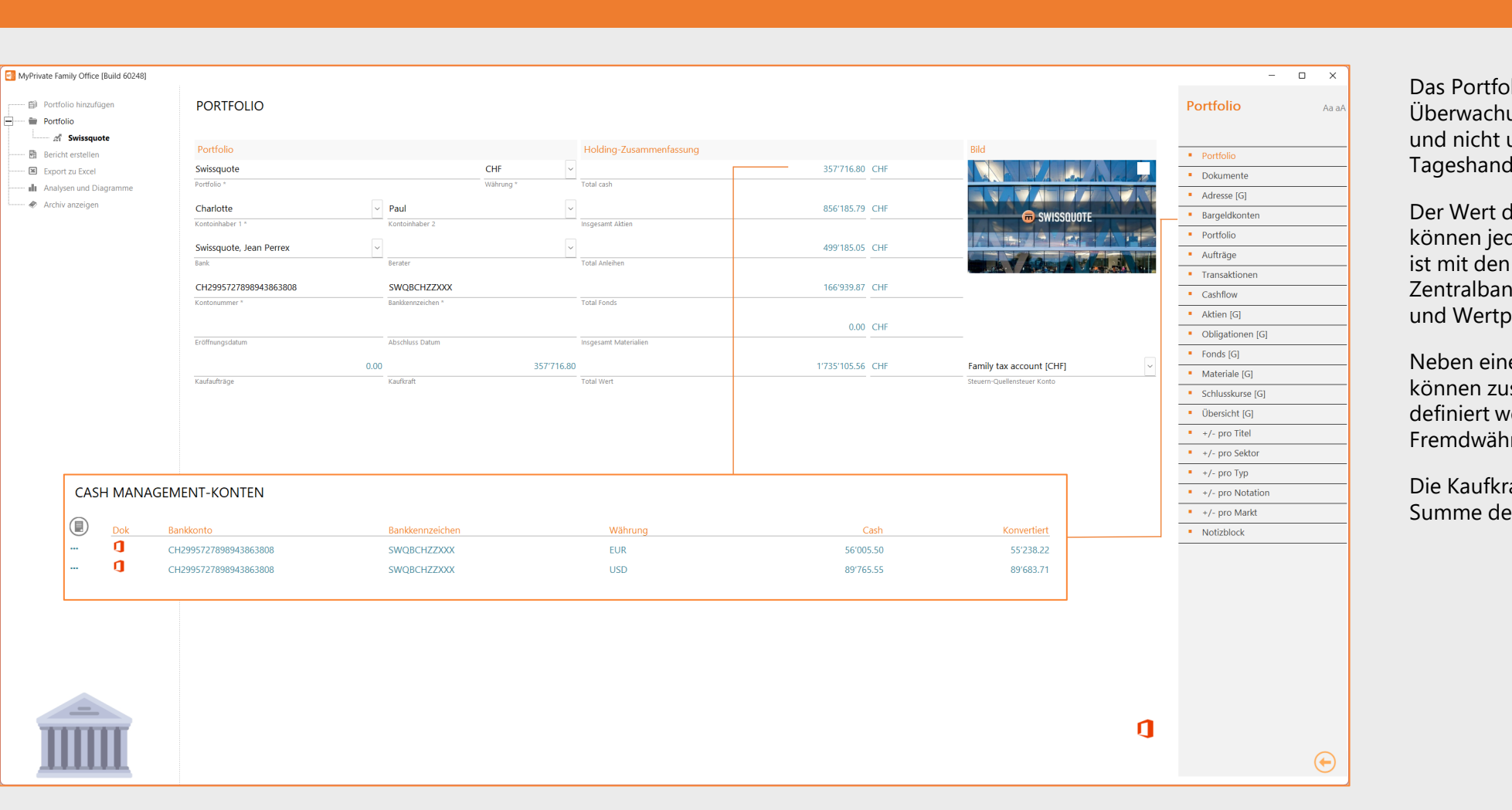

Das Portfoliomodul ist in erster Linie für die Überwachung langfristiger Investitionen gedacht und nicht unbedingt für den intensiven Tageshandel.

Der Wert der Portfolios und die Rentabilität können jederzeit aktualisiert werden; MyPrivate ist mit den meisten Börsen und der Europäischen Zentralbank verbunden, so dass die Devisenkurse und Wertpapierkurse aktualisiert werden können.

Neben einer obligatorischen Primärwährung können zusätzliche Cashflow-Währungen definiert werden, um die Fremdwährungsbestände darzustellen.

Die Kaufkraft wird als Gesamtliquidität minus der Summe der offenen Kauflimitaufträge berechnet.

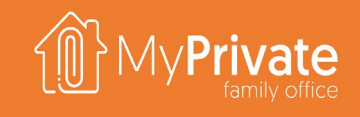

## **Wertpapiere im Portfolio**

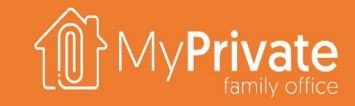

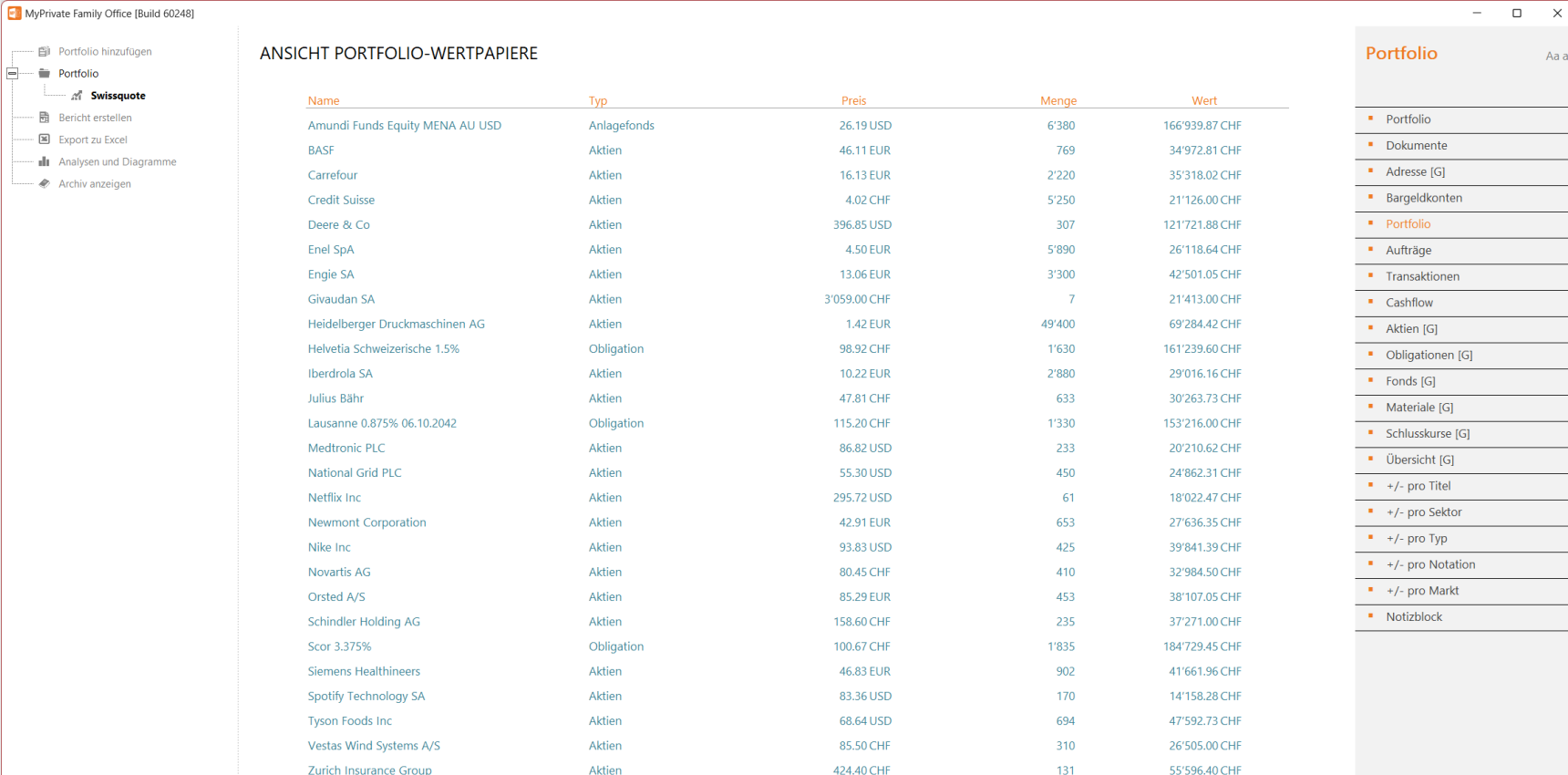

Der Gesamtwert der Wertpapiere im Portfolio kann jederzeit eingesehen werden.

Die aktuellen Werte von Anleihen, Fonds und Materialien müssen manuell auf dem neuesten Stand gehalten werden, während die Aktienkurse automatisch aktualisiert werden.

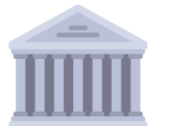

- Fil Portfolio hinzufüger

 $\clubsuit$  Archiv anzeigen

 $\stackrel{\cdot}{=}$  Portfolio **Swissquote** - 開 Bericht erstellen - Export zu Excel

 $\alpha$ 

1'522'310.70

 $\bigoplus$ 

 $\mathsf{X}$ 

Aa a $\overline{A}$ 

### **Limit-Aufträge und Transaktionen**

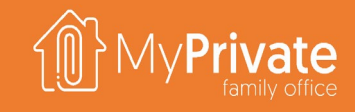

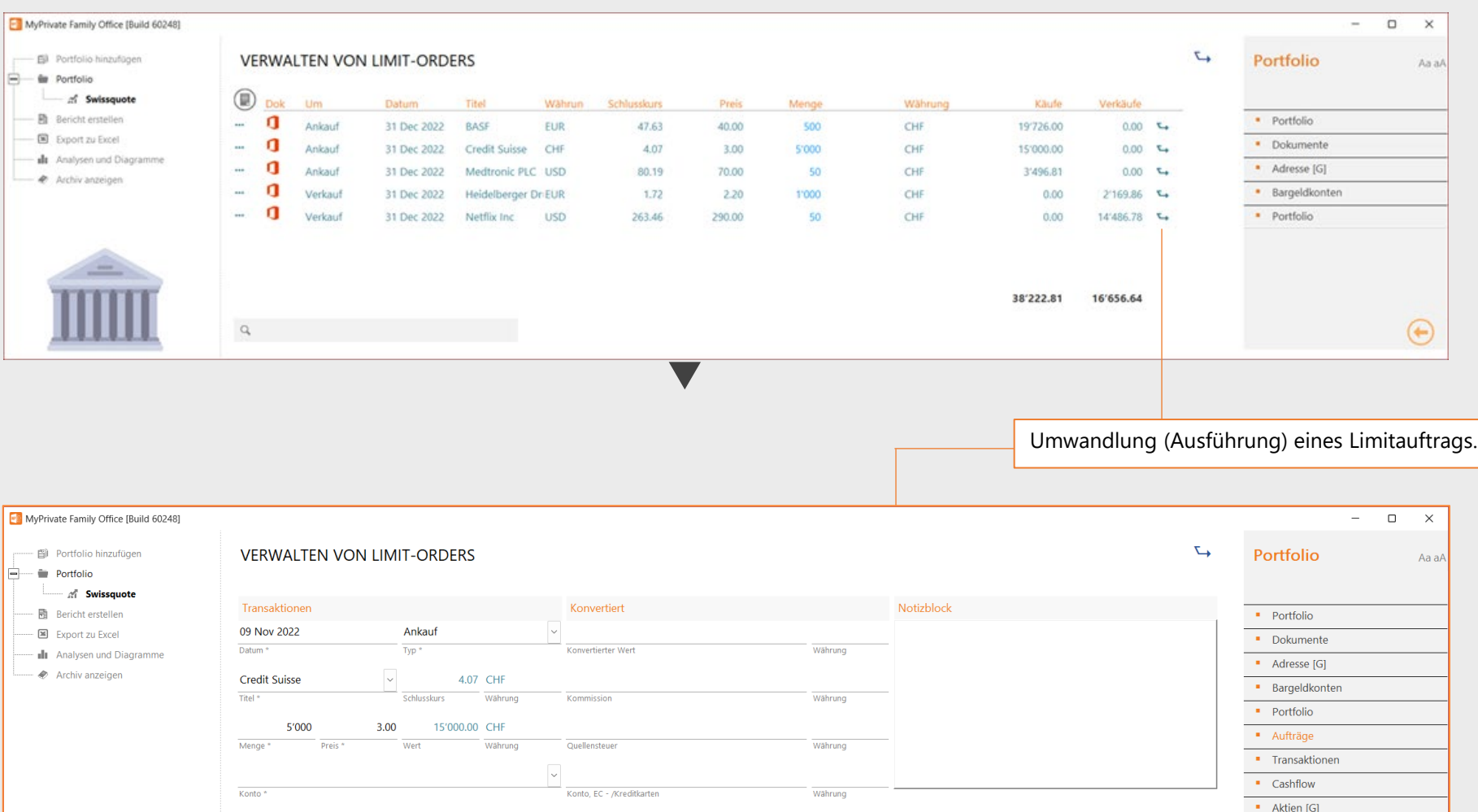

Wertpapierkäufe und -verkäufe können auf der Registerkarte Limit-Aufträge eingegeben und nach der Ausführung umgerechnet werden.

Alternativ können sie auch direkt auf der Registerkarte [Transaktionen] eingegeben werden.

Dividenden und Zinsen werden immer direkt als Geschäft eingegeben, das Konzept der Limit-Order ist nicht anwendbar.

### **Aktien**

 $\equiv$   $\pi$ 

-  $\bullet$  Archiv

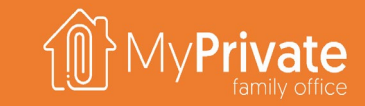

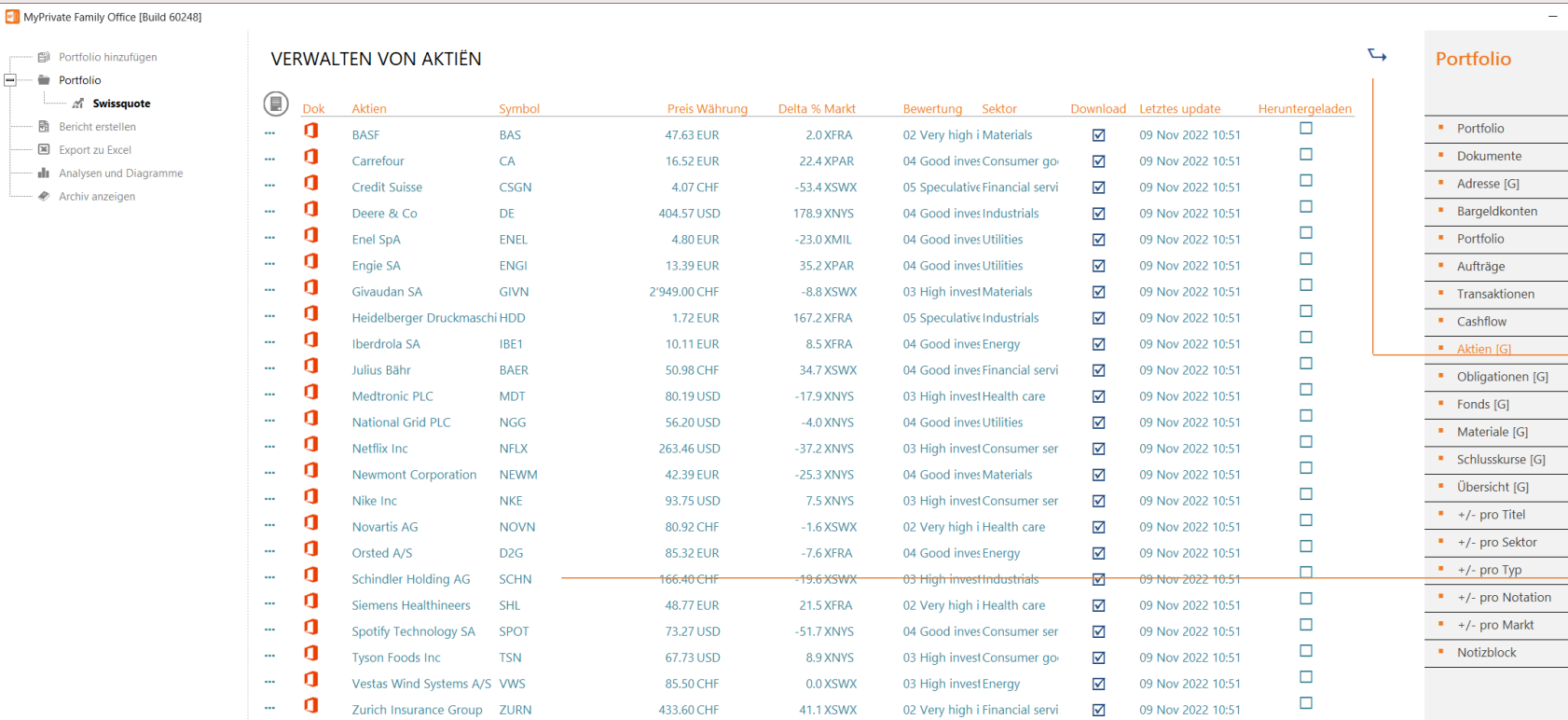

Der Gesamtwert der Wertpapiere im Portfolio kann jederzeit eingesehen werden.

Die aktuellen Werte von Anleihen, Fonds und Materialien müssen manuell aktualisiert werden, während die Aktienkurse größtenteils automatisch aktualisiert werden.

Dies gilt auch für die Schlusskurse; diese werden für die jährlichen Rentabilitätsberechnungen verwendet.

Herunterladen [zeitversetzt] der Aktienkurse von Refinitiv

 $\hfill\square$ 

Aa aA

 $\bigoplus$ 

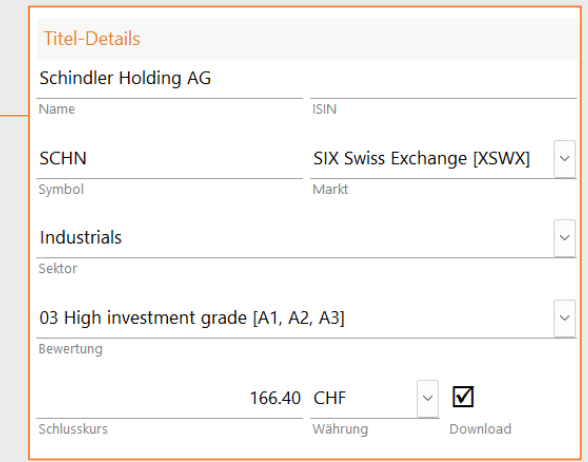

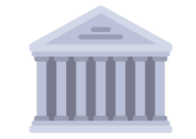

 $\hbox{\ensuremath{\mathsf{Q}}\xspace}$ 

## **+/- pro Titel**

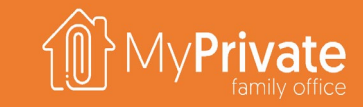

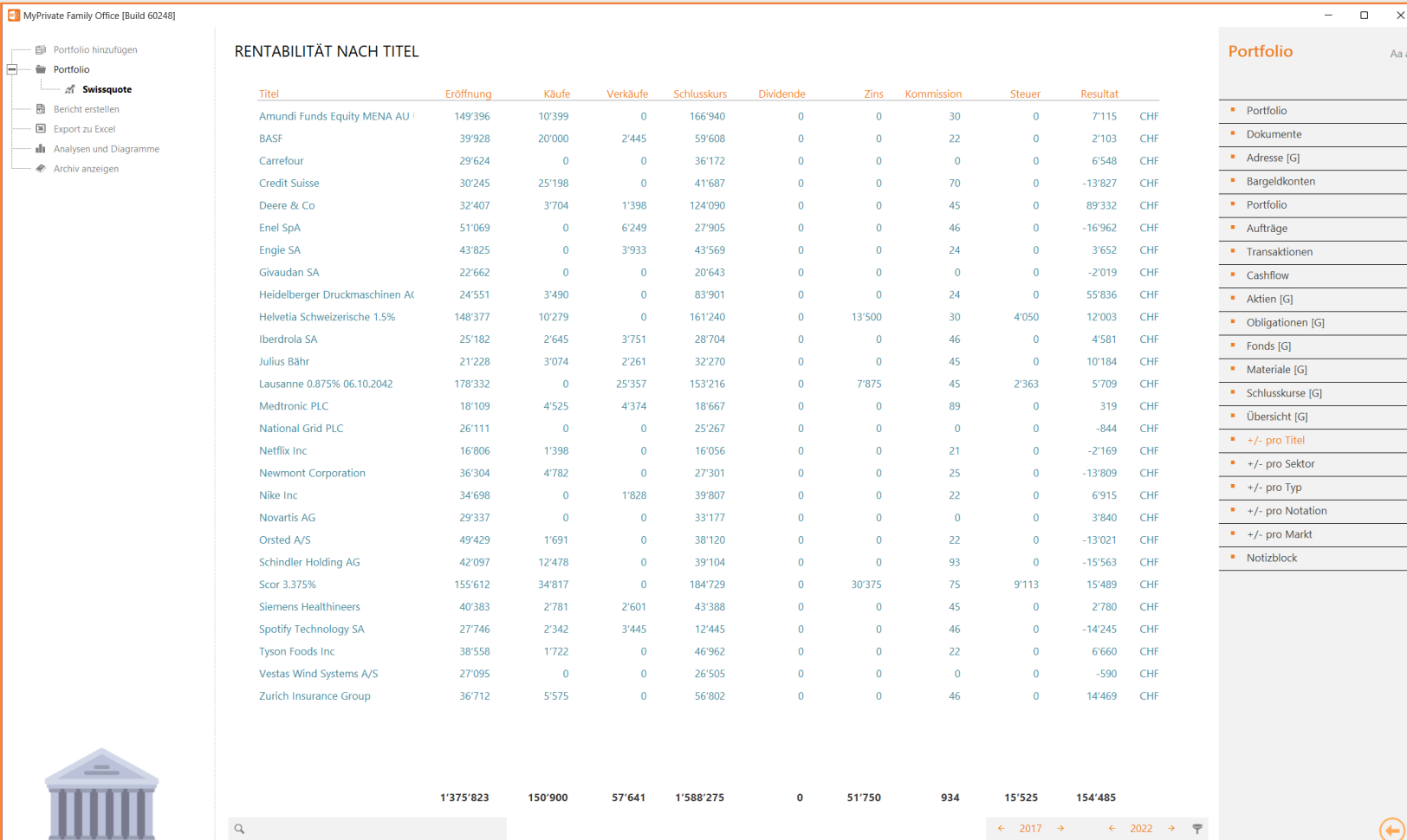

Die Profitabilität wird nach Wertpapier, Sektor, Typ, Rating oder Markt angezeigt.

 $\mathord{\times}$ Aa a $/$ 

> Mit der Jahresauswahl am unteren Rand des Bildschirms können Sie ein einzelnes Jahr oder eine Reihe von Kontingentjahren analysieren.

Für eine korrekte Berechnung ist es wichtig, dass die Schlusskurse der Wertpapiere eingegeben werden.

Die Profitabilität umfasst alle Elemente im Zusammenhang mit einer Wertpapiertransaktion - Kauf, Verkauf, Dividende, Zinsen und Provisionen -, schließt aber Gemeinkosten wie die Kosten für das Portfoliomanagement aus.
# **Analytik - Portfolio**

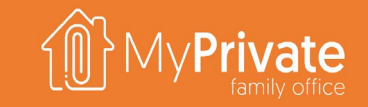

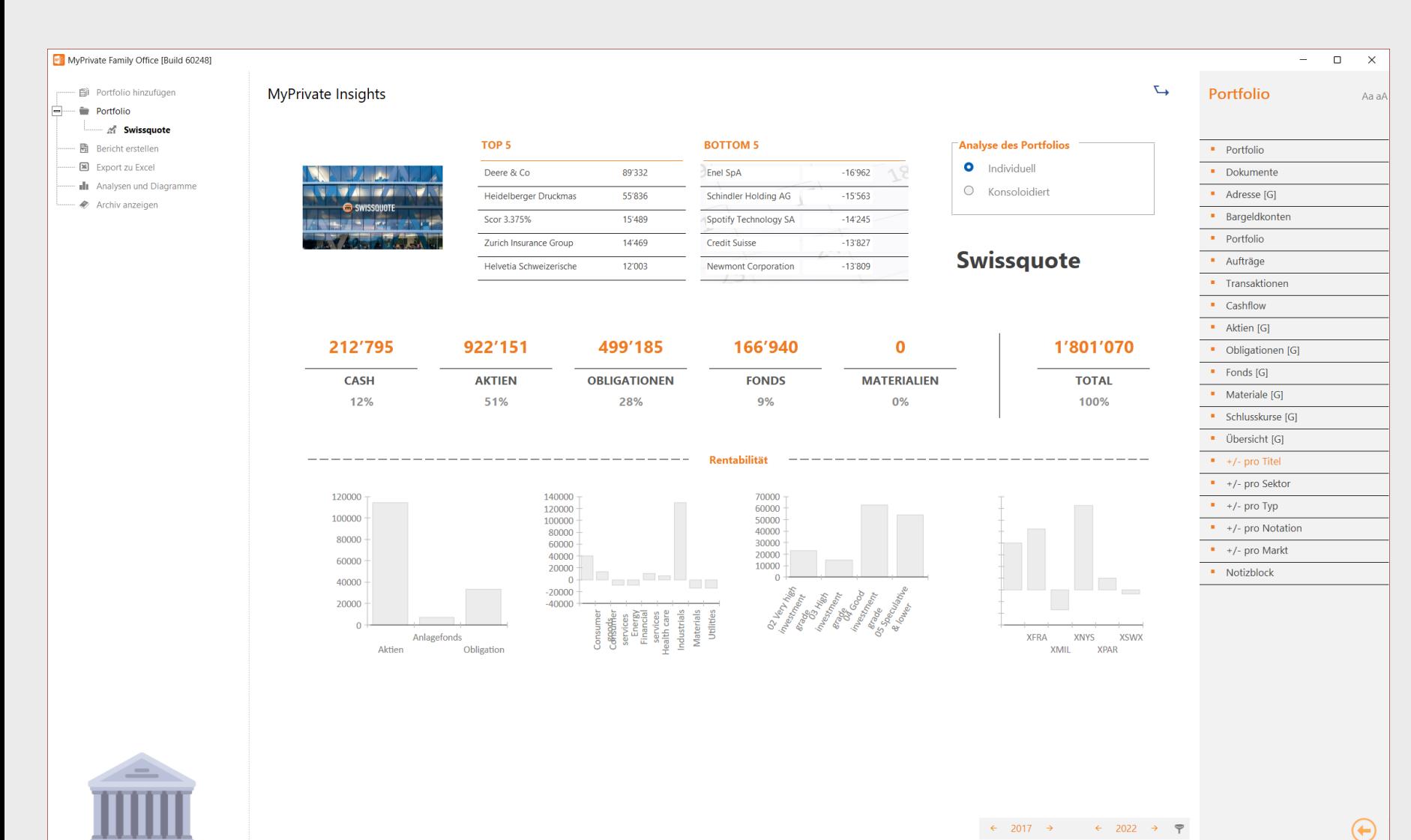

Die Analyse kann für ein einzelnes Portfolio oder konsolidiert durchgeführt werden.

Es werden die 5 besten und die 5 schlechtesten Ergebnisse in Bezug auf die Rentabilität angezeigt.

Die Zusammensetzung des Portfolios nach Wert und Prozentsatz wird im mittleren Abschnitt angegeben.

Der untere Abschnitt analysiert die Rentabilität nach Art des Wertpapiers, Branche, Anlagekategorie und Aktienmarkt.

181

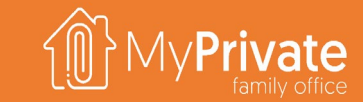

## **VOLUME 5**

MyPrivate Freizeit Erkundung

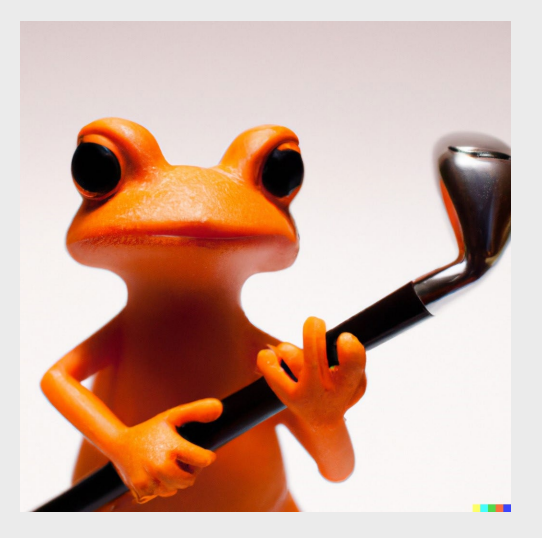

(C) 2022 MyPrivate(TM) ist eine eingetragene Marke. Alle Rechte vorbehalten. 182

# **Erkundung der Module**

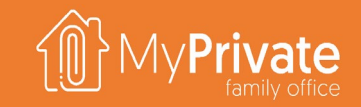

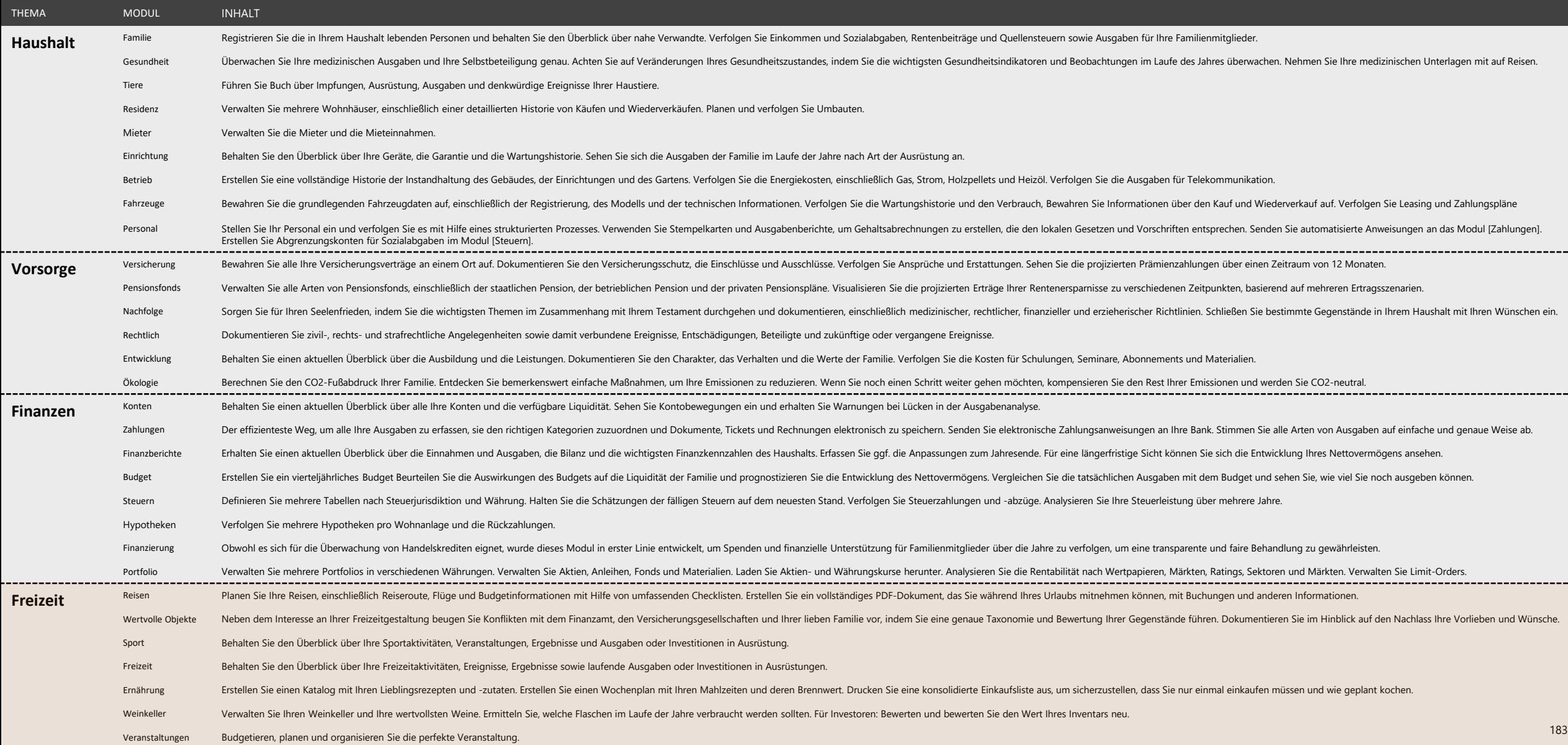

# **Erkundung des Moduls [Reisen]**

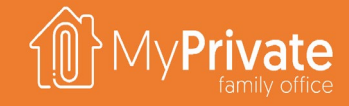

**01 02 Registerkarten Analytik**

Registerkarten des Moduls [Reisen]

Analytik des Moduls [Reisen]

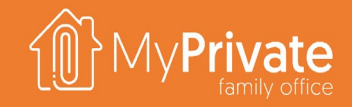

# **Registerkarten des Moduls [Reisen]**

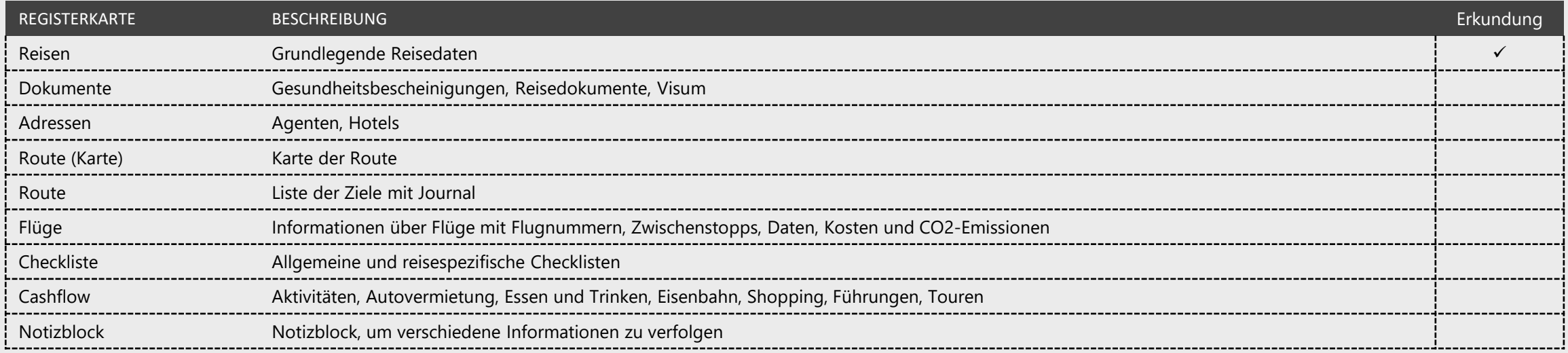

# **Grundlegende Daten der Reise**

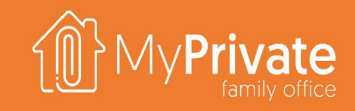

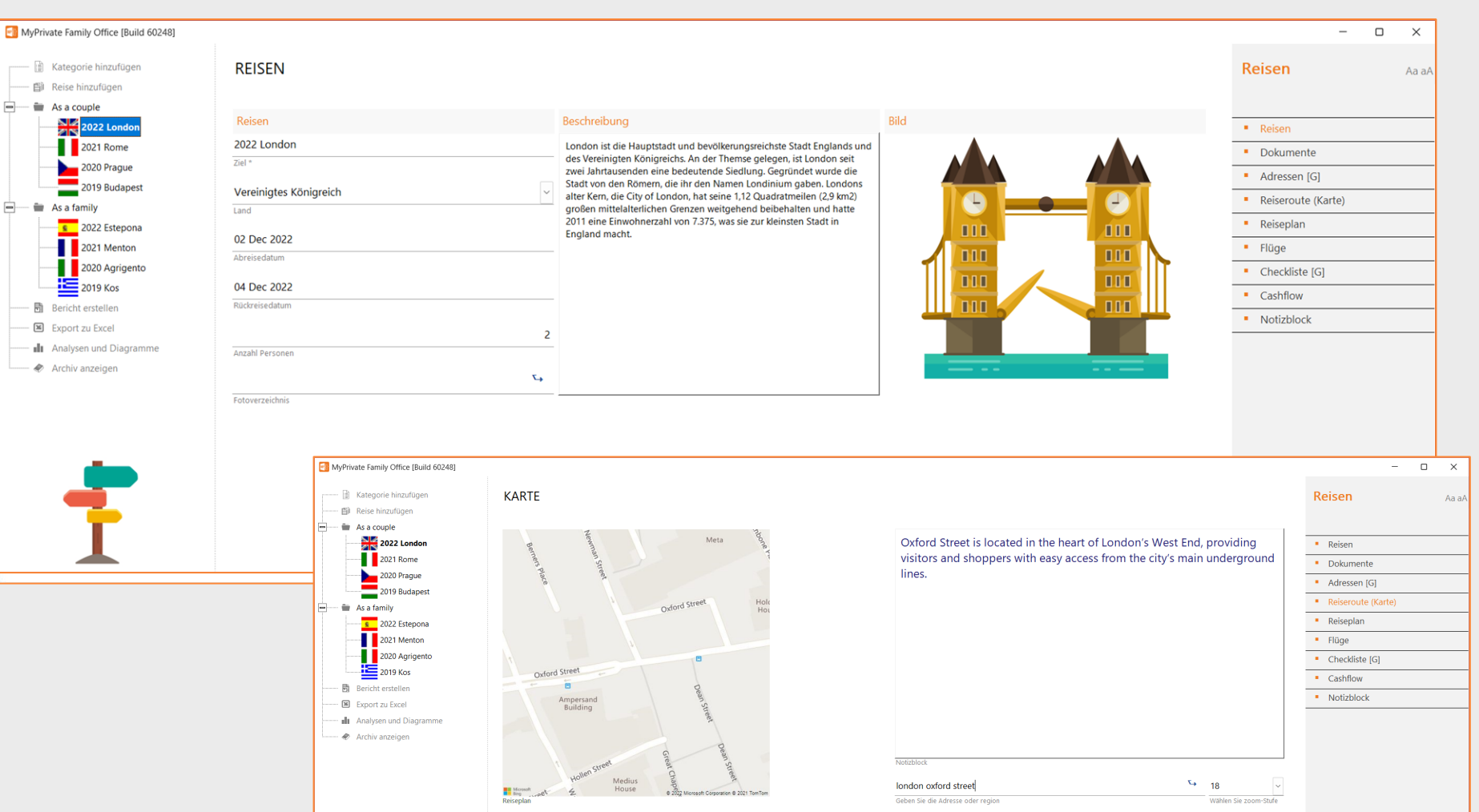

Reiseerinnerungen sind ein wichtiger Pfeiler der Familiengeschichte.

Mit dem Reisemodul können die wichtigsten Informationen zu jeder Reise gespeichert werden:

- **•** Daten und Beschreibung
- Denkwürdige Adressen
- **Reiserouten**
- Flüge mit Kosten und CO2-Emissionen Cashflow

# **Reisen - Analytik**

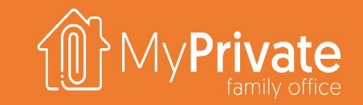

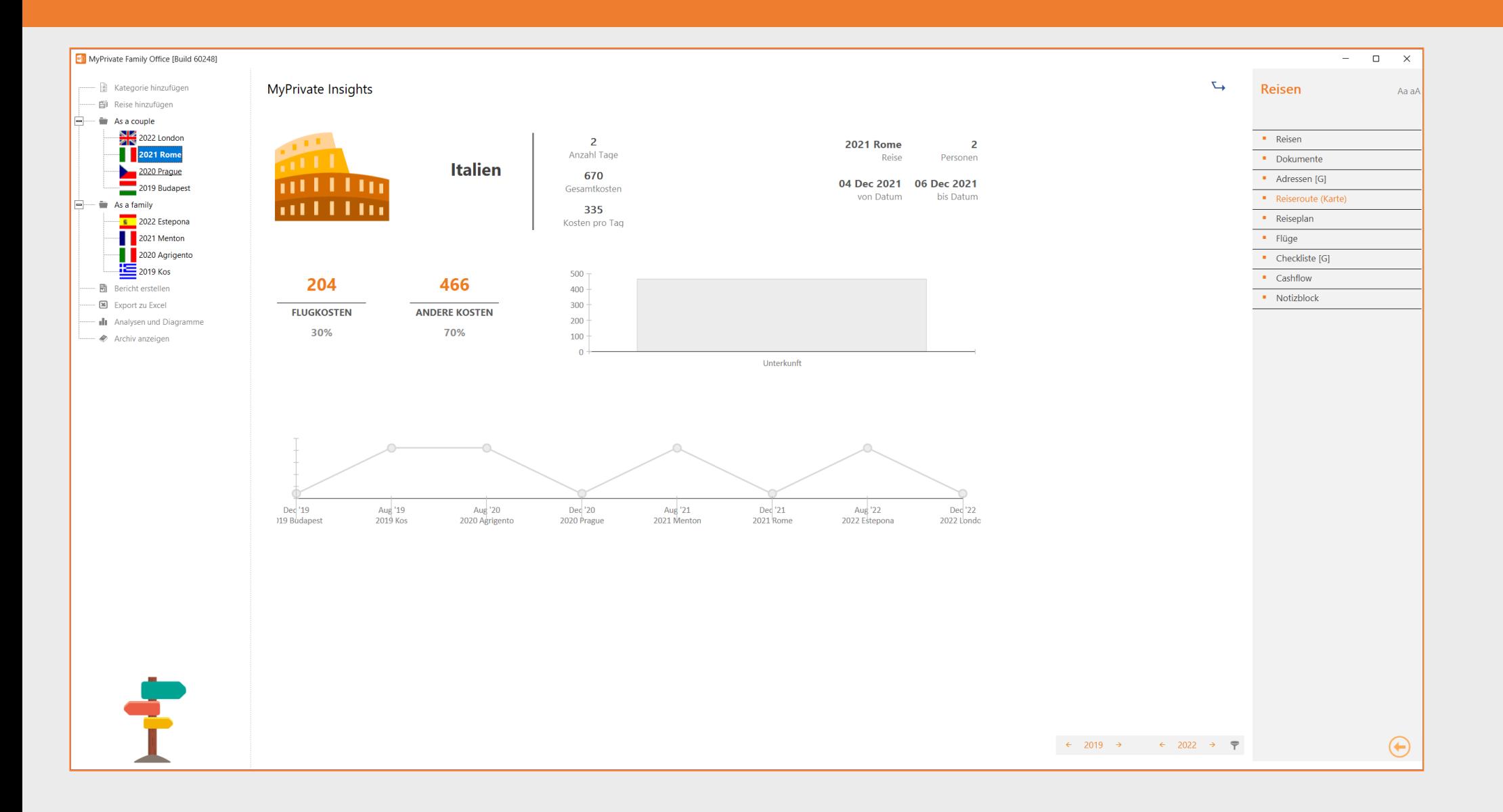

# **Erkundung des modul [Wertsachen]**

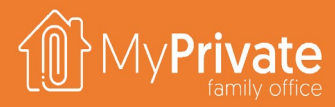

### **01 02 03 Anwendungsfall**

Verwaltung der Taxonomie und der Attribute von Sammlungsstücken

### **Taxonomie & Benchmark**

Dokumentation der Eigenschaften des Objekts und Erstellung eines Benchmark-Berichts zu Vergleichszwecken

## **Bewertungsbericht**

Beispiel für einen Bewertungsbericht

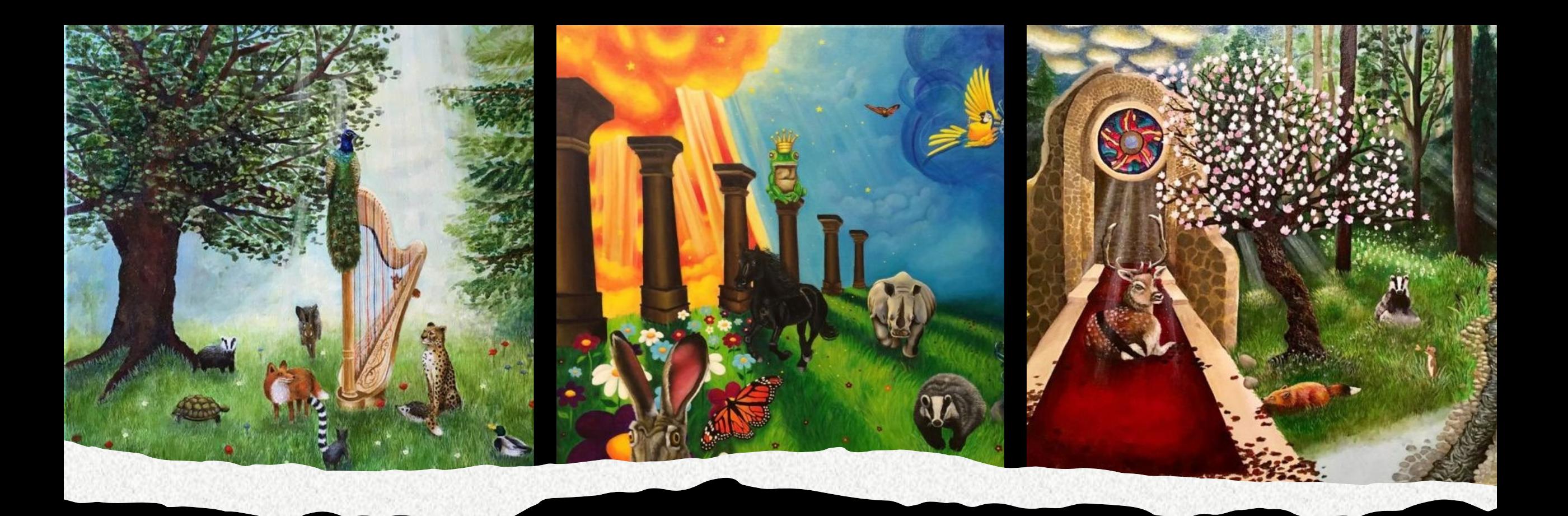

Im Laufe der Zeit kann eine Familie wertvolle Objekte erwerben, die aufgrund ihrer Art und ihres Erhaltungszustands einzigartig sind, wie z.B. Gemälde, Uhren oder Bücher.

Das Modul Sammlerobjekte bietet einen Katalog mit 28 Hauptkategorien (Kunst, Möbel, Schmuck, ...) mit über 230 Attributen (Materialien, Stempel, Herkunft, ...), die von Fachleuten bewertet werden, um den Wert der Objekte zu bestimmen.

Jeder Gegenstand, der im Modul [Einrichtungen] als "Wert-Objekt" markiert ist, erscheint auf seiner entsprechenden Registerkarte im Modul [Wertsachen].

Die folgende Berichte sind verfügbar:

- Ausdruck des Taxonomieblatts mit den Kategorien und ihren zu dokumentierenden Attributen
- Ausdruck des Arbeitsblatts zur Erfassung der Attribute pro Wertobjekt
- Ausdruck des Benchmarking-Blatts (ohne Wert) zur Einholung von Bewertungen von Dritten
- Ausdruck des Bewertungsberichts für Versicherungen
- Ausdruck des Bewertungsberichts für Nachlässe
- Ausdruck des Bewertungsberichts für Steuerbehörden
- Generierung eines Ordners mit einer detaillierten Dokumentation der Sammlungsobjekte und der beigefügten Dokumente (Zertifikate, Rechnungen)

# **Taxonomie und Benchmarking**

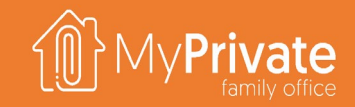

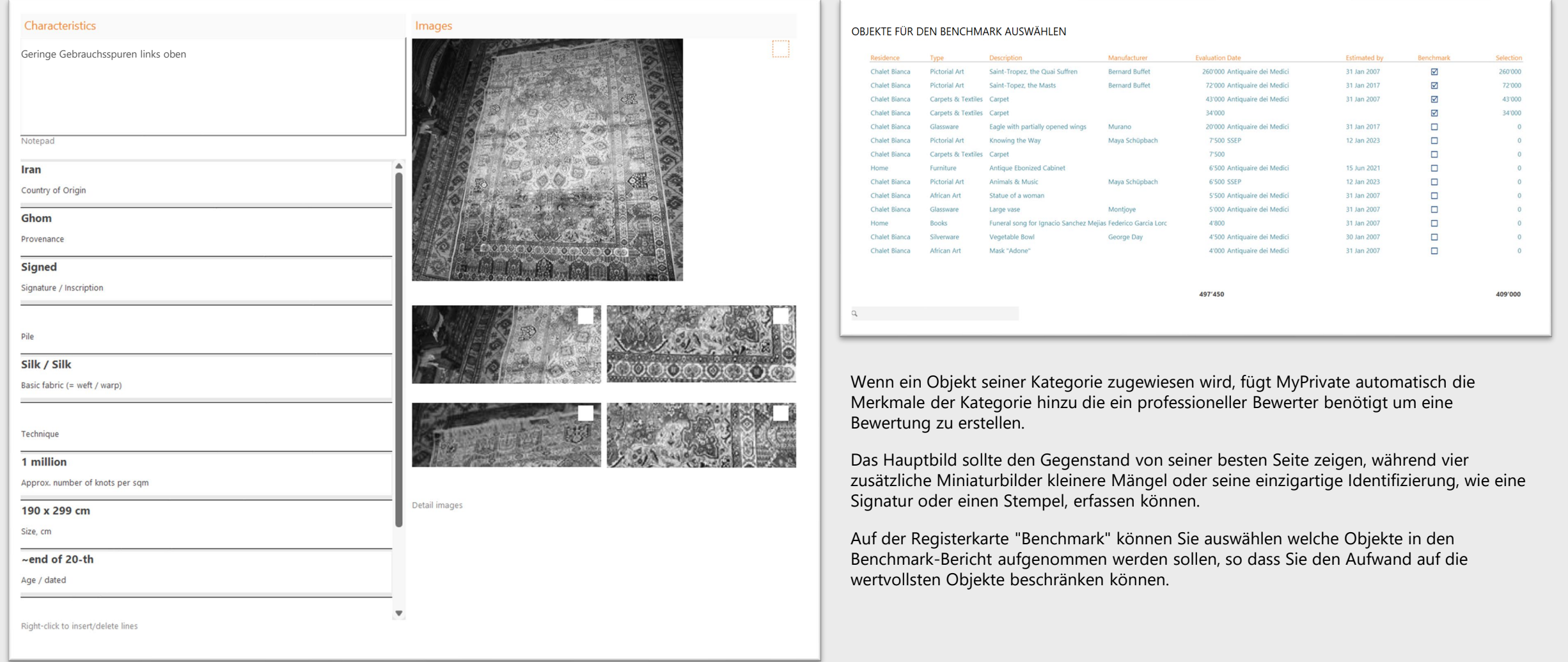

# **Bewertungsbericht-Beispiel**

Telefon 027 265 27 76

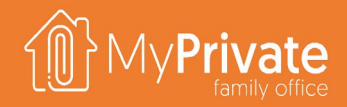

#### **WERTSACHEN BEWERTUNGSBERICHT**

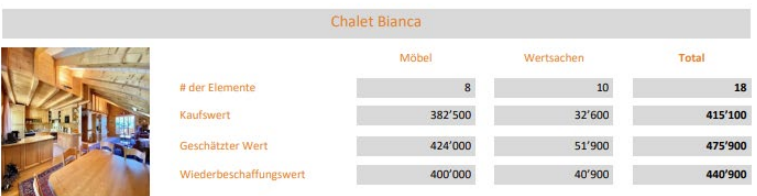

Chemin des Ecureils 6 3963, Crans-Montana (CH)

Dieser Bericht ist für Versicherungszwecke. Im Falle fehlender Werte, z. B. eines Kaufpreises, verwendet MyPrivate eine alternative Auswertungsmethode. Wenn alternative Auswertungen angewendet werden, werden die entsprechenden Werte in grau gedruckt.

#### Möbel

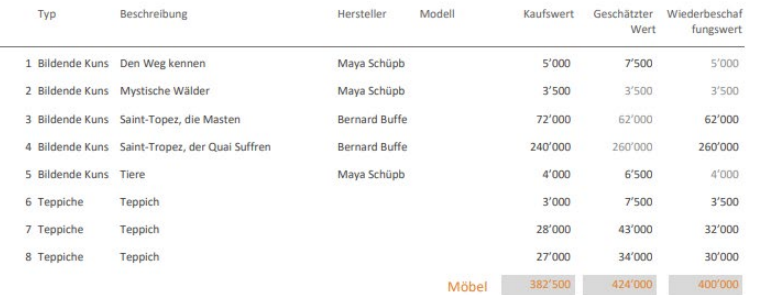

#### Wertsachen

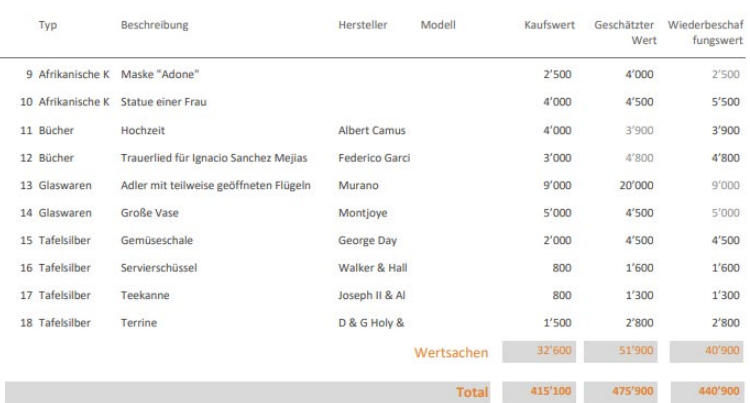

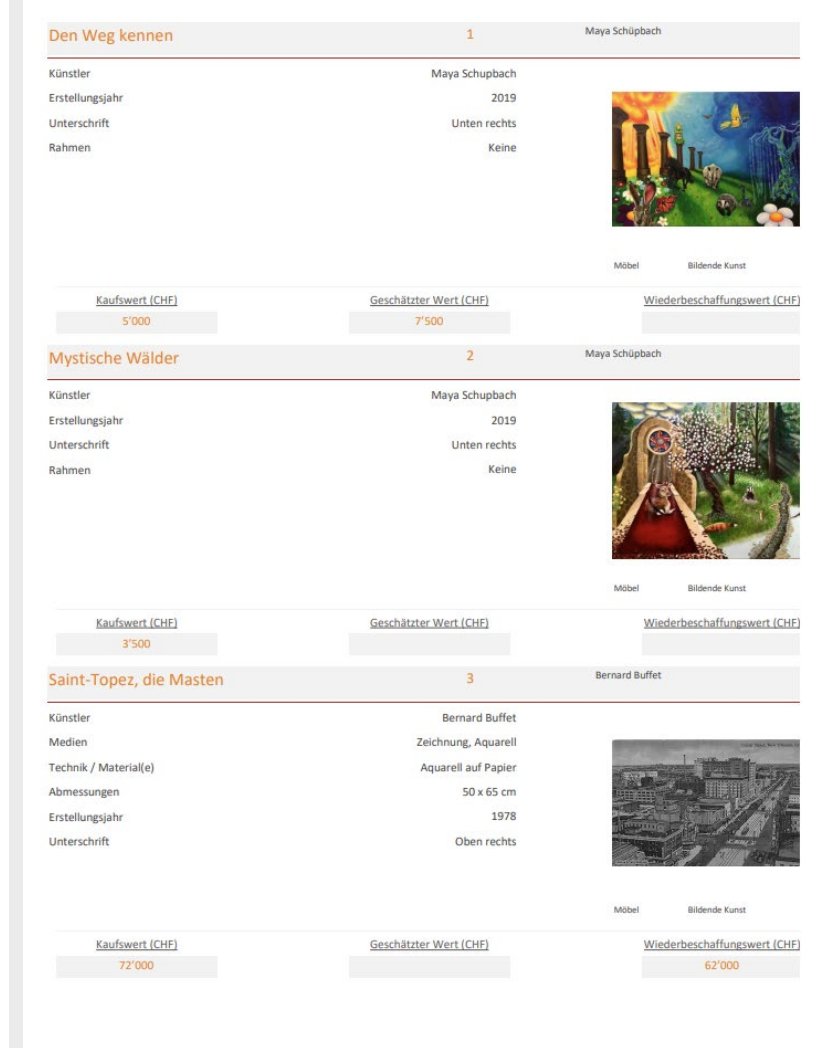

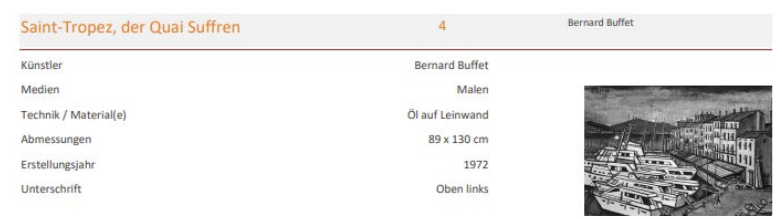

Möbel Bildende Kunst

Dieses Werk erscheint nicht im Katalog des Künstlers (Y. Le Pichon, Bernard Buffet, Catalog Raisonne vol. 2 1962-1981, Paris 1986). Es ist jedoch Teil einer 1972 entstandenen Serie mit dem Titel

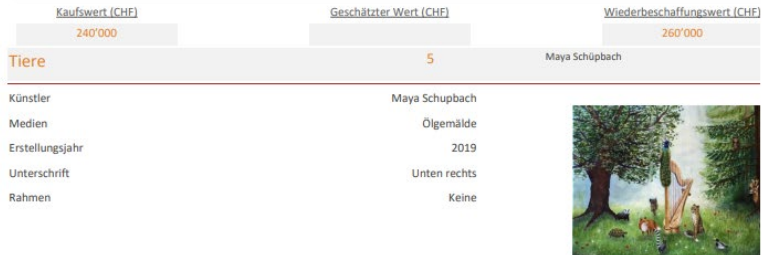

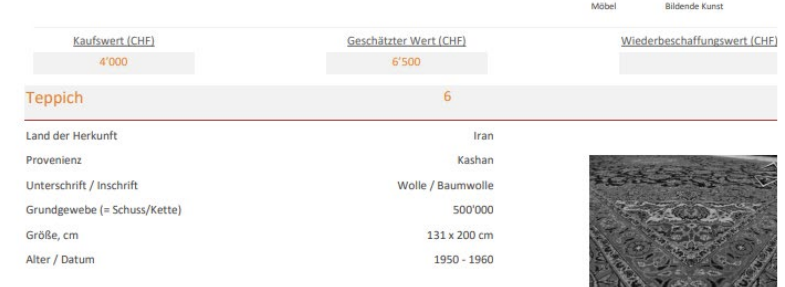

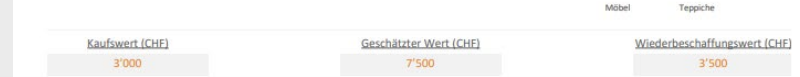

## **Erkundung der Module [Sport] und [Freizeit]**

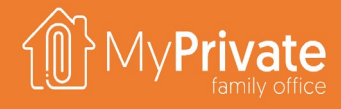

### **01 02 Registerkarten**

Registerkarten der Module [Sport] und [Freizeit]

**Analytik**

Analytik der Module [Sport] und [Freizeit]

## **Registerkarten der Module [Sport] und [Freizeit]**

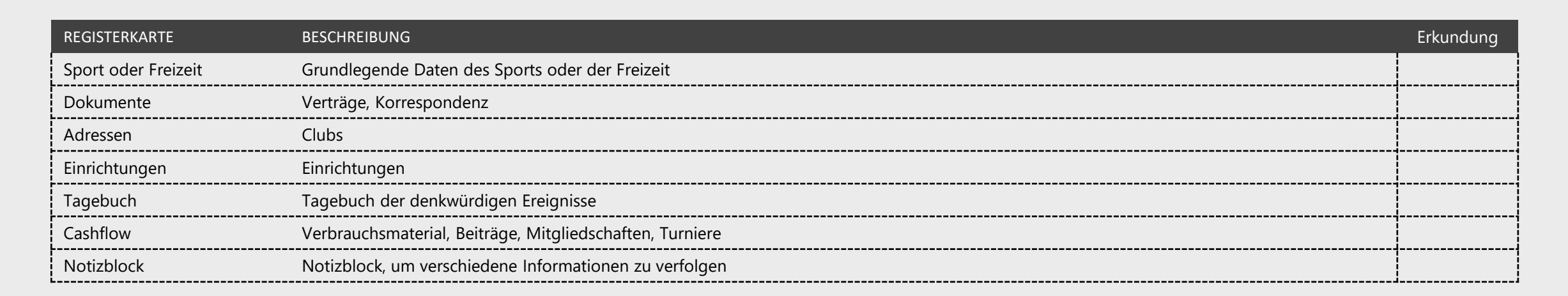

# **Analytik - Sport und Freizeit**

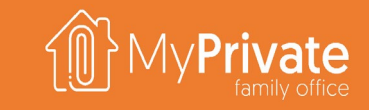

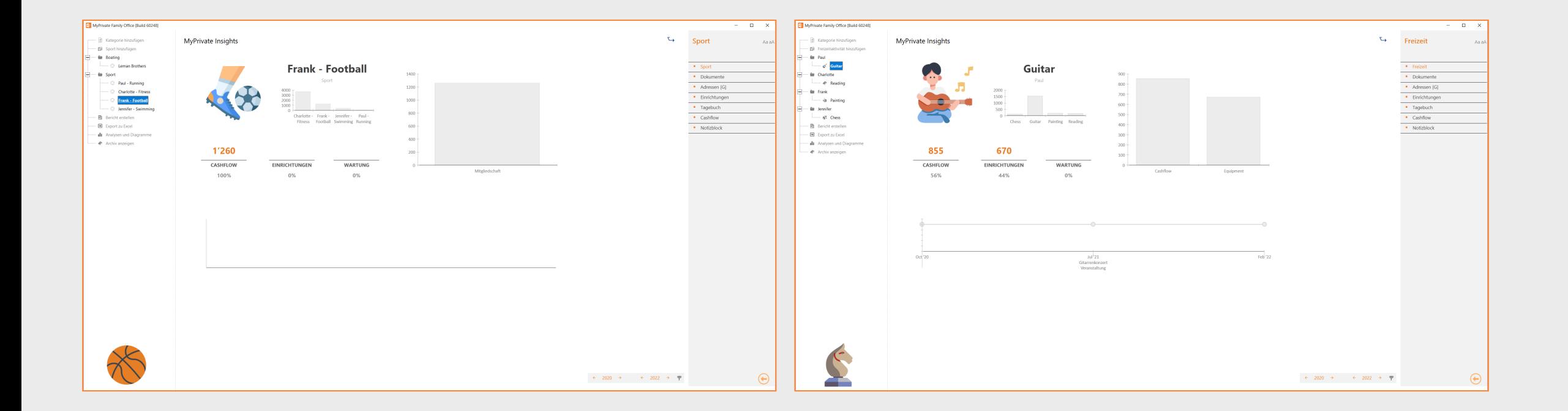

Die Module [Sport] und [Freizeit] ermöglichen es Ihnen, Aktivitäten, Investitionen in Ausrüstung und Wartung zu verfolgen, Ausgaben aufzuzeichnen und den Überblick über denkwürdige Ereignisse wie Ausstellungen, Spiele usw. zu behalten. Neben dem praktischen Aspekt, diese Informationen zur Hand zu haben, sehen wir zwei weitere Vorteile dieser Module. Erstens ist das Sammeln dieser Informationen im Laufe der Jahre ein wichtiger Teil der Familiengeschichte und wir empfehlen, diese Informationen als Anhang zum jährlichen Familienbuch hinzuzufügen. Zweitens gibt es viele Fälle, in denen ein Familienmitglied seine Freizeit- und Sportaktivitäten allmählich reduziert, häufig aufgrund einer Konzentration auf das Berufsleben. Wir betrachten diese Informationen als einen guten "Weckruf", wenn man feststellt, dass es nur wenige Aktivitäten und/oder Veranstaltungen gibt, zusätzlich zur Bewertung der Prinzipien von Bill Hettler, die im Modul [Entwicklung] beschrieben werden.

# **Erkundung des Moduls [Ernährung]**

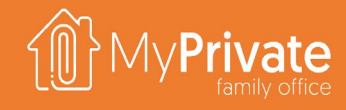

### **01 02 Registerkarten**

**Anwendungsfall**

Registerkarten des Moduls [Ernährung]

Anwendungsfall des Moduls [Ernährung] für die Verwaltung von Rezepten und die Planung von Mahlzeiten

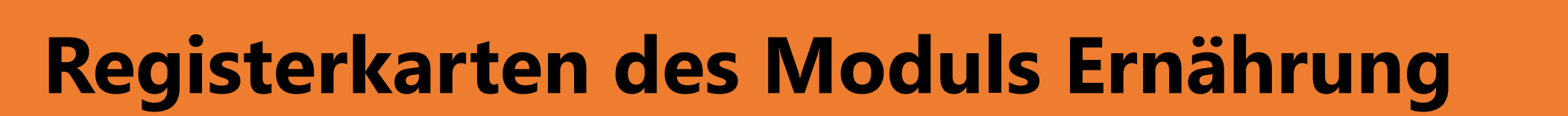

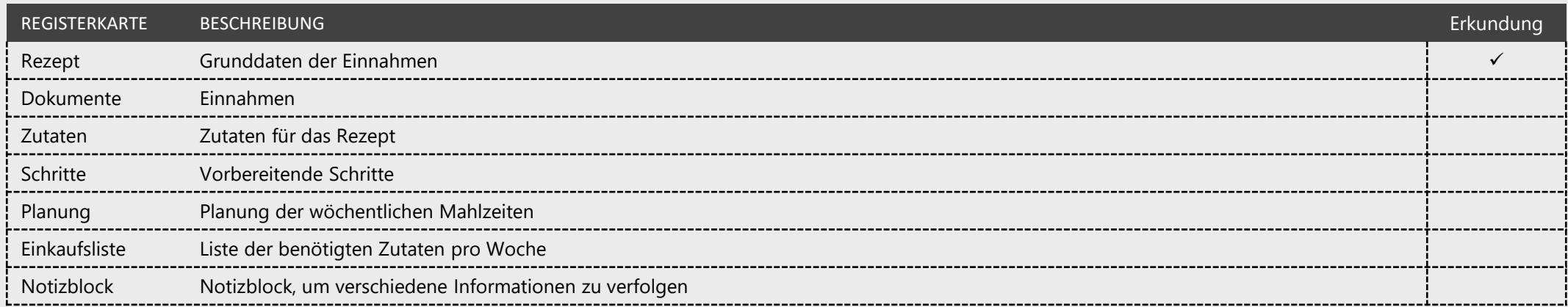

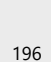

**Private** 

## **Rezepte**

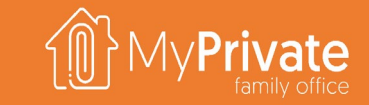

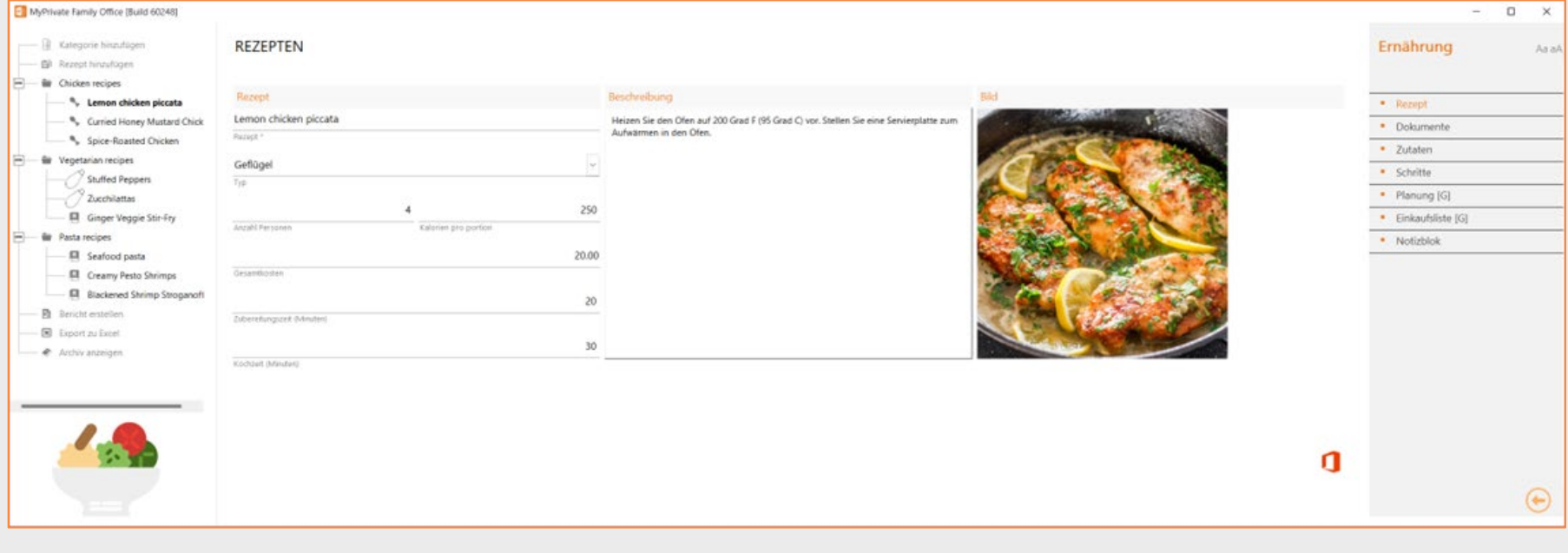

Eine gesunde Essgewohnheit ist eine der wichtigsten Säulen für eine gute Lebensqualität .

Doch obwohl es viele ausgezeichnete Mahlzeiten gibt, kommt es häufig vor, dass die benötigten Zutaten nicht zur Hand sind und man auf ein schnelles und einfaches Gericht wie Nudeln oder, noch schlimmer, auf vorgekochte Tiefkühlkost zurückgreifen muss .

MyPrivate bietet die Möglichkeit, im Laufe der Zeit einen Katalog von Rezepten und benötigten Zutaten zusammenzustellen .

Dieser Katalog wird dann verwendet, um die Mahlzeiten besser zu planen, den Kaloriengehalt des Plans zu überprüfen und schließlich eine wöchentliche Einkaufsliste auszudrucken, um sicherzustellen, dass die benötigten Zutaten verfügbar sind .

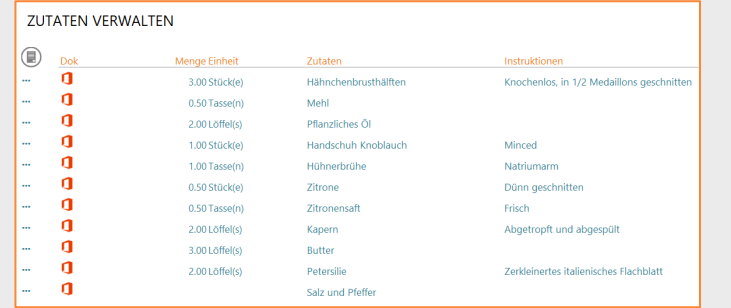

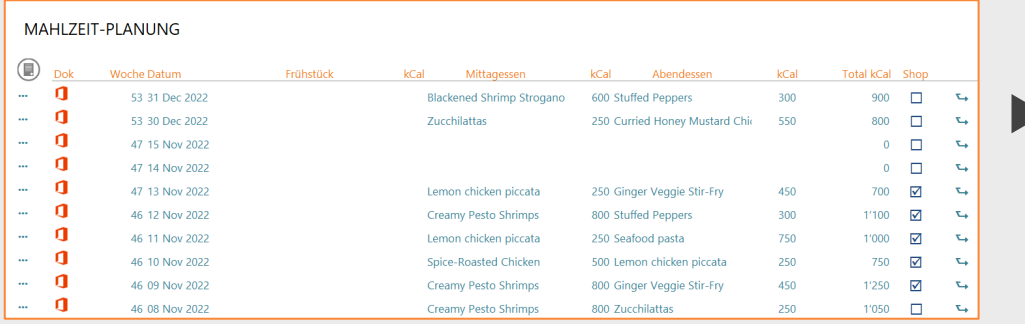

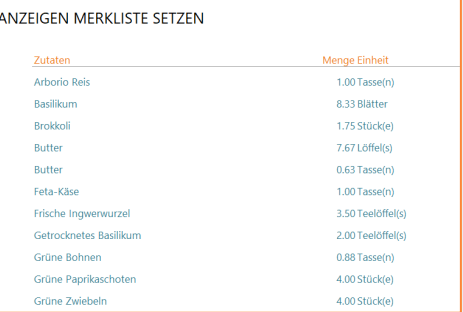

# **Erkundung des Moduls [Keller]**

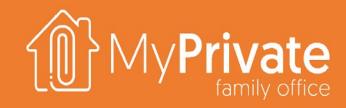

**01 02 03 Registerkarten**

Registerkarten des Moduls [Weinkeller]

## **Weinkeller**

Anlegen von Kellerei-Stammdaten, Eingabe von Bewegungen und Verwaltung von Bewertungen

## **Analytik**

Analytik des Moduls [Keller]

# **Registerkarten des Moduls [Keller]**

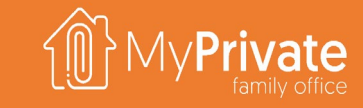

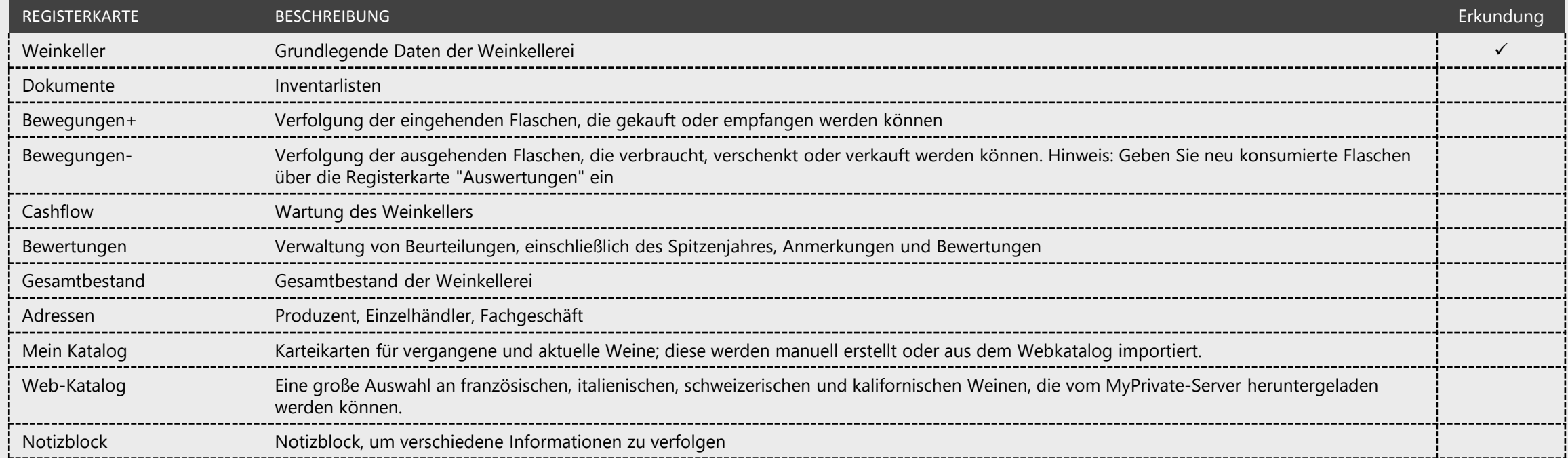

# **Weinkeller**

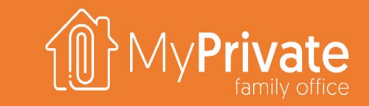

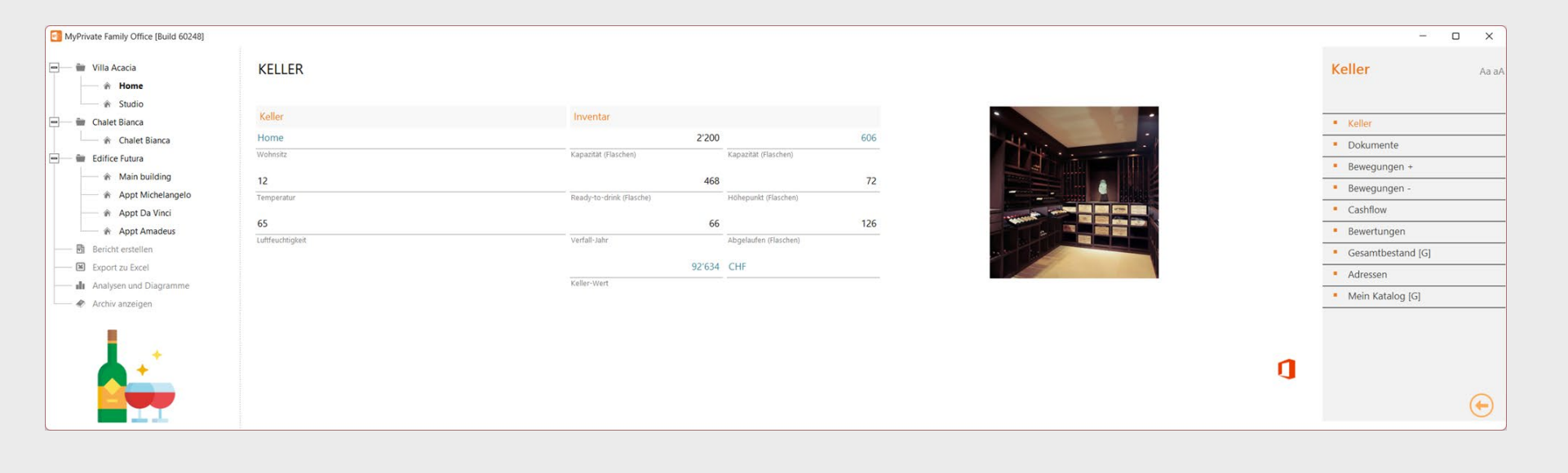

Das Weinkeller-Modul ist für hochwertige Weine gedacht, die über einen längeren Zeitraum gelagert werden sollen; für Tafelweine ist dieses Modul wahrscheinlich weniger interessant.

Sobald der Weinkeller hinzugefügt wurde, können die Weinkarten hinzugefügt werden.

Dies kann manuell erfolgen oder aus dem Webkatalog ausgewählt werden.

Danach können die Transaktionen eingegeben werden, die fünf Arten von Bewegungen umfassen: gekauft, erhalten, verschenkt, verbraucht und verkauft.

Die Weine in der Kellerei können bewertet werden. Dies beinhaltet den idealen Zeitraum für den Konsum (ab, Höhepunkt, bis), Bewertungen und Anmerkungen.

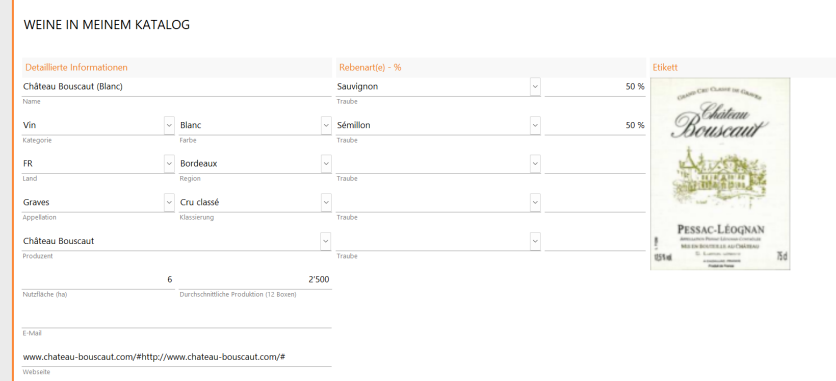

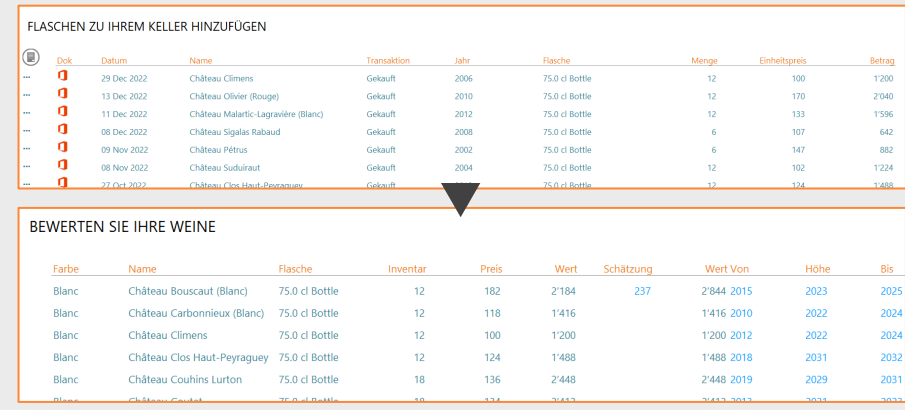

# **Keller - Analytik**

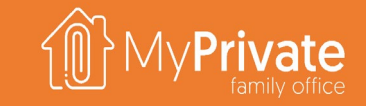

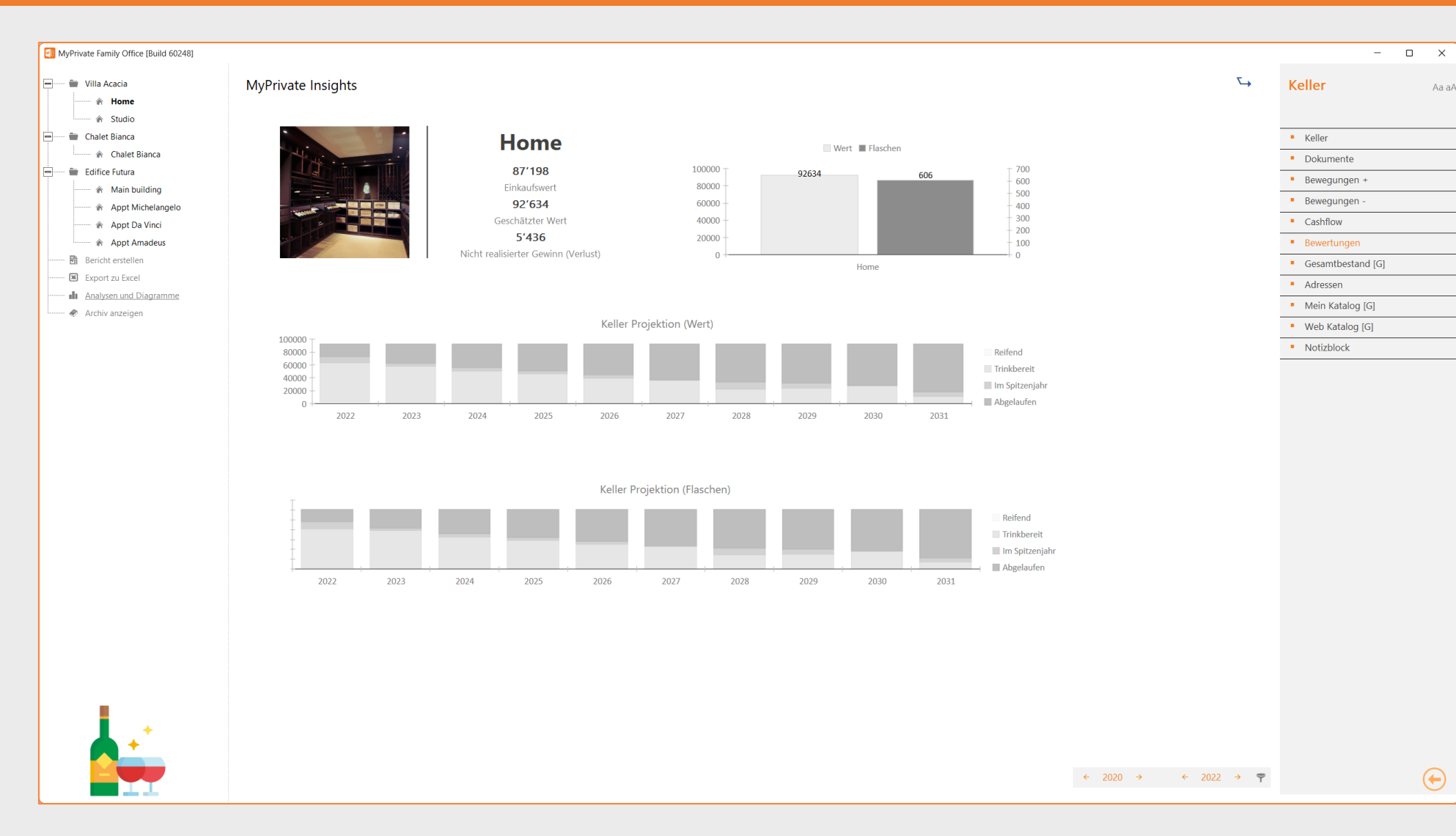

Die Analyse liefert folgende Informationen :

### Investitionen

- **E** Kaufwert
- **Schätzwert**
- Nicht realisierter Gewinn

### Inventaransicht

- Anzahl der Flaschen
- **Gesamtwert**

### Zeitansicht

- Anzahl der Flaschen, die reifen, Flaschen, die zum Verzehr bereit sind, mit Ausnahme des Höhepunkts, Flaschen im Jahr des Verzehrs und Flaschen nach dem Jahr des Verzehrs .
- Die gleichen Informationen für den Wert der Weine

Mit Hilfe dieser Informationen können Sie einen gesunden Keller und eine korrekte finanzielle Bewertung, z . B . für Versicherungszwecke, sicherstellen .

# Erkundung des Moduls [Verantstaltungen]<sup><sup>11</sup>MyPrivate</sup>

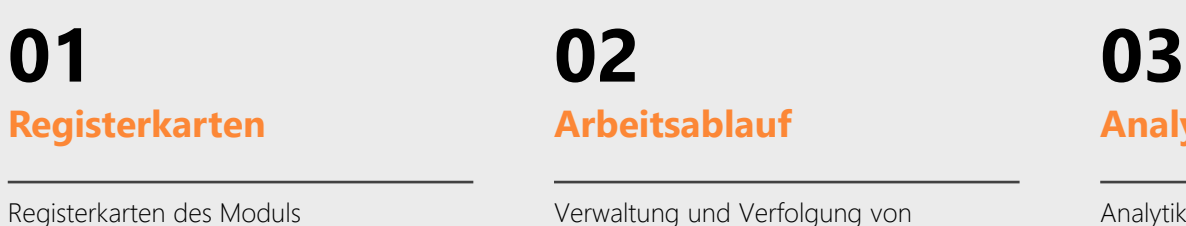

[Veranstaltungen]

Verwaltung und Verfolgung von Einladungen

## **Analytik**

Analytik des Moduls [Veranstaltungen]

# Registerkarten des Moduls [Veranstaltungen]

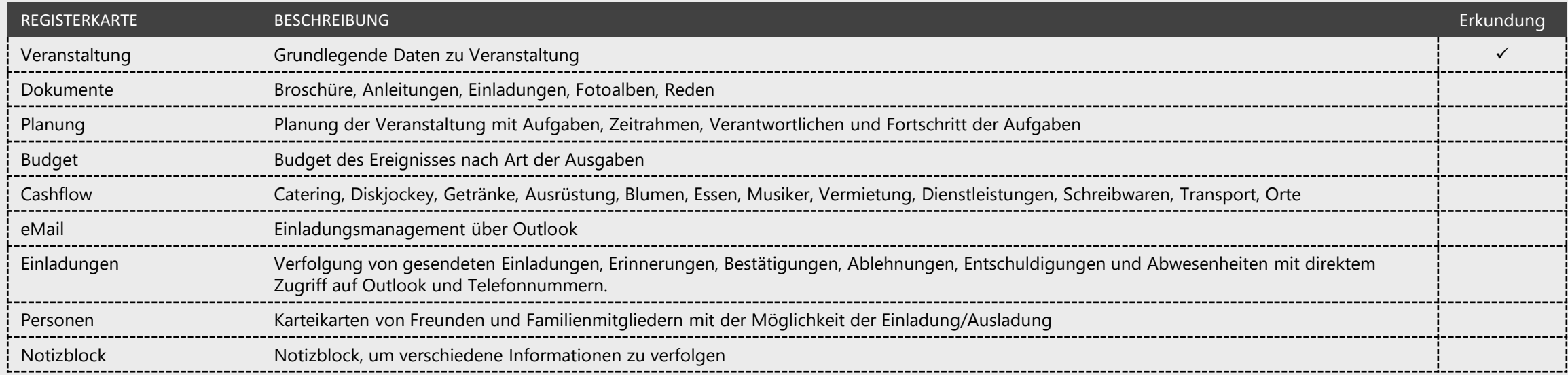

# **Arbeitsablauf**

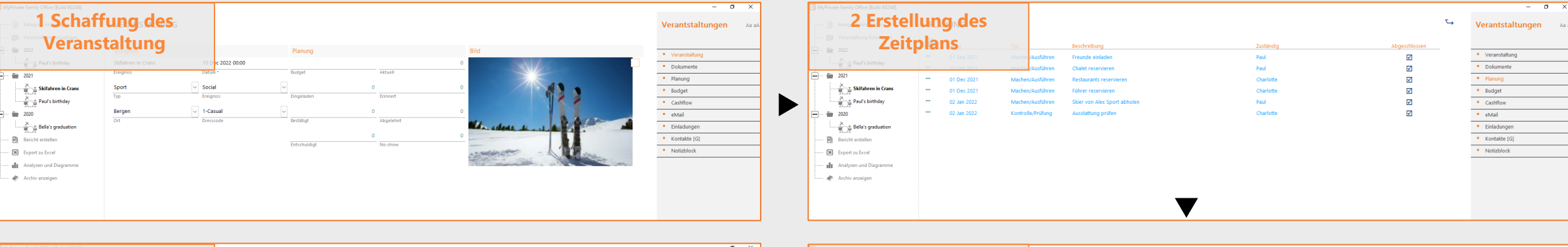

◀

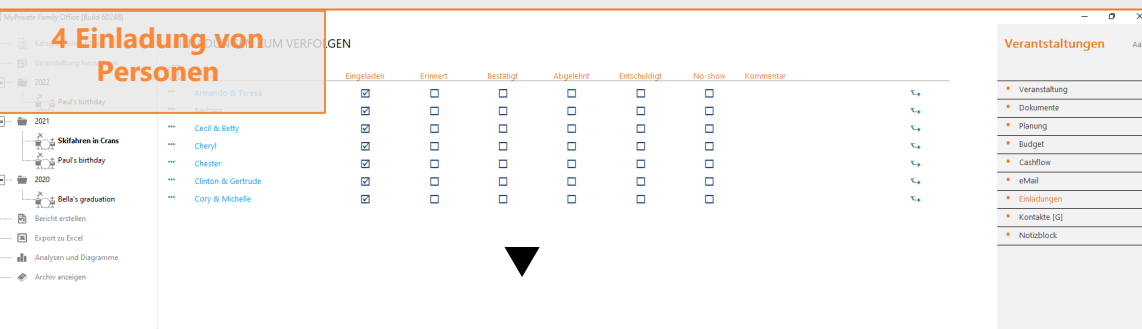

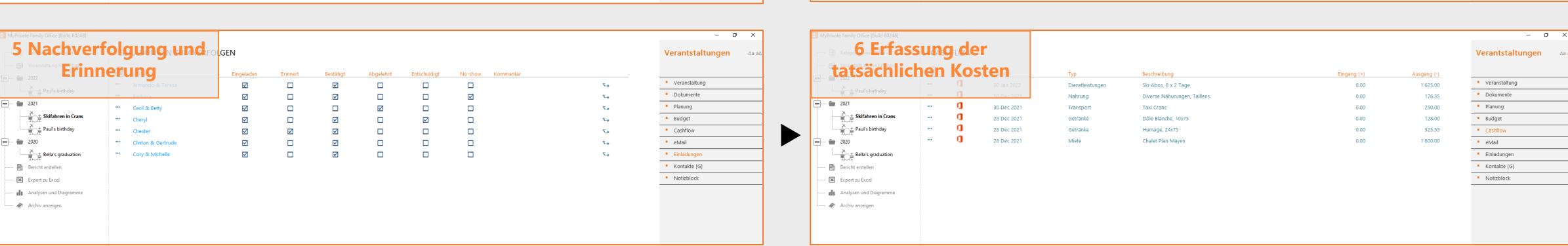

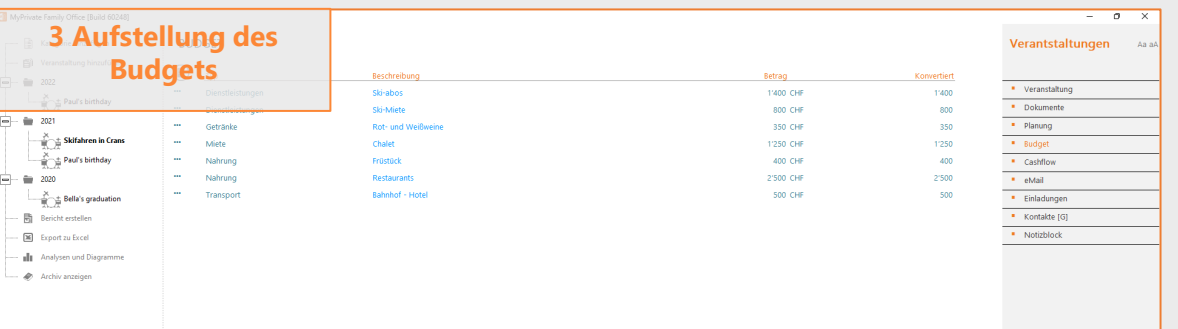

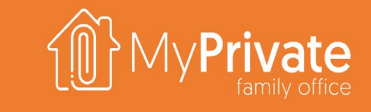

# **Analytik - Veranstaltungen**

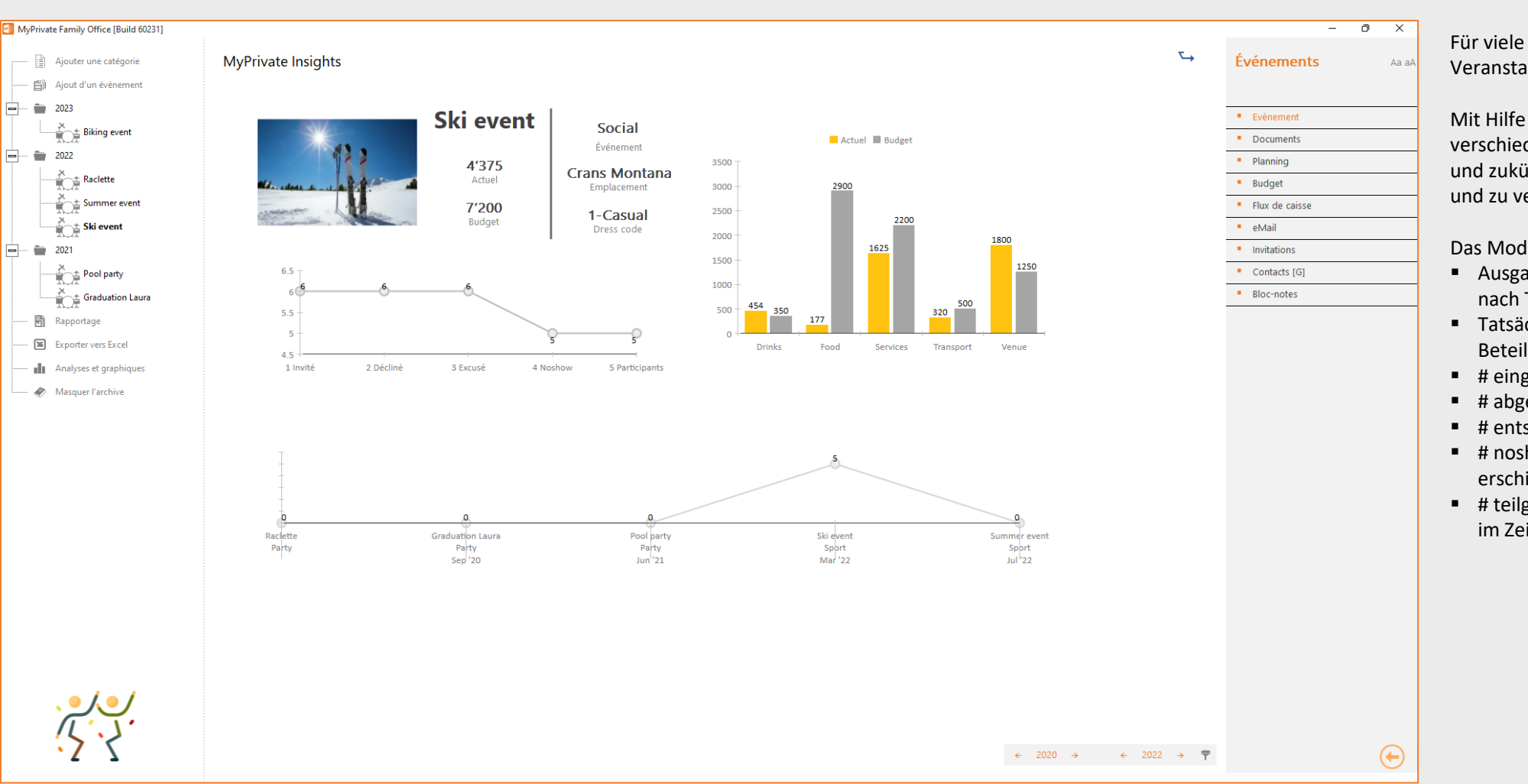

Für viele Menschen ist die Organisation einer Veranstaltung eine stressige Aufgabe.

Mit Hilfe von MyPrivate ist es möglich, die verschiedenen Dynamiken besser zu verstehen und zukünftige Veranstaltungen zu erleichtern und zu verbessern.

Das Modul bietet folgende Analysen:

- Ausgaben Geplante Kosten (gesamt und nach Typ)
- Tatsächliche Kosten (gesamt und nach Typ) Beteiligungen
- $# e<sub>ingel</sub>aden$
- # abgelehnt
- # entschuldigt (nachträglich abgelehnt)
- # noshow (angenommen, aber nicht erschienen)
- # teilgenommen Zeitliche Ansicht Ereignisse im Zeitverlauf mit # Teilnehmern